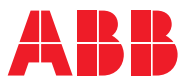

ROBOTICS

# **Product specification**

OmniCore C line

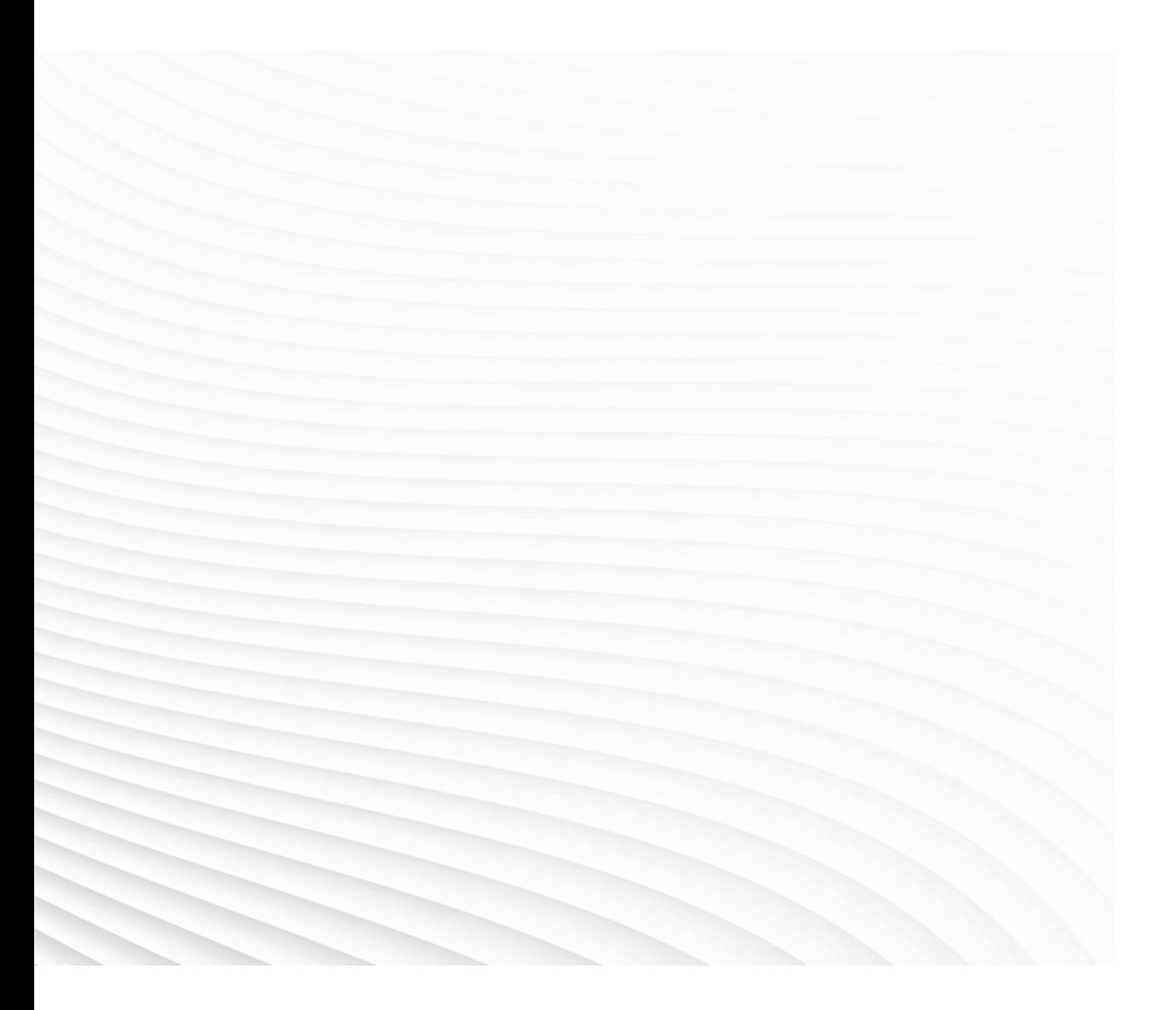

Trace back information: Workspace 23D version a14 Checked in 2023-12-12 Skribenta version 5.5.019

## Product specification

### OmniCore C30 OmniCore C90XT

**OmniCore** 

Document ID: 3HAC065034-001 Revision: V

© Copyright 20192023 ABB. All rights reserved. Specifications subject to change without notice.

The information in this manual is subject to change without notice and should not be construed as a commitment by ABB. ABB assumes no responsibility for any errors that may appear in this manual.

Except as may be expressly stated anywhere in this manual, nothing herein shall be construed as any kind of guarantee or warranty by ABB for losses, damage to persons or property, fitness for a specific purpose or the like.

In no event shall ABB be liable for incidental or consequential damages arising from use of this manual and products described herein.

This manual and parts thereof must not be reproduced or copied without ABB's written permission.

Keep for future reference.

Additional copies of this manual may be obtained from ABB.

Original instructions.

© Copyright 20192023 ABB. All rights reserved. Specifications subject to change without notice.

## **Table of contents**

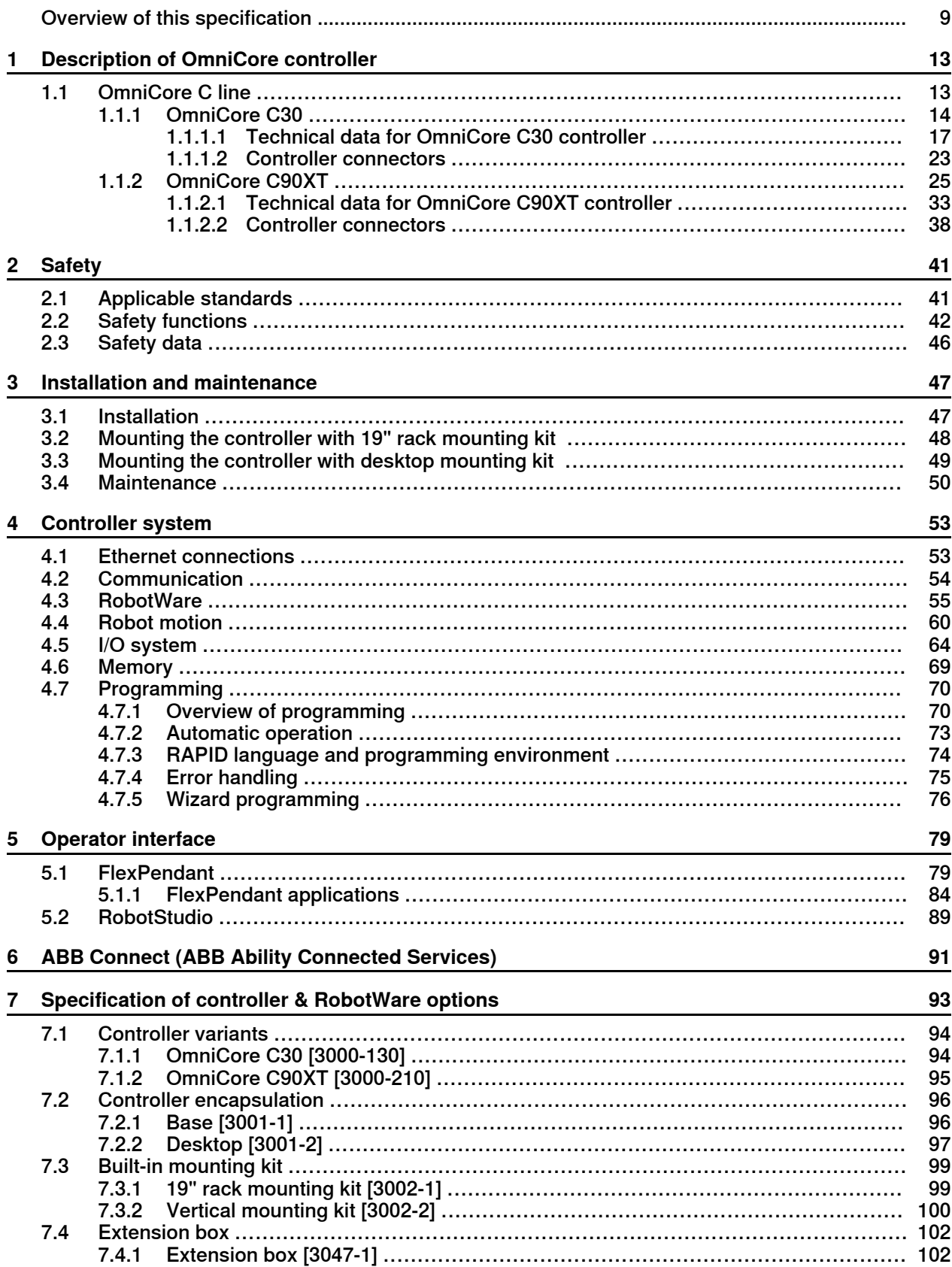

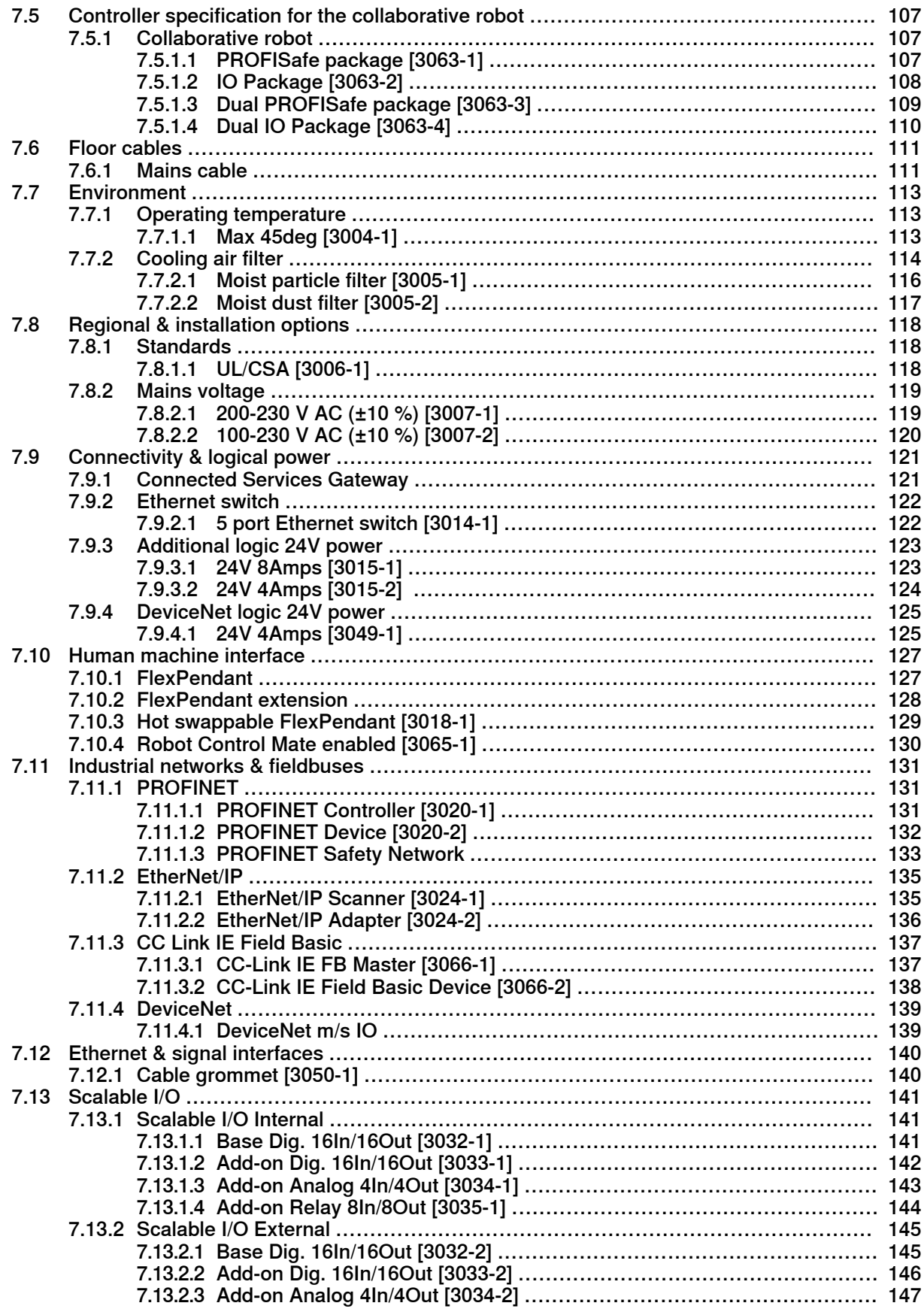

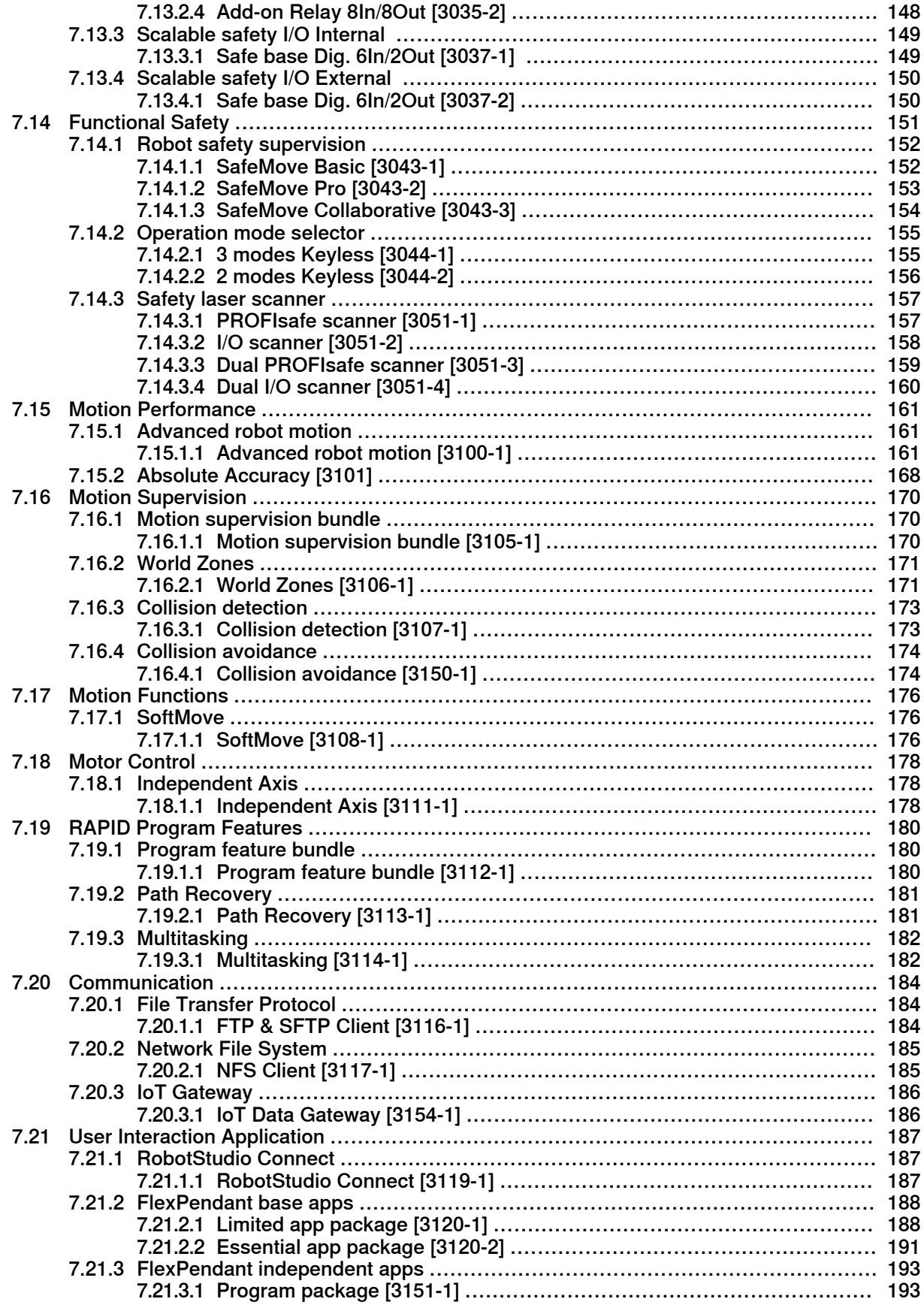

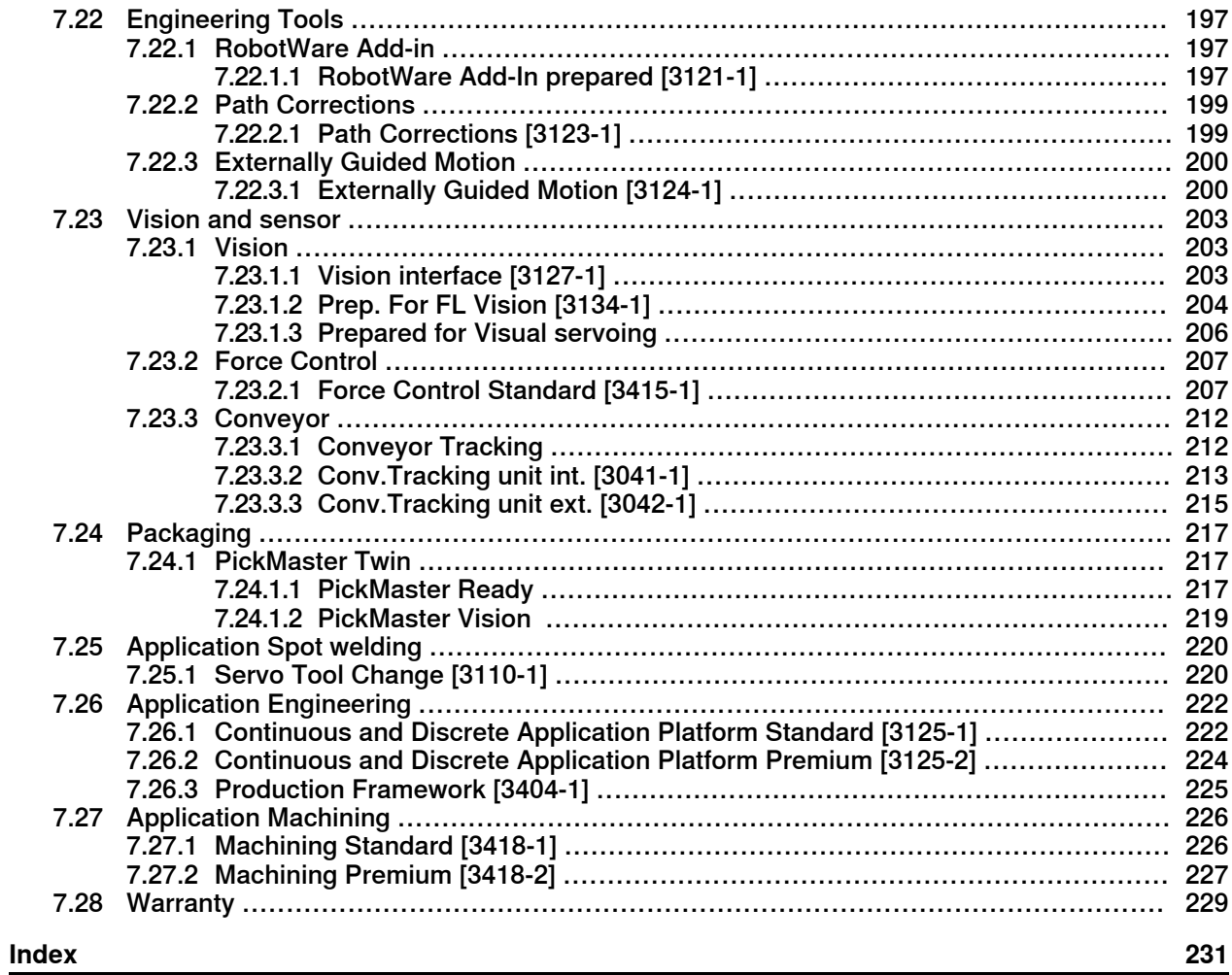

## **Overview of this specification**

#### **About this product specification**

<span id="page-8-0"></span>This product specification describes the properties of the OmniCore C line robot controller in terms of:

- Technical data and dimension
- The fulfilment of standards, safety and operating equipment
- RobotWare OS
- Controller system
- Variants and options

#### **Usage**

Product specifications are used to find data and performance about the product, for example to decide which product to buy. How to handle the product is described in the product manual.

The specification is intended for:

- Product managers and product personnel
- Sales and marketing personnel
- Order and customer service personnel

### **References**

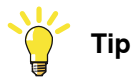

All documents can be found via myABB Business Portal, [www.abb.com/myABB](http://www.abb.com/myABB).

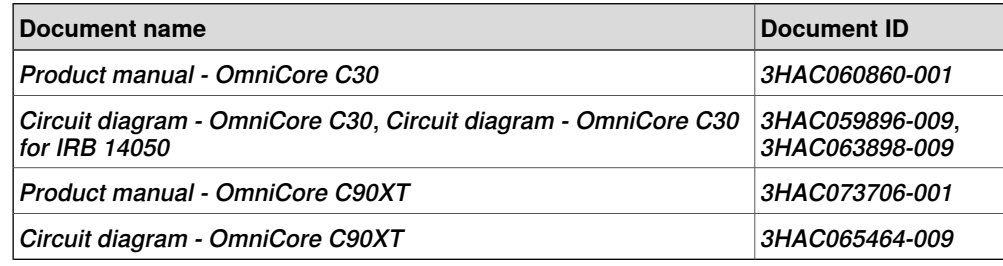

#### **Revisions**

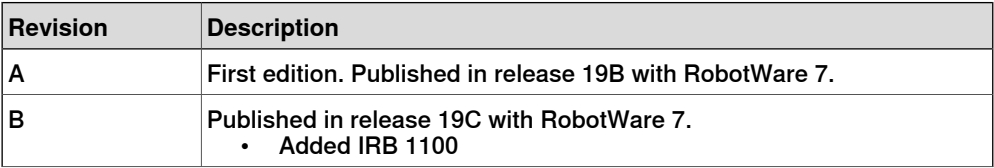

### **Continued**

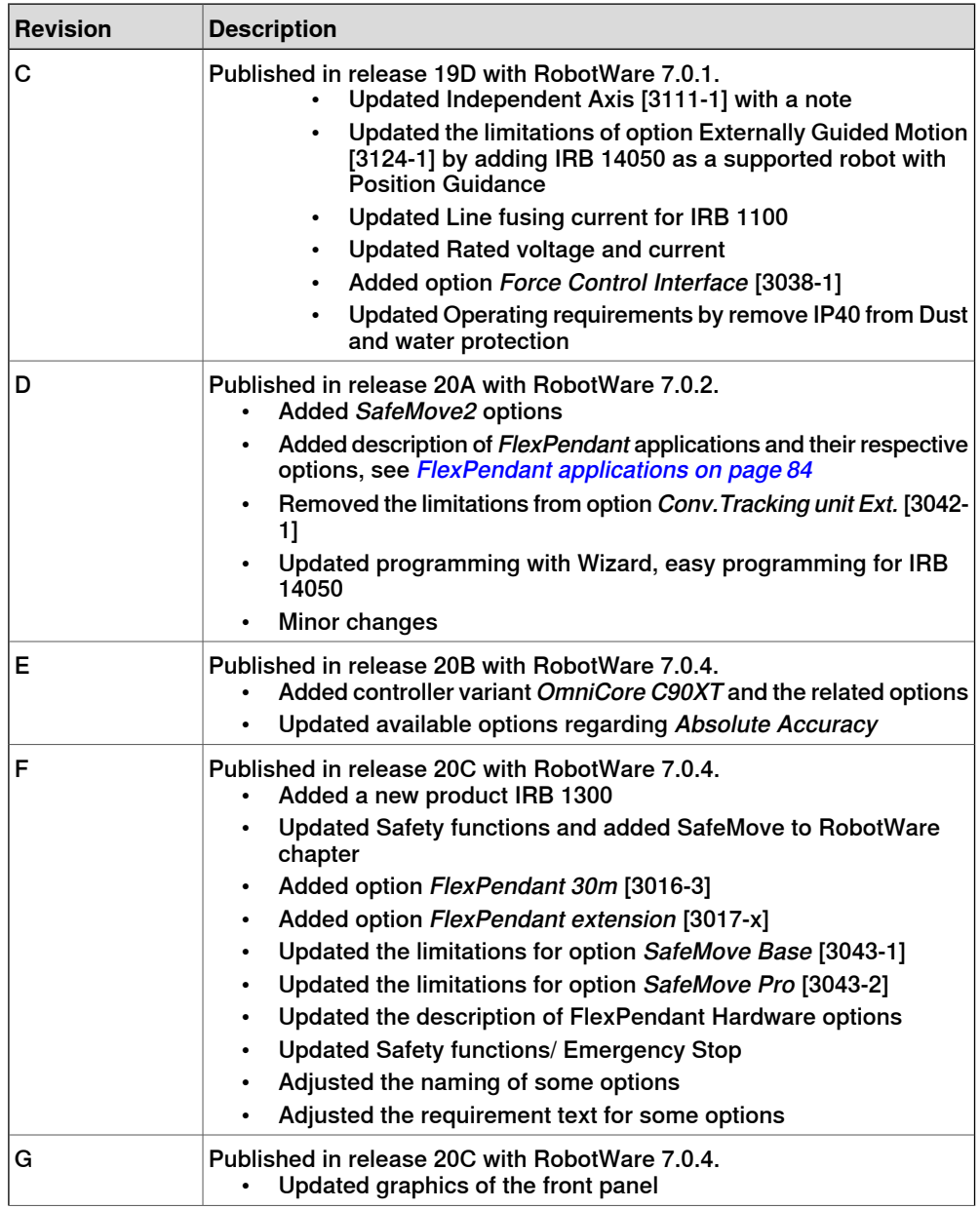

**Continued** 

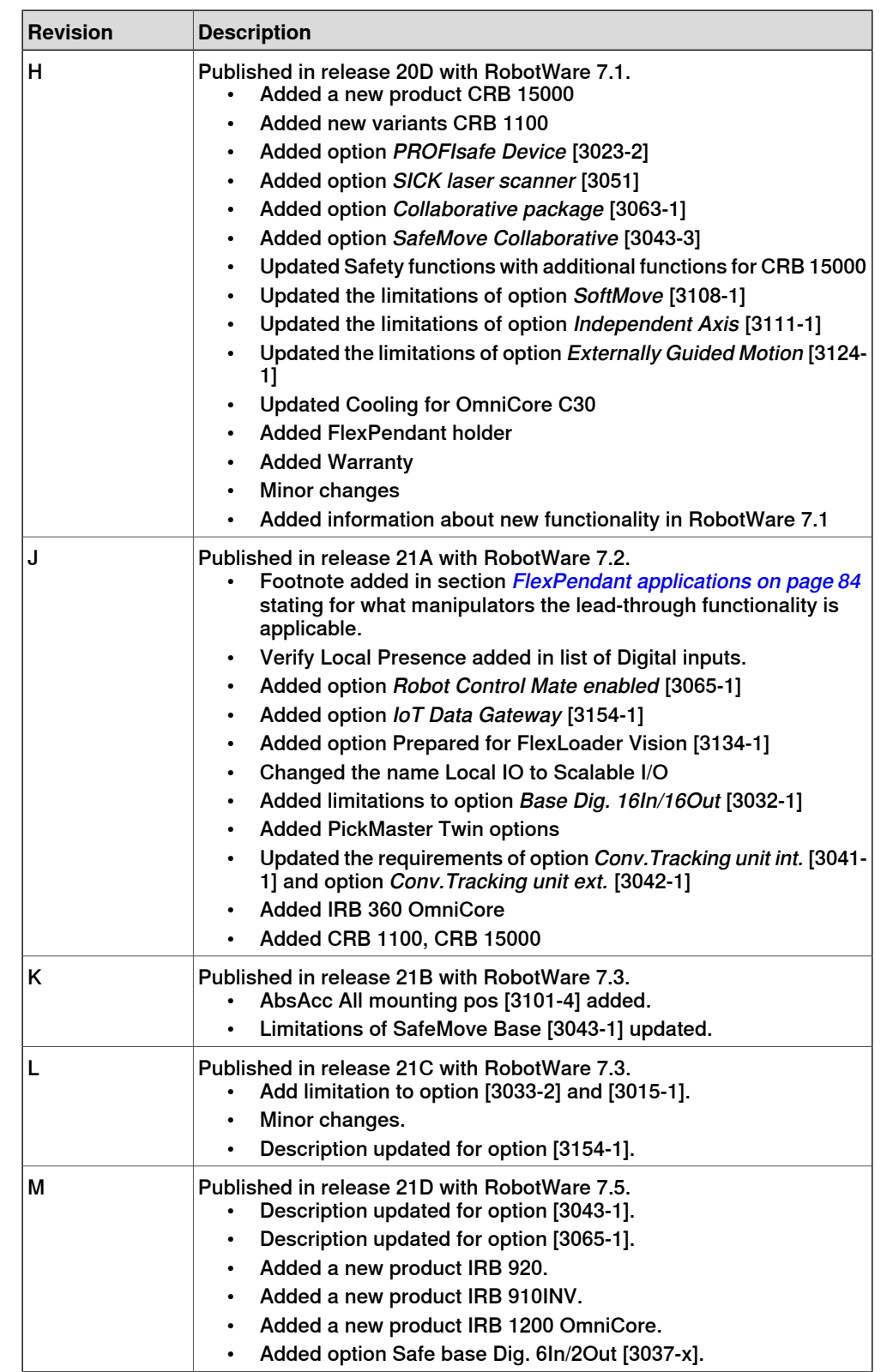

### **Continued**

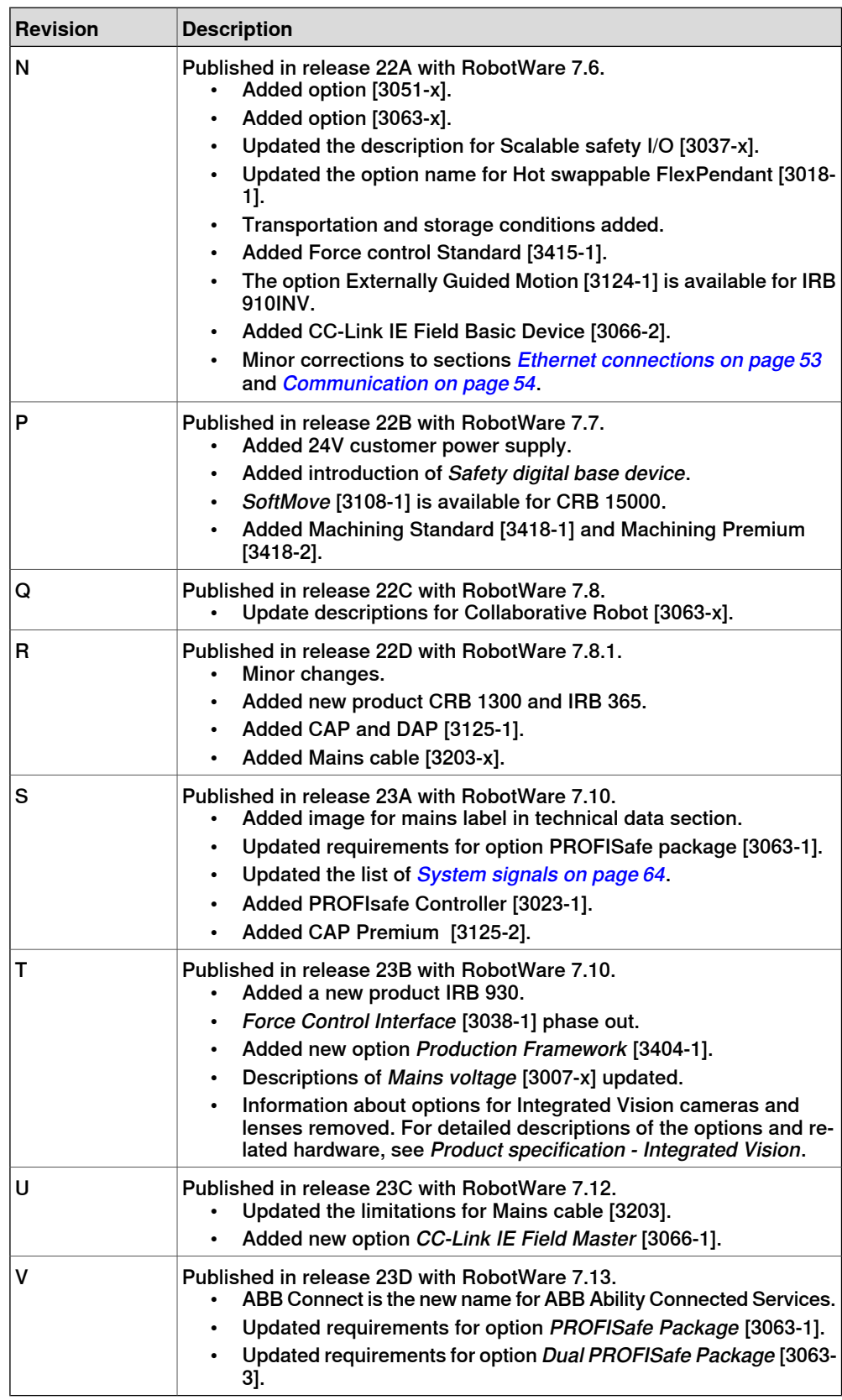

### <span id="page-12-0"></span>**1.1 OmniCore C line**

#### **General**

<span id="page-12-1"></span>ABB OmniCore is the industry most versatile and powerful industrial robot controller range, offering increased flexibility and incorporates the latest digital technologies. OmniCore C line is the compact line of controllers within the OmniCore family, offering significant size reduction and flexible integration possibilities without any compromise on performance or precision.

### 1.1.1 OmniCore C30

### **1.1.1 OmniCore C30**

#### **General**

<span id="page-13-0"></span>OmniCore C30 is the most compact controller in OmniCore C line, optimized for a large selection of high performance applications such as material handling and small part assembly in light industry environment. OmniCore C30 is a compact controller in OmniCore C line family with protection class IP20.

OmniCore C30 supports the following manipulators:

- CRB 1100
- CRB 1300
- CRB 15000
- IRB 360 OmniCore
- IRB 365
- IRB 910INV
- IRB 920
- IRB 930
- IRB 1100
- IRB 1200 OmniCore
- IRB 1300
- IRB 14050

#### **Operating environment**

OmniCore C30 is intended to be used in industrial environment.

- Encapsulation is IP20
- Operational and storage according to IEC 61131-2
- Ambient temperature range is from 5-45°C
- Shock and vibration according to IEC60068

The controller maximizes floor space utilization by smallest possible size combined with an array of flexible integration possibilities including:

- Rack mounting kit for installation in standard 19" cabinet. Rack mount is very efficient way to save floor space and keep the controller protected from tough environments.
- Vertical installation kit to allow the controller to be installed standing vertically without compromising cooling. Also includes a hanging bracket for hanging the controller on its back.
- Elegant industrial designed desktop version optimized for easy access and elegant cable management routed from the back.

For more details, see [Technical data for OmniCore C30 controller on page 17](#page-16-0).

1.1.1 OmniCore C30 **Continued** 

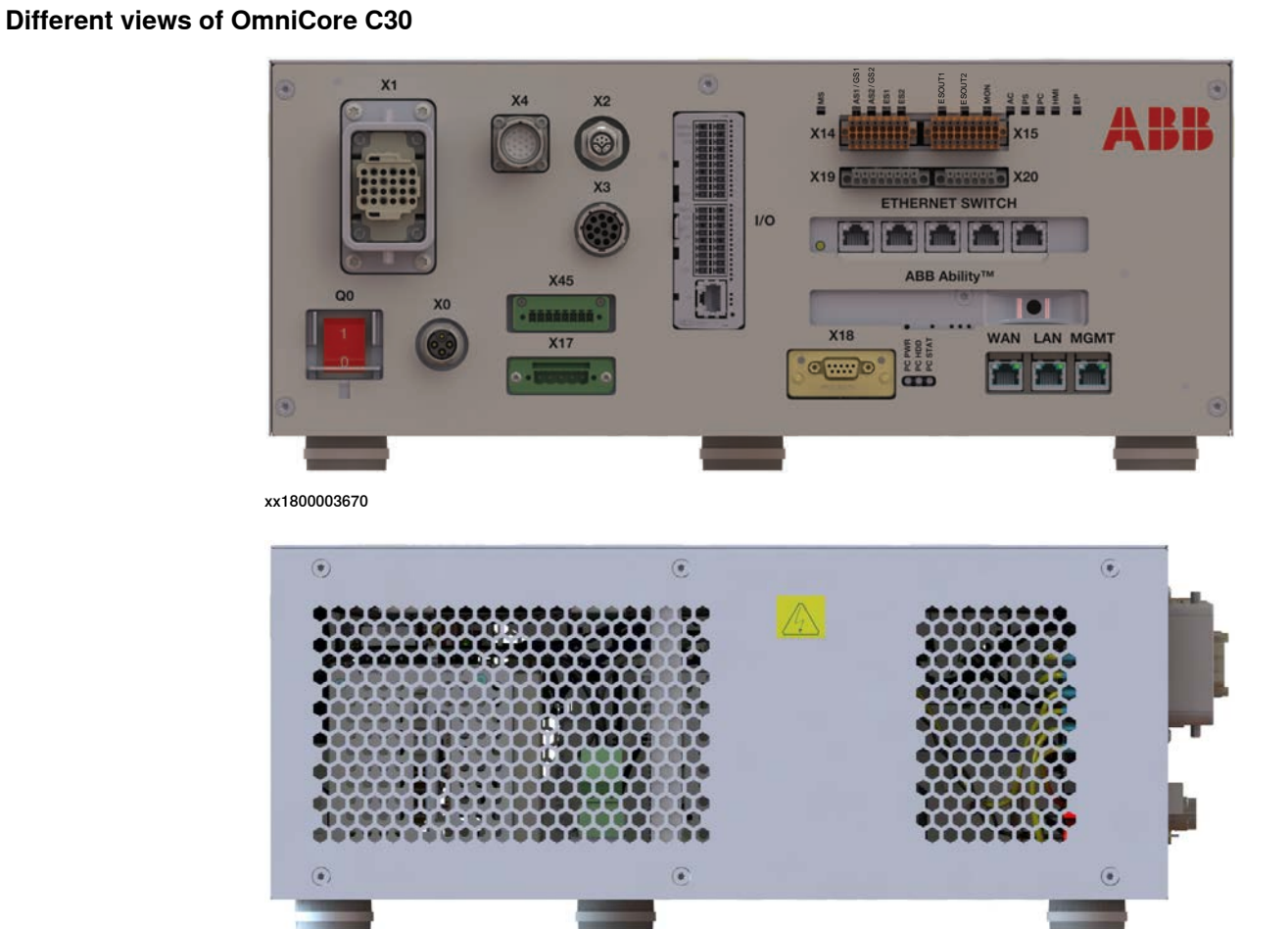

1.1.1 OmniCore C30 **Continued** 

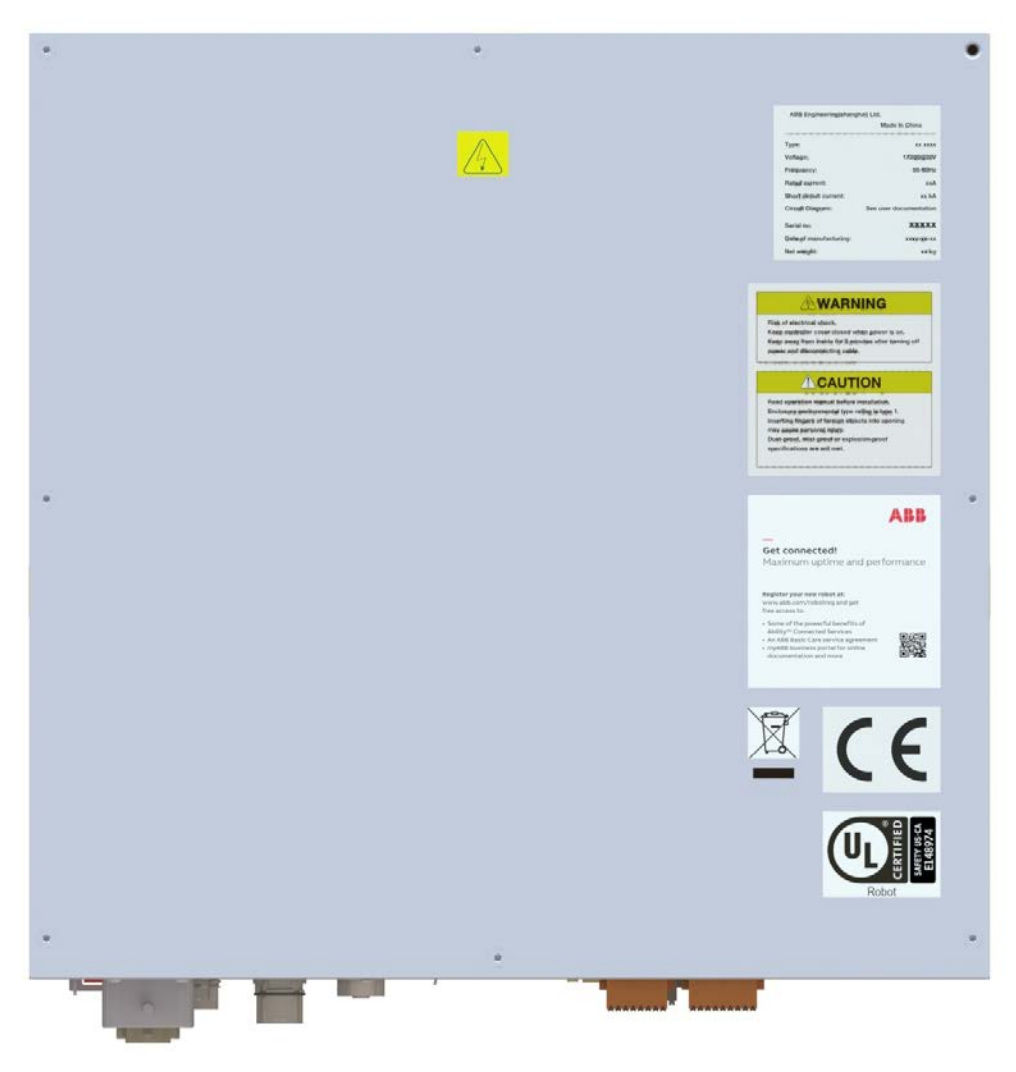

1.1.1.1 Technical data for OmniCore C30 controller

### **1.1.1.1 Technical data for OmniCore C30 controller**

<span id="page-16-0"></span>闹 21 b  $175$  mm 191 mm **The affect of**  $x_{18}$  $\circ$   $\circ$ **M** 449 mm xx1800003693 443.5 mm ABE K  $\mathbb{Q}$ 449 mm xx1800003694 Height **Base version: 191 mm (With foot)** Base version: 175 mm (Without foot) Desktop version: 193 mm (With foot)

**The dimensions of OmniCore C30**

Product specification - OmniCore C line 17 3HAC065034-001 Revision: V

Desktop version: 177 mm (Without foot)

Continues on next page

### 1.1.1.1 Technical data for OmniCore C30 controller **Continued**

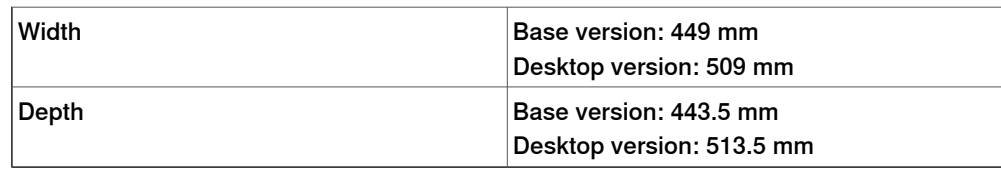

#### **Weight**

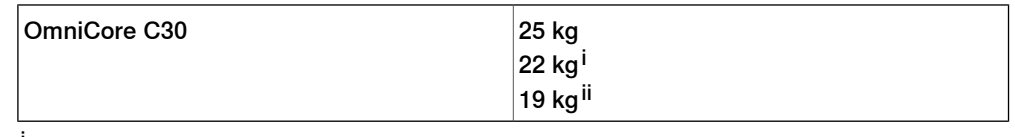

For IRB 14050 controller.

ii For CRB 15000 controller.

#### **Protection classes for OmniCore C30**

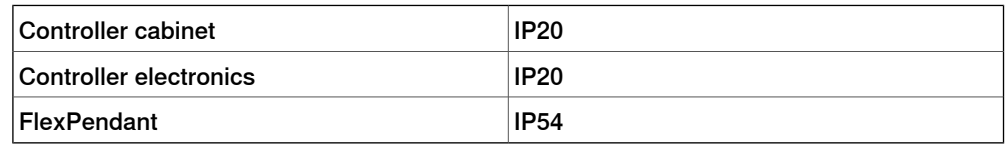

#### **Transportation and storage conditions**

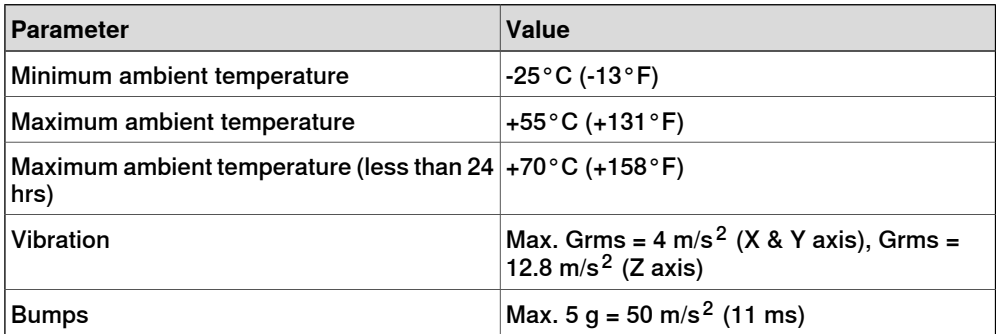

After storage, the operating conditions must be met for at least 4 hours before switching on the controller.

The robot controller shall only be stored indoors, in an environment that is dry and dust-free. In addition, wind, temperature fluctuations, and condensation shall be avoided.

#### **Operating requirements**

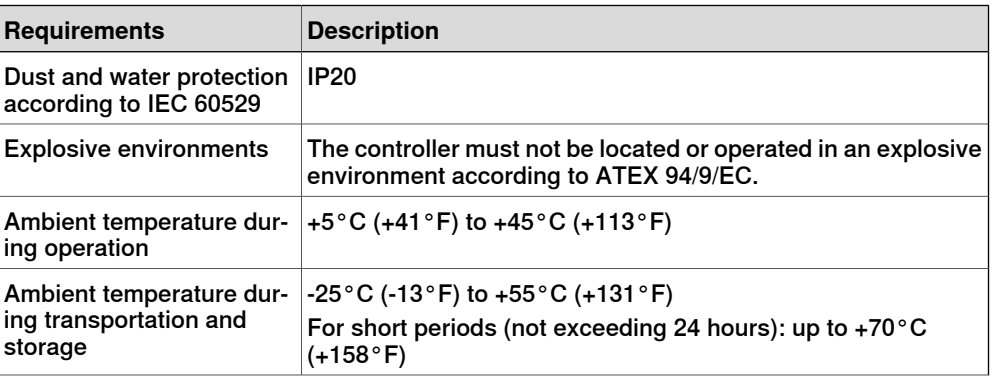

1.1.1.1 Technical data for OmniCore C30 controller **Continued** 

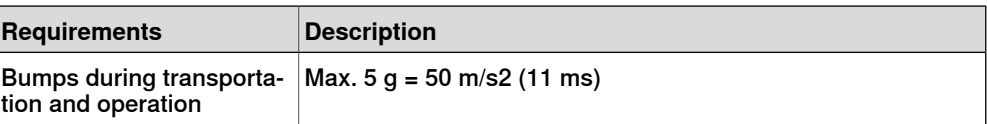

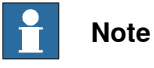

The humidity conditions shall apply with the environmental conditions EN 60721-3-3, climatic class 3K3. For temperatures 0-30°C, the relative humidity must not exceed 85%. For temperatures exceeding 30°C, the absolute humidity must not exceed 25g/m $^3$ .

### **Power supply**

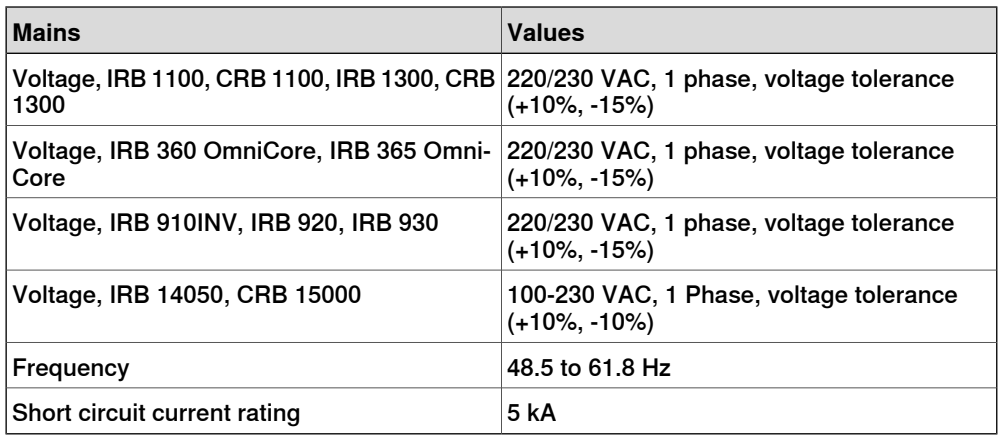

### 1.1.1.1 Technical data for OmniCore C30 controller **Continued**

#### **Rated voltage and current**

To find the rated voltage and the full load current of the controller, see the name plate on the upper side of the cabinet.

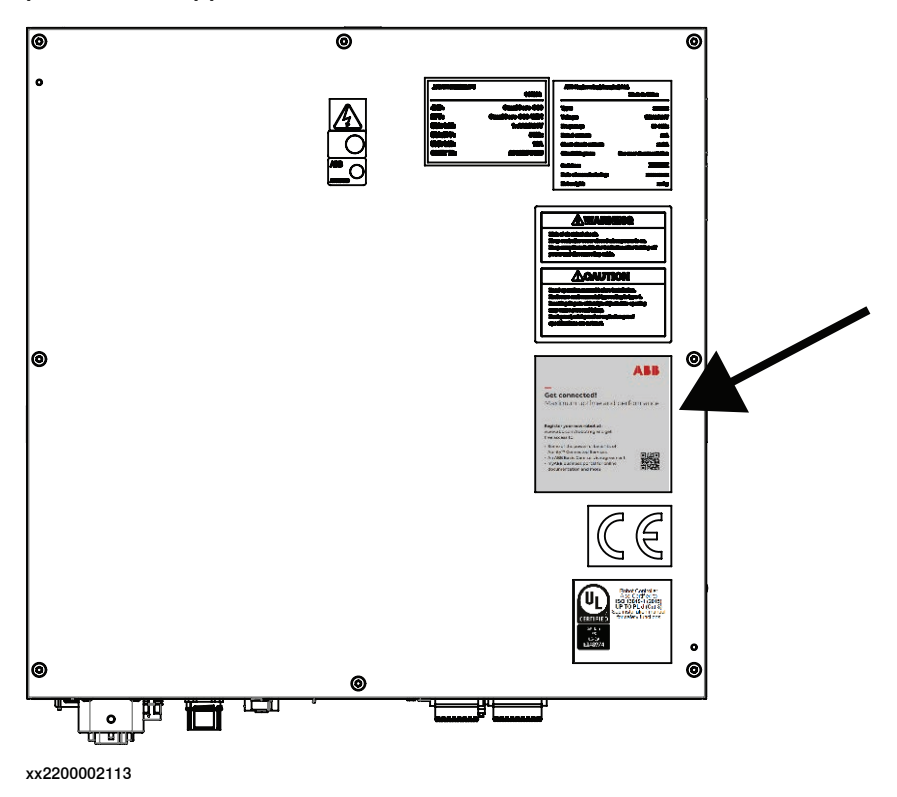

The rated current means maximum current in ISO Cube rapid when robot is running at rated voltage 230 VAC. It depends on application (manipulator size, options). See the following table.

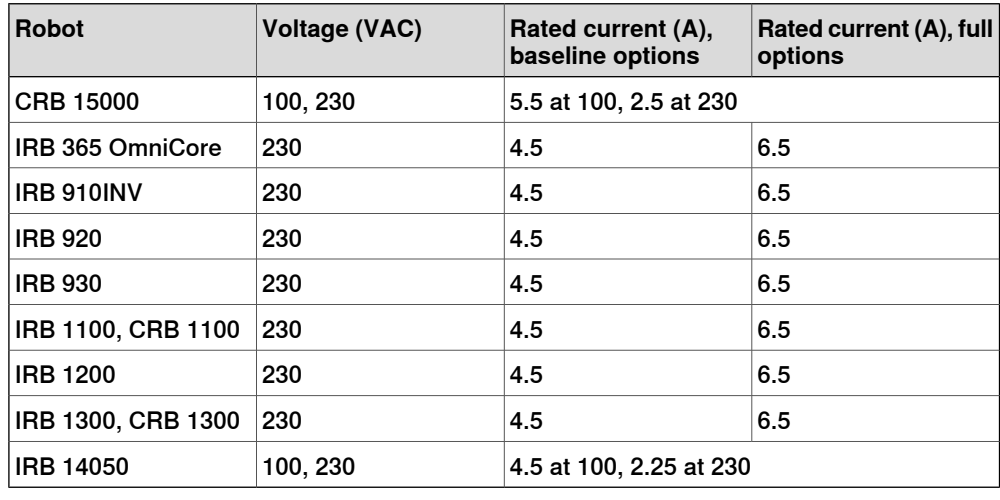

### **Line fusing**

There is no integrated fuse inside OmniCore C30. Customer needs to add external fuse or circuit breaker itself according to current rating.

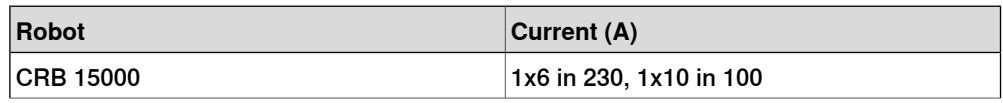

#### Continues on next page

### 1.1.1.1 Technical data for OmniCore C30 controller **Continued**

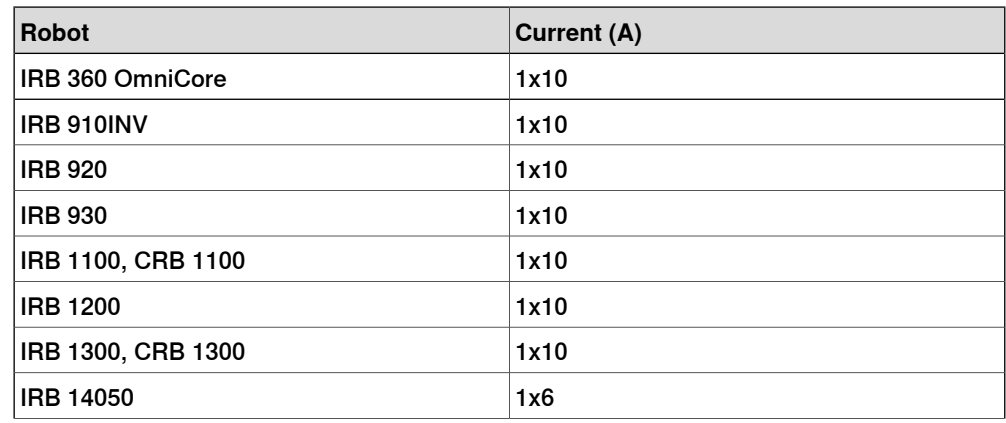

#### **Residual current**

The OmniCore C line controller is designed to meet the following requirement of residual current. When connecting the robot controller to the power supply, an external earth fault protection (residual current device, RCD) is required based on the following data.

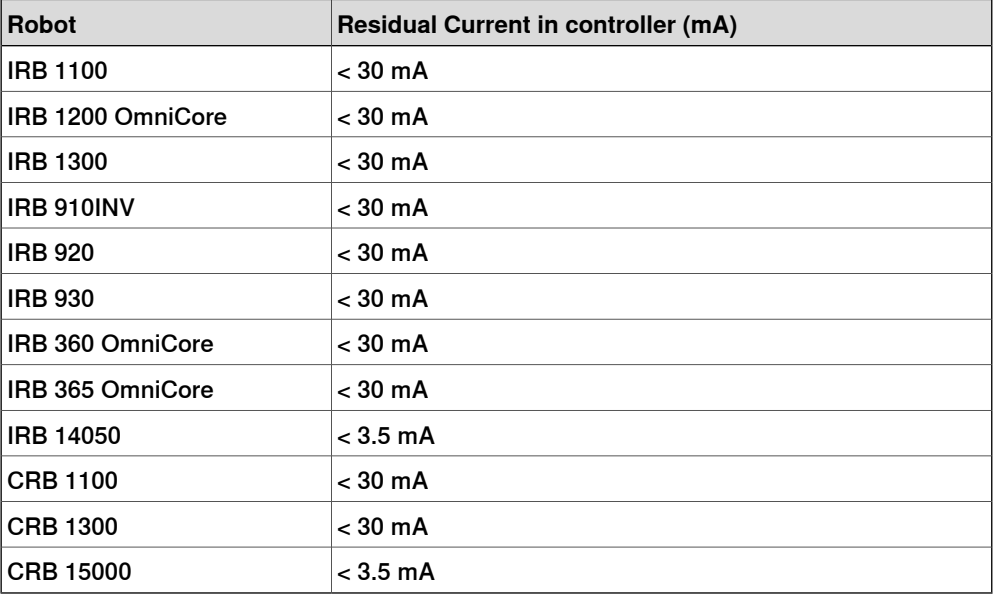

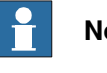

#### **Note**

The integrator is responsible to address local electrical requirements.

#### **Power consumption**

See the product specification for the respective manipulator.

#### **24V customer power supply**

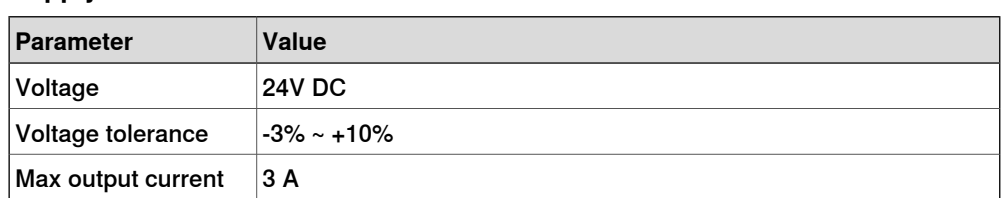

### 1.1.1.1 Technical data for OmniCore C30 controller **Continued**

### **Cooling** The cooling fan on OmniCore C30 will work on reduced speed or shut off while the controller is in motors off state to lower the sound level. This is called fan control functionality. The fan will run with full cooling capacity when the controller is in motors on state. When changing to motors off, the fan will shut off if the temperature on the incoming air is low enough, or run in reduced speed if the temperature is too high. When the controller state is changed to motors off, the fan will shut off after 60 seconds if the temperature on the incoming air is low enough. If the temperature is too high, then the fan will continue at reduced capacity until the temperature is low enough and then turn off the fan. The heat loss from the OmniCore C30 controller needs to be cooled when the

OmniCore C30 controller is located in a closed cabinet, eg. 19" rack cabinet. The heat loss is highly depending on the use case and options installed. The temperature needs to be below max ambient temperature inside the closed cabinet. The heat loss data below shall be used as guiding.

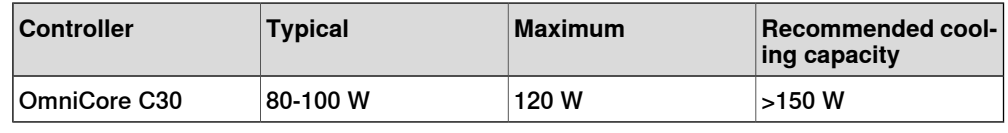

### **Configuration**

The controller is very flexible and can, by using RobotStudio or the FlexPendant, easily be configured to suit the needs of each user.

For a detailed description of the installation procedure, see Operating manual - OmniCore.

### **Airborne noise level**

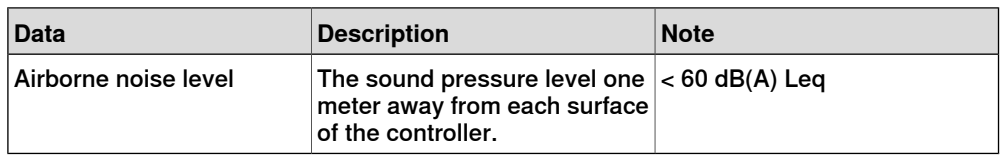

1.1.1.2 Controller connectors

Customer interface Signal lamp

X14,X15,X19X20 power output-x19 power input - x20

> Computer ext. WAN LAN MGMT

### /GS1 /GS2 ESOUT1 ESOUT2 ABR  $x_{14}$  $\mathbf{x}$ <sub>15</sub>  $X19$  $\blacksquare$  x<sub>20</sub>  $\overline{u}$ **TAR** mmr Power switch and input 24V Power DeviceNet Fieldbus Connected Services Ethernet ex  $X<sub>0</sub>$  On  $X45$ X17  $X18$  $\overline{K7}$  $X1-X5$ xx1800003678 BODEPO  $\overline{\mathsf{A}}$  $\left( H\right)$ E  $\widehat{\mathsf{K}}$ **MNR** L

<span id="page-22-0"></span>The connection interface on OmniCore C30:

SMB  $\overline{x^2}$ 

FMB  $\overline{\chi_3}$ 

IO module  $\overline{1/0}$ 

**FlexPendant**  $\overline{X4}$ 

### **1.1.1.2 Controller connectors**

Motor Connector  $\overline{X1}$ 

### **Connectors on OmniCore C30**

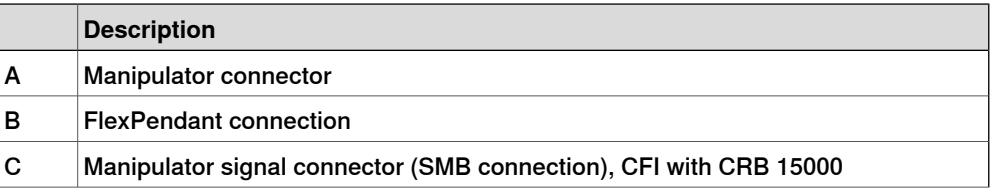

### 1.1.1.2 Controller connectors **Continued**

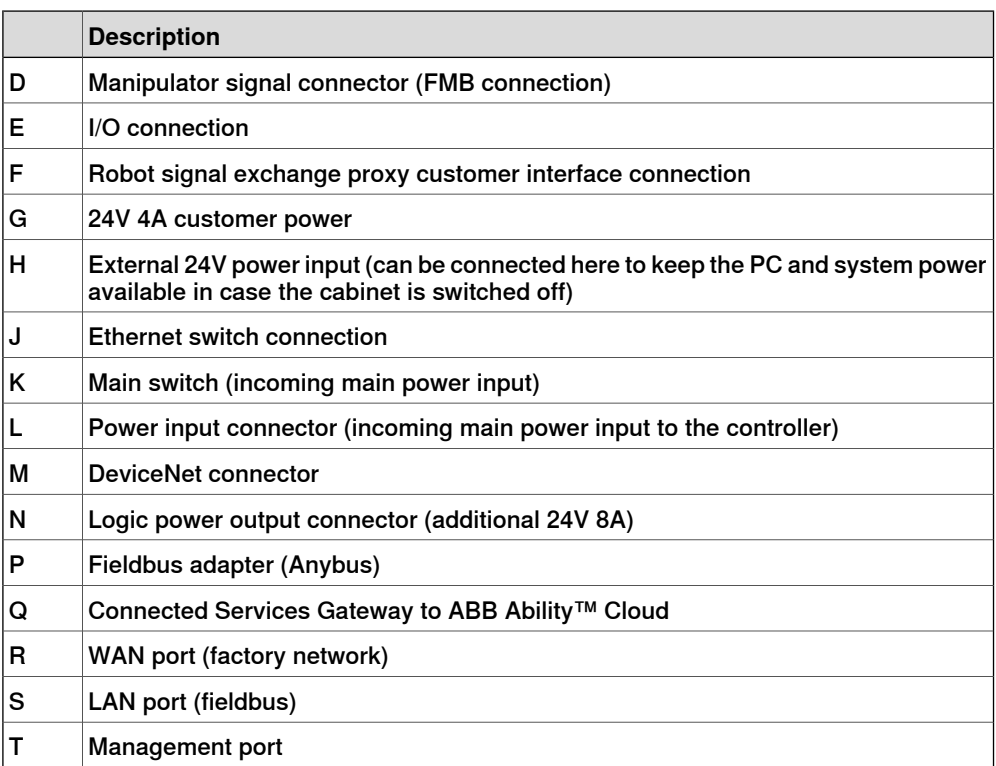

1.1.2 OmniCore C90XT

### **1.1.2 OmniCore C90XT**

#### **General**

<span id="page-24-0"></span>OmniCore C90XT (Extra Tough) is the smallest high protection class robot controller in the industry. OmniCore C90XT is a compact controller in OmniCore C line family with protection class IP54.

The main objective for this controller is to meet the need for a compact solution for general industry paint, polishing, material handling, machine tending applications, and other applications with requirements for high IP protection class for small robots or relatively power intensive low voltage robots.

OmniCore C90XT controller also has the following features:

- Ideal for space-reduced production facilities with no compromise on protection or performance
- More space for discrete I/O, safety I/O (coming later), conveyor tracking unit inside the controller, for process control in a harsh environment IP54
- Provides 3 liters customer space inside the controller and 3 liters on the cabinet door with maximum power 40W
- An extension box is available for additional process equipment. The extension box provides 11 liters internal customer space.

OmniCore C90XT supports the following manipulators:

- CRB 1300
- IRB 910INV
- IRB 920
- IRB 930
- IRB 1100
- IRB 1200 OmniCore
- IRB 1300

1.1.2 OmniCore C90XT **Continued** 

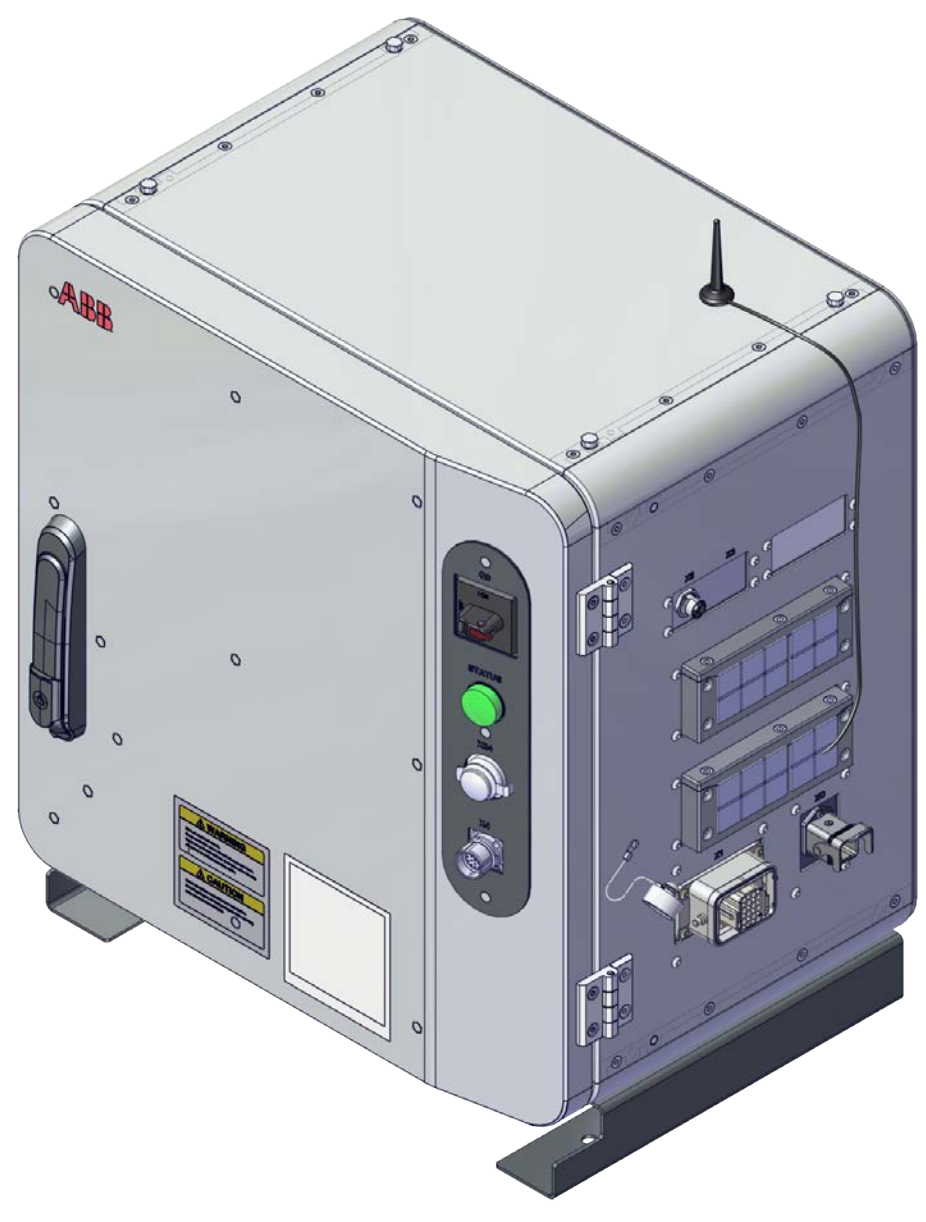

1.1.2 OmniCore C90XT **Continued** 

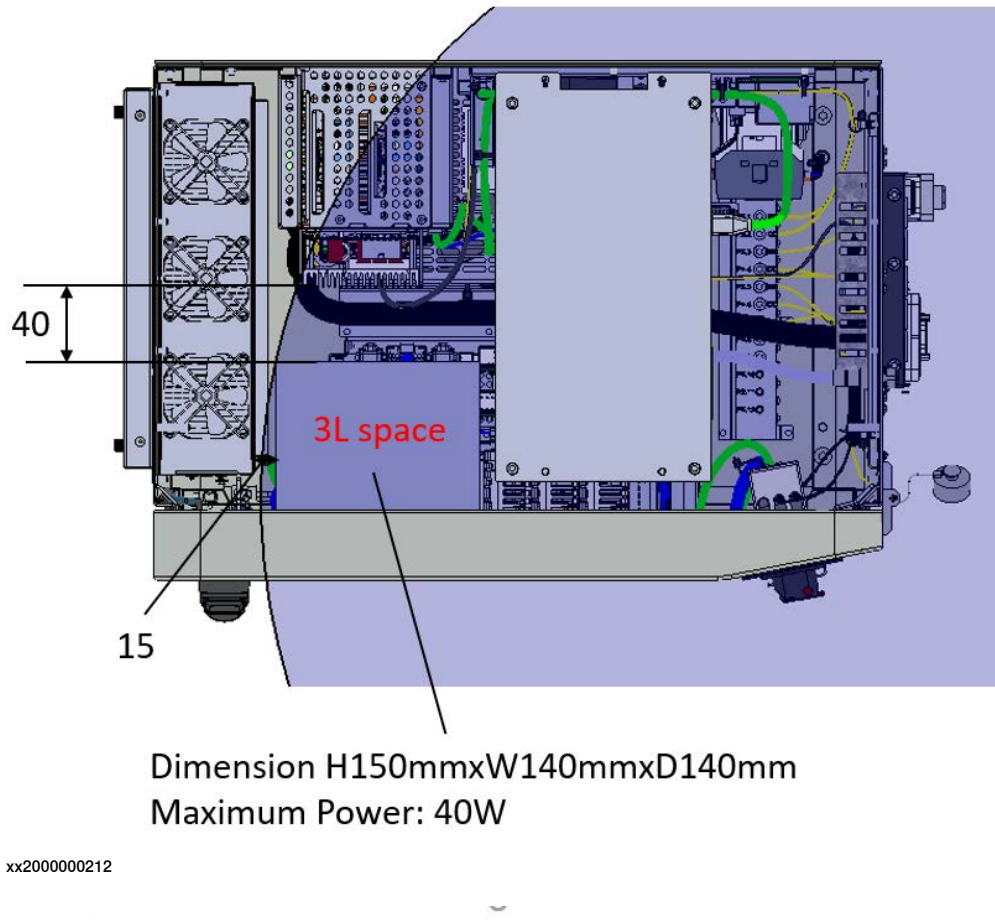

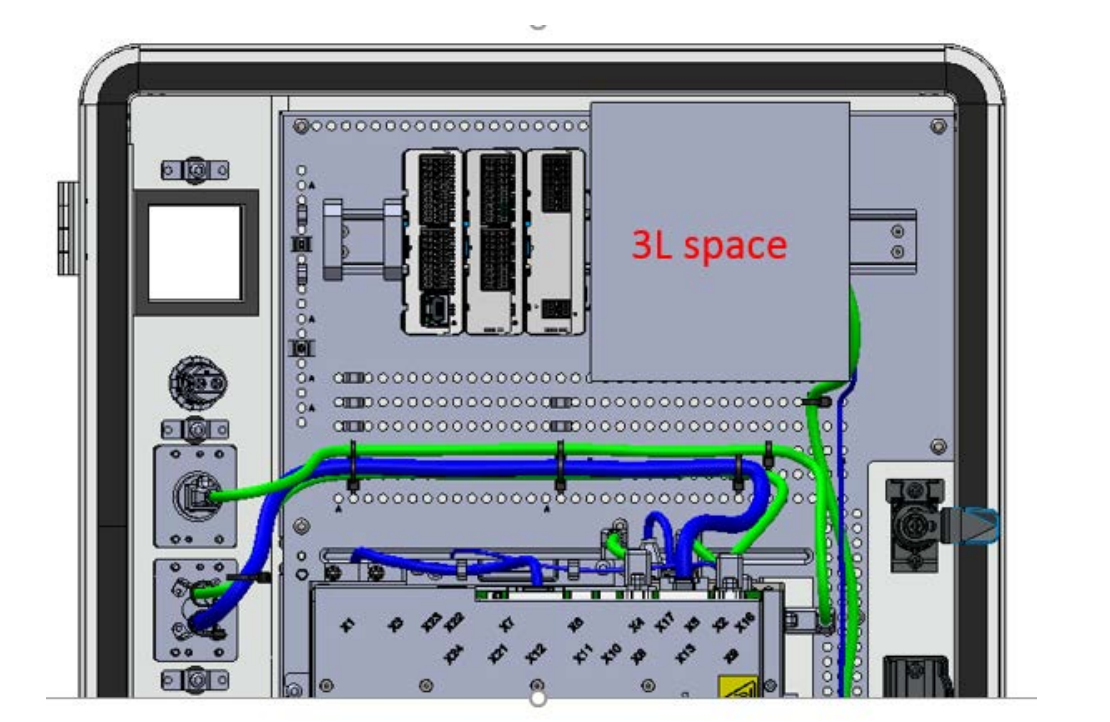

### 1.1.2 OmniCore C90XT **Continued**

### **Operating environment**

OmniCore C90XT is intended to be used in industrial environment.

- Encapsulation is IP54
- Operational and storage according to IEC 61131-2
- Ambient temperature range is from 5-45°C
- Shock and vibration according to IEC60068

For more details, see [Technical data for OmniCore C90XT controller on page 33](#page-32-0).

**Different views of OmniCore C90XT**

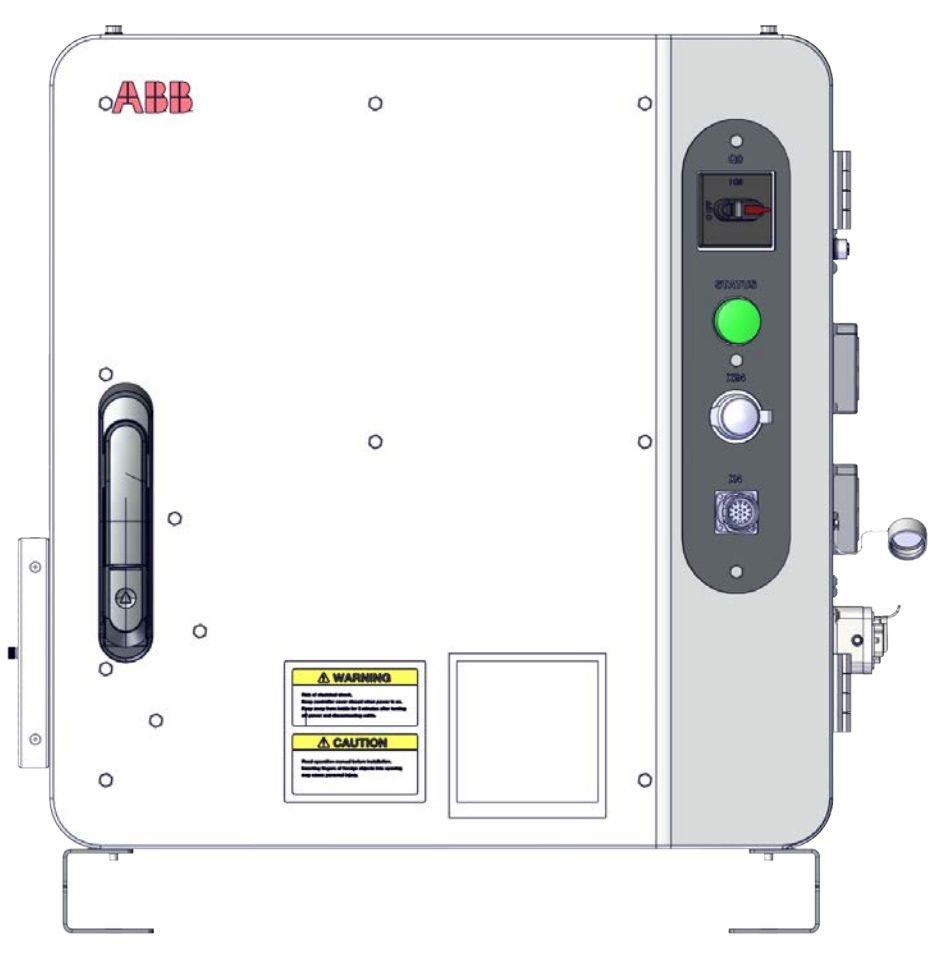

1.1.2 OmniCore C90XT **Continued** 

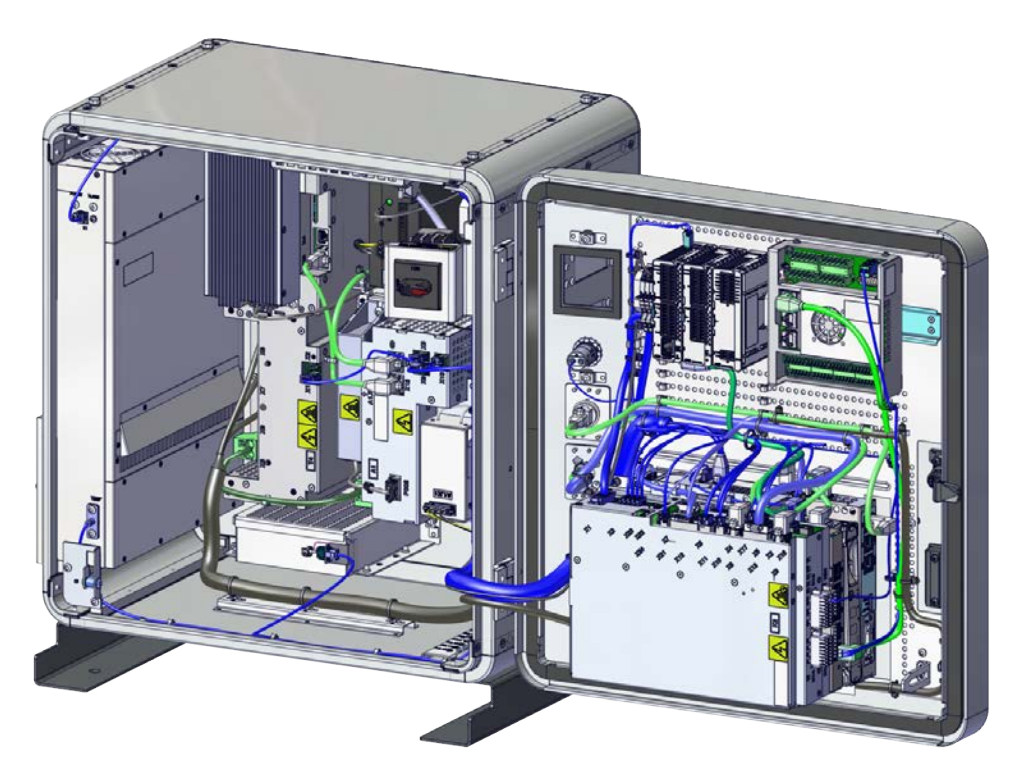

1.1.2 OmniCore C90XT **Continued** 

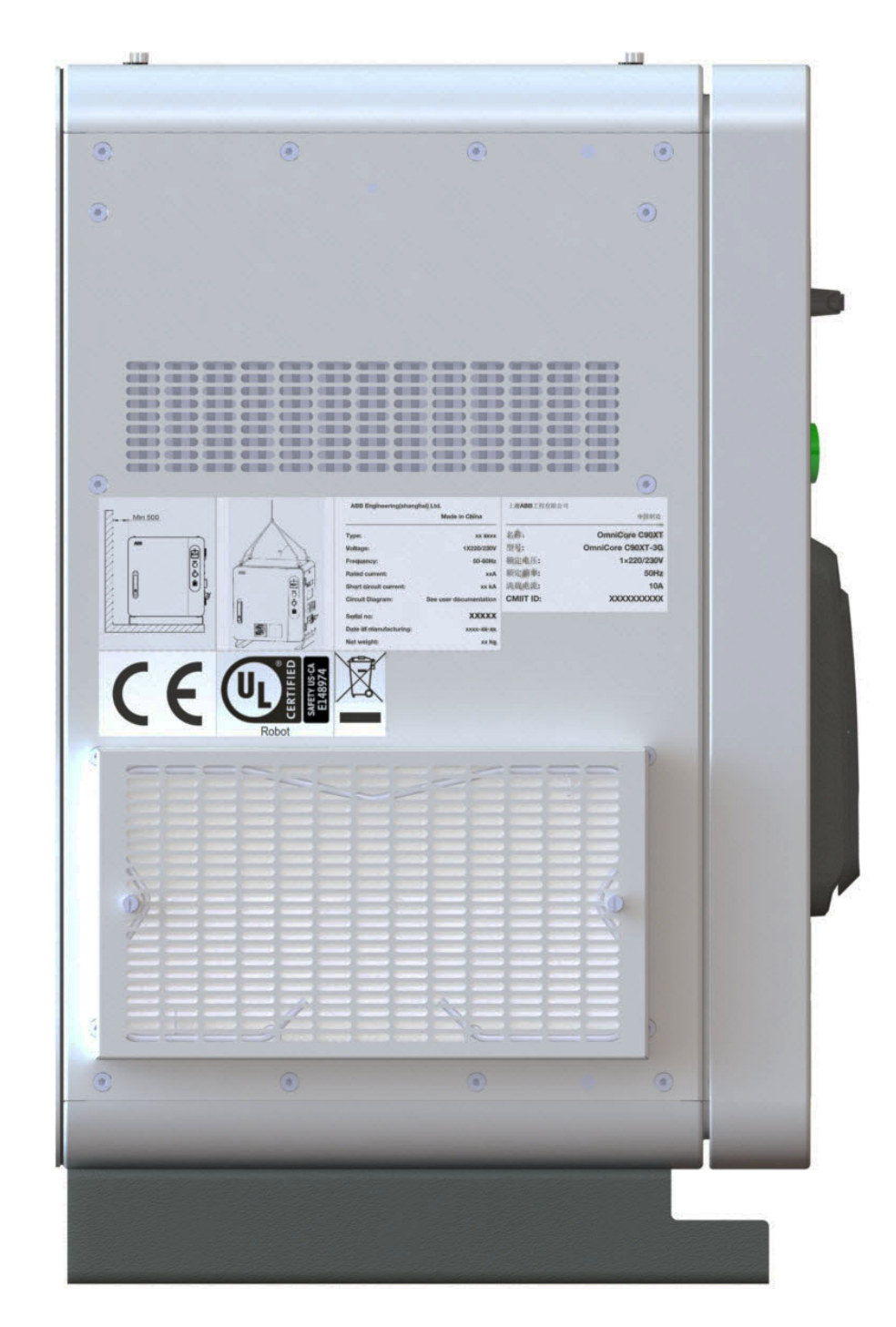

xx1900001961

Continues on next page

1.1.2 OmniCore C90XT **Continued** 

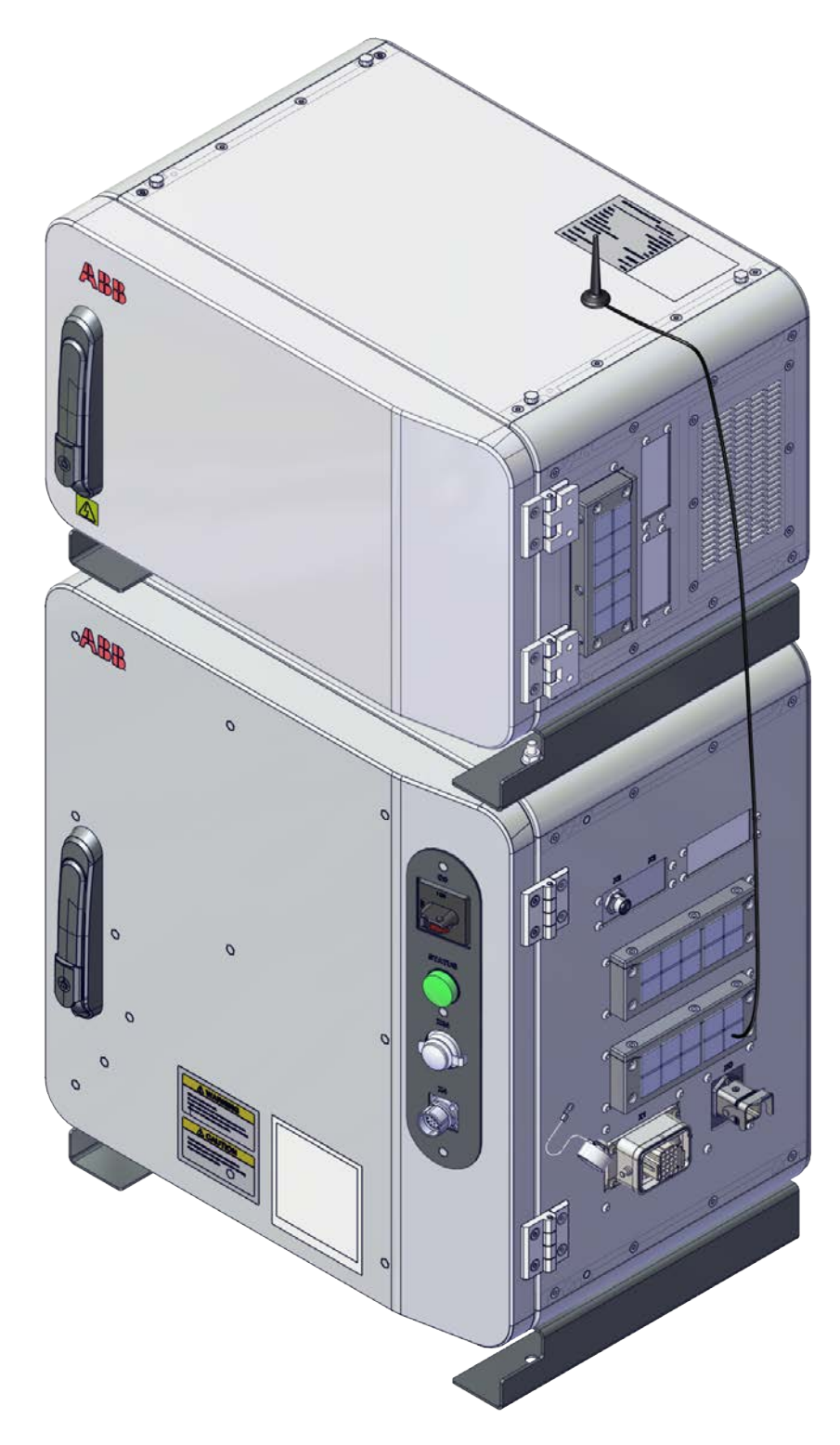

1.1.2 OmniCore C90XT **Continued** 

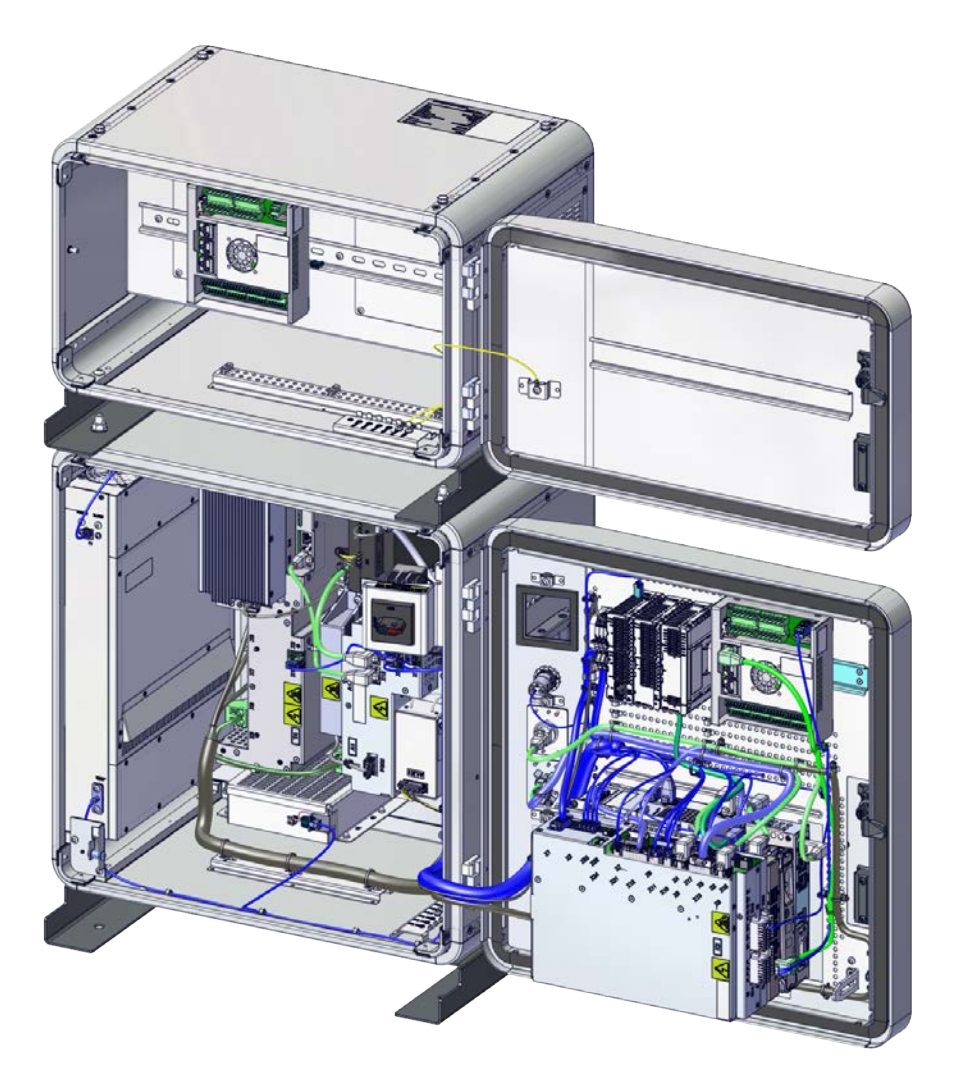

1.1.2.1 Technical data for OmniCore C90XT controller

### **1.1.2.1 Technical data for OmniCore C90XT controller**

**The dimensions of OmniCore C90XT**

<span id="page-32-0"></span>

| Height | 520 mm |
|--------|--------|
| Width  | 500 mm |
| Depth  | 355 mm |

#### The dimension of the extension box

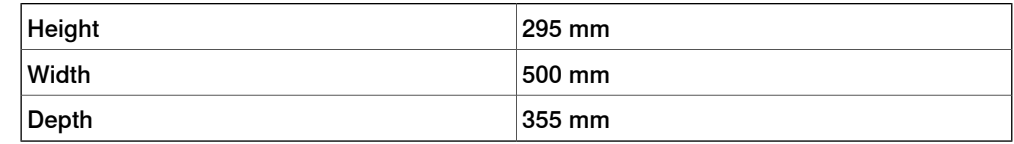

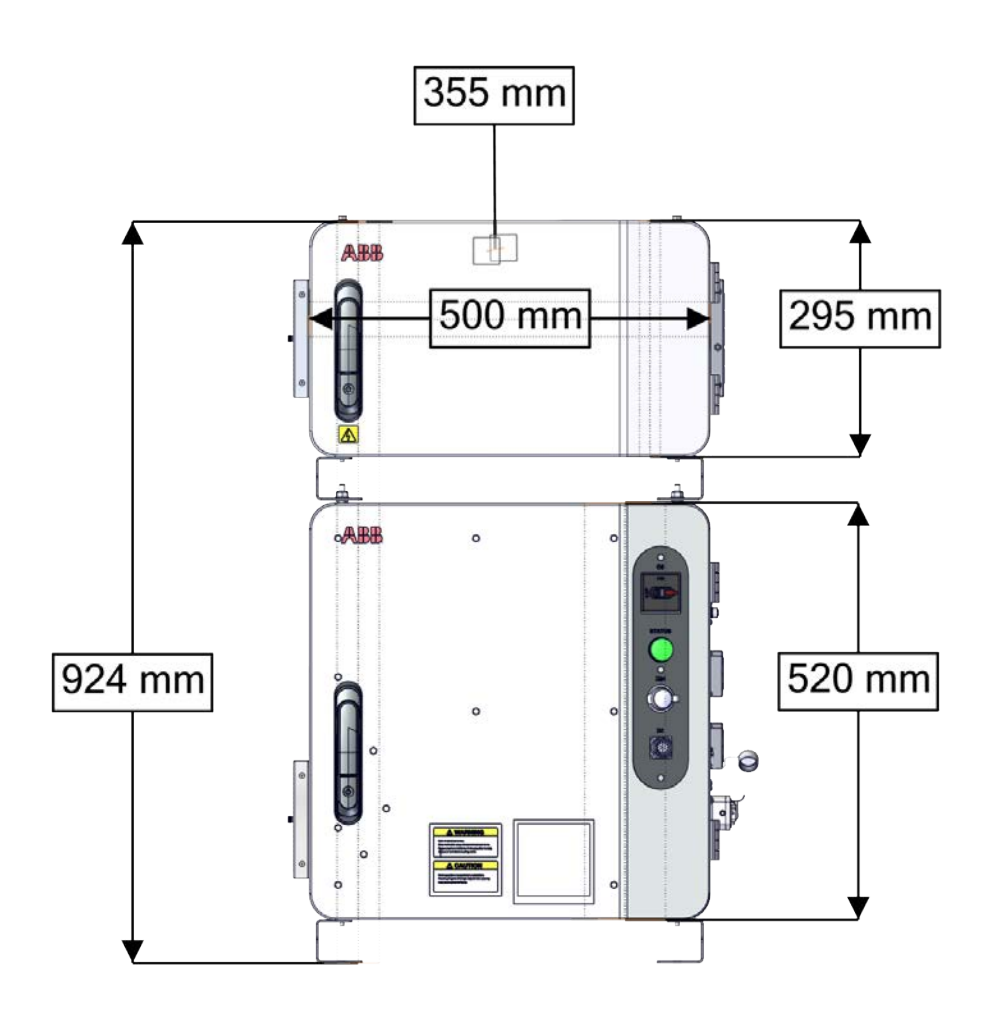

### 1.1.2.1 Technical data for OmniCore C90XT controller **Continued**

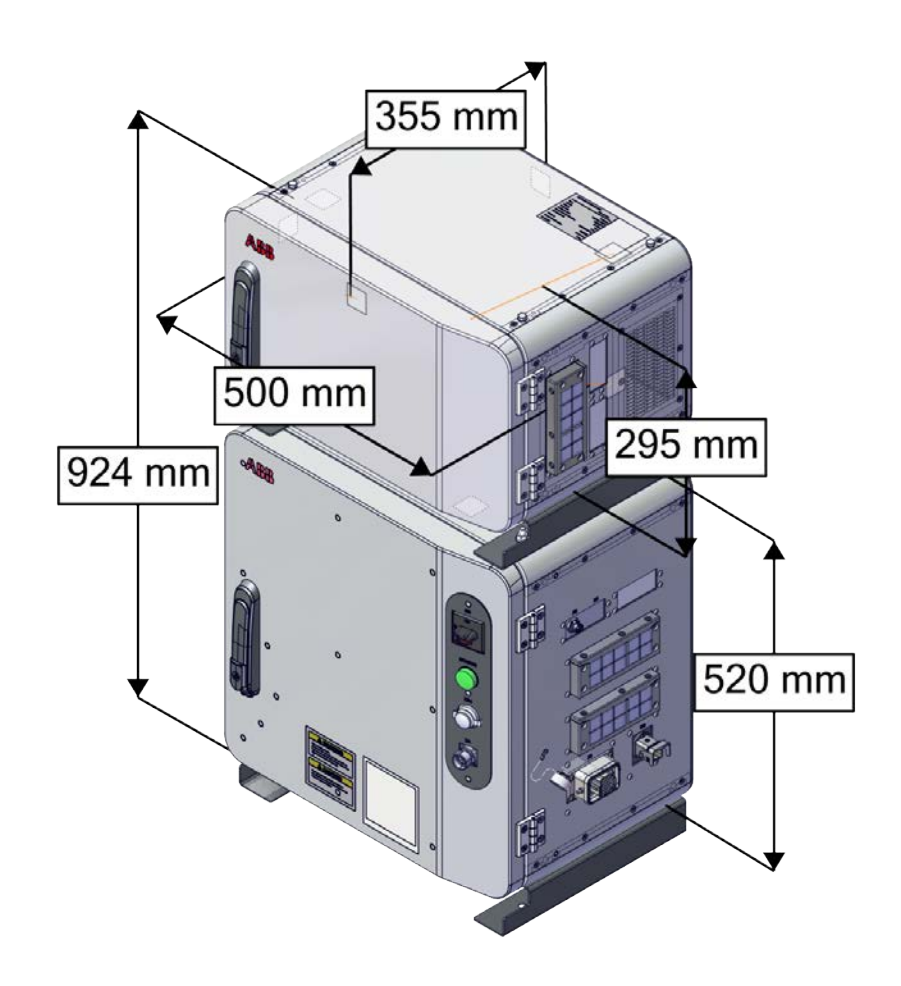

xx2000000352

### **Weight**

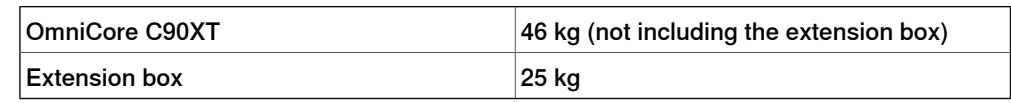

#### **Protection classes for OmniCore C90XT**

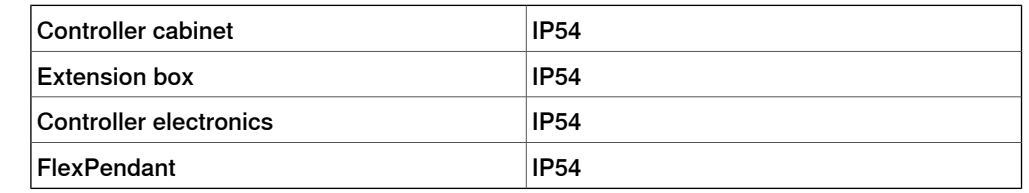

### **Transportation and storage conditions**

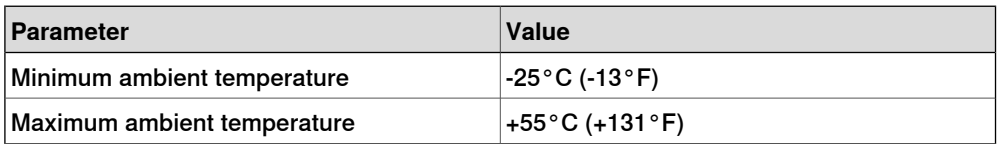

### 1.1.2.1 Technical data for OmniCore C90XT controller **Continued**

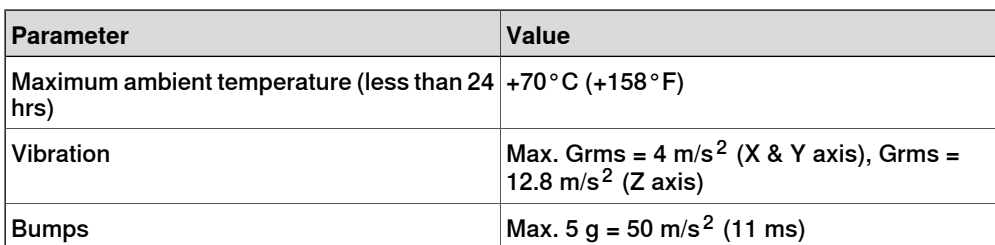

After storage, the operating conditions must be met for at least 4 hours before switching on the controller.

The robot controller shall only be stored indoors, in an environment that is dry and dust-free. In addition, wind, temperature fluctuations, and condensation shall be avoided.

#### **Operating requirements**

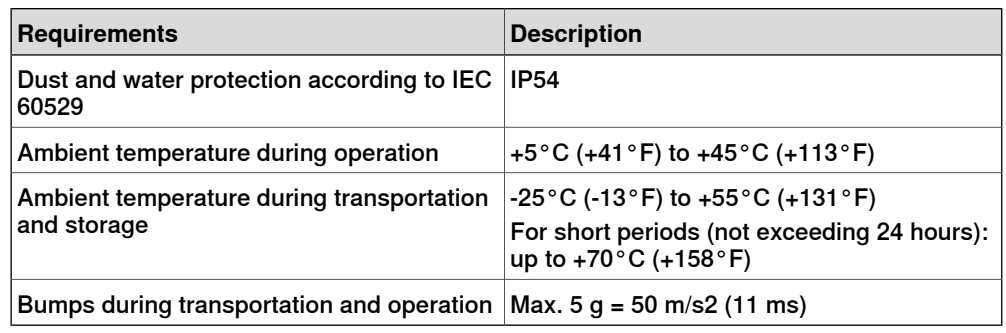

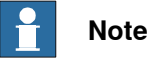

The humidity conditions shall apply with the environmental conditions EN 60721-3-3, climatic class 3K3. For temperatures 0-30°C, the relative humidity must not exceed 85%. For temperatures exceeding 30°C, the absolute humidity must not exceed 25g/m $^3$ .

### **Power supply**

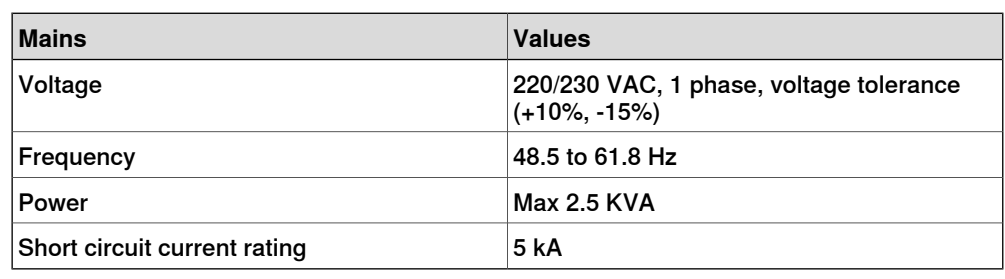

#### **24V customer power supply**

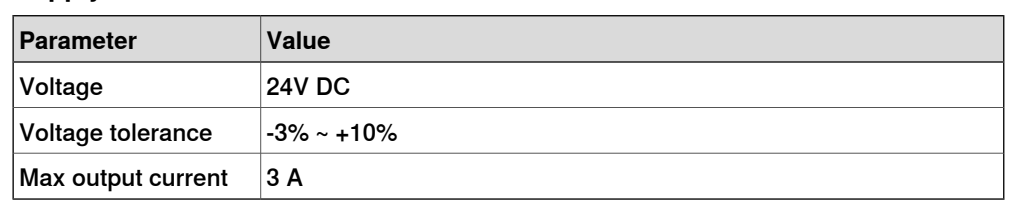

### 1.1.2.1 Technical data for OmniCore C90XT controller **Continued**

### **Rated voltage and current**

To find the rated voltage and the full load current of the controller, see the name plate on the upper side of the cabinet.

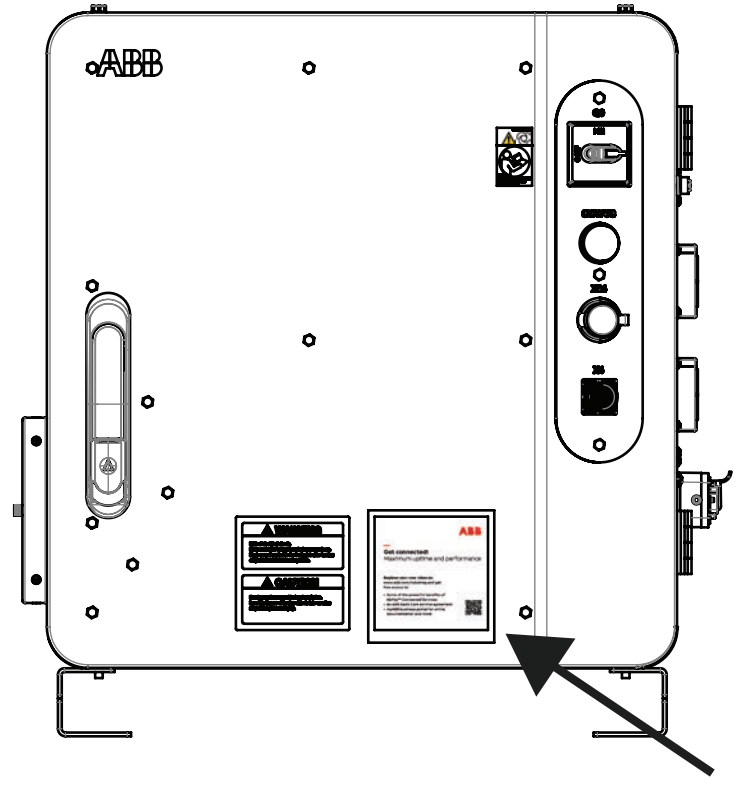

xx2200002114

The rated current means maximum current in ISO Cube rapid when the robot is running at rated voltage 230 VAC. It depends on application (manipulator size, options). See the following table.

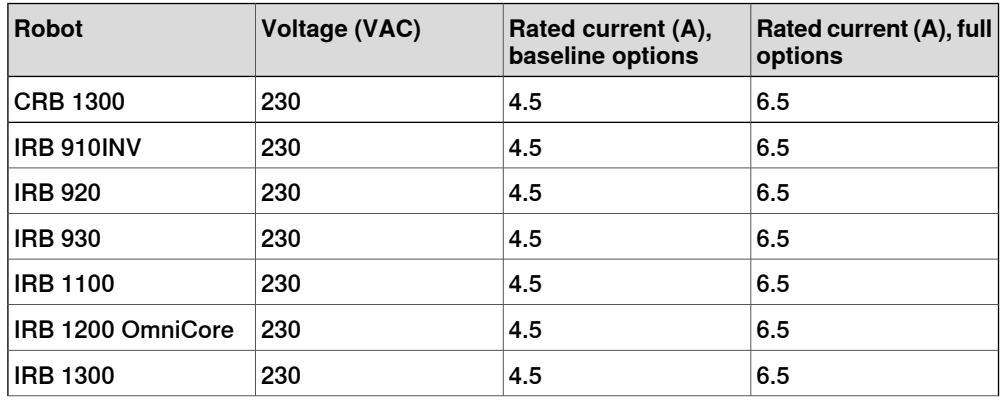

#### **Line fusing**

There is no integrated fuse in side OmniCore C90XT. Customer needs to add external fuse or circuit breaker itself according to current rating. The following table shows the recommended rating for an external fuse or circuit breaker.

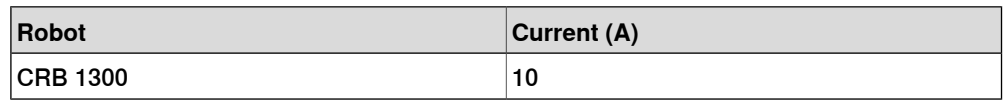
1.1.2.1 Technical data for OmniCore C90XT controller **Continued** 

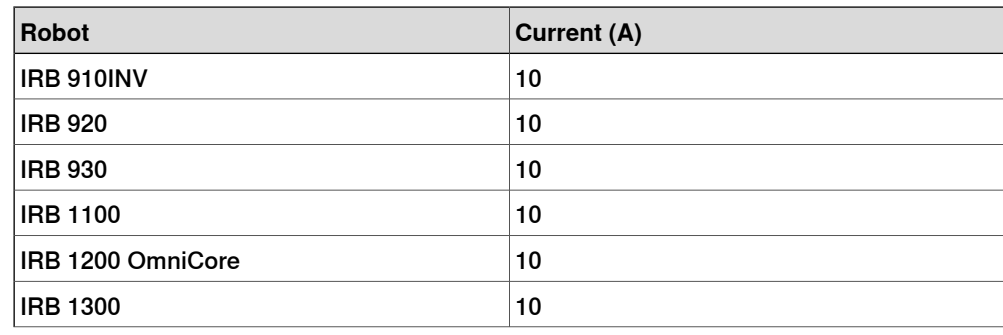

#### **Power consumption**

See the product specification for the respective manipulator.

#### **Cooling**

The cooling fan will work on reduced speed or shut off while the controller is in motors off state to lower the sound level. The fan will run with full cooling capacity when the controller is in motors on state. When changing to motors off, the fan will shut off if the temperature on the incoming air is low enough, or run in reduced speed if the temperature is too high. When the controller state is changed to motors off, the fan will shut off after 60 seconds if the temperature on the incoming air is low enough. If the temperature is too high, then the fan will continue at reduced capacity until the temperature is low enough and then turn off the fan.

#### **Configuration**

The controller is very flexible and can, by using RobotStudio or the FlexPendant, easily be configured to suit the needs of each user.

For a detailed description of the installation procedure, see Operating manual - OmniCore.

#### **Airborne noise level**

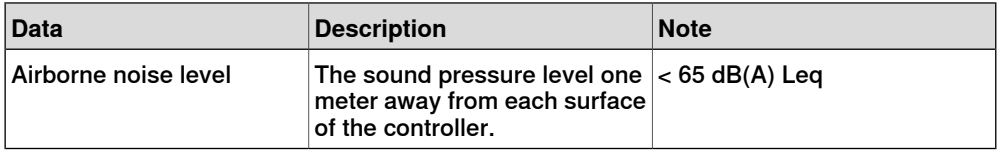

## 1.1.2.2 Controller connectors

## **1.1.2.2 Controller connectors**

#### **Connectors on OmniCore C90XT**

The connection interface on OmniCore C90XT:

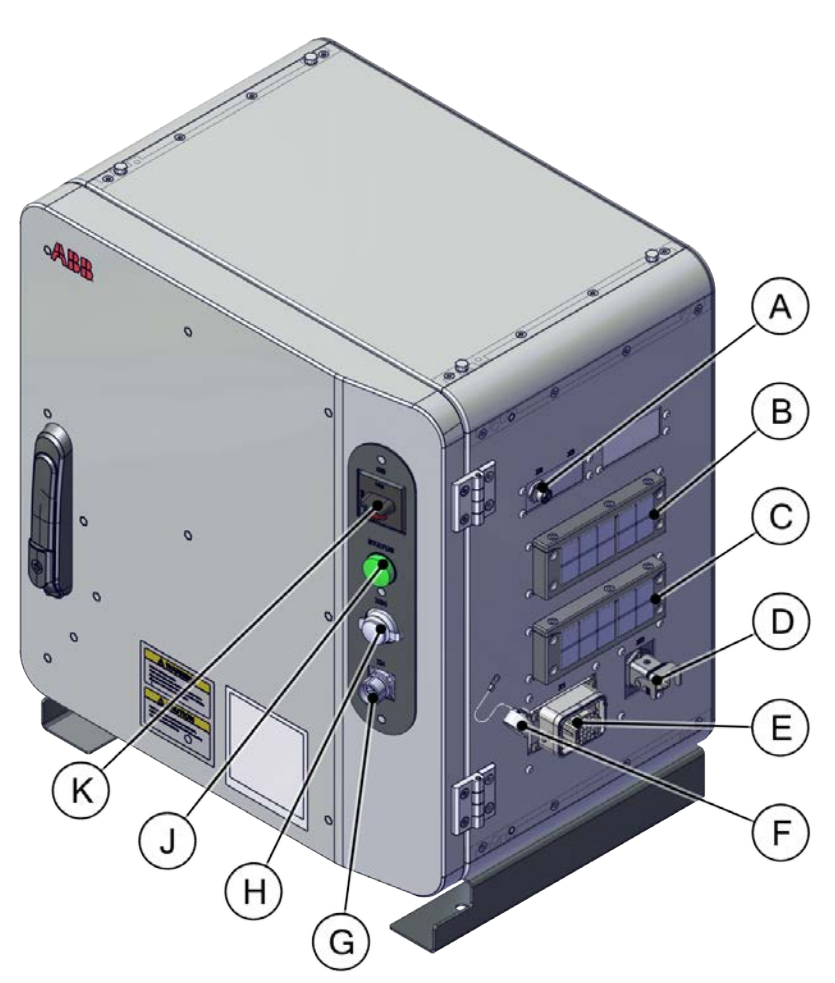

#### xx2000000349

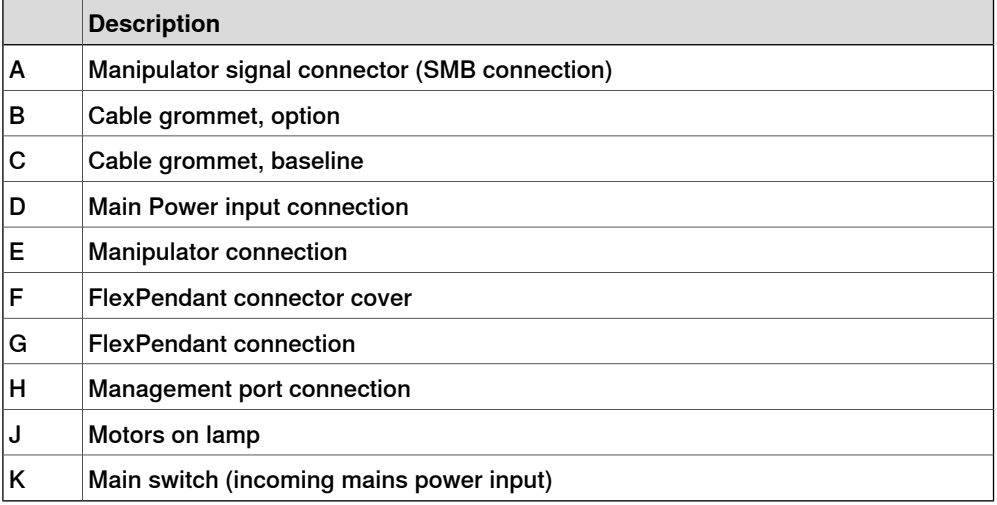

1.1.2.2 Controller connectors **Continued** 

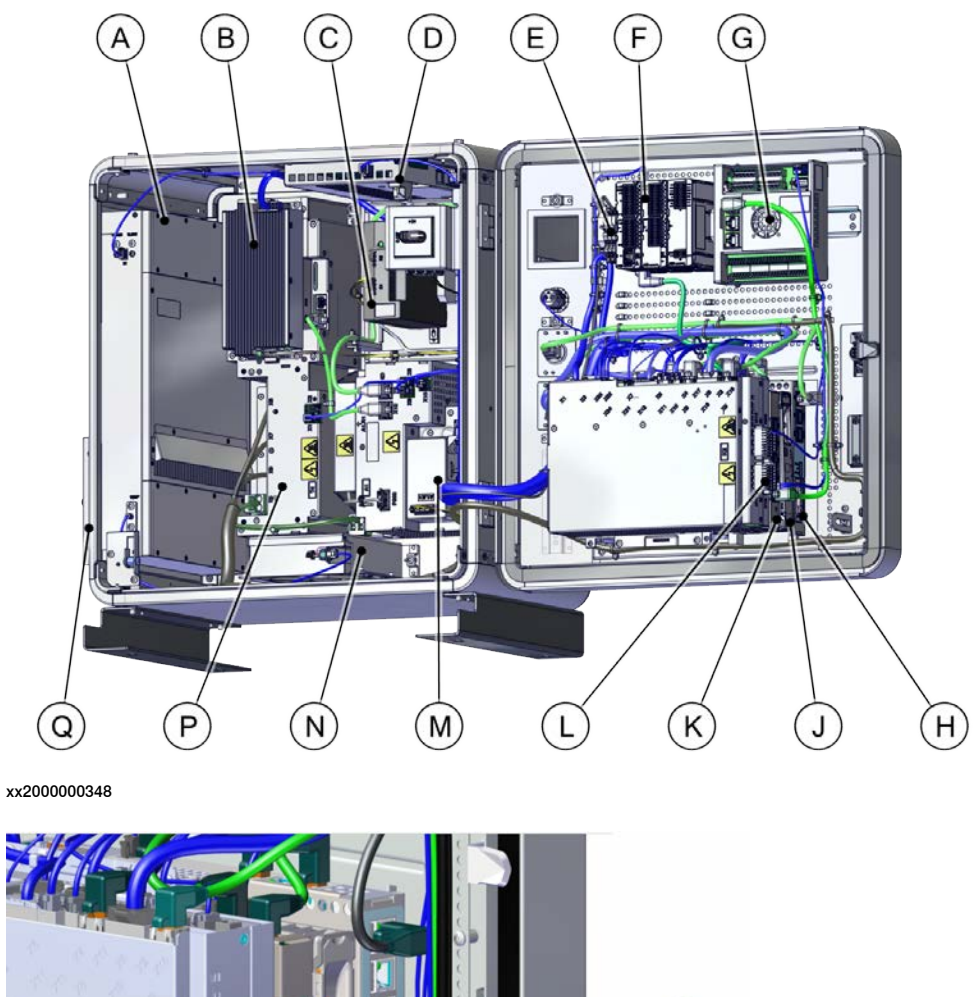

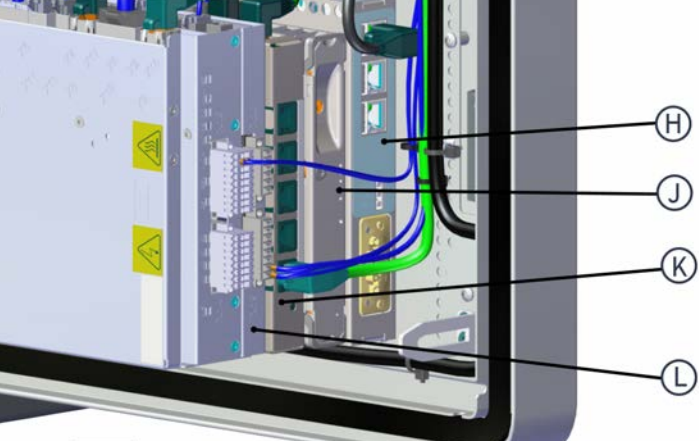

xx2000000371

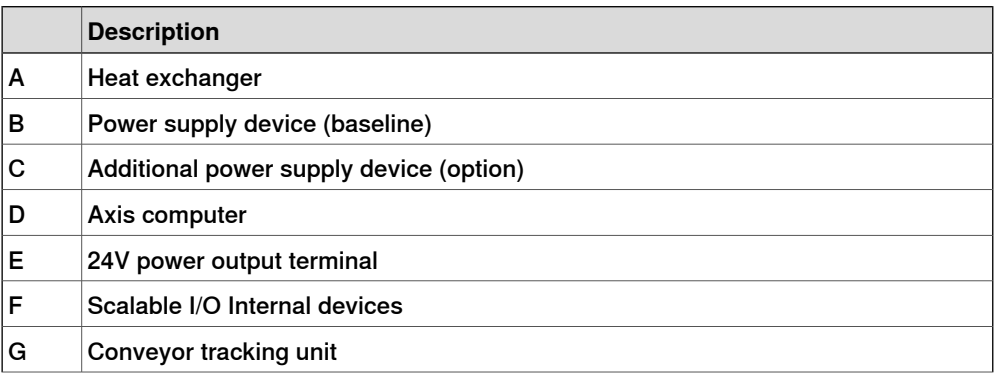

## 1.1.2.2 Controller connectors **Continued**

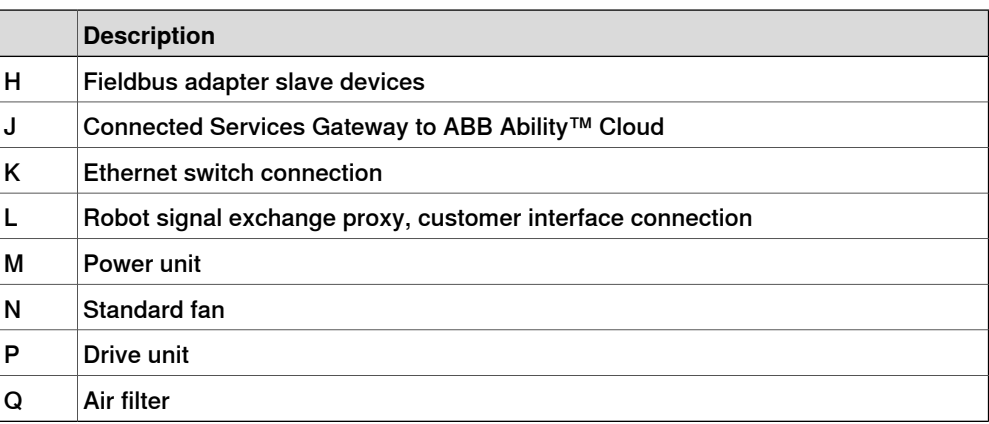

# **2 Safety**

## **2.1 Applicable standards**

#### **General**

The product is compliant with ISO 10218-1:2011, Robots for industrial environments - Safety requirements - Part 1 Robots, and applicable parts in the normative references, as referred to from ISO 10218-1:2011. In case of deviation from ISO 10218-1:2011, these are listed in the declaration of incorporation. The declaration of incorporation is part of the delivery.

#### **Robot standards**

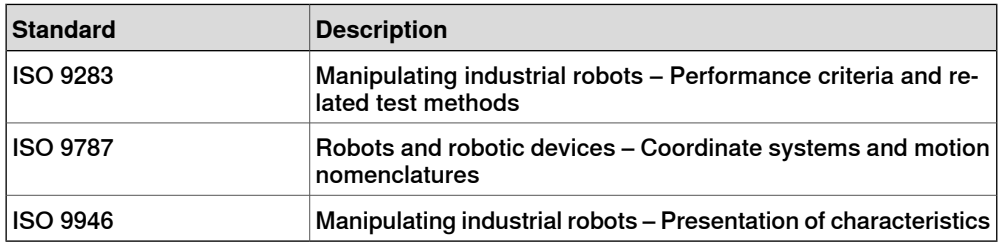

#### **Other standards used in design**

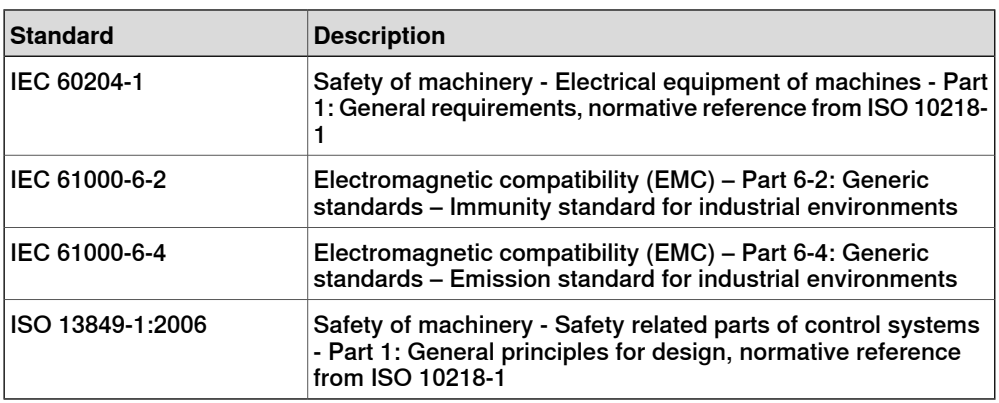

#### **Region specific standards and regulations**

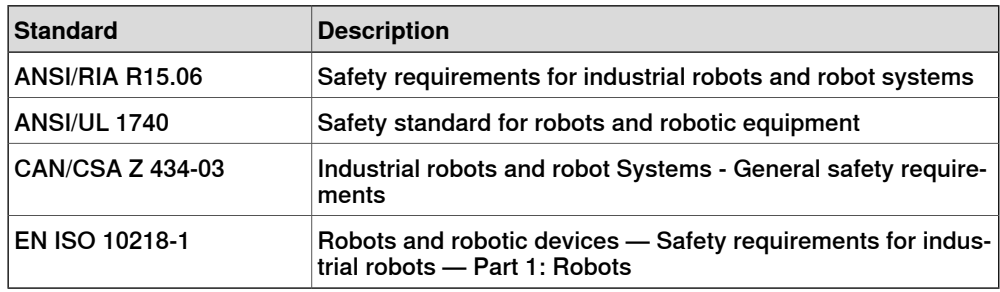

2.2 Safety functions

## **2.2 Safety functions**

#### **Safety**

The safety design of the controller is state of the art. It has a dedicated safety system based on a two-channel circuit which is monitored continuously. If any component fails, the electrical power supplied to the motors is cut off and the brakes engage.

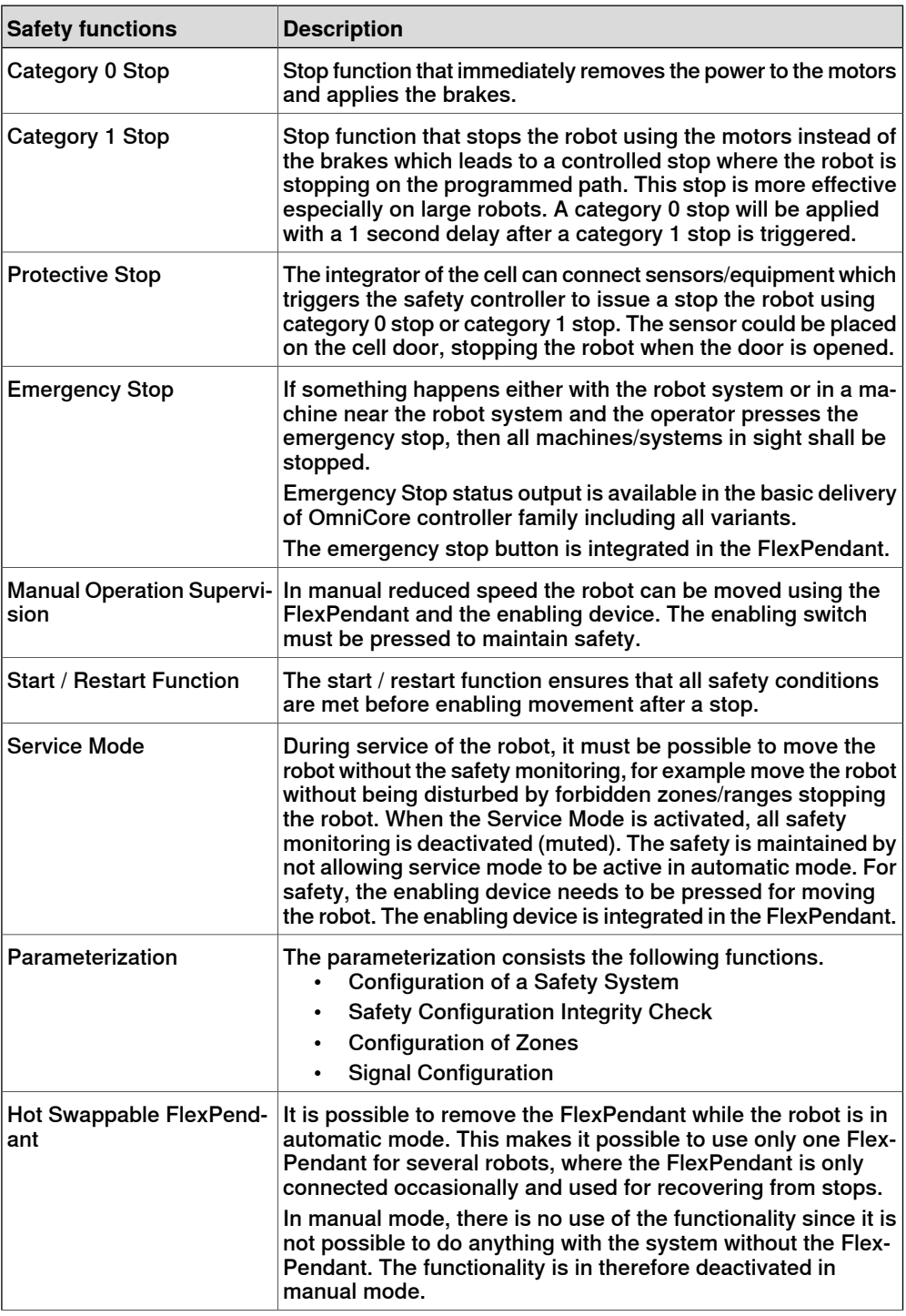

## 2.2 Safety functions **Continued**

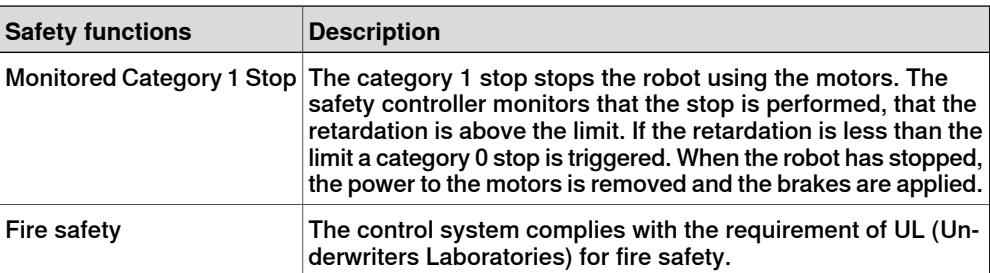

#### OmniCore C30 for IRB 14050

In OmniCore C30 for IRB14050, the safety functions are as follows.

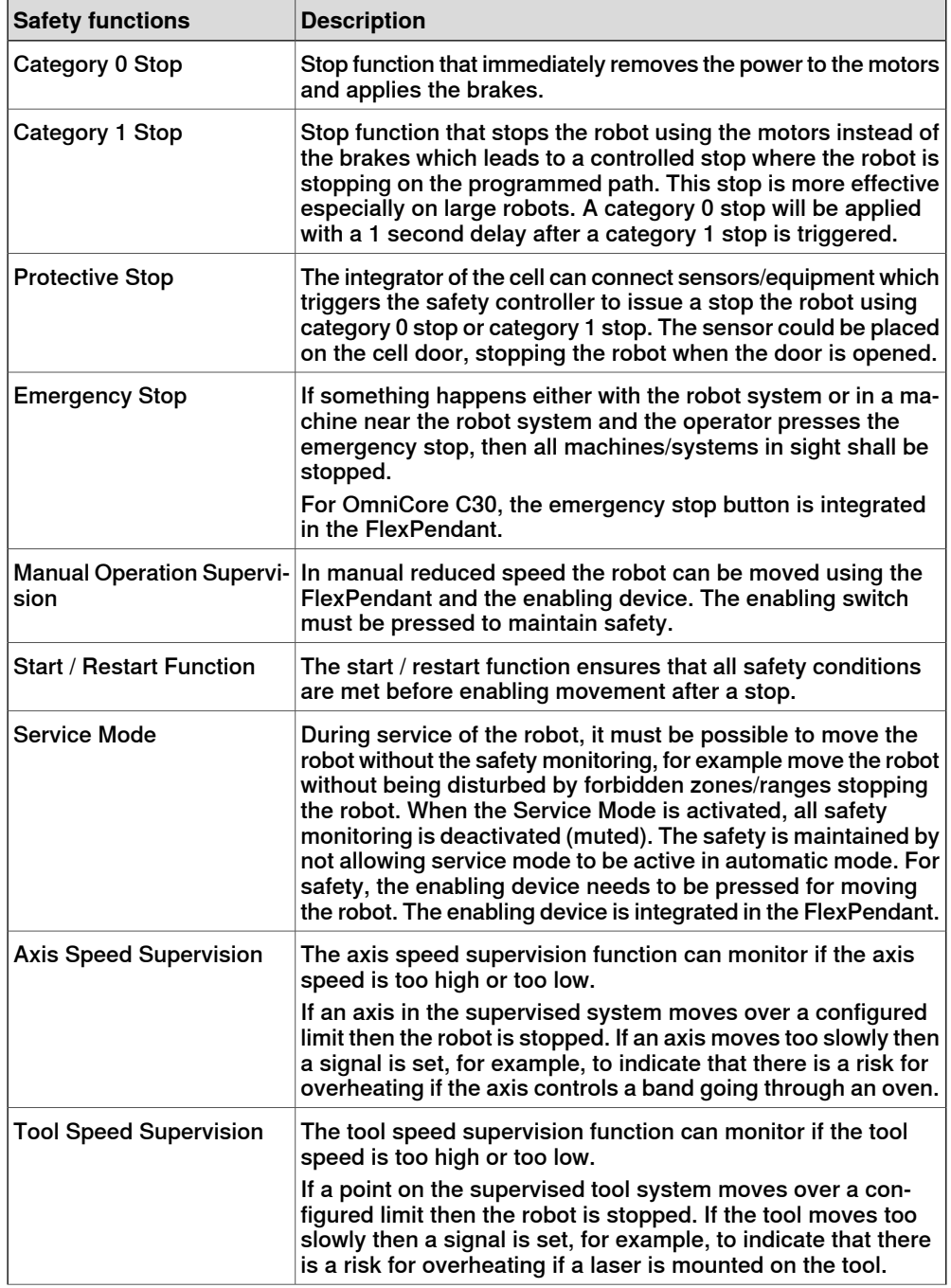

## **2 Safety**

2.2 Safety functions **Continued** 

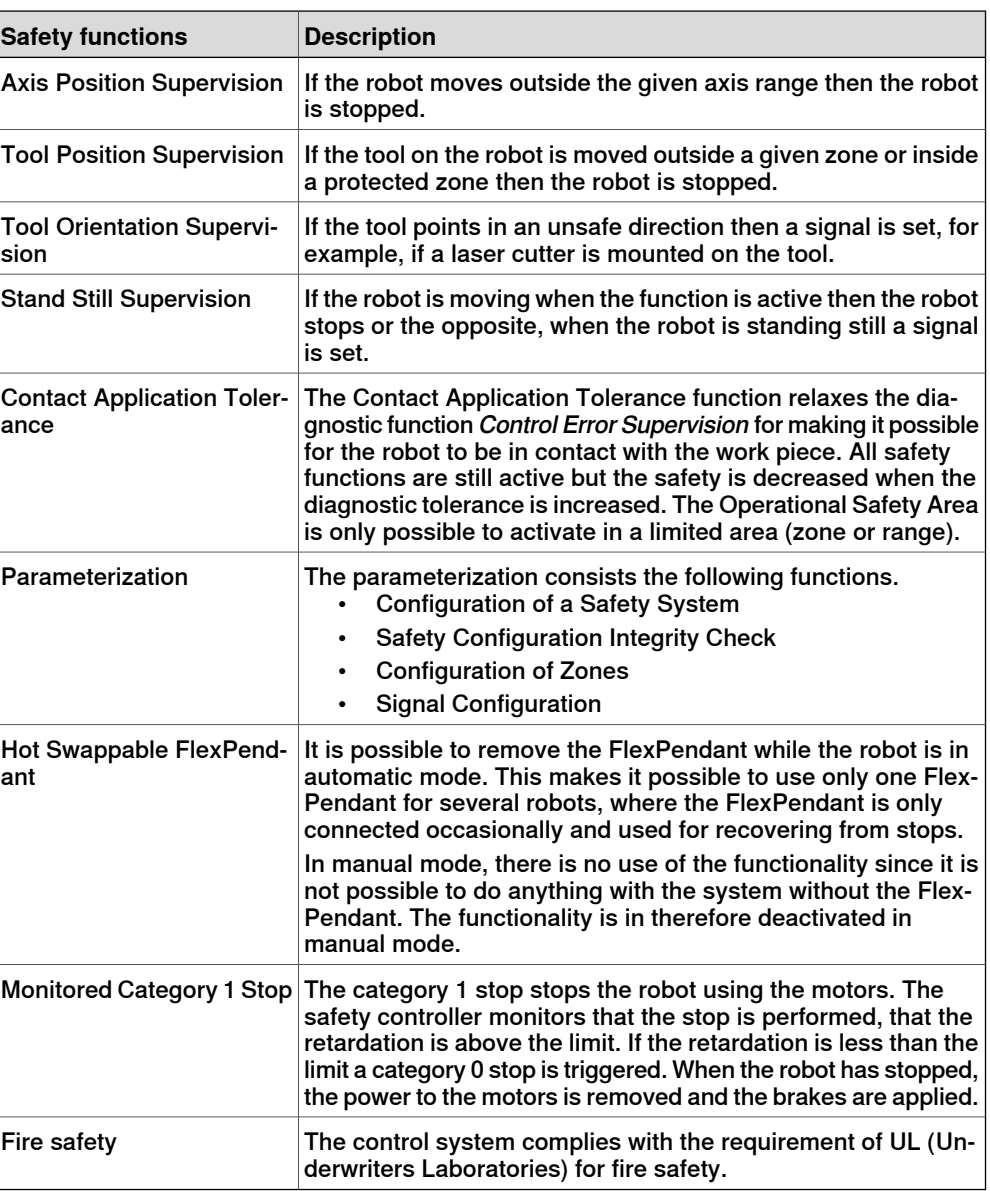

### OmniCore C30 for CRB 15000

Additional safety functions in OmniCore C30 for CRB 15000 as follows.

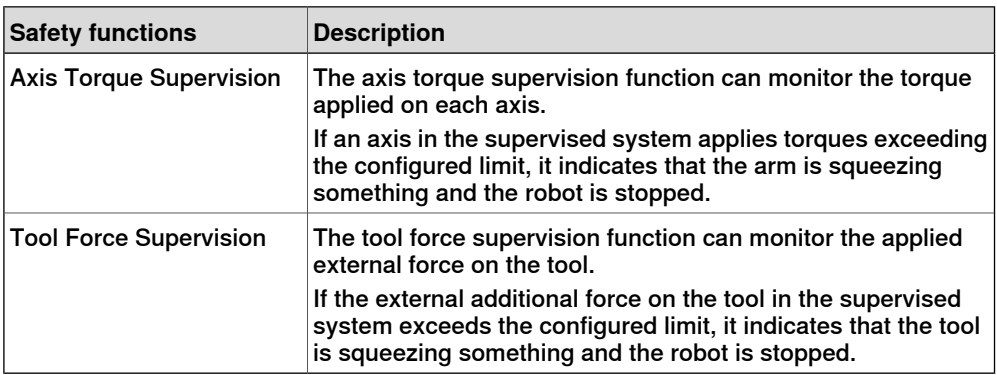

## **Operating cycles for safety parts**

The expected cycles for safety parts are listed below.

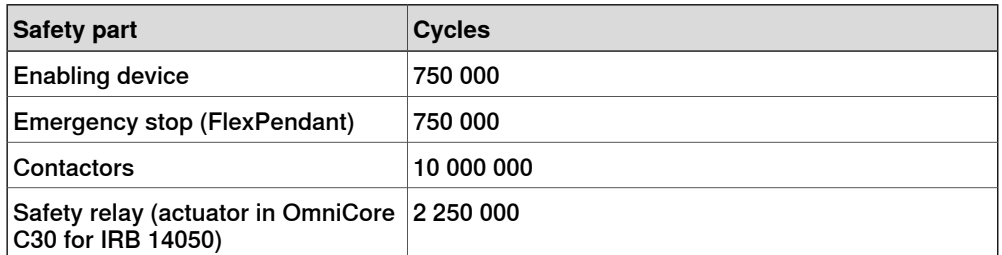

2.3 Safety data

## **2.3 Safety data**

## **Prevailing standards and directives**

For the use of industrial robots, regulations must be fulfilled as described in the following standards and directives:

- EN ISO 10218-1:2011
- Machinery Directive 2006/42/EC

### **Related information**

For more detailed information, see the product manual for the robot controller.

3.1 Installation

# **3 Installation and maintenance**

## **3.1 Installation**

#### **General**

The controller is delivered with a standard configuration for the corresponding manipulator, and can be operated immediately after installation. Its configuration is displayed in plain language and can easily be changed using the RobotStudio or the FlexPendant.

## **3 Installation and maintenance**

3.2 Mounting the controller with 19" rack mounting kit

## **3.2 Mounting the controller with 19" rack mounting kit**

#### **General**

The OmniCore C line controller is designed to fit in a 19" cabinet.

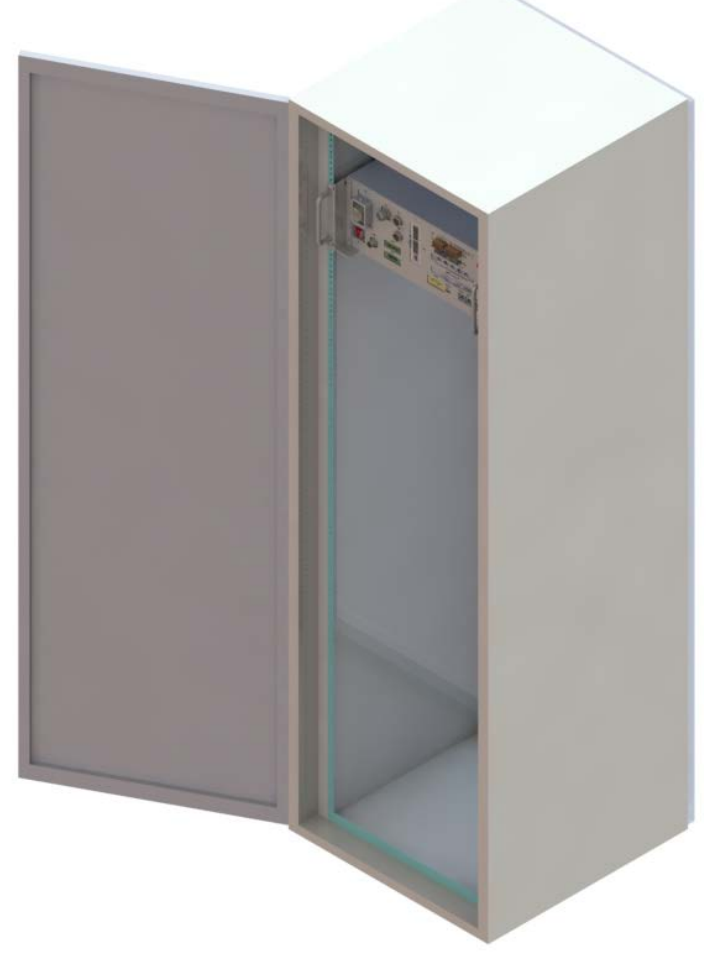

xx1800003675

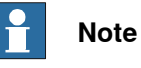

If the controller is installed in a rack (cabinet), it must be fastened in a way that prevents distortion of the controller cabinet. Preferably with angle bars along the entire side edges of the controller.

3.3 Mounting the controller with desktop mounting kit

## **3.3 Mounting the controller with desktop mounting kit**

#### **General**

The OmniCore C30 controller is designed to fit as a desk version, that can have a desktop mounting kit.

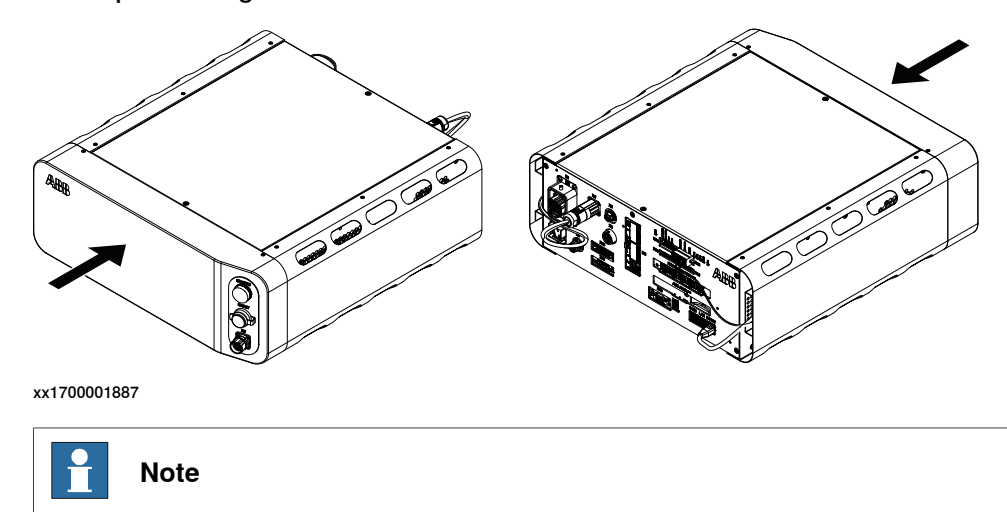

If the desktop mounting kit is mounted to the controller, do not hold the TPU connector (X4) during any moving or transporting of the controller.

## **3 Installation and maintenance**

#### 3.4 Maintenance

### **3.4 Maintenance**

#### **General**

The controller requires only a minimum of maintenance during operation. It has been designed to make it as easy to service as possible.

The OmniCore C30 controller is enclosed, which means that the electronic circuitry is protected when operating in a workshop environment. The only maintenance parts are cooling fans.

For OmniCore C90XT controller there are also air filters that may require maintenance.

See the product manual for the controller for maintenance activities and intervals.

#### **Functions**

The robot has several functions to provide efficient diagnostics and error reports.

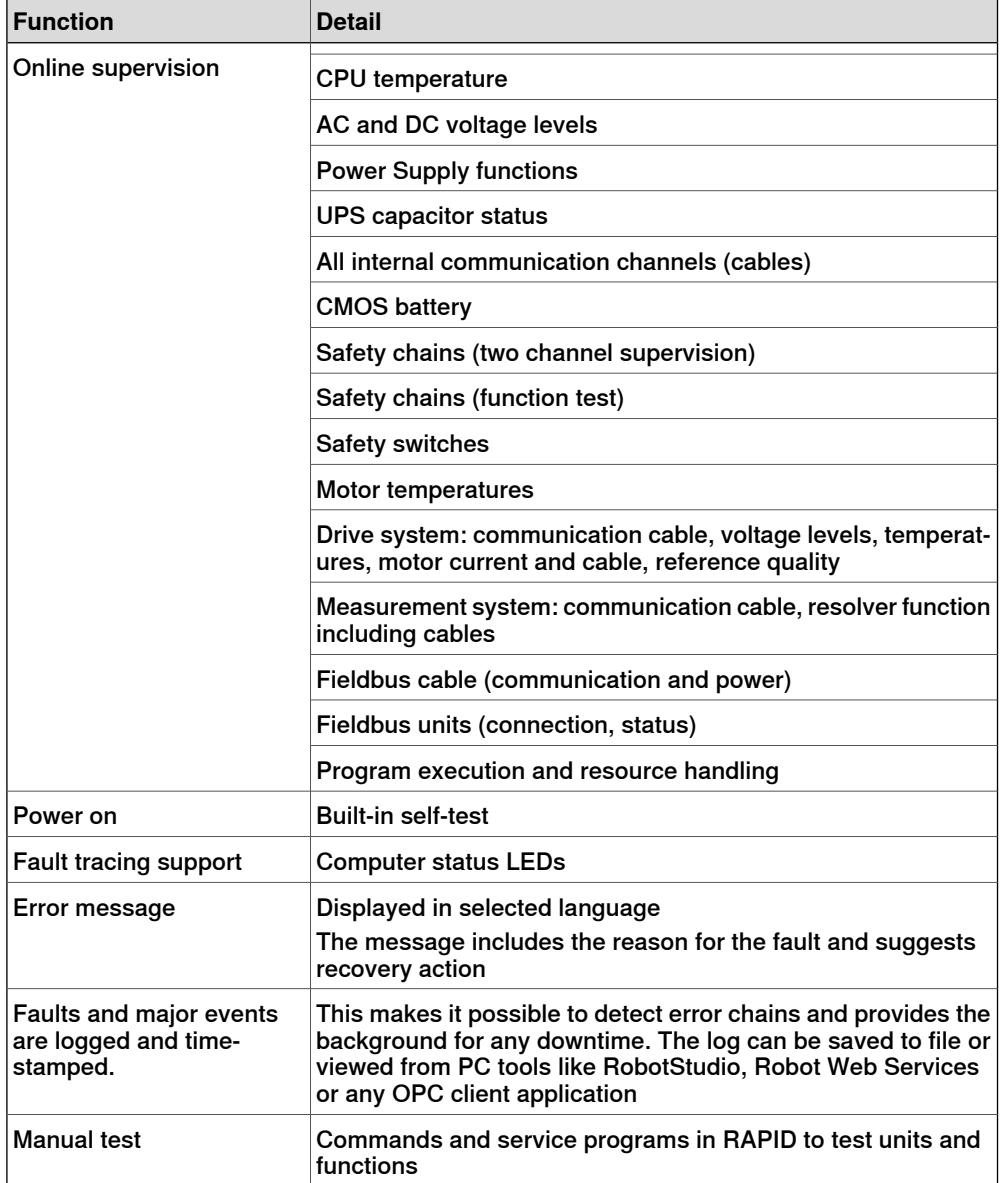

## 3.4 Maintenance **Continued**

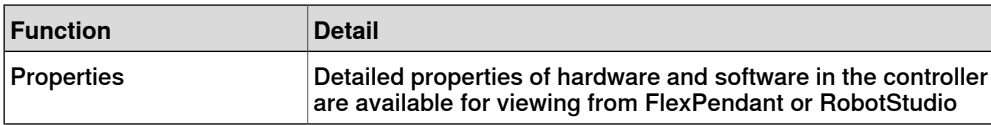

This page is intentionally left blank

## **4.1 Ethernet connections**

#### **Ethernet connections, Baseline**

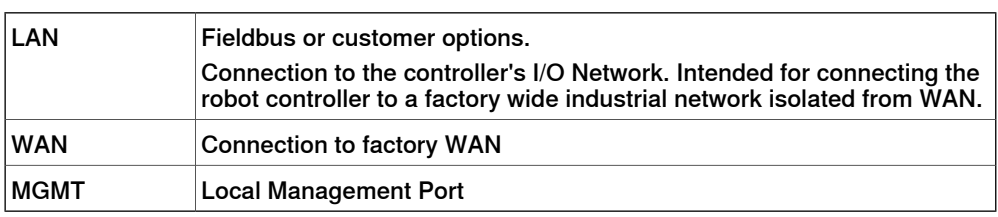

#### **Ethernet ports vs. options**

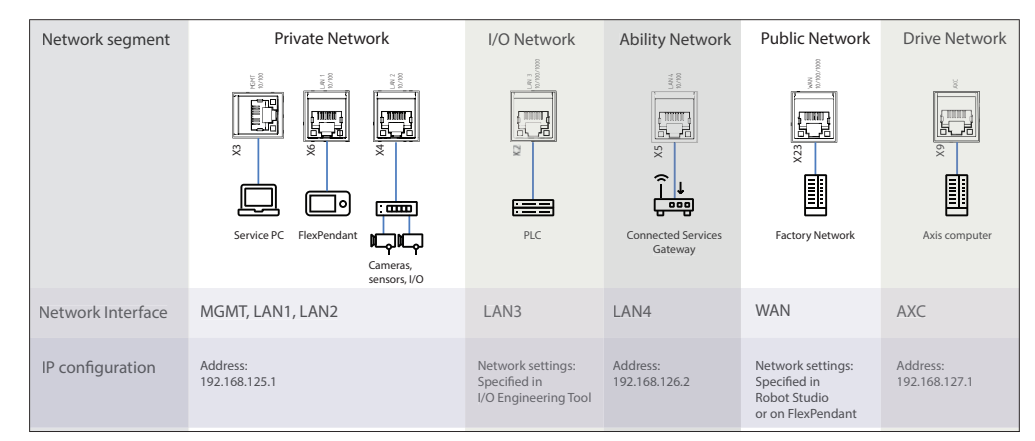

#### xx1800003053

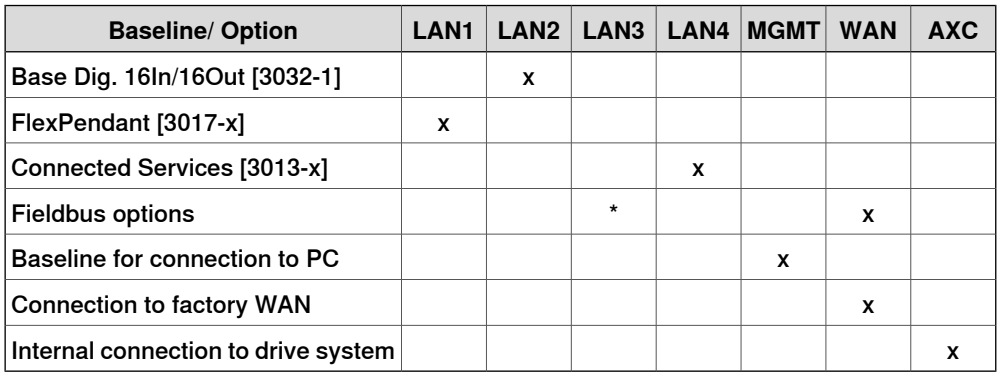

#### With OmniCore C90XT and in addition to the table above:

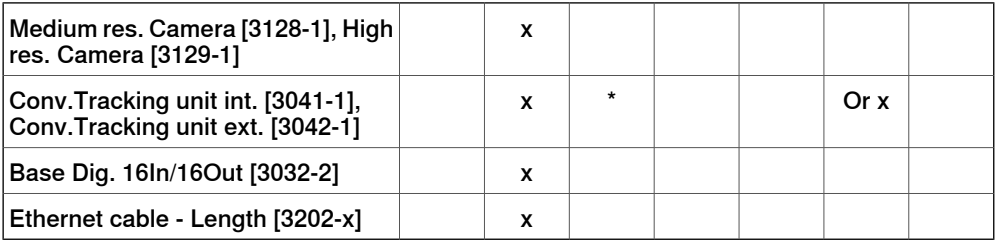

\* Connection to LAN3 is possible for PROFINET Controller/Device/EtherNet/IP Scanner/Adapter and CC-Link Device.

## 4.2 Communication

## **4.2 Communication**

### **Ethernet**

The controller has several Ethernet channels which can be used at 100 Mbit/s or 1Gbit/s. The communication speed is set automatically or can be set to a fixed speed.

The communication includes TCP/IP with network configuration possibilities like:

- DNS, DHCP etc.
- Network file system access using SFTP server
- Control and/or monitoring of controllers by Windows applications built with PC SDK
- Boot/upgrading of controller software via the network or a portable PC
- Communication with RobotStudio
- Connected Services

4.3 RobotWare

## **4.3 RobotWare**

#### **RobotWare 7**

RobotWare 7 is the control software platform that runs on the OmniCore controllers. The distribution consists of several software products.

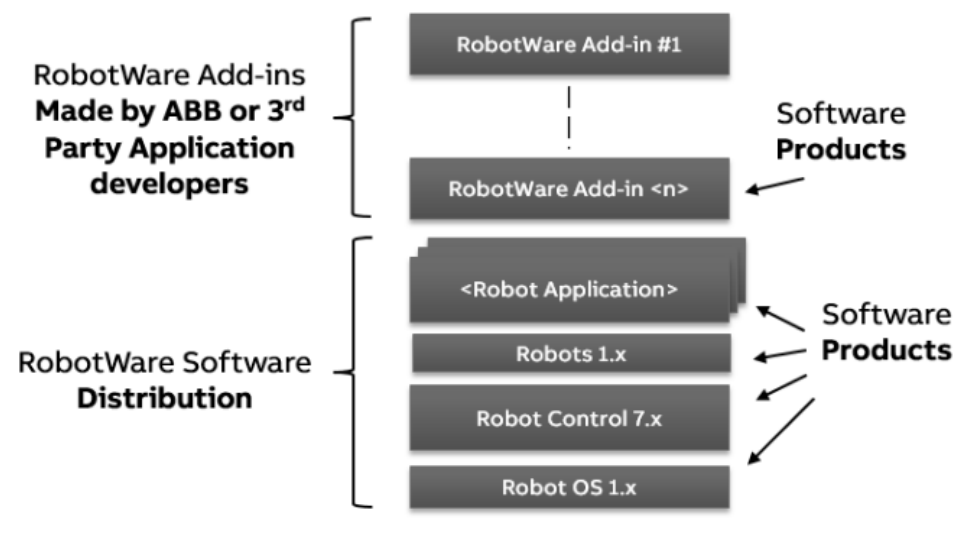

xx1800003691

#### **Standard features of RobotWare**

The RobotWare software distribution contains the standard features for robot control, and selected additional software products. The unique motion control in RobotWare together with the built-in high-level programming language RAPID offers a reliable and flexible performance.

See also [Robot motion on page 60](#page-59-0), [I/O system on page 64](#page-63-0), and [Programming on](#page-69-0) [page 70](#page-69-0).

#### Motion technology

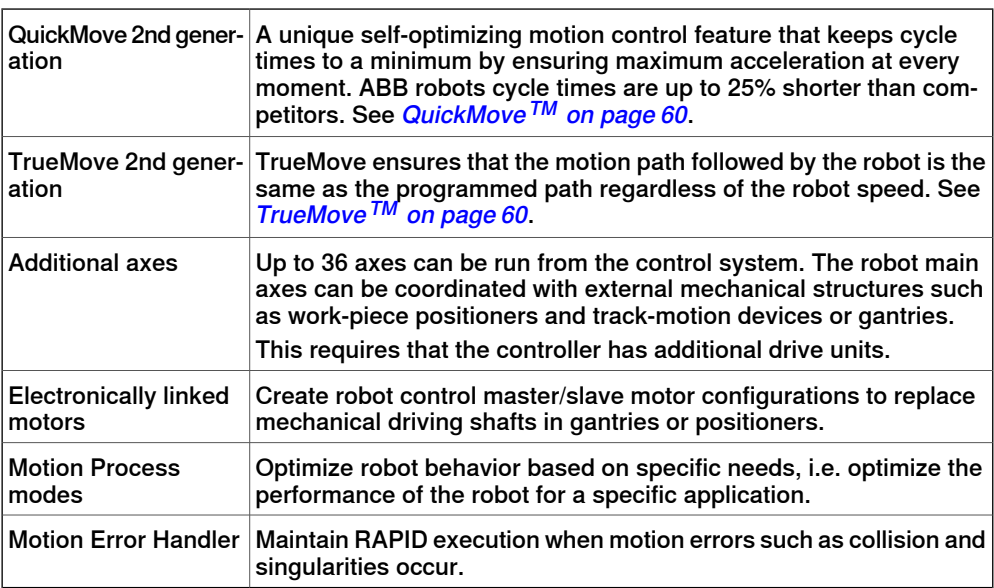

Continues on next page

# 4.3 RobotWare

**Continued** 

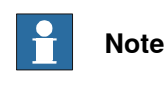

OmniCore C30 has no support for additional axes.

#### Programming technology

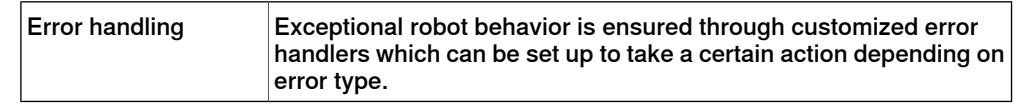

#### Communications technology

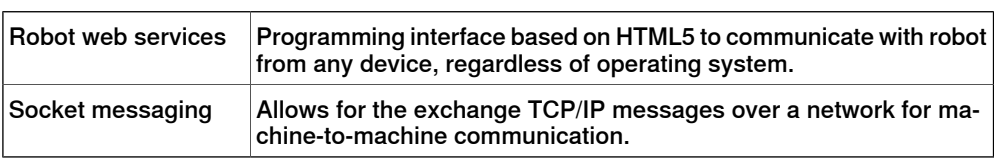

Service technology

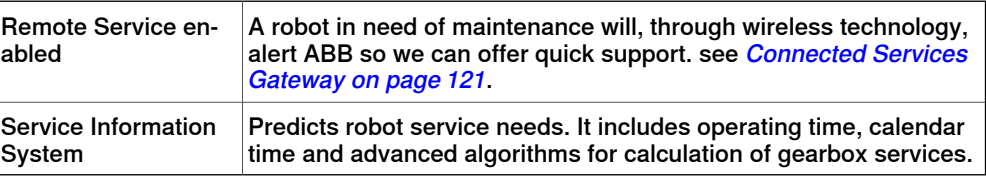

#### General technology

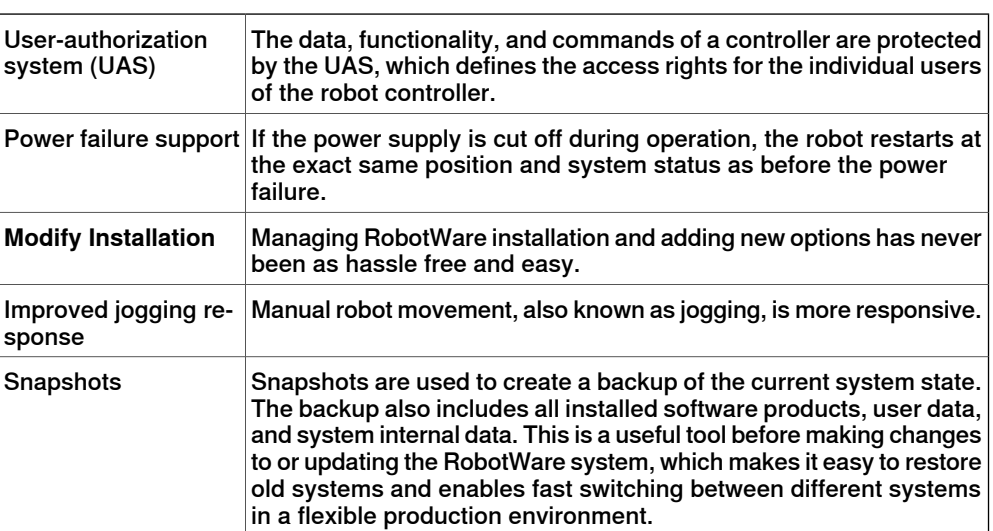

#### **RobotWare options and application support**

RobotWare comes with various application specific support.

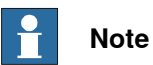

OmniCore C30 offers a limited scope of application options, see [Specification](#page-92-0) [of controller & RobotWare options on page 93](#page-92-0).

## 4.3 RobotWare **Continued**

### Motion performance

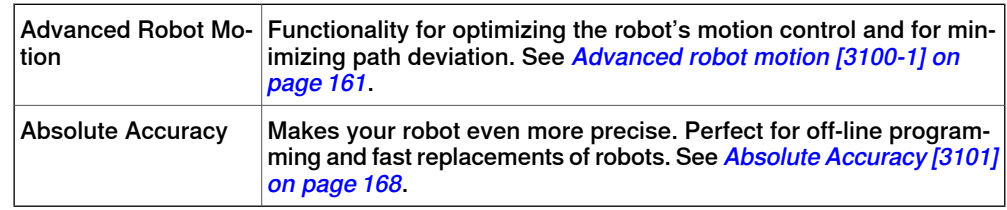

#### Motion coordination

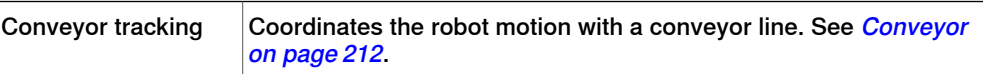

#### Motion functions

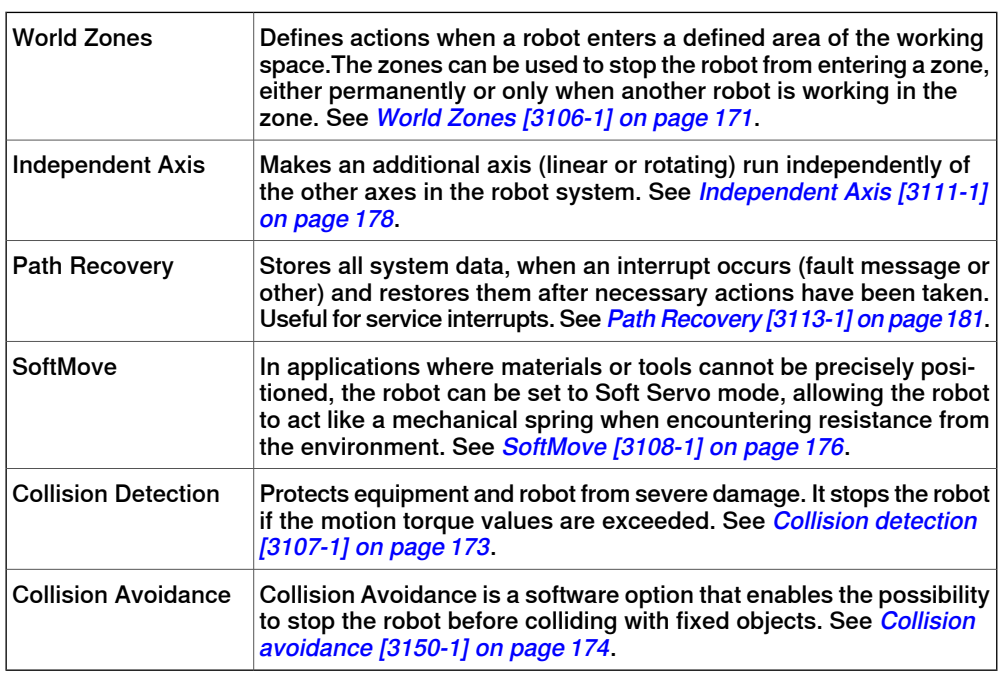

#### Communications

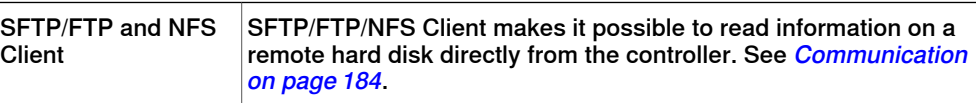

#### Engineering tools

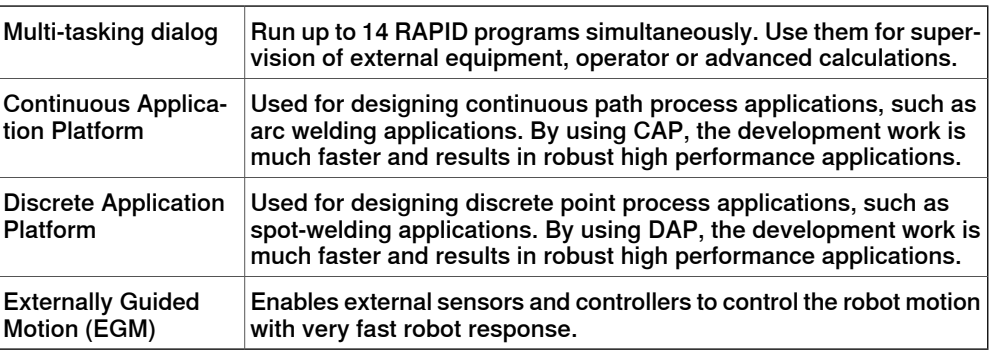

## 4.3 RobotWare

**Continued** 

Vision

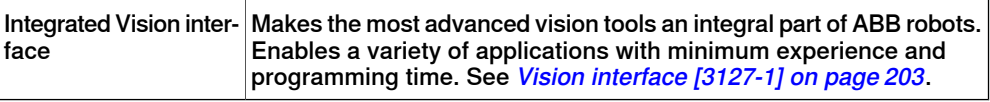

#### Application options

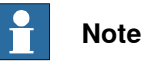

OmniCore C30 offers a limited scope of application options, see [Specification](#page-92-0) [of controller & RobotWare options on page 93](#page-92-0).

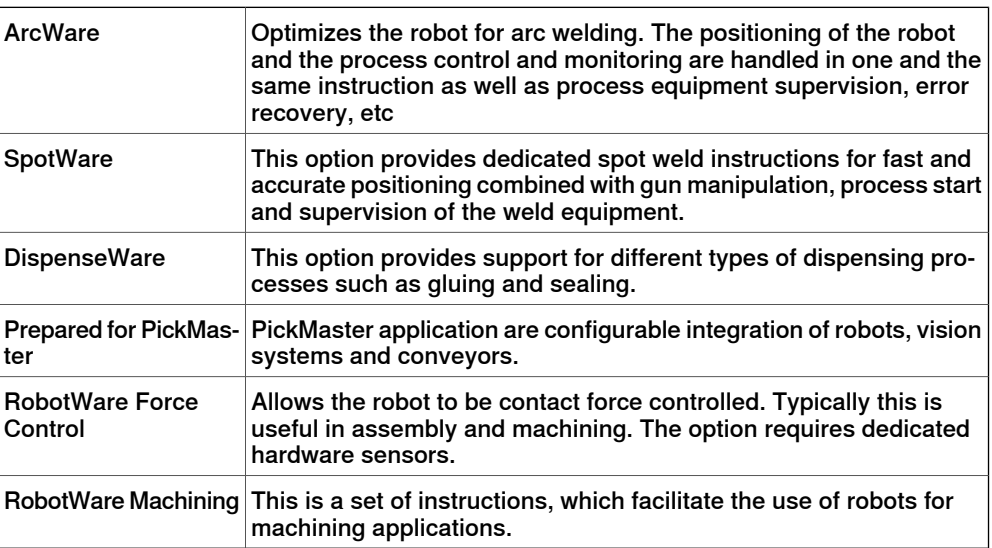

#### **SafeMove**

SafeMove includes a set of easy-to-use tools for fast setup, validation, and commissioning.

### Features

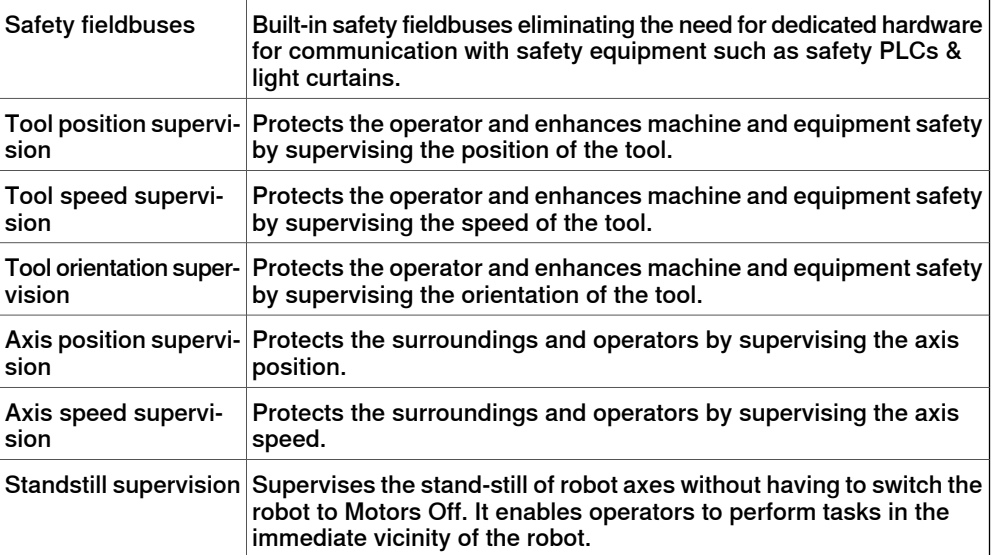

4.3 RobotWare **Continued** 

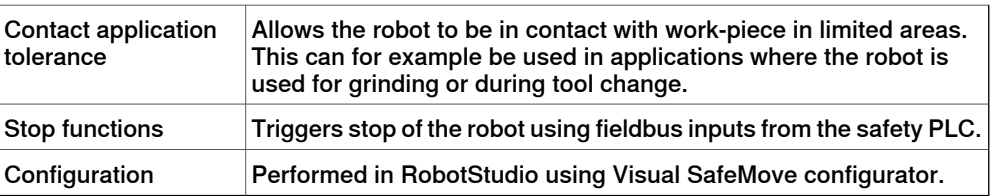

## 4.4 Robot motion

## <span id="page-59-0"></span>**4.4 Robot motion**

<span id="page-59-1"></span>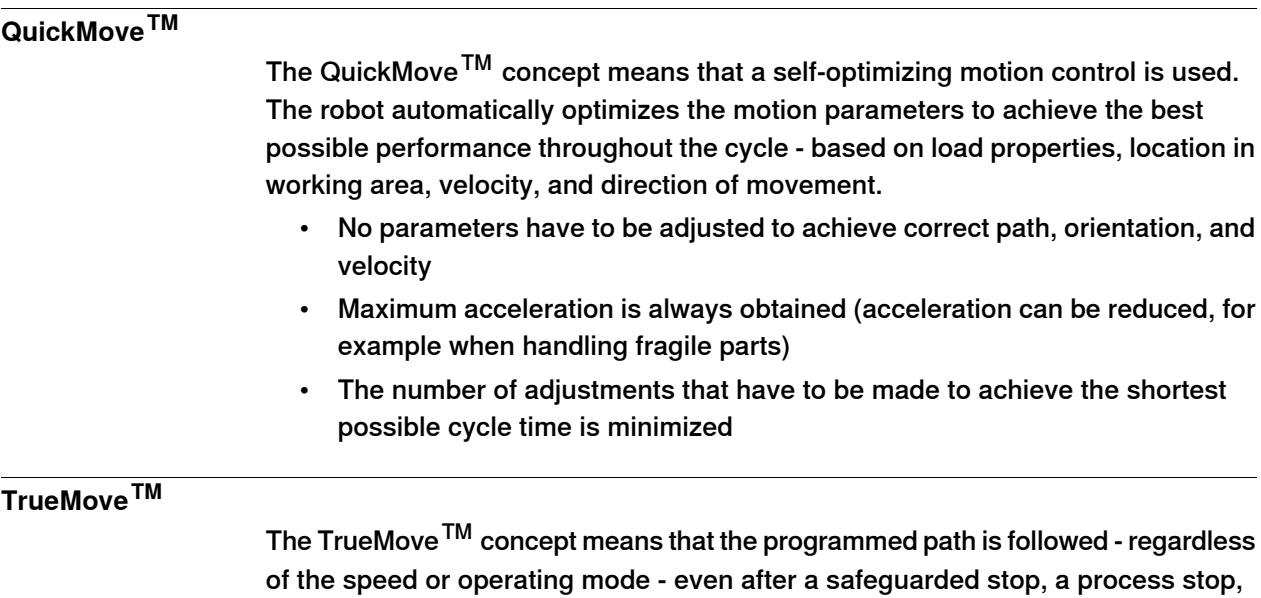

<span id="page-59-2"></span>a program stop, or a power failure.

The very accurate path and speed are based on advanced dynamic modelling.

4.4 Robot motion **Continued** 

## **Coordinate systems**

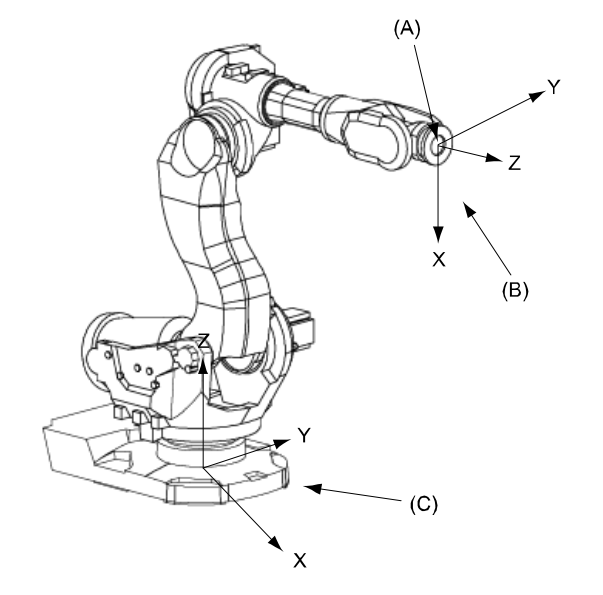

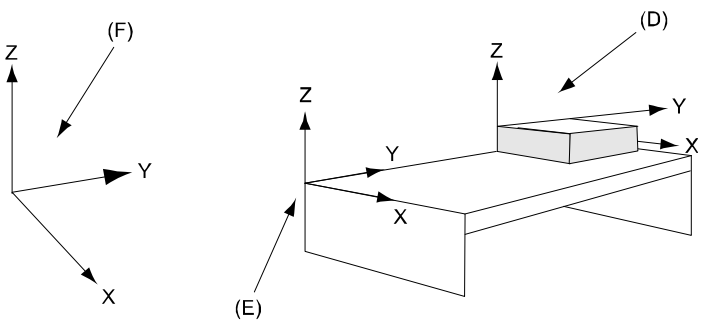

xx0900000985

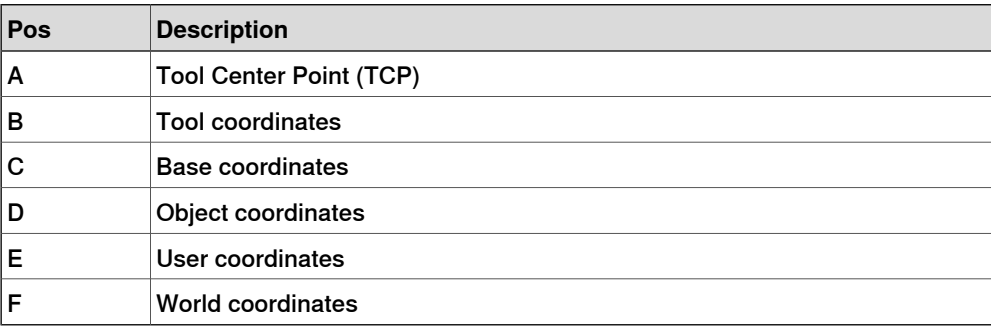

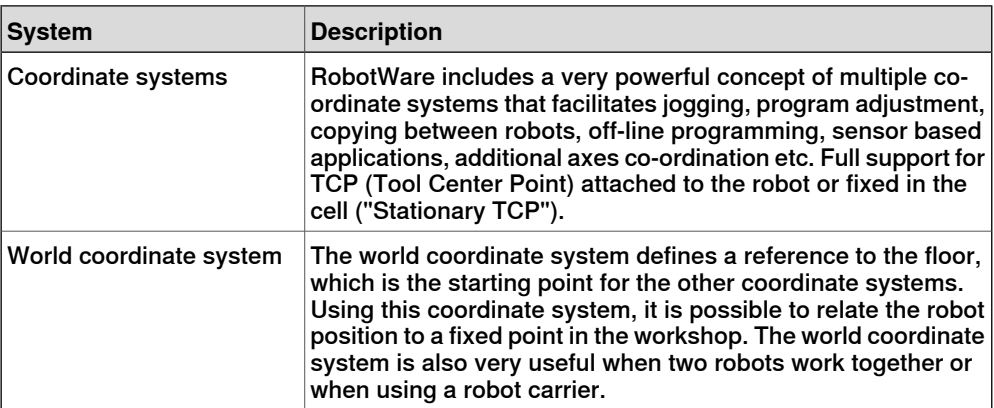

Continues on next page

## 4.4 Robot motion **Continued**

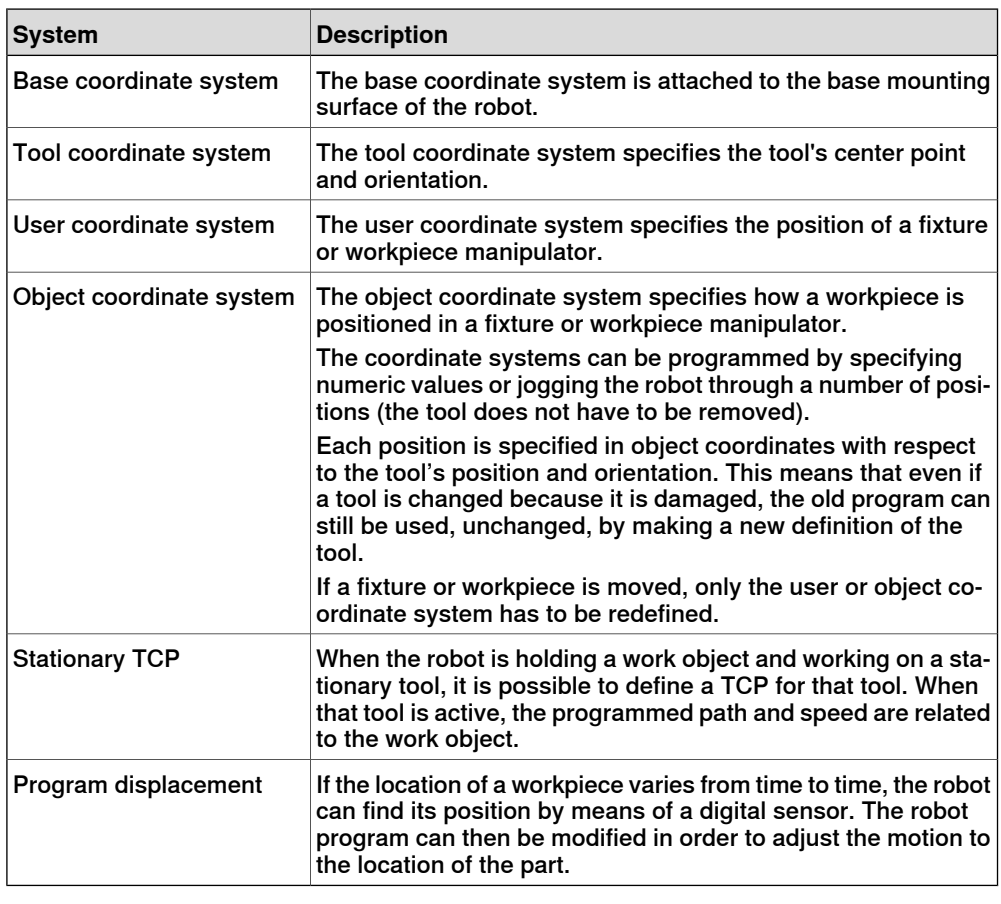

## **Additional features**

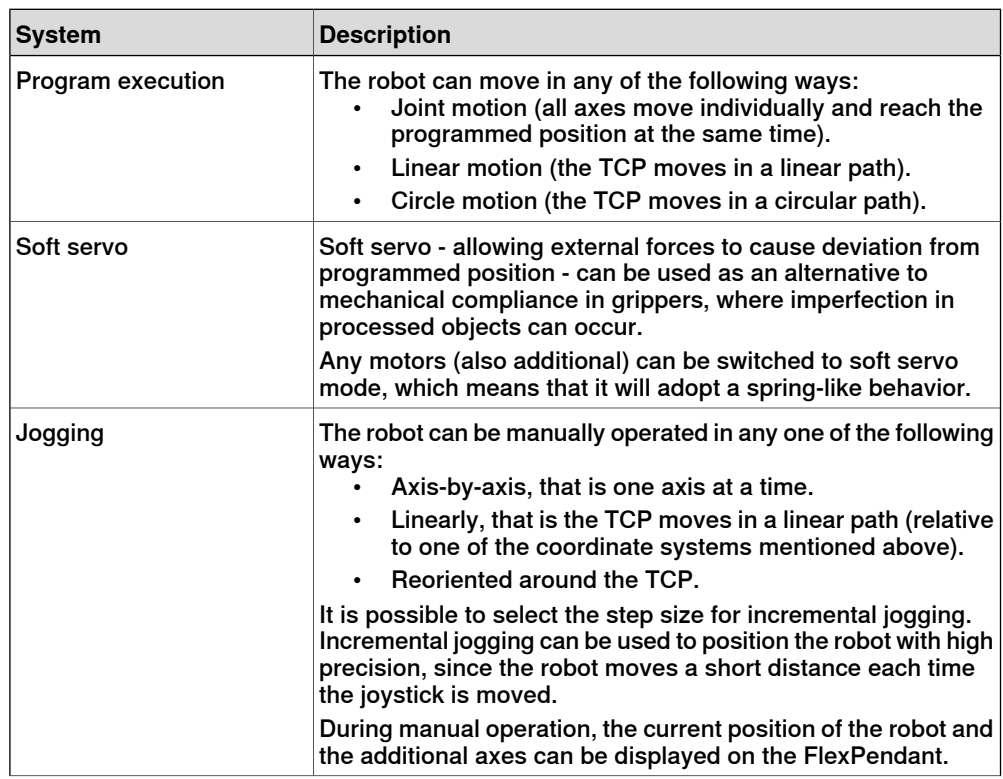

## 4.4 Robot motion **Continued**

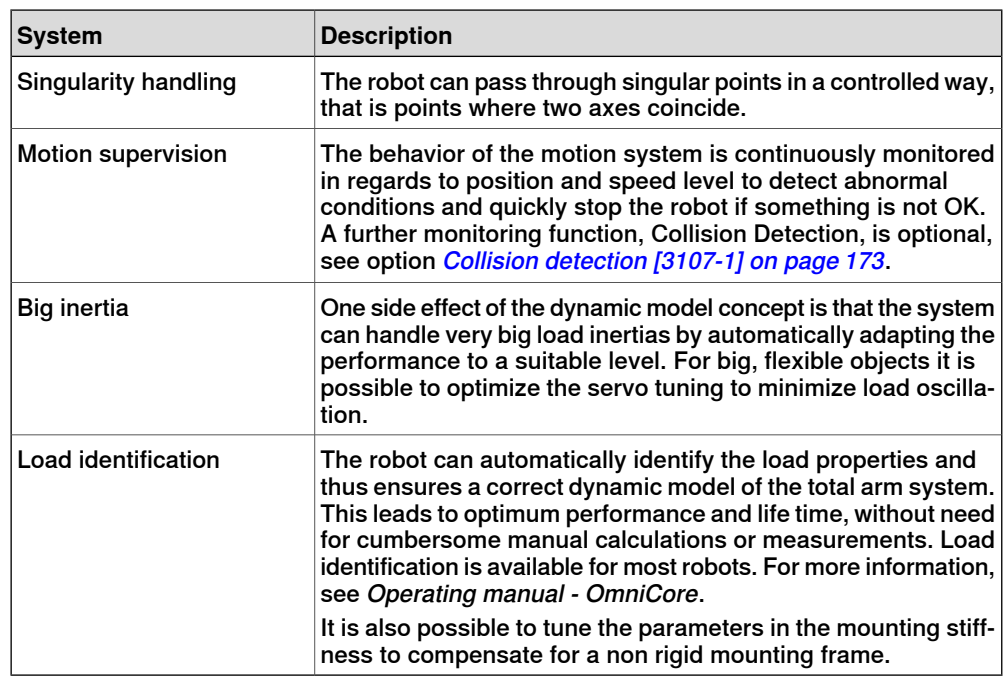

4.5 I/O system

## **4.5 I/O system**

#### **Fieldbus master/slave**

<span id="page-63-0"></span>There are options available for different fieldbus types and there are separated options for master and slave.

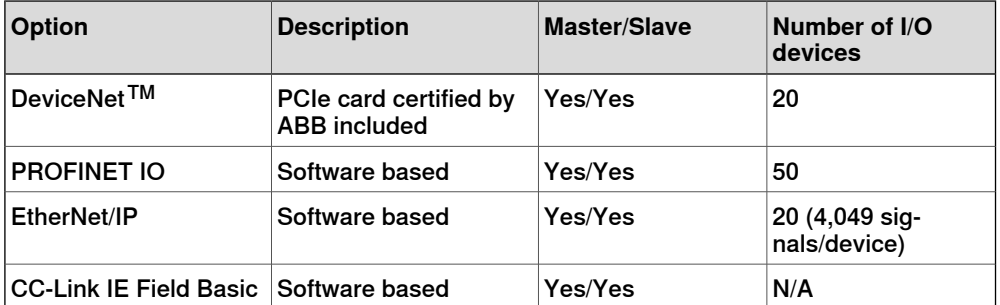

Multiple fieldbuses can be installed and configured on both LAN and WAN in parallel with both master and slave. Limitation: Only one software based master can be used. Maximum total number of I/O devices is 50.

For all bus types commercially available third party I/O devices can be used.

For more information, see [Industrial networks & fieldbuses on page 131](#page-130-0).

#### **Number of logical signals**

The maximum number of logical signals is 12000 in total for all installed fieldbuses (inputs or outputs, group I/O, analog and digital).

#### **System signals**

Signals can be assigned to special system functions such as program start, so as to be able to control the robot from an additional panel or PLC. Several signals can be given the same functionality.

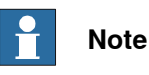

For more information on system signals, see Technical reference manual - System

Digital inputs

• Backup

parameters.

- Collision Avoidance
- Disable backup
- Interrupt
- Limit Speed
- Load
- Load and Start
- Motors Off
- Motors On
- Motors On and Start

4.5 I/O system **Continued** 

- PP to Main
- ProfiSafeOpAck
- Quick Stop
- **Reset Execution Error Signal**
- **SimMode**
- Start
- Start at Main
- Stop
- Stop at End of Cycle
- Stop at End of Instruction
- System Restart
- **Trust Revolution Counter**
- Verify Local Presence
- Verify Move Robot in Auto
- Write Access

### Digital outputs

- Absolute Accuracy Active
- Auto On
- Backup Error
- Backup in Progress
- Collision Avoidance
- Cycle On
- Emergency Stop
- Execution Error
- Limit Speed
- **Mechanical Unit Active**
- Mechanical Unit Not Moving
- Motion Supervision On
- **Motion Supervision Triggered**
- **Motors Off**
- **Motors Off State**
- **Motors On**
- **Motors On State**
- Path Return Region Error
- Power Fail Error
- PP Moved
- Production Execution Error
- **Revolution Counter Lost**
- Robot In Trusted Position
- Run Chain OK

4.5 I/O system **Continued** 

- SimMode
- Simulated I/O
- SMB Battery Charge Low
- Speed Override
- System Input Busy
- TaskExecuting
- TCP Speed
- TCP Speed Reference
- Temperature Warning
- Write Access

#### Analog outputs

- TCP Speed
- TCP Speed Reference

#### **General I/O**

The inputs and outputs can be configured to suit your installation.

- Each signal and unit can be given a name, for example Gripper, or Feeder
- I/O mapping (that is a physical connection for each signal)
- Polarity (active high or low)
- Cross connections
- Up to 32 digital signals can be grouped together and used as a single signal when, for example, entering a bar code
- Sophisticated error handling
- Selectable trust level (that is what action to take when a unit is "lost")
- Program controlled enabling/disabling of I/O units
- Scaling of analog signals
- Filtering
- Pulsing
- TCP-proportional analog signal
- Programmable delays
- Virtual I/O (for forming cross connections or logical conditions without need for the physical hardware)
- Accurate coordination with motion

#### **Manual functions**

Manual functions are available to:

- List all the signal values
- Create your own list of your most important signals
- Manually change the status of an output signal

4.5 I/O system **Continued** 

### **Scalable I/O**

Introduction

Scalable I/O is a modular, compact, and scalable I/O system that consists of a base unit, which is the minimum configuration, and add-on units. Up to four add-on units can be controlled by a base unit with maintained performance (it may be reduced depending on controller variant), and any combination of add-on units are supported.

When using the standard Plug & Produce interface no additional RobotWare options or hardware options are required to connect to the robot controller.

The add-on devices have an optical interface and must be attached to the base device. The additional Ethernet port on the base device can be used to daisy chain any Ethernet based equipment on the same network, for example additional base devices.

The following I/O devices are available:

- Base module with industrial network connectivity, 16 digital inputs, and 16 digital outputs.
- Add-on module with 16 digital inputs and 16 digital outputs.
- Add-on module with 4 analog inputs and 4 analog outputs.
- Add-on module with 8 digital inputs and 8 relay outputs.

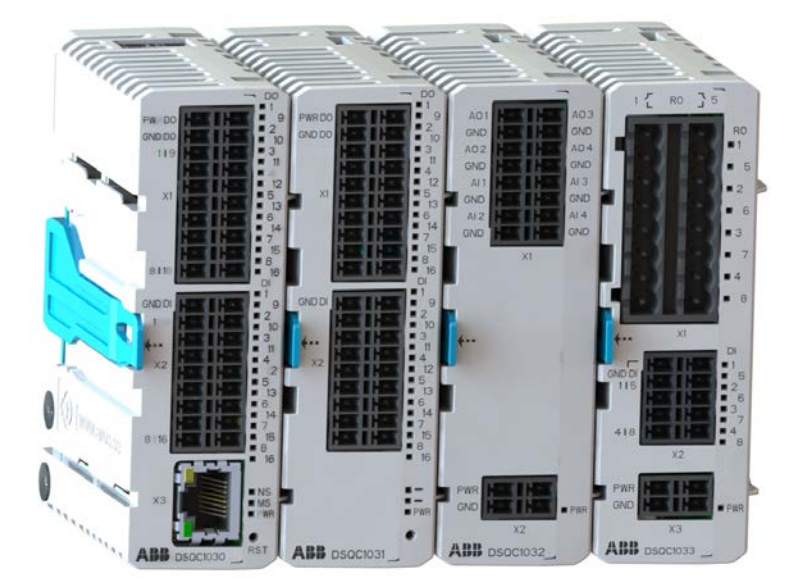

#### xx1800003681

See [Scalable I/O on page 141](#page-140-0).

#### Features

- Easy to install.
- Easy to configure in RobotWare with support of the new Plug & Produce interface.
- Compact and scalable.
- Can be mounted inside the controller and/or distributed outside.
- Supports standard DIN-rail mounting.

4.5 I/O system **Continued** 

- Galvanically isolated add-on devices.
- Dual port switch for Daisy chaining.

#### Digital I/O electrical data

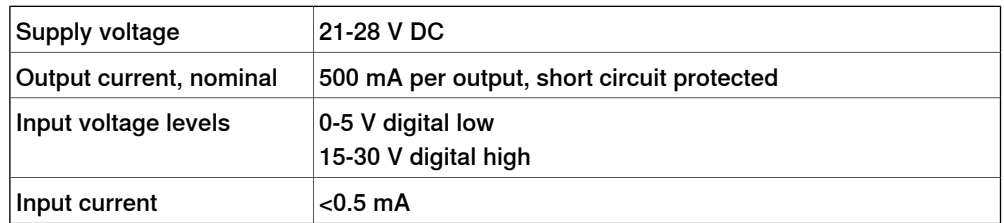

#### Analog I/O electrical data

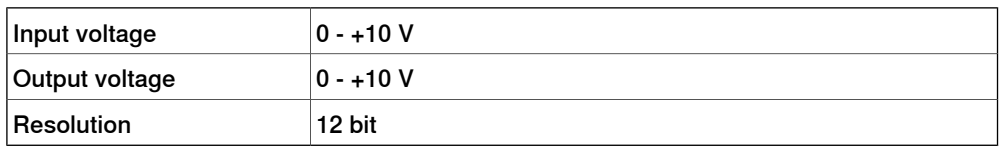

#### Relay I/O electrical data

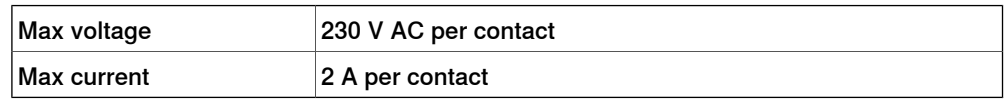

#### **Safety digital base device**

The safety I/O unit DSQC1042 Safety Digital Base is a device that can be used to control and monitor machine safety equipment in a system. The device can be used together with the add-on devices. It uses dual channels, meaning that no undetected single fault can lead to loss of safety functions.

For more information, see Application manual - Scalable I/O.

4.6 Memory

## **4.6 Memory**

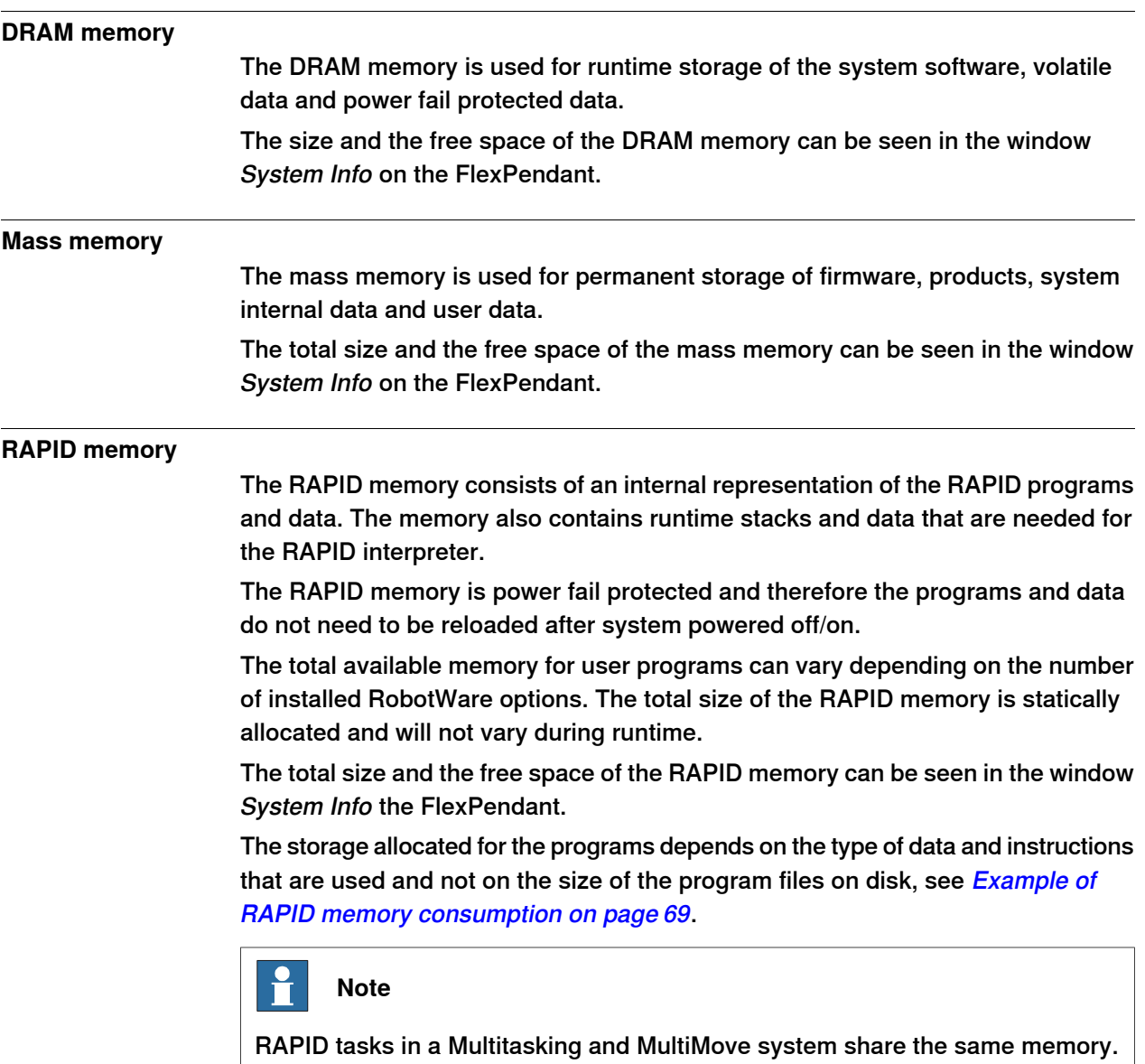

## **Example of RAPID memory consumption**

<span id="page-68-0"></span>For details on RAPID memory consumption, see Technical reference manual - RAPID kernel.

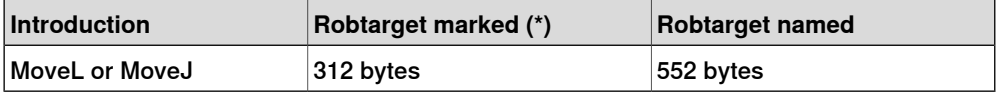

## 4.7.1 Overview of programming

## <span id="page-69-0"></span>**4.7 Programming**

## **4.7.1 Overview of programming**

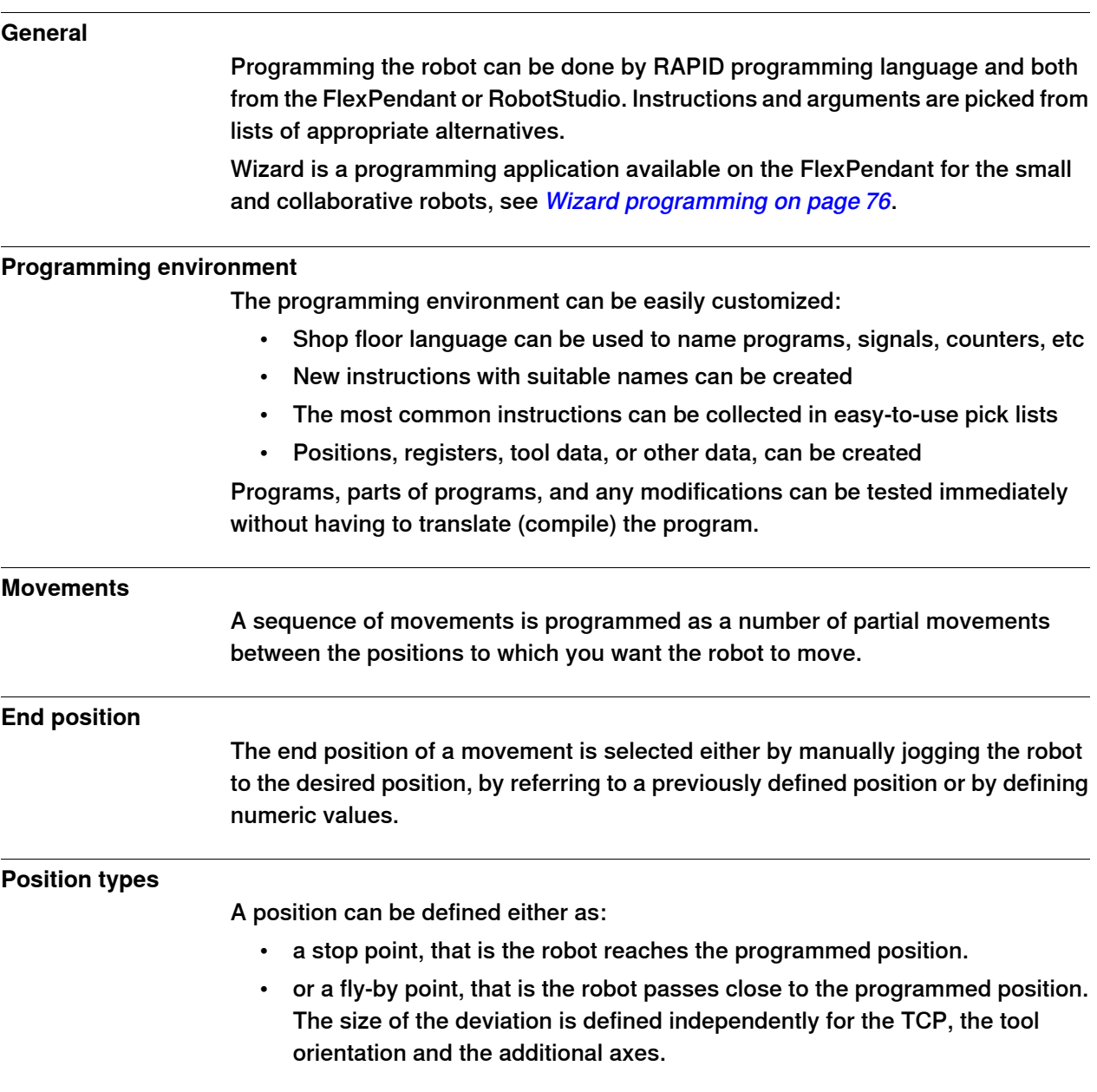

4.7.1 Overview of programming **Continued** 

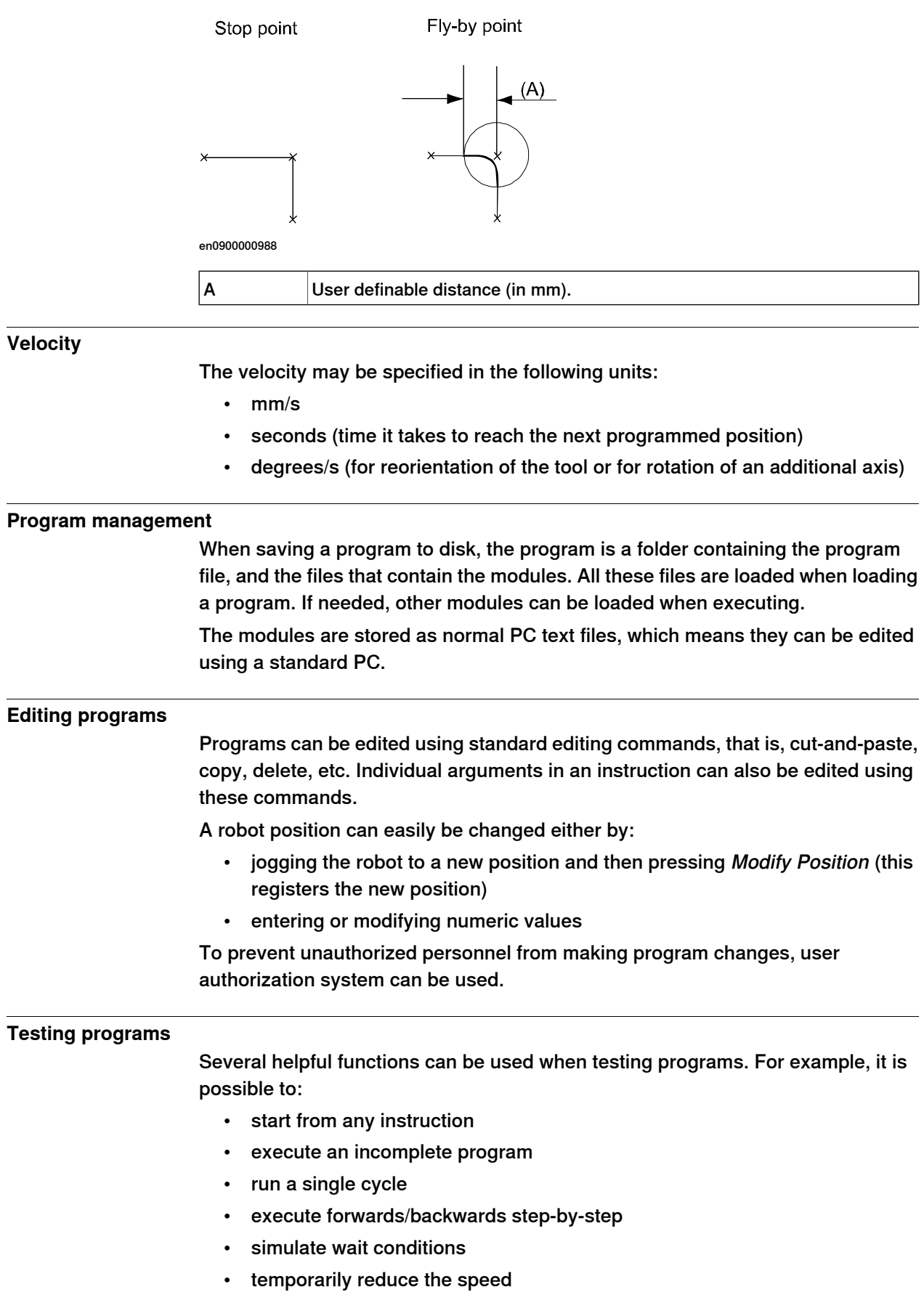

4.7.1 Overview of programming **Continued** 

• change a position

For more information, see Operating manual - OmniCore and Operating manual - RobotStudio.
4.7.2 Automatic operation

# **4.7.2 Automatic operation**

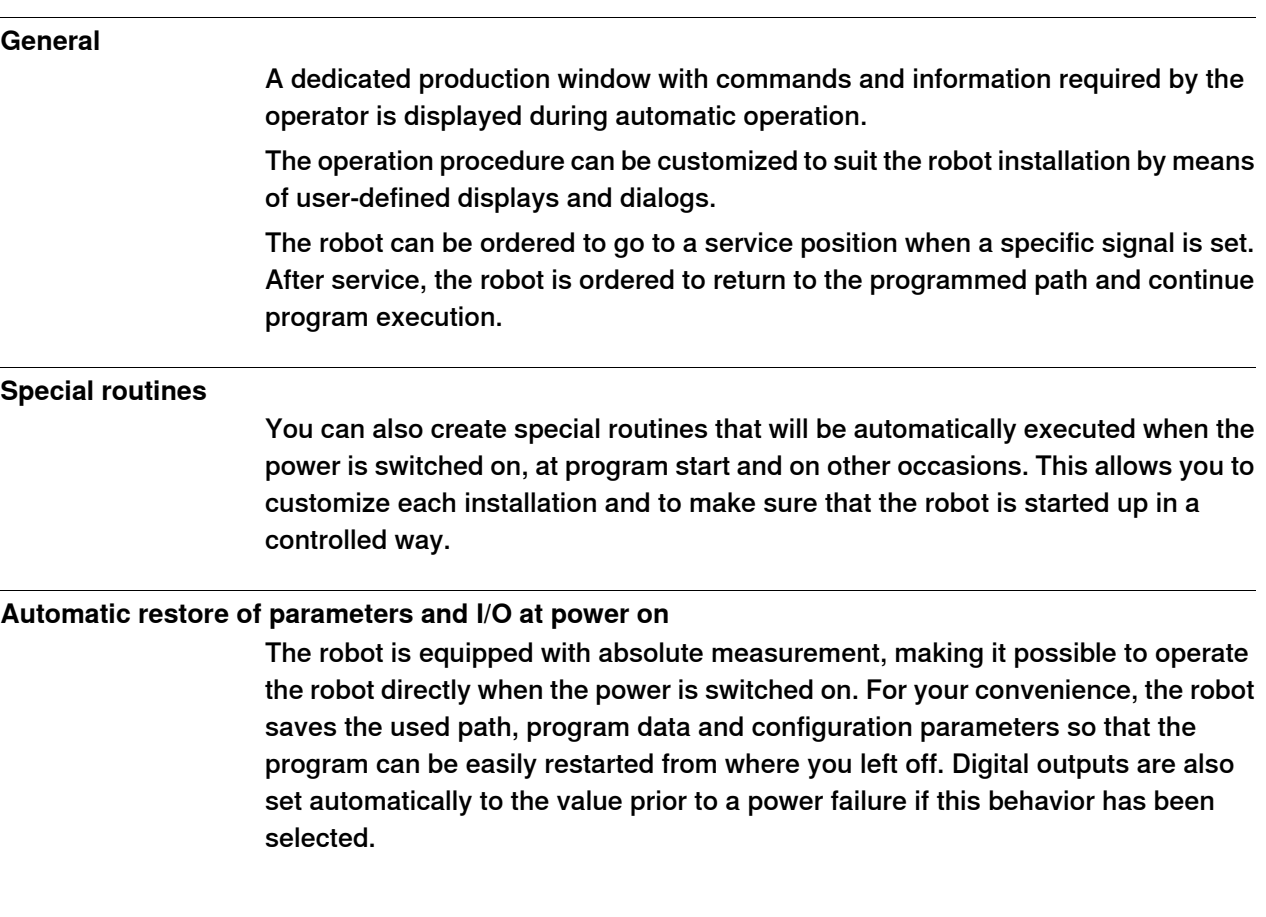

4.7.3 RAPID language and programming environment

# **4.7.3 RAPID language and programming environment**

# **General** The RAPID language is a well balanced combination of simplicity, flexibility and power. It contains the following concepts: • Hierarchical and modular program structure to support structured programming and reuse • Routines can be Functions or Procedures • Local or global data and routines • Data typing, including structured and array data types • User defined names on variables, routines, and I/O • Extensive program flow control • Arithmetic and logical expressions • Interrupt handling • Error handling (for exception handling in general, see *[Error handling on](#page-74-0)* [page 75](#page-74-0)) • User defined instructions (appear as an inherent part of the system) • Backward handler (user definition of how a procedure should behave when stepping backwards) • Many powerful built-in functions, for example mathematics and robot specific • Unlimited language (no maximum number of variables etc., only memory limited). Built-in RAPID support in user interfaces, for example user defined pick lists, facilitate working with RAPID. • Support for Unicode symbols in strings and comments

4.7.4 Error handling

# <span id="page-74-0"></span>**4.7.4 Error handling**

# **General** Many advanced features are available to make fast error recovery possible. The error recovery features easily adapt to a specific installation in order to minimize downtime. **Examples** • Error Handlers (automatic recovery often possible without stopping production) • Restart on path • Power failure restart • Service routines • Error messages: plain text with remedy suggestions, user defined messages • Diagnostic tests • Event logging

#### 4.7.5 Wizard programming

# **4.7.5 Wizard programming**

#### **General**

The Wizard is an easy programming application on the FlexPendant for GoFa, SWIFTI, and YuMi robots. Wizard provides an easy and interactive programming means, enabling users to program by simply combining visible instruction blocks and setting pre-defined parameters.

It is easy to use by dragging blocky instructions and organizing it, RAPID instructions are generated and downloaded to the controller automatically without need to edit RAPID codes.

The Wizard programming contains the following functions:

- Moving the fingers
- Controlling the fingers and suction cups
- Performing picking and placing
- Working with I/O signals

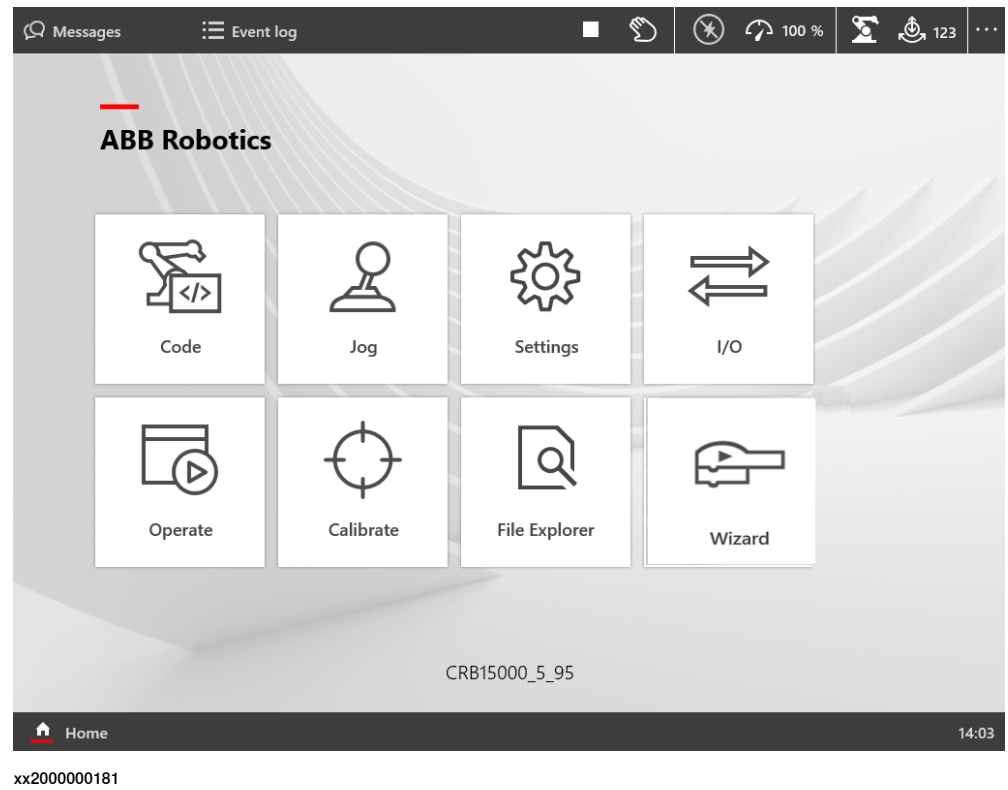

4.7.5 Wizard programming **Continued** 

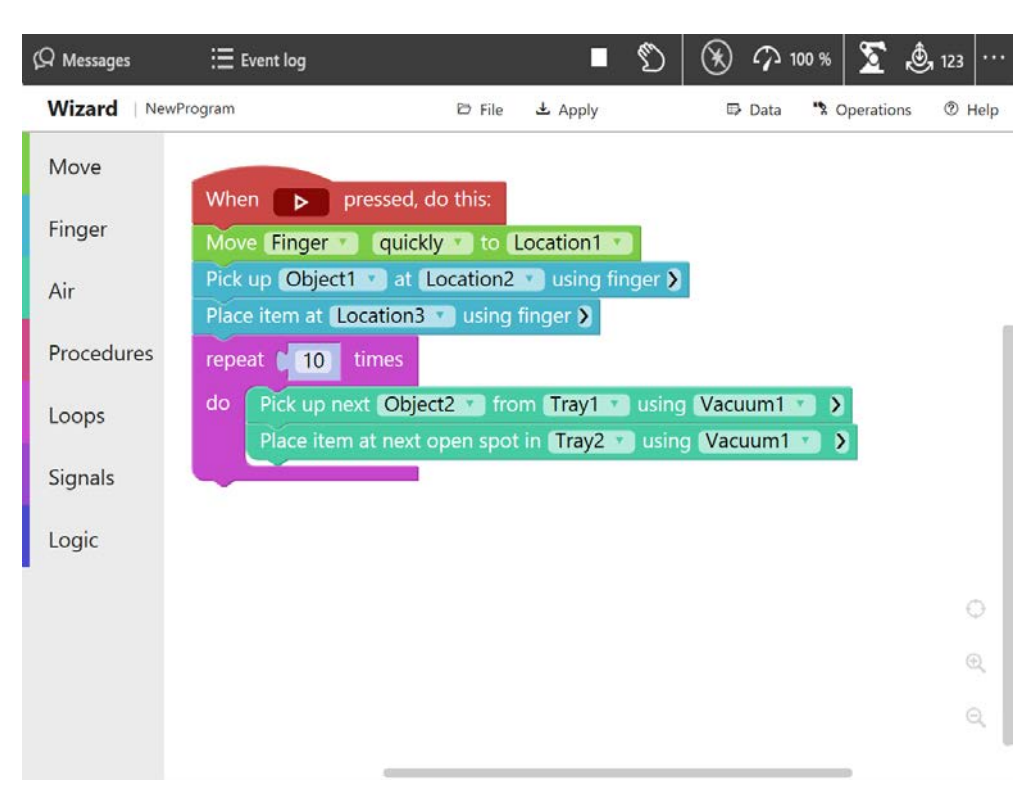

xx2000000182

The Wizard programming requires the following options for IRB 14050:

- Collision Detection [3107-1]
- Multitasking [3114-1]

This page is intentionally left blank

5.1 FlexPendant

# **5 Operator interface**

# **5.1 FlexPendant**

#### **General**

The FlexPendant is a handheld operator unit that is used to perform many of the tasks involved when operating a robot system, such as running programs, jogging the manipulator, programming and modifying robot programs, and so on.

The FlexPendant is designed for continuous operation in harsh industrial environment. The touch screen is easy to clean and resistant to water, oil, and accidental welding splashes. The FlexPendant hardware is IP54 rated.

The capabilities of the FlexPendant is dependent on which FlexPendant software options are available.

#### Main parts of the FlexPendant

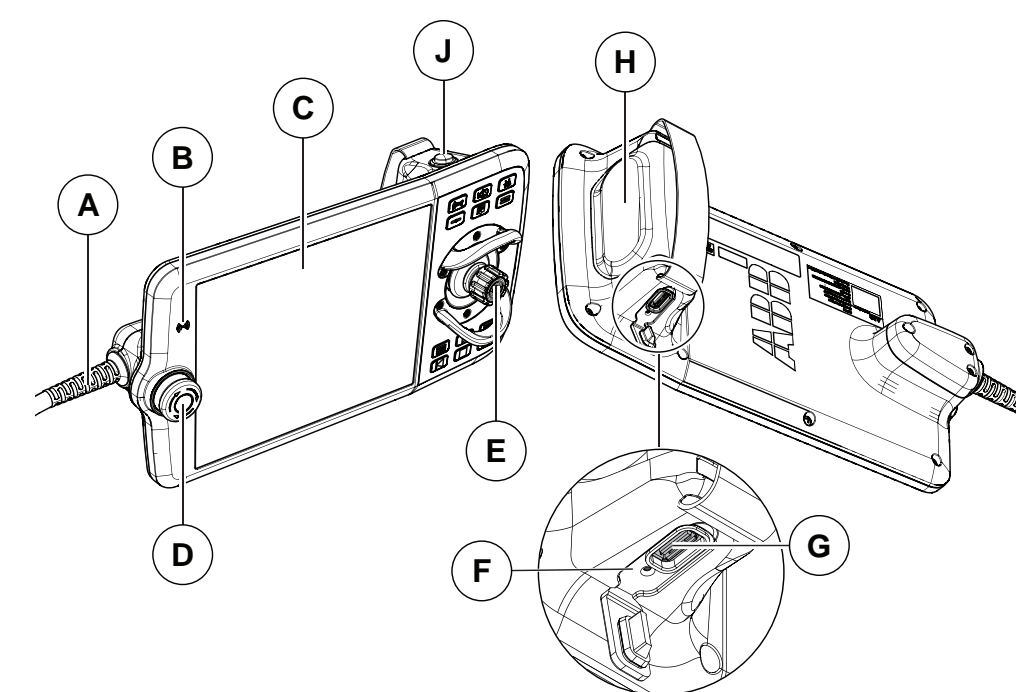

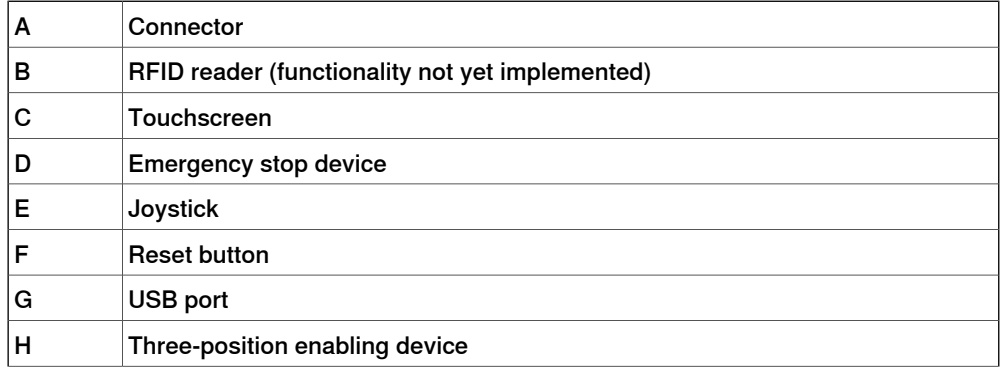

## 5.1 FlexPendant **Continued**

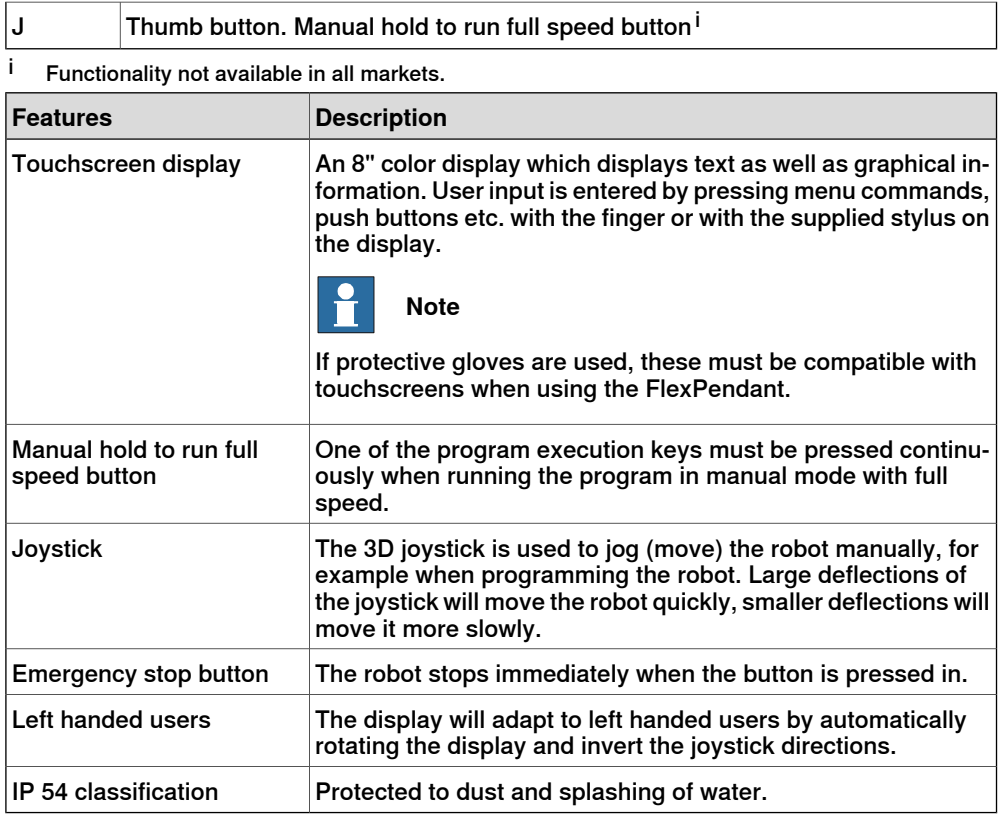

#### FlexPendant holder

The FlexPendant should always be placed in the holder when it is not used and it is not allowed to use by unauthorized person.

The FlexPendant holder can be split in 2 parts which enables to mount the holder horizontally or vertically. It is possible to hang the FlexPendant holder with the bracket.

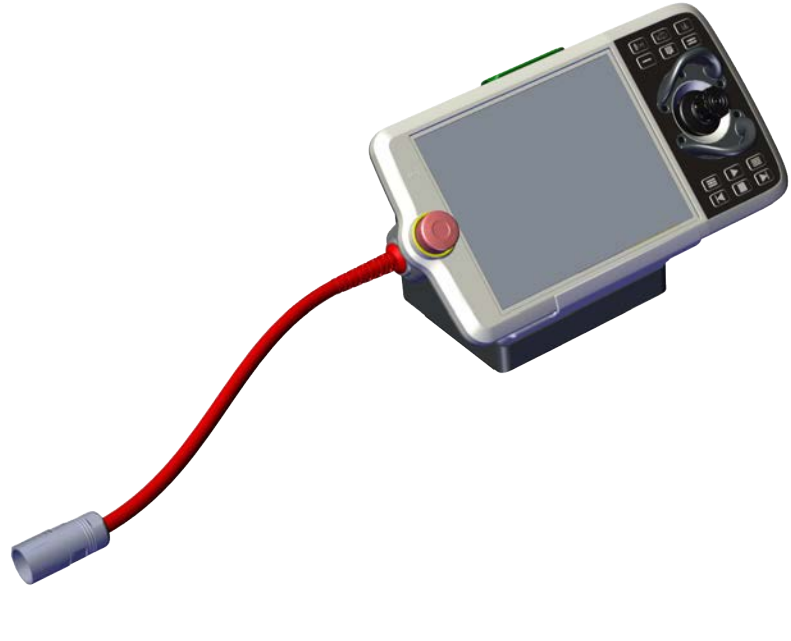

5.1 FlexPendant **Continued** 

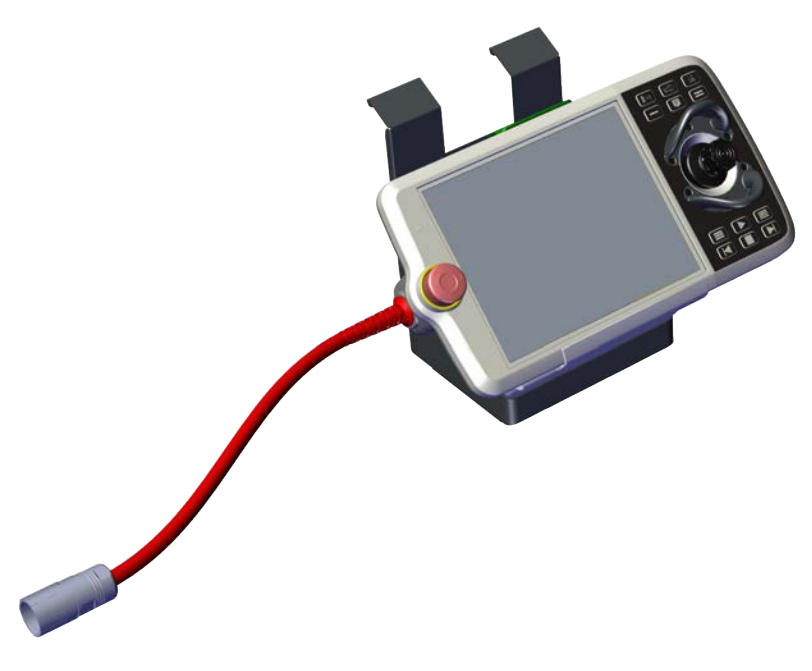

xx2100001803

#### E-stop cover

The E-stop cover can be mounted by users after risk analysis of the finished production cell. See OmniCore product manual - Mounting the bracket for the emergency stop on the FlexPendant holder for more details.

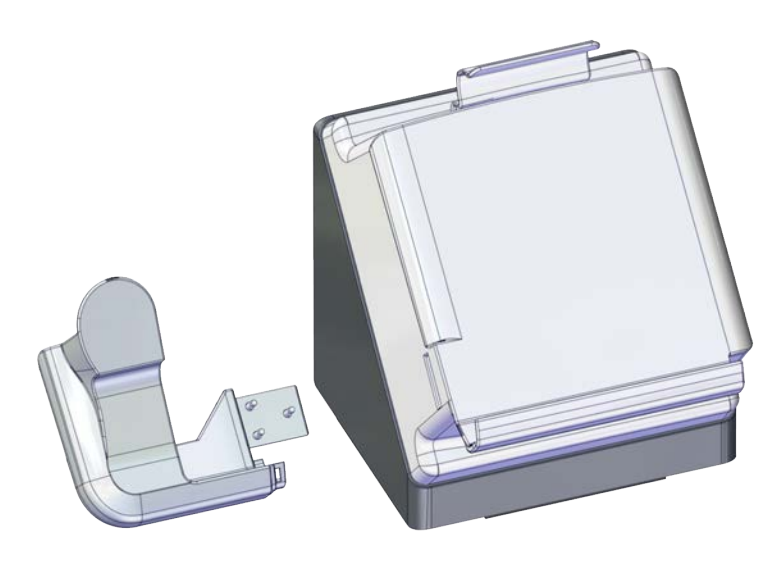

# **5 Operator interface**

#### 5.1 FlexPendant **Continued**

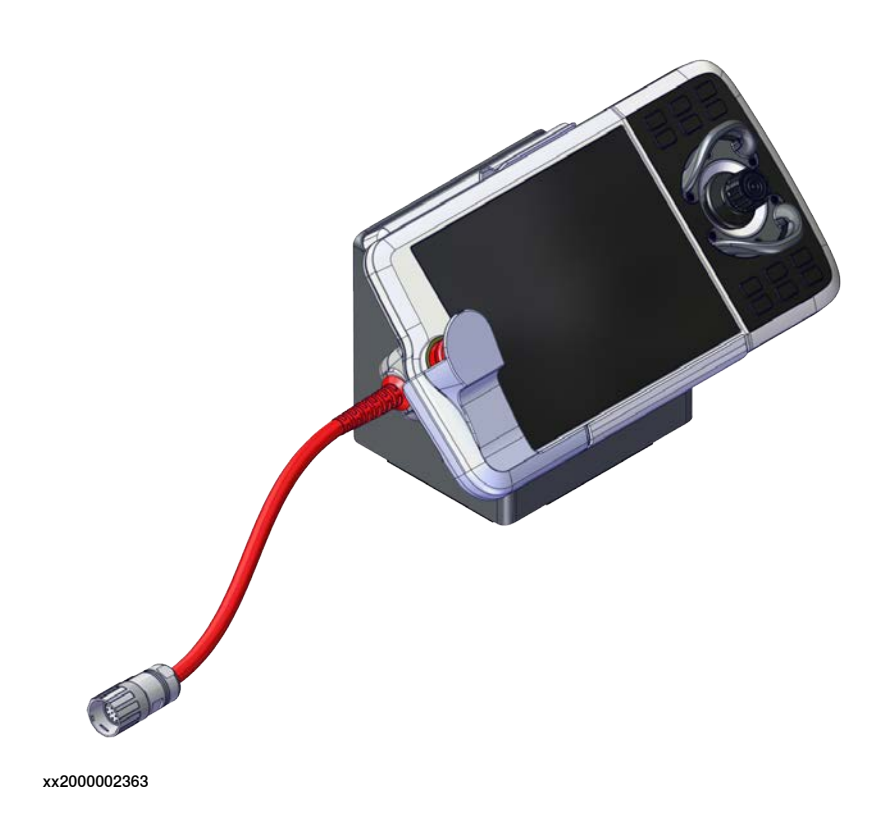

#### **FlexPendant options**

FlexPendant hardware options are separated from the software options/apps.

#### Hardware options

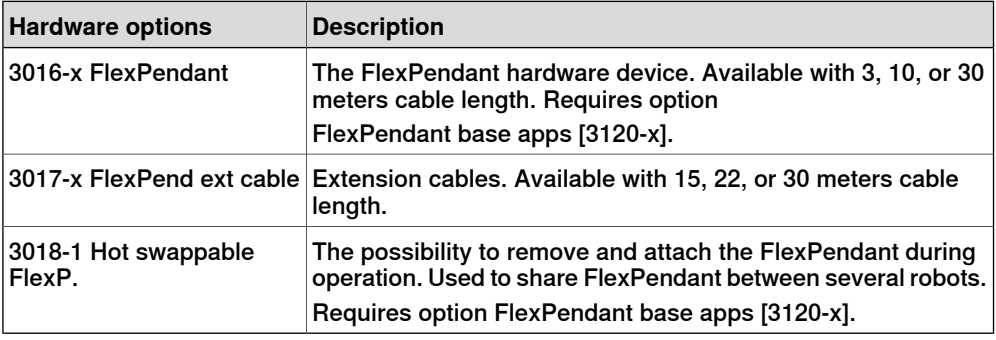

See [Human machine interface on page 127](#page-126-0).

#### Software options

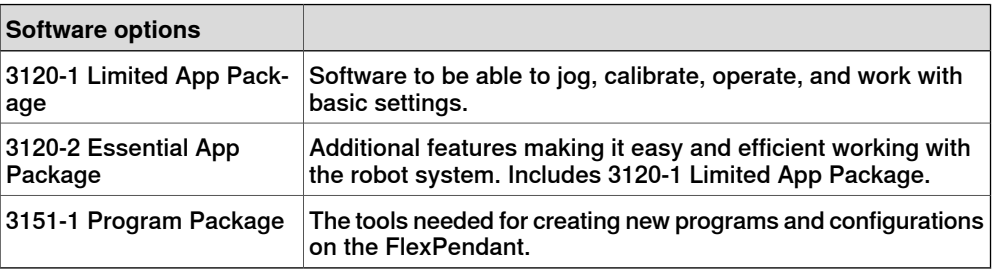

See [FlexPendant base apps on page 188](#page-187-0) and [FlexPendant independent apps on](#page-192-0) [page 193](#page-192-0).

5.1 FlexPendant **Continued** 

For more information about what functionality is available in the different options, see [FlexPendant applications on page 84](#page-83-0).

## **Connecting the FlexPendant**

The controller must be in manual mode when connecting the FlexPendant.

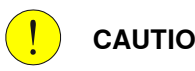

#### **CAUTION**

Always inspect the connector for dirt or damage before connecting it to the controller. Clean or replace any damaged parts.

Plug in the connector on the controller and tighten the locking ring.

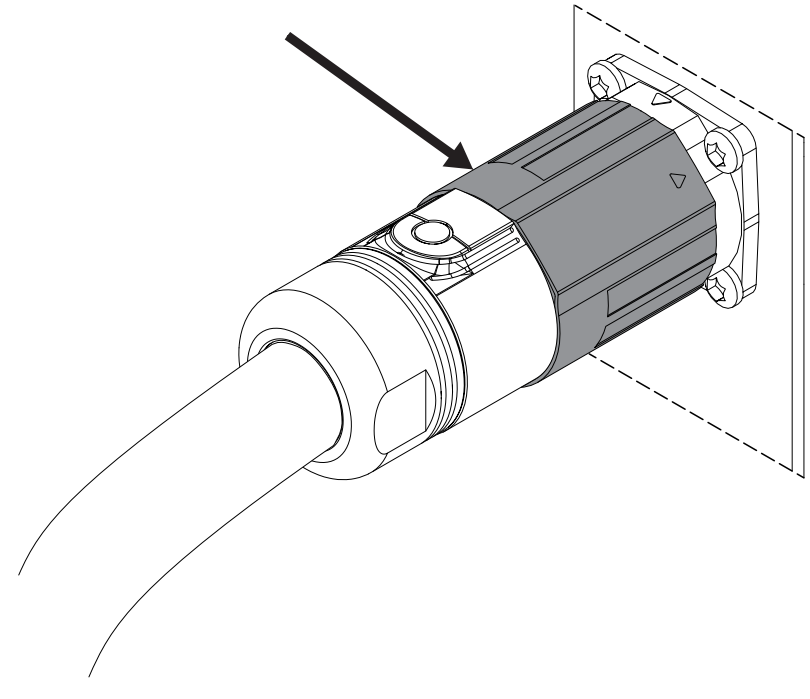

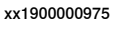

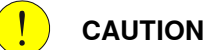

Make sure that the emergency stop button is not pressed in when connecting the FlexPendant.

# **5 Operator interface**

#### 5.1.1 FlexPendant applications

#### **5.1.1 FlexPendant applications**

#### **The FlexPendant applications**

<span id="page-83-0"></span>The FlexPendant contains applications for controlling the robot. There are different application packages depending on the options selected for the robot. The Limited App Package is always included, unless another app package is selected.

There are more applications available than those listed below. These can be specific for the selected products and options, for example, application software, or applications for controlling grippers and tools.

#### **Code**

The **Code** application is used to create new programs, modify existing programs, and so on.

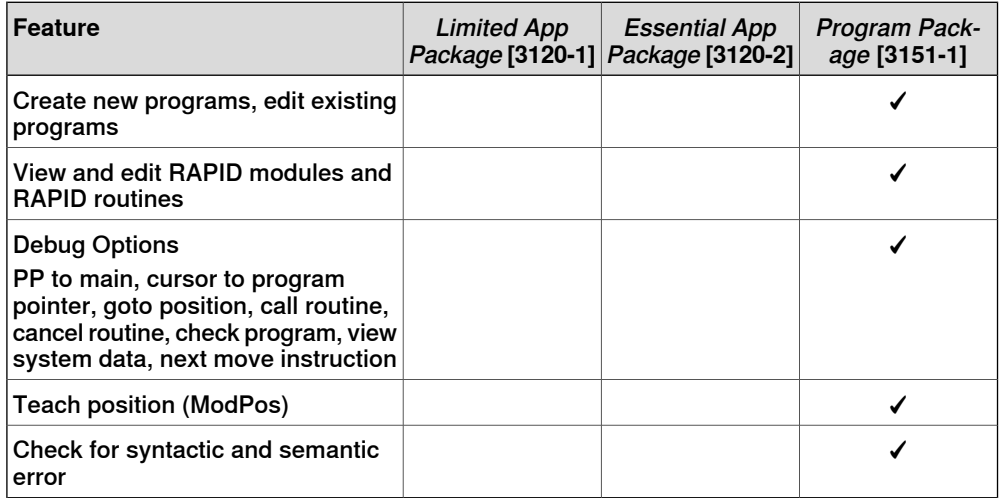

If the option Program Package is not selected then programs must be created and edited using RobotStudio.

#### **Program Data**

The **Program Data** application is used to view and edit RAPID data.

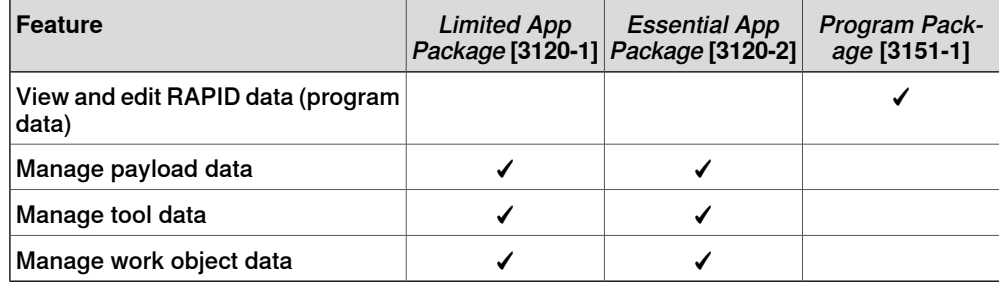

#### **Jog**

The **Jog** application is used to jog the ABB industrial robot using an intuitive touch based user interface or using a joystick.

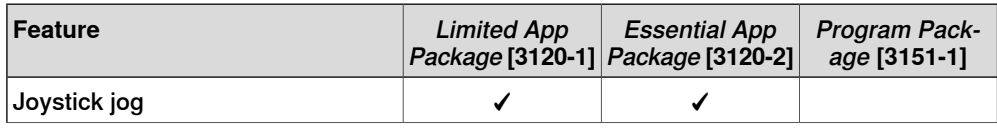

5.1.1 FlexPendant applications **Continued** 

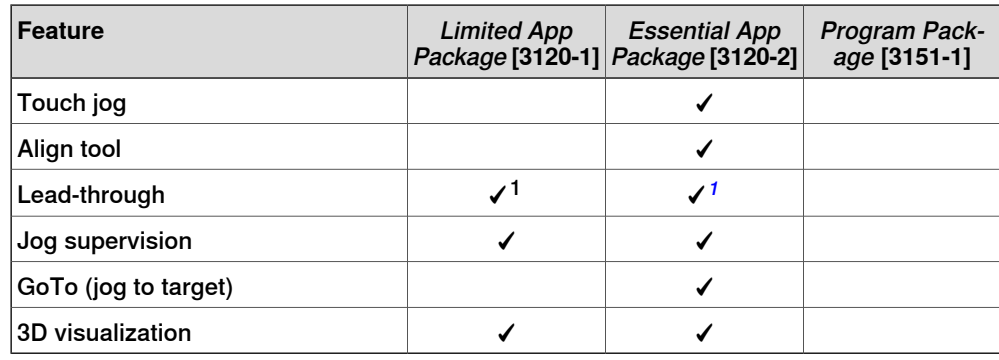

#### **Settings**

The **Settings** application is used to configure the general settings of OmniCore controller and FlexPendant. Controller configuration includes Network, ABB Ability, Time and Language, Backup, Restore, System diagnostics and so on. FlexPendant configuration includes background settings and programmable keys.

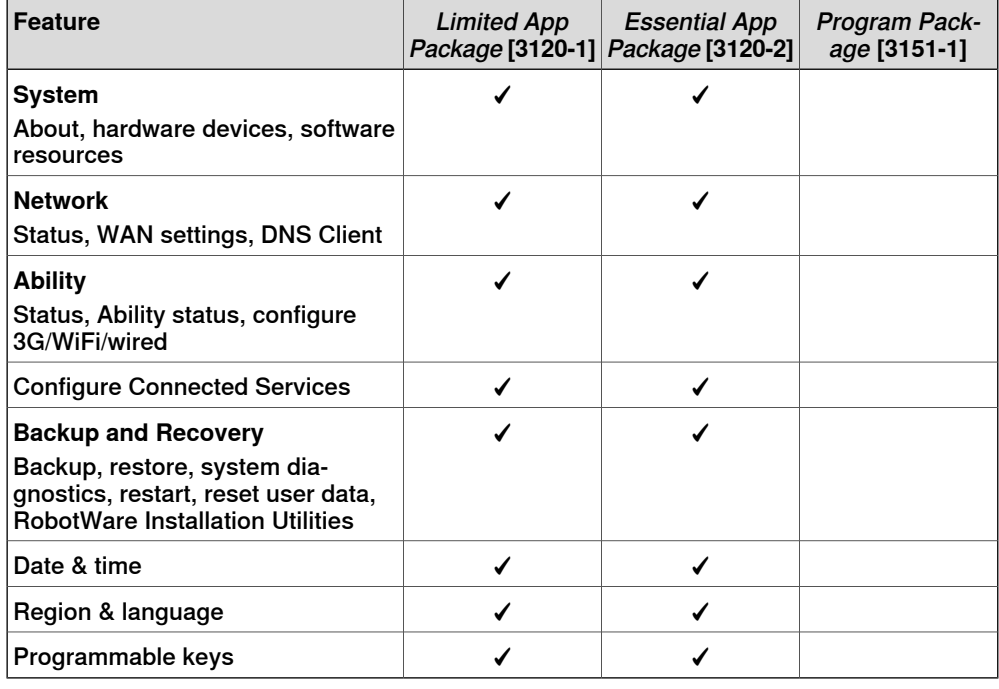

**I/O**

The **I/O** application is used to manage the I/O signals. Signals are configured with system parameters.

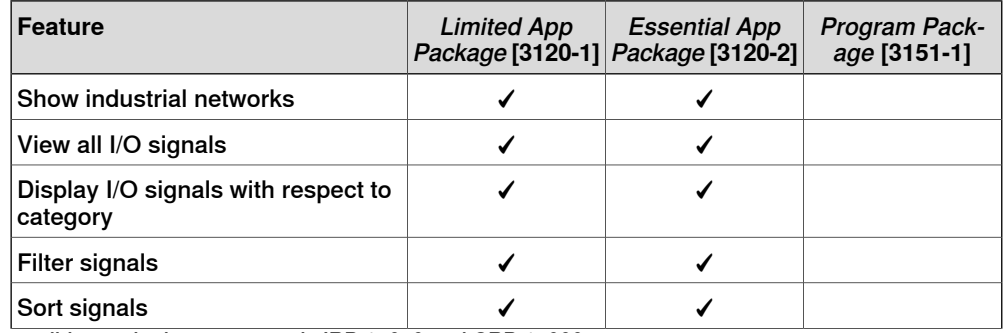

<span id="page-84-0"></span>1 Only applicable for compatible manipulators, currently IRB 14050 and CRB 15000.

# **5 Operator interface**

## 5.1.1 FlexPendant applications **Continued**

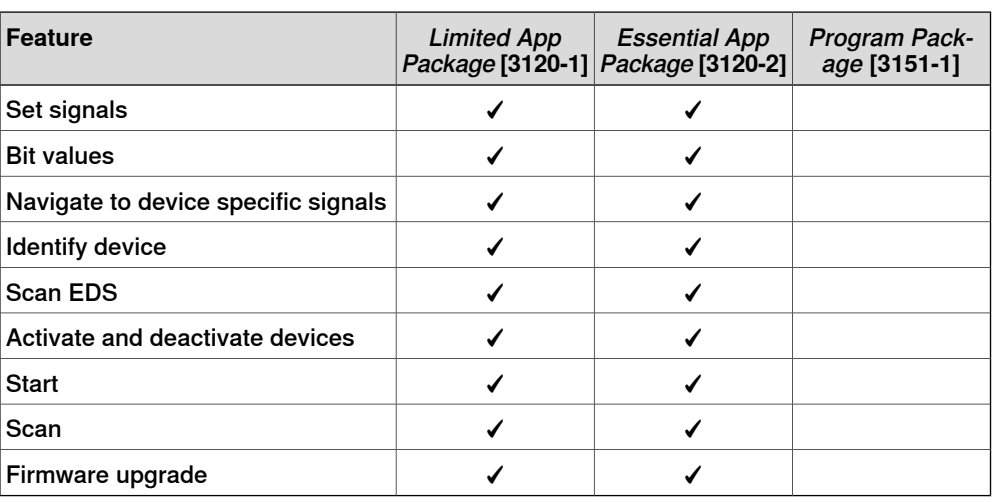

#### **Operate**

The **Operate** application is used to view the program code while the program is running. Controller data can be configured for viewing the data in the form of dashboards. Updates during production are shown here.

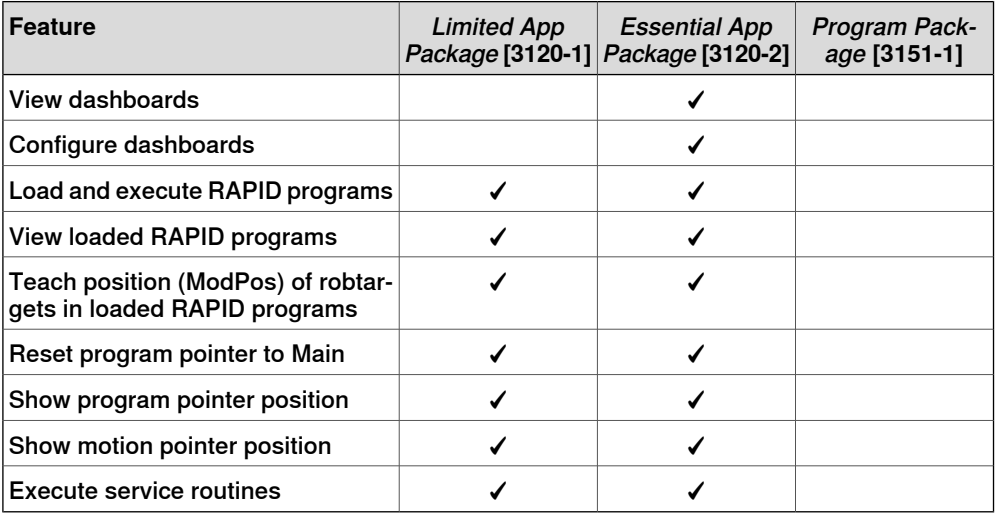

#### **Calibrate**

The **Calibrate** application is used for calibration and definition of frames for ABB robots.

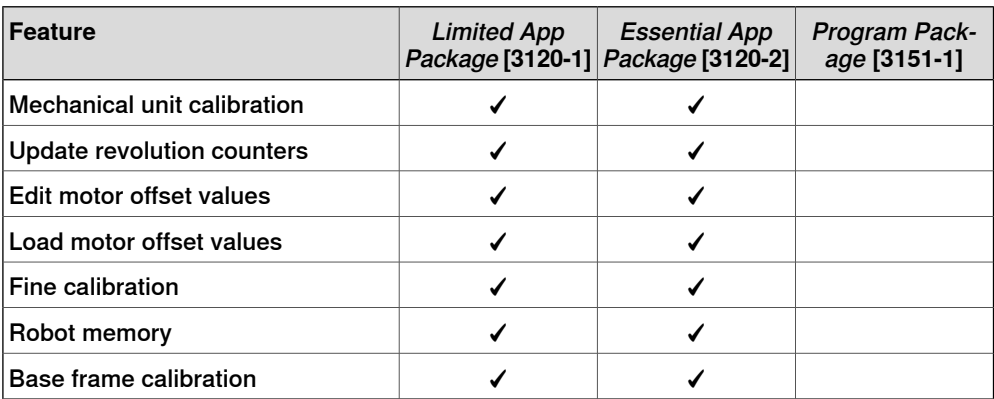

5.1.1 FlexPendant applications **Continued** 

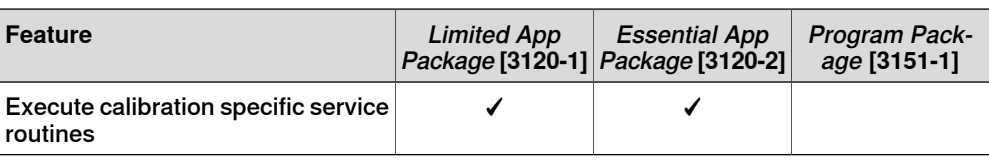

#### **File Explorer**

The File Explorer is a file manager, similar to Windows Explorer, with which you can view, rename, delete, or move files and folders on the controller or on a connected external USB drive.

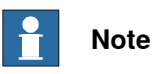

The file explorer supports operations on the following file formats: TXT, CFG, PNG, XML, ZIP, JPG, MOD, PGF, LOG, and MODX.

To manage files and folders, from the Home screen, open **File Explorer**. The file explorer window is displayed. The following image and table provides information regarding the functions available in the file explorer window.

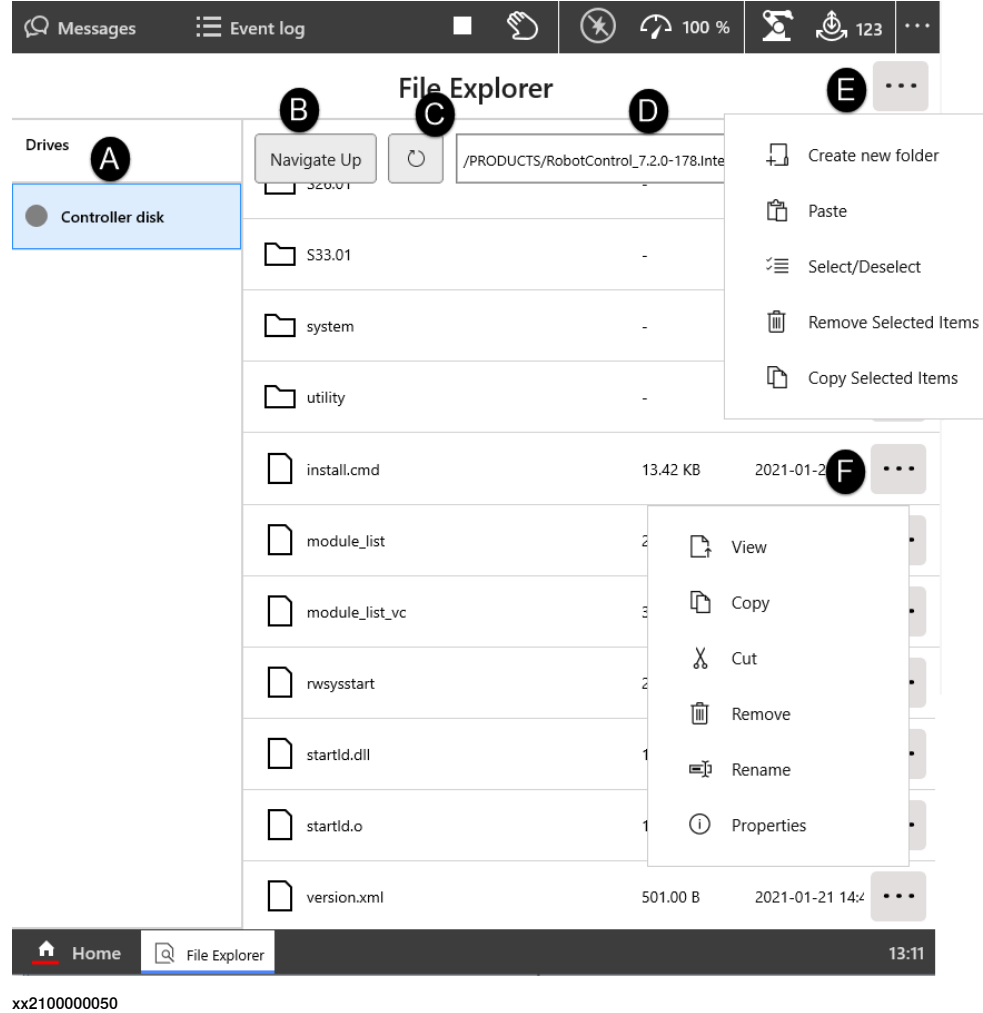

# **5 Operator interface**

# 5.1.1 FlexPendant applications **Continued**

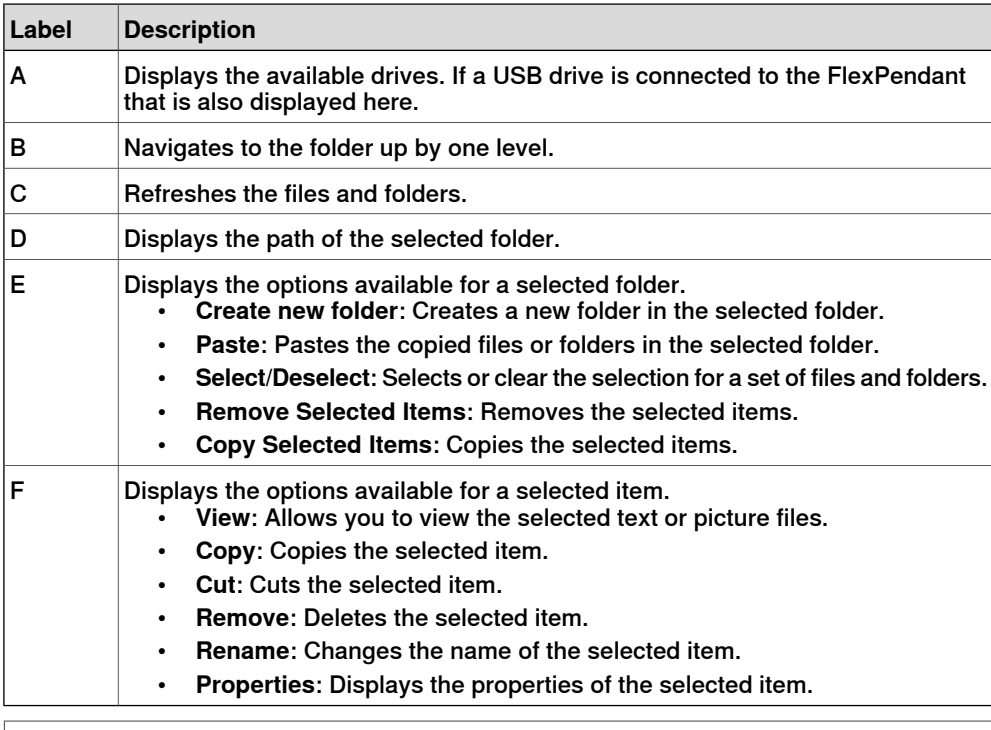

# **Note**

The following grants are required for full access to controller disk:

- **Read access to controller disks**
- **Write access to controller disks**

Without the **Read and Write access to controller disks** grant you may get access to some folders in controller disk like /TEMP but not all of them.

While moving the file and folders following are the possible scenarios:

- Moving files and folders within the controller disk.
- Moving files and folders from controller to USB drive and vice versa.

#### $\mathbf{f}$ **Note**

It is not possible to move or copy files and folders within a USB drive.

#### **SafeMove**

The application **SafeMove** is used to configure some parts of SafeMove. See Application manual - Functional safety and SafeMove. For full SafeMove configuration, see Visual SafeMove in RobotStudio.

5.2 RobotStudio

# **5.2 RobotStudio**

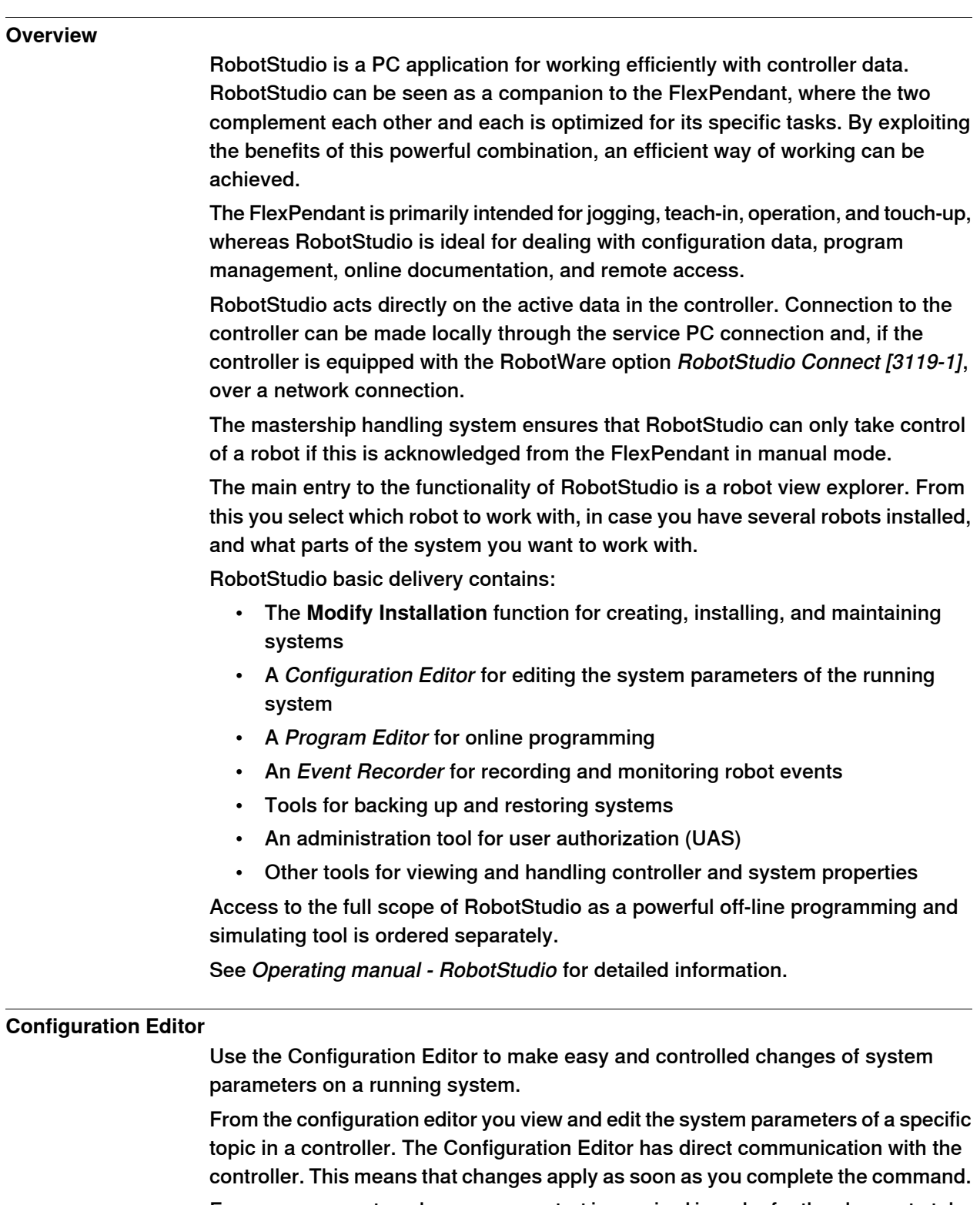

For some parameters, however, a restart is required in order for the change to take effect, in which case you will be notified of this.

# **5 Operator interface**

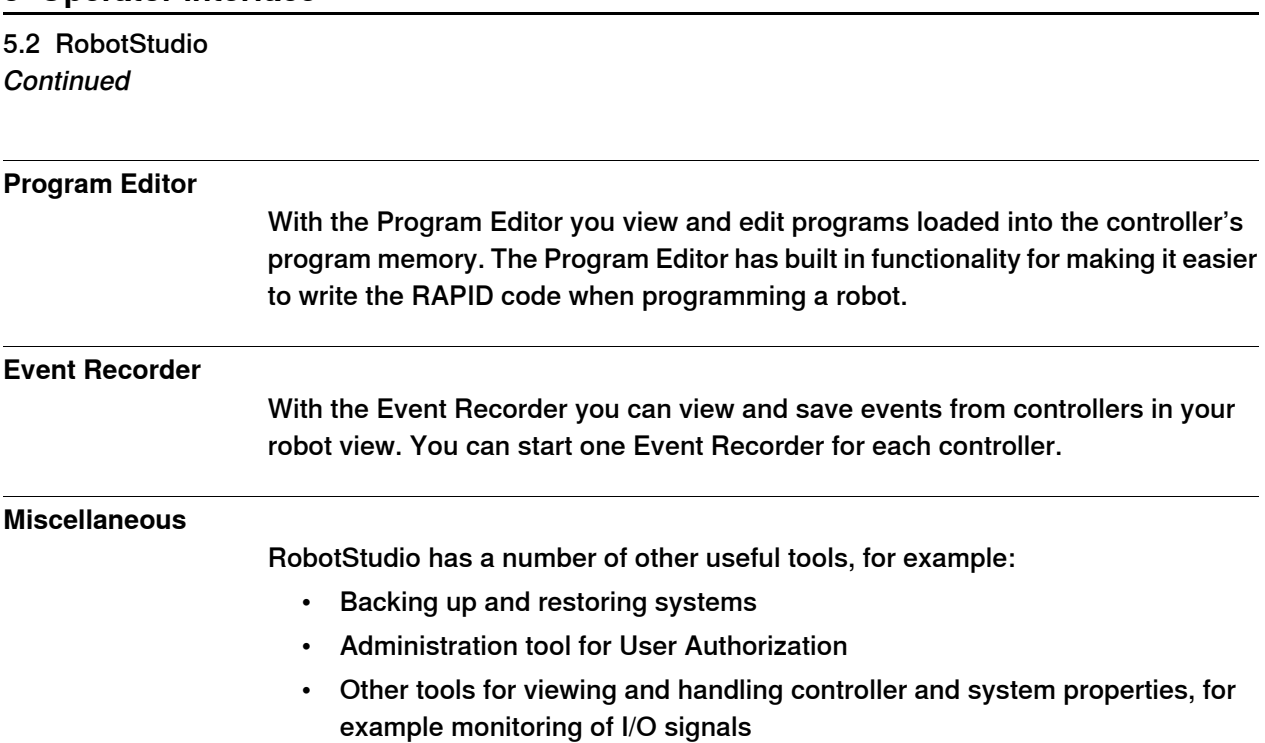

# **6 ABB Connect (ABB Ability Connected Services)**

**General**

ABB Connect is a suite of solutions that provide advanced analytics and proactive, actionable data to optimize and fine-tune performance, to ensure reliability from single robots to entire fleets of robots deployed across several factories.

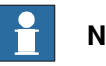

**Note**

ABB Connect is the new name for previously known ABB Ability. During a period of time, both ABB Connect and ABB Ability will appear on our products.

All new ABB robots come with a secure and encrypted connection via Ethernet, WiFi, or 3G/4G, between robots controller and ABB Connect cloud to ensure optimal customer data and network security.

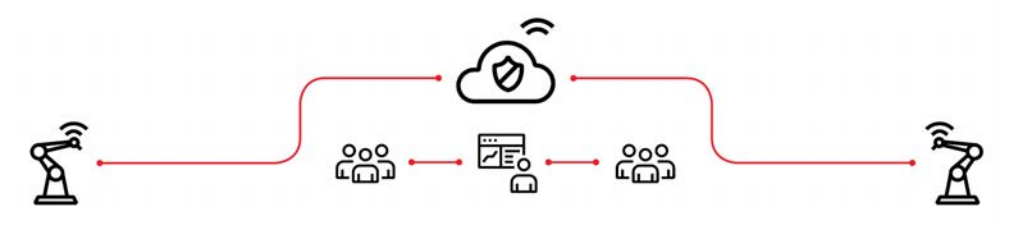

This page is intentionally left blank

# **7 Specification of controller & RobotWare options**

**General**

The available options for the controller and for the RobotWare are described in this section.

For details about manipulator options, see the product specification for the respective manipulator.

7.1.1 OmniCore C30 [3000-130]

# **7.1 Controller variants**

# **7.1.1 OmniCore C30 [3000-130]**

#### **General**

OmniCore C30 is the first controller of the OmniCore controller family, C line compact controllers. OmniCore C30 controller offers a compact solution suitable for most applications where there is less need for additional equipment inside.

It is used to control an ABB manipulator used in an industrial application such as material handling and machine tending.

The controller contains all needed hardware to run a robot.

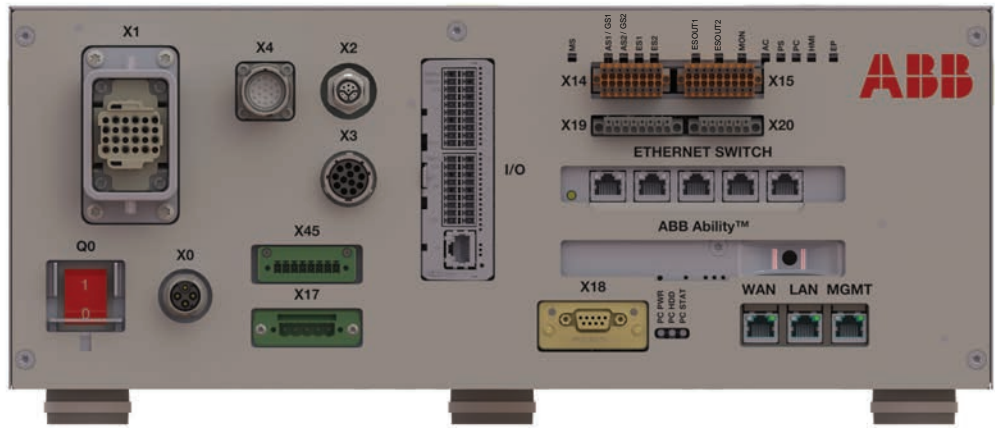

xx1800003670

See [OmniCore C30 on page 14](#page-13-0).

7.1.2 OmniCore C90XT [3000-210]

### **7.1.2 OmniCore C90XT [3000-210]**

#### **General**

OmniCore C90XT is a compact controller in OmniCore C line with protection class IP54.

The main objective for this controller is to meet the need for a compact solution for general industry paint, polishing, material handling, machine tending applications, and other applications with requirements for high IP protection class for small robots or relatively power intensive low voltage robots.

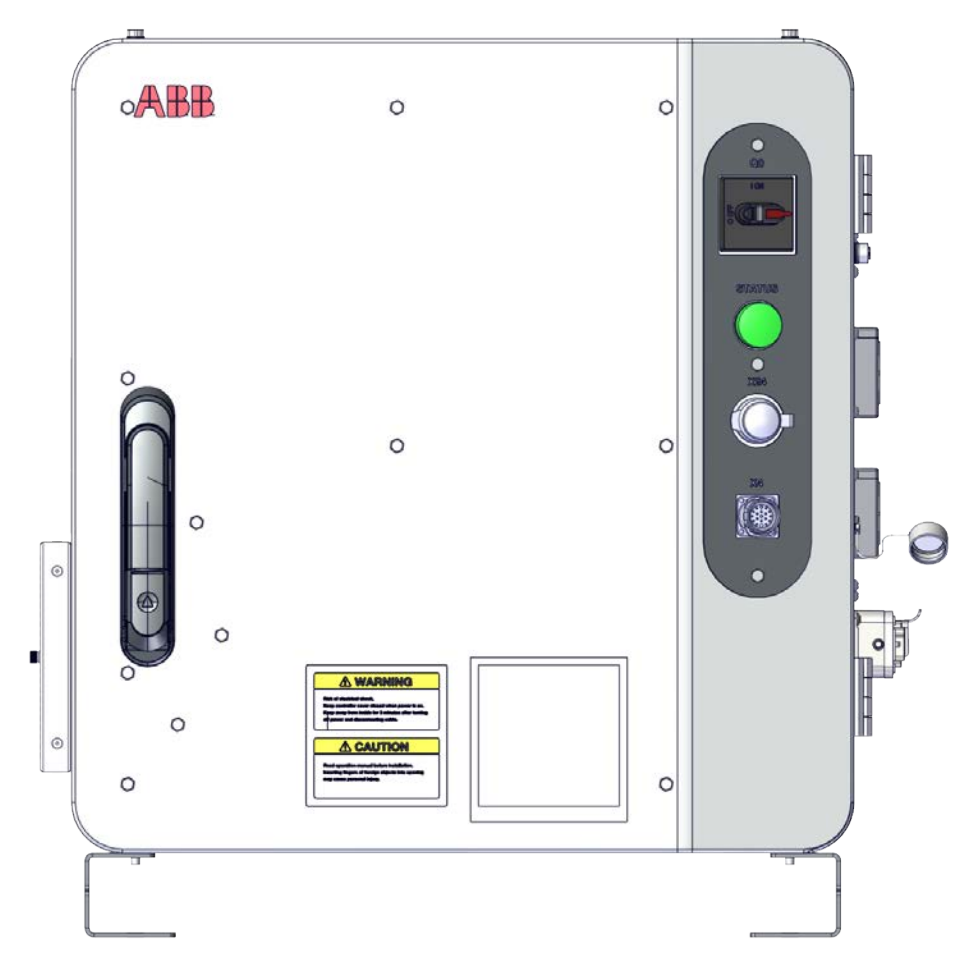

xx1900001960

See [OmniCore C90XT on page 25](#page-24-0).

7.2.1 Base [3001-1]

# **7.2 Controller encapsulation**

# **7.2.1 Base [3001-1]**

#### **General**

The Base encapsulation option is the basic encapsulation for OmniCore C30 and it is a built-in encapsulation available in two variants:

- 19" rack mounting kit
- Vertical mounting kit

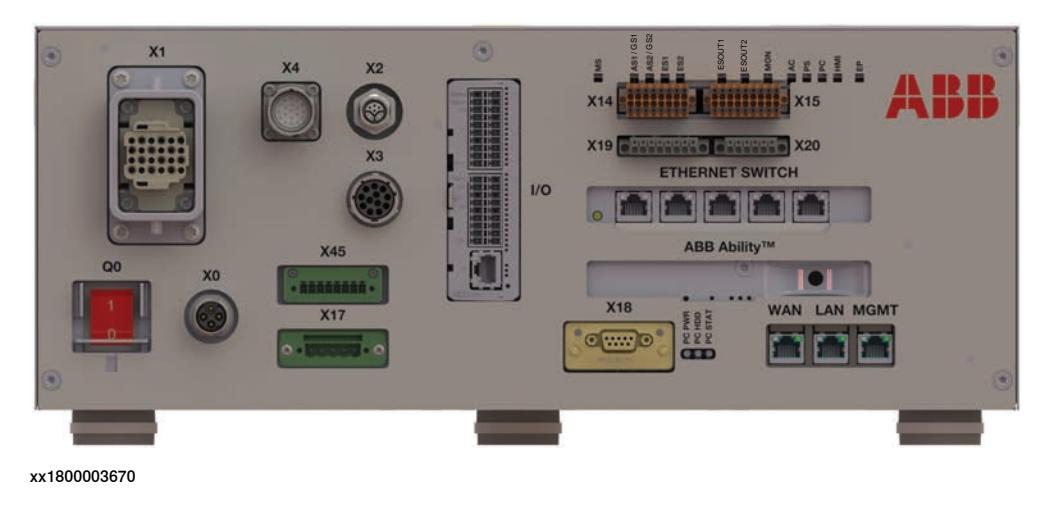

#### **Limitations**

This option is only possible to order with controller variant OmniCore C30 [3000-130].

7.2.2 Desktop [3001-2]

# **7.2.2 Desktop [3001-2]**

**General**

The encapsulation option Desktop is optimized for open visible placement with clear intuitive HMI.

This option can be chosen when the controller is put on the table. The option is an additional industrial design cover for the basic cabinet encapsulation.

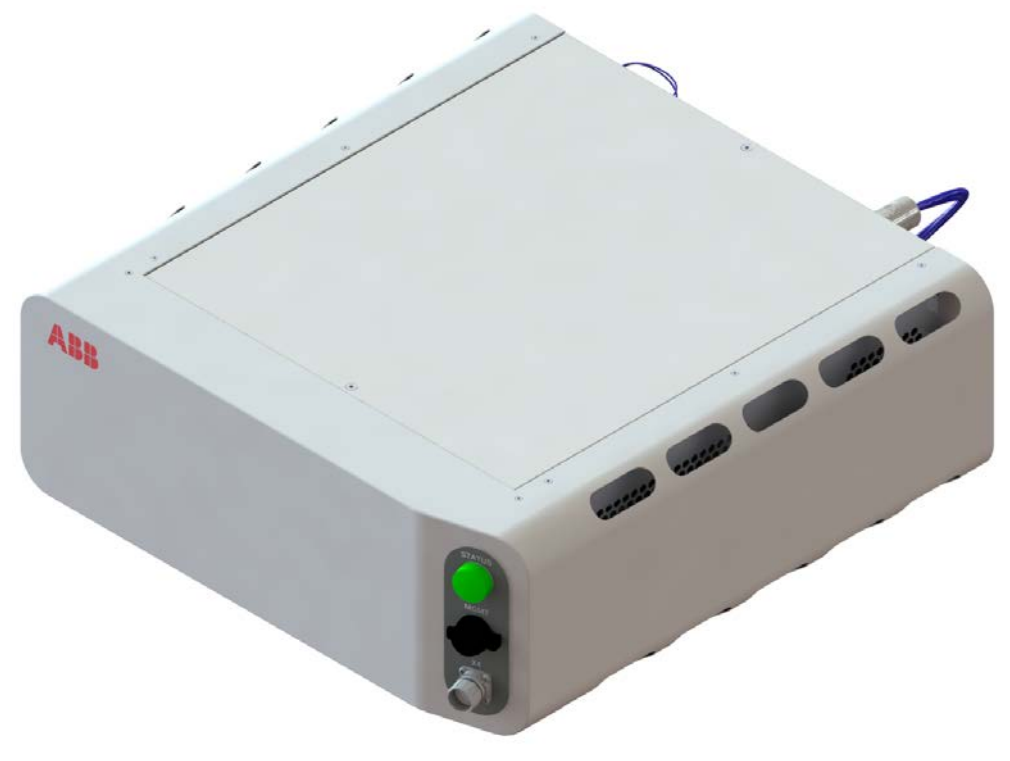

7.2.2 Desktop [3001-2] **Continued** 

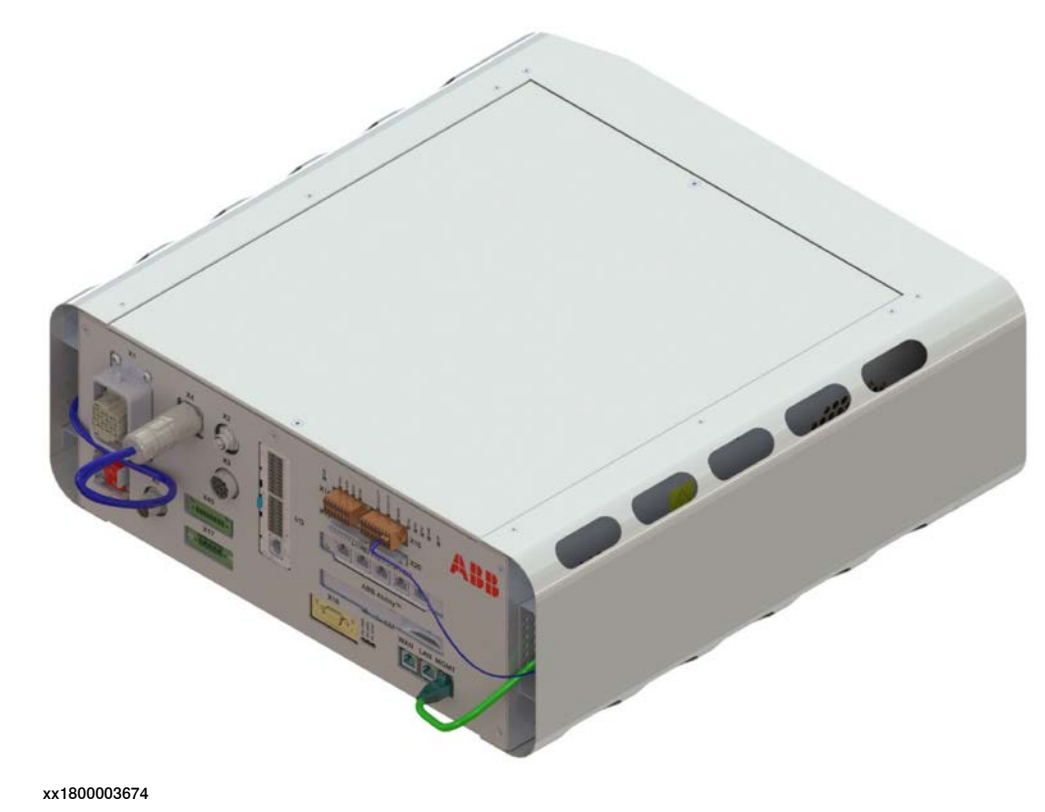

#### **Limitations**

This option is only possible to order with controller variant OmniCore C30 [3000-130].

7.3.1 19" rack mounting kit [3002-1]

### **7.3 Built-in mounting kit**

# **7.3.1 19" rack mounting kit [3002-1]**

#### **General**

This option can be chosen when the controller is put into the 19" cabinet, this option is an additional fitting structure for 19" cabinet.

Rack mounted is very efficient way to save floor space and keep the controller protected from tough environments.

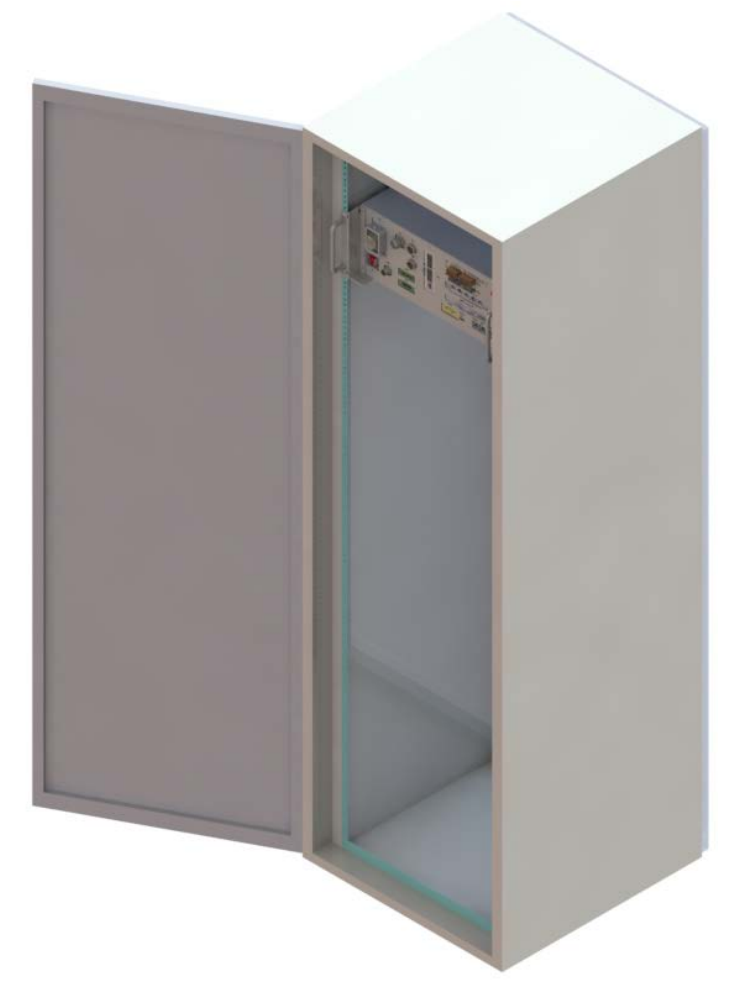

xx1800003675

#### **Requirements**

The option 19" rack mounting kit requires option Base [3001-1].

#### **Limitations**

This option is only possible to order with controller variant OmniCore C30 [3000-130].

# **7 Specification of controller & RobotWare options**

#### 7.3.2 Vertical mounting kit [3002-2]

# **7.3.2 Vertical mounting kit [3002-2]**

#### **General**

This option can be chosen when the controller is installed vertically, this option is an additional supporting structure for vertical installation.

It is also included a hanging bracket for hanging the controller on its back.

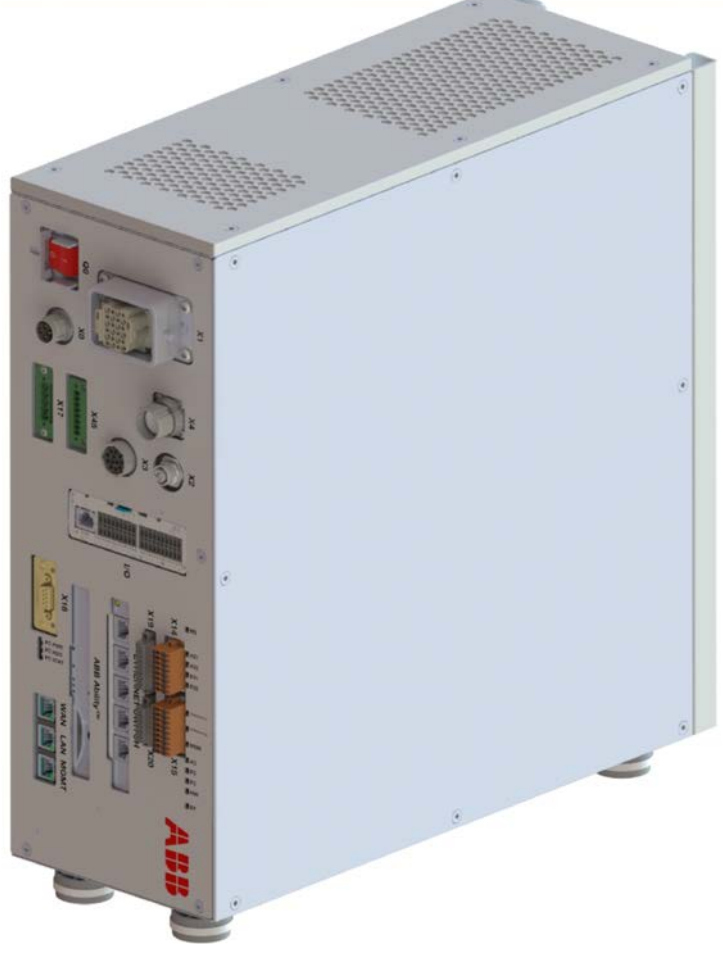

7.3.2 Vertical mounting kit [3002-2] **Continued** 

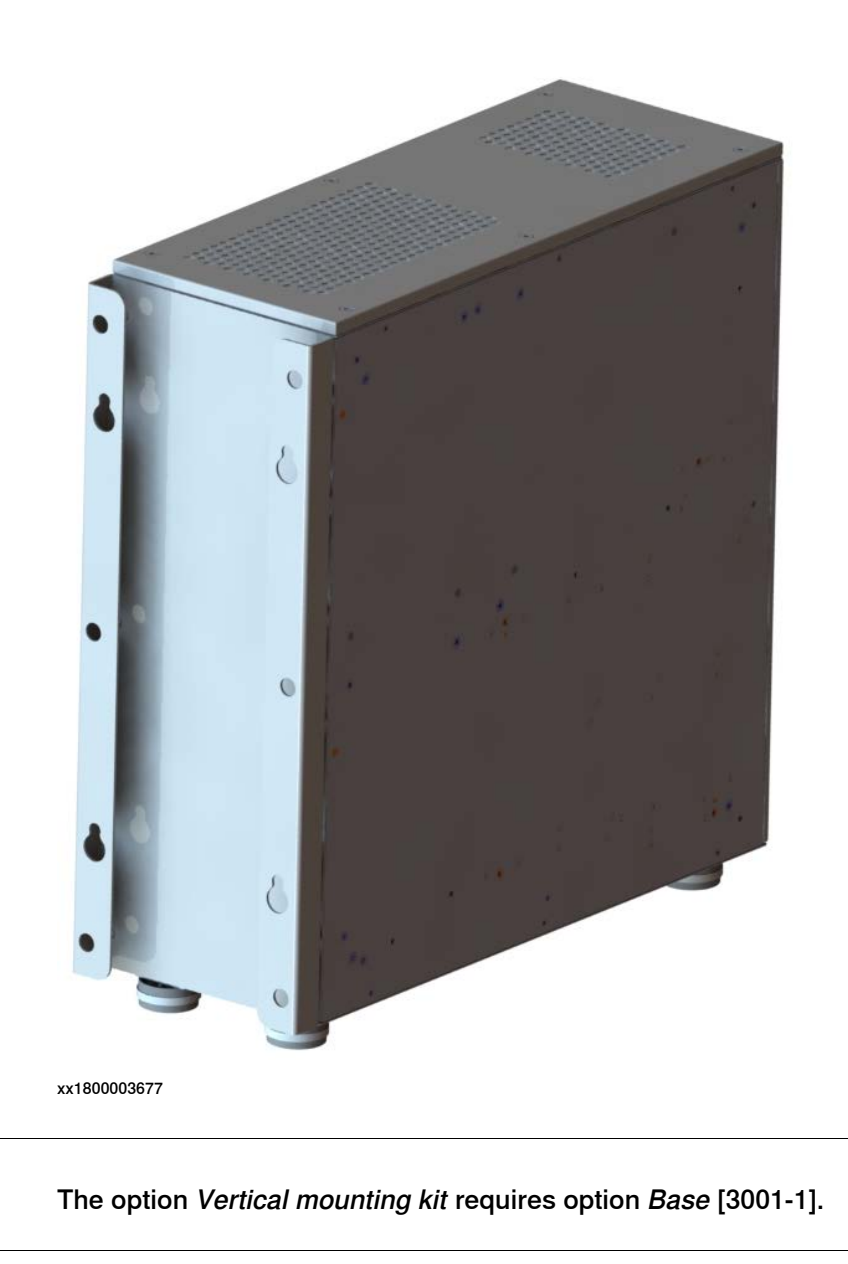

# **Limitations**

**Requirements**

This option is only possible to order with controller variant OmniCore C30 [3000-130].

7.4.1 Extension box [3047-1]

# **7.4 Extension box**

# **7.4.1 Extension box [3047-1]**

#### **General**

The option Extension box provides IP54 compartment for additional process equipment such as conveyor tracker, vision for picker, external axes.

The Extension box provides the following features:

- A customer space of 11 liters encapsulation with dimensions 190\*400\*150 mm
- The empty Extension box supports maximum 65W power for customer equipment
- The box can be placed remotely from OmniCore C90XT controller, for example together with a conveyor tracking unit, PLC etc.

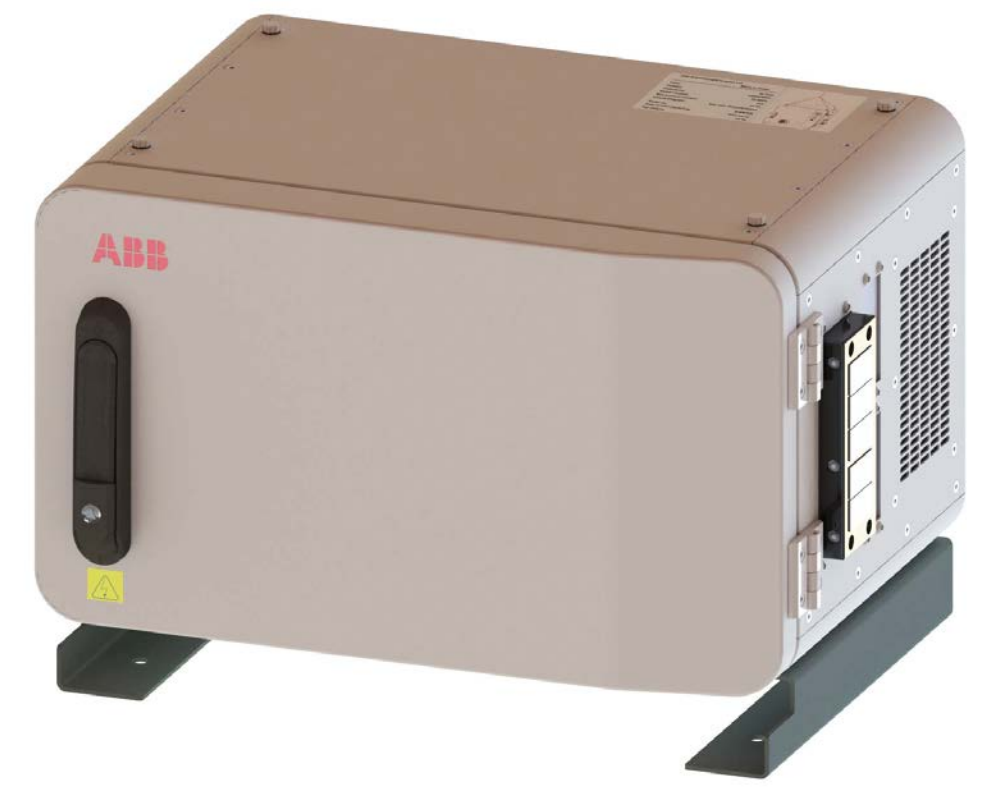

7.4.1 Extension box [3047-1] **Continued** 

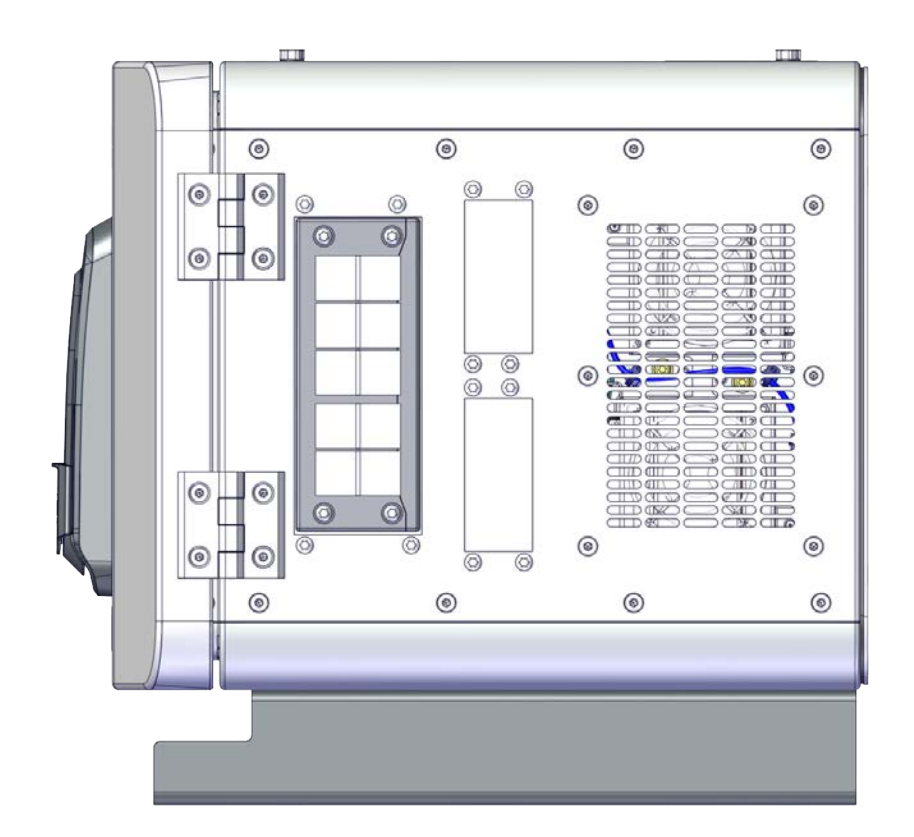

xx2000000347

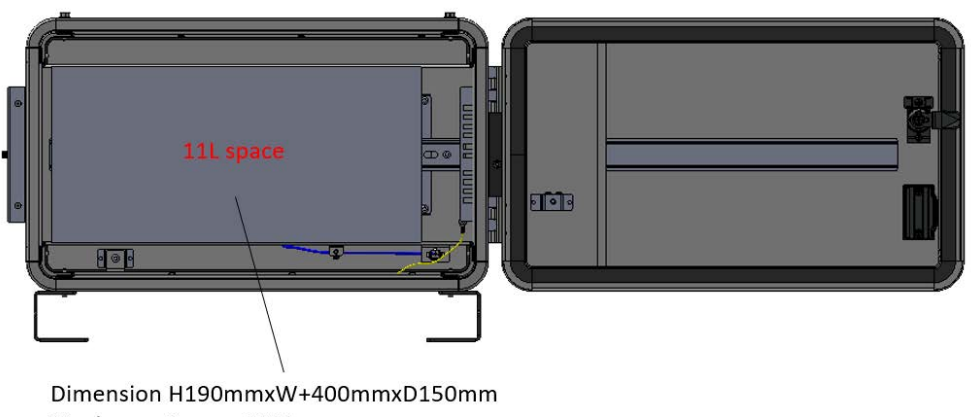

Maximum Power: 65W

7.4.1 Extension box [3047-1] **Continued** 

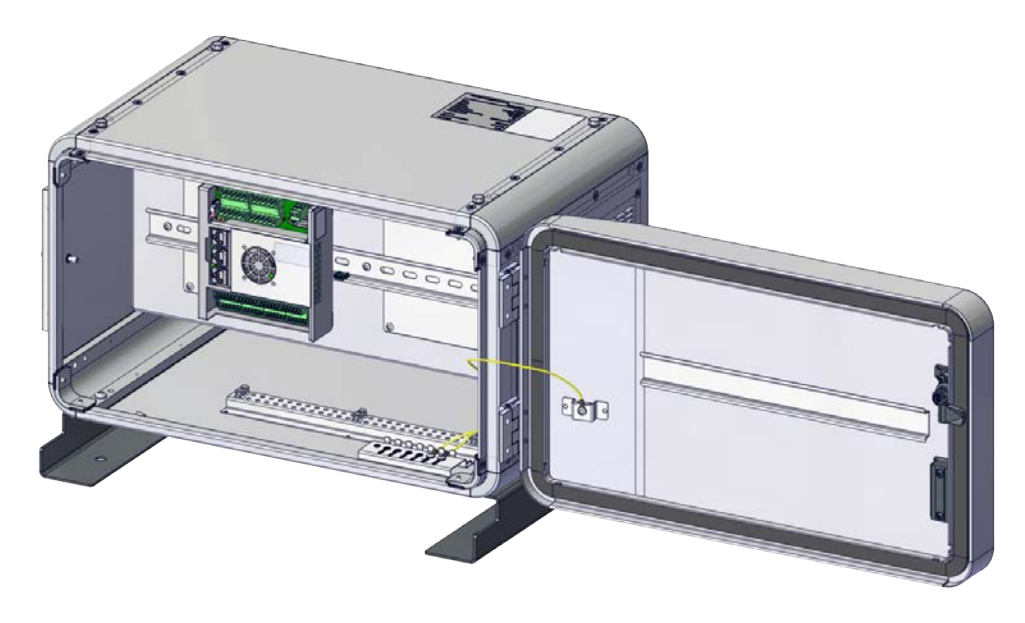

7.4.1 Extension box [3047-1] **Continued** 

ABB ABB  $\overline{\mathcal{O}}$ 

xx2000000022

Stacking the controller with the extension box

# **7 Specification of controller & RobotWare options**

7.4.1 Extension box [3047-1] **Continued** 

**Limitations**

The option Extension box is only possible to order with controller variant OmniCore C90XT [3000-210].

7.5.1.1 PROFISafe package [3063-1]

# **7.5 Controller specification for the collaborative robot**

# **7.5.1 Collaborative robot**

# **7.5.1.1 PROFISafe package [3063-1]**

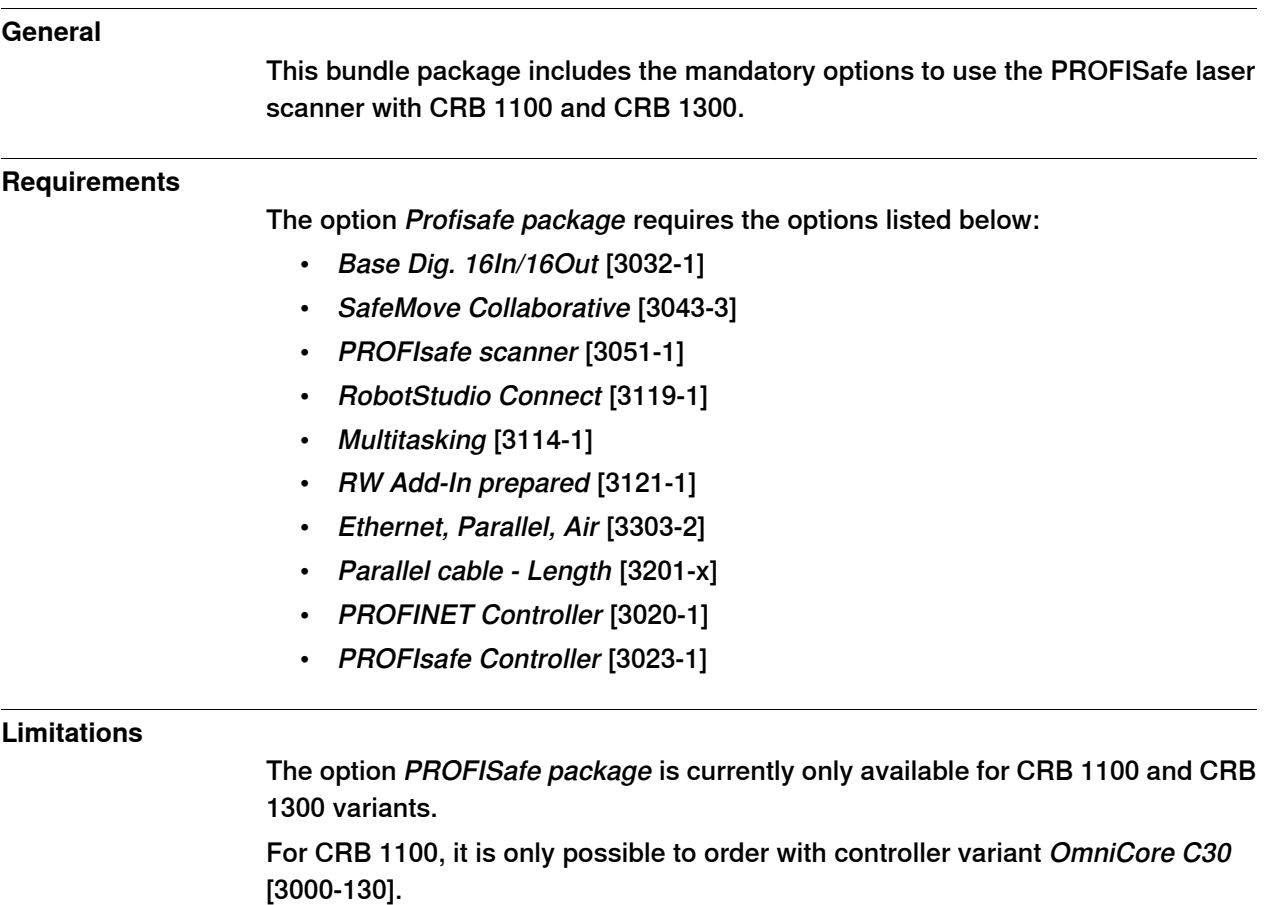

For CRB 1300, it is possible to order with controller variant OmniCore C30 [3000-130] and *OmniCore C90XT* [3000-210].

7.5.1.2 IO Package [3063-2]

# **7.5.1.2 IO Package [3063-2]**

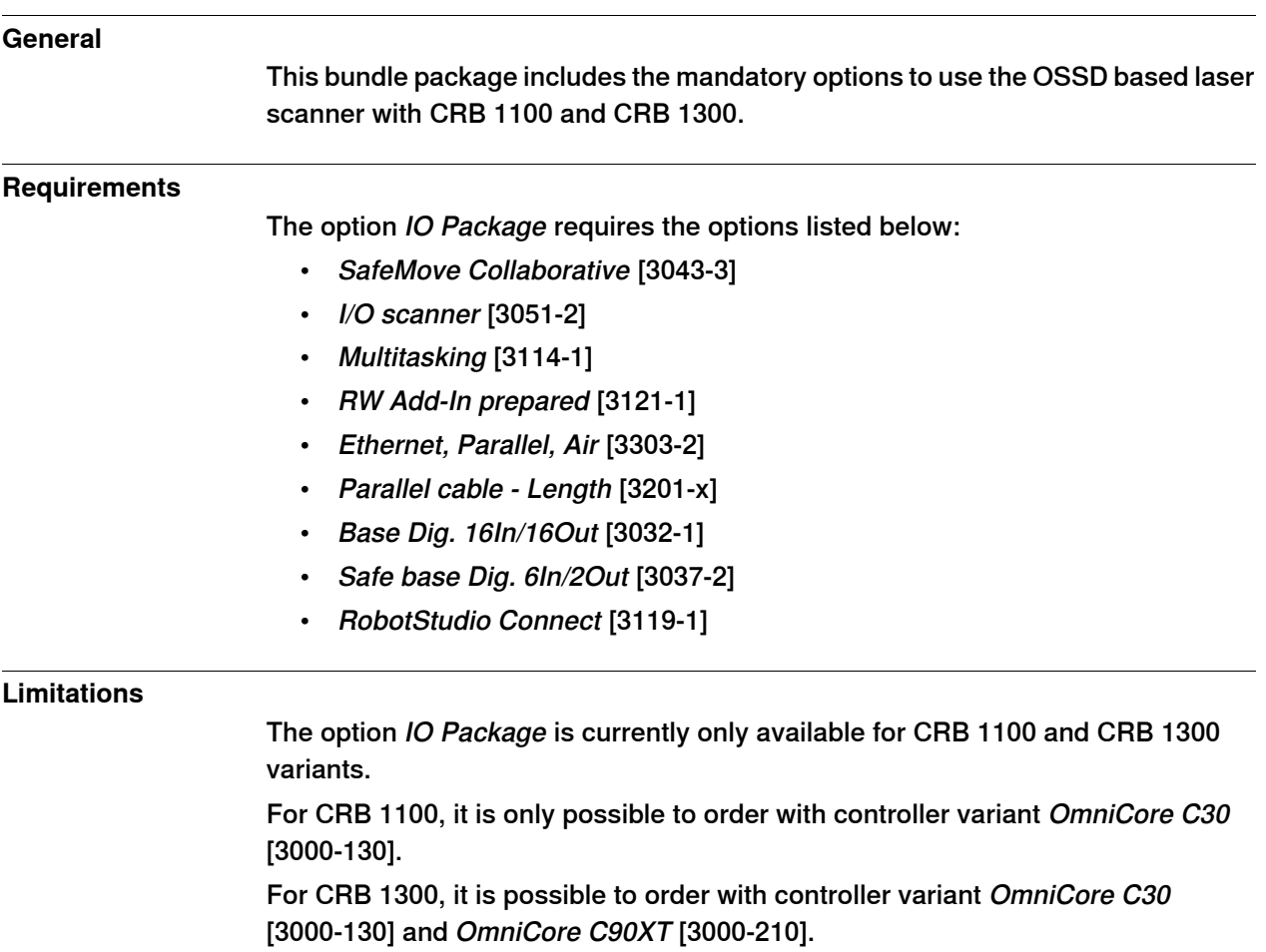
7.5.1.3 Dual PROFISafe package [3063-3]

# **7.5.1.3 Dual PROFISafe package [3063-3]**

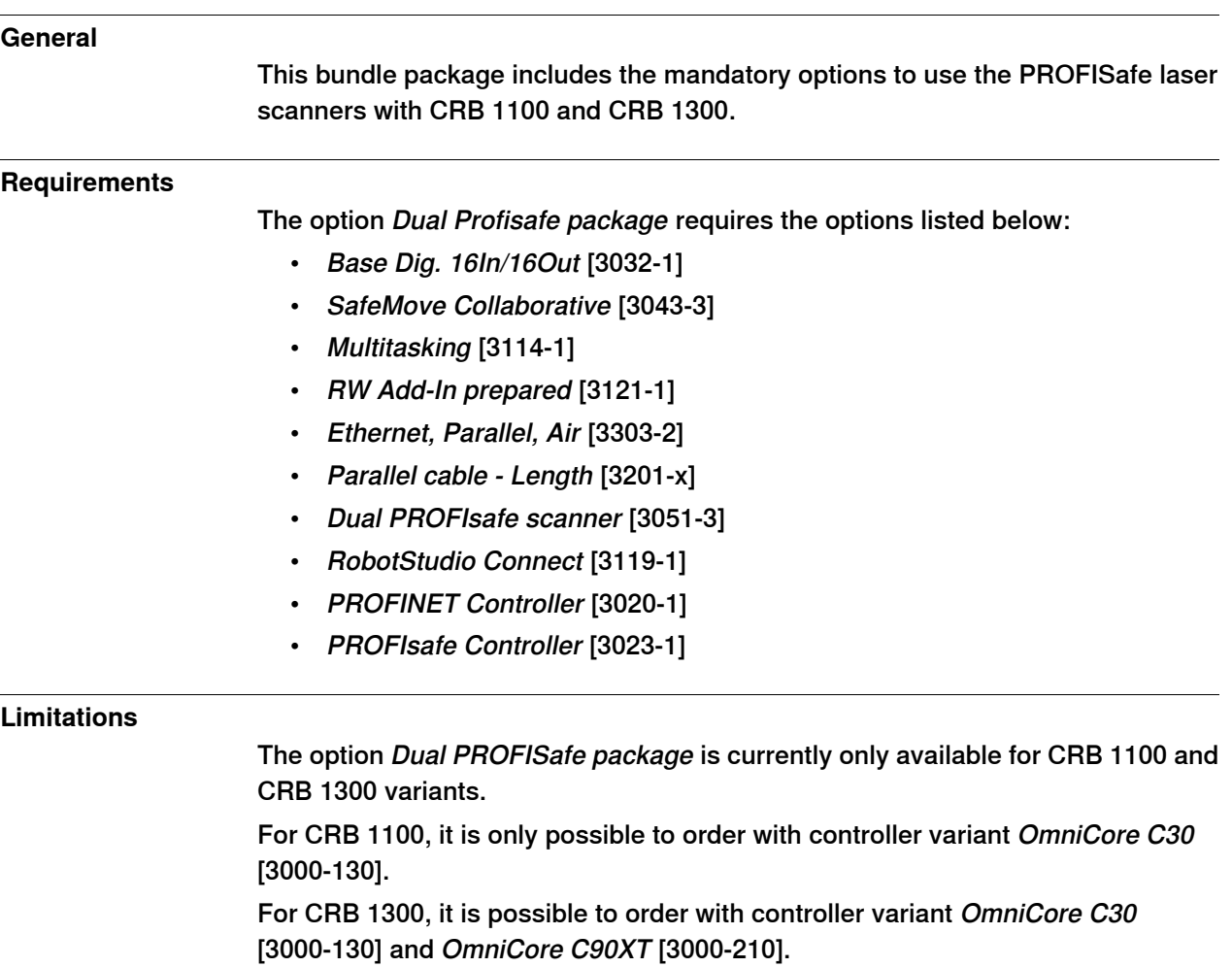

7.5.1.4 Dual IO Package [3063-4]

# **7.5.1.4 Dual IO Package [3063-4]**

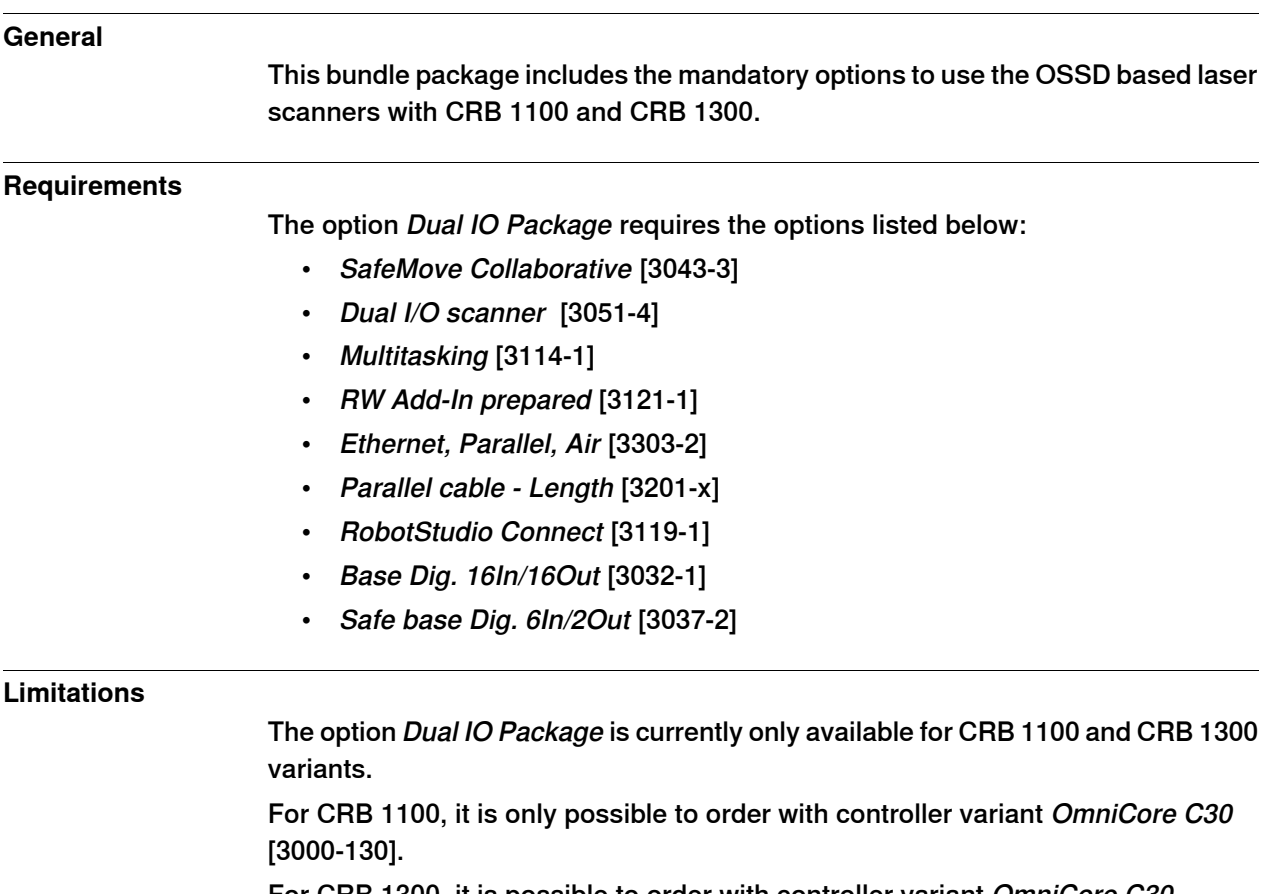

For CRB 1300, it is possible to order with controller variant OmniCore C30 [3000-130] and OmniCore C90XT [3000-210].

## **7.6 Floor cables**

## **7.6.1 Mains cable**

#### **Mains cable [3203]**

A mains cable will come pre-assembled for connecting the controller to a power outlet or wall connection box.

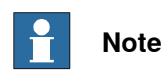

The requirement for the power can be found in the the product specification for the respective manipulator, in the section for technical data (voltage, current, residual current etc.).

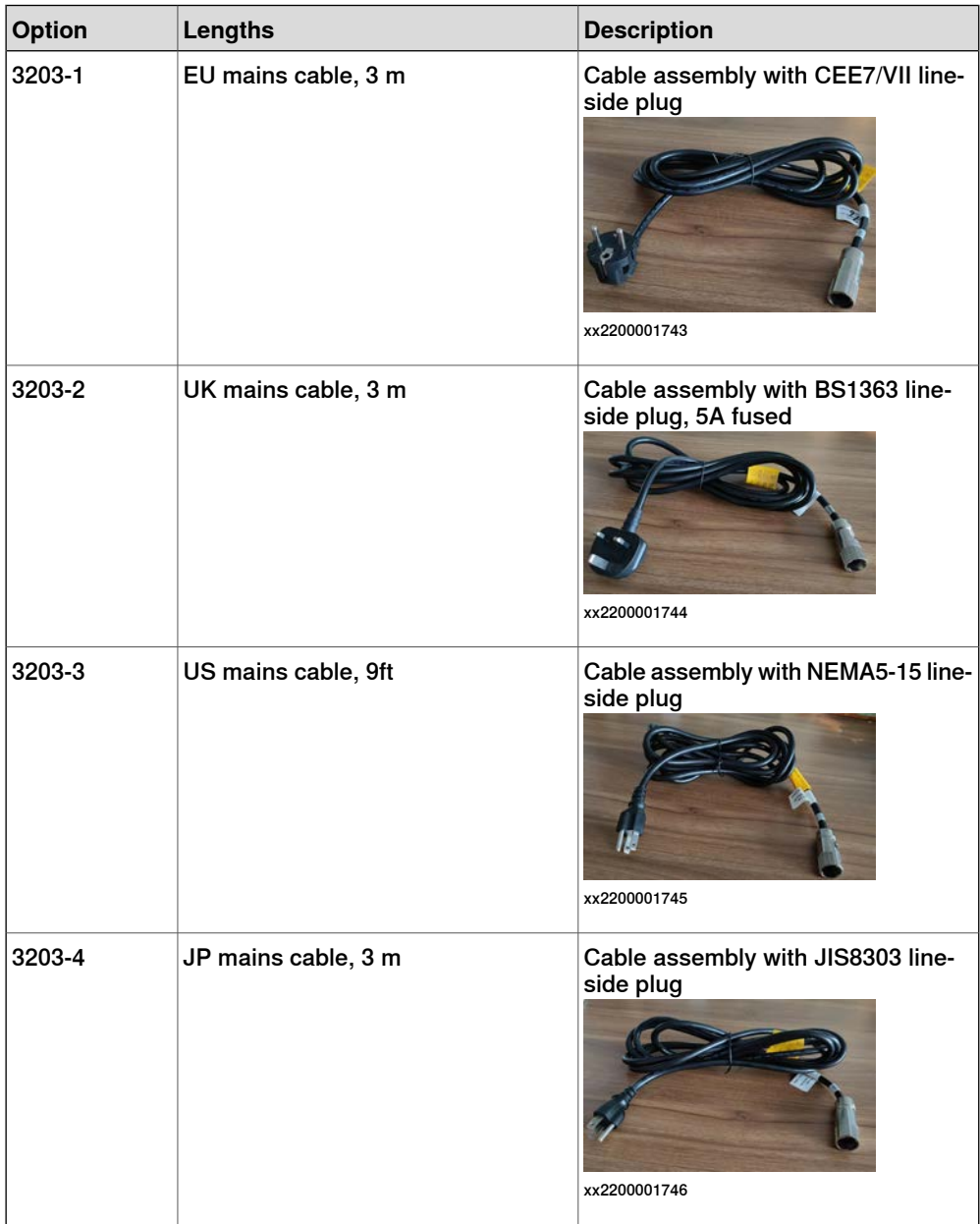

### 7.6.1 Mains cable **Continued**

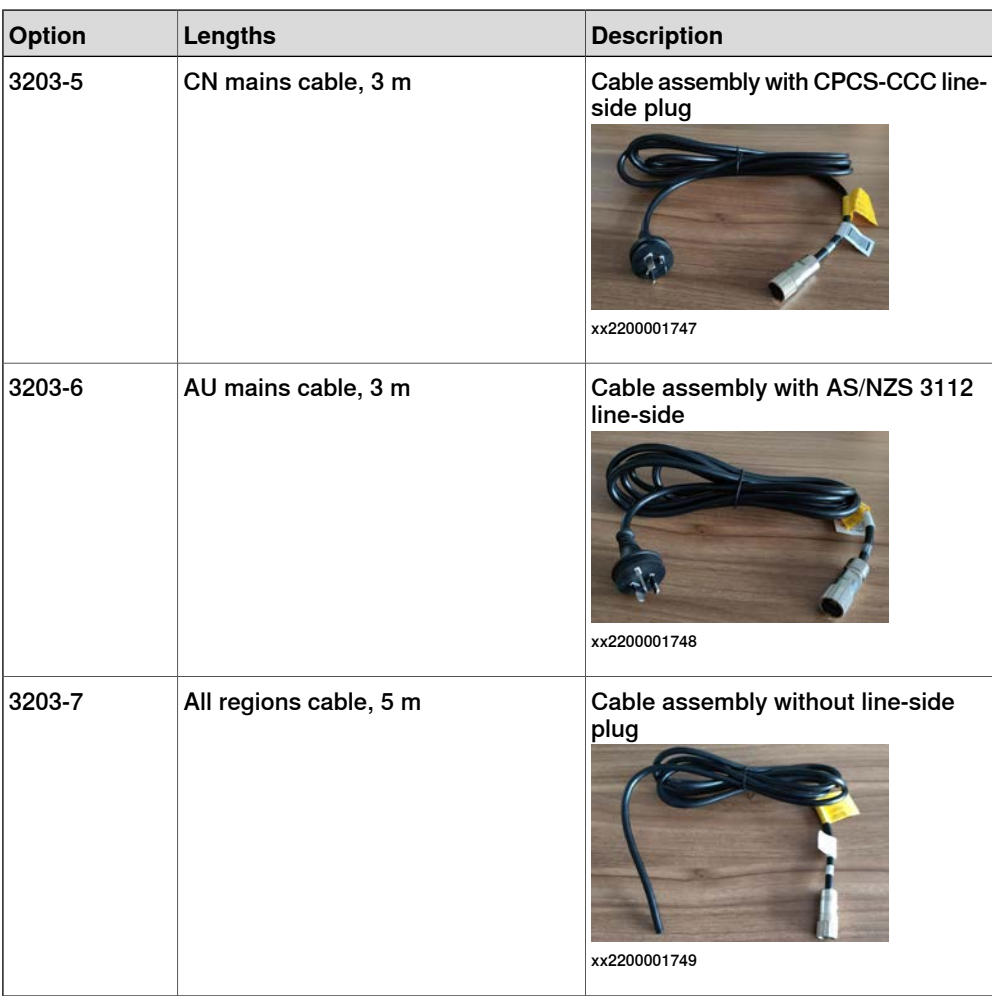

### **Limitations**

The option Mains cable [3203-x] is only available for OmniCore C30. The options [3203-2, -3, -4] are only available for IRB 14050. The options [3203-1, -5, -6, -7] are only available for IRB 930.

7.7.1.1 Max 45deg [3004-1]

# **7.7 Environment**

# **7.7.1 Operating temperature**

# **7.7.1.1 Max 45deg [3004-1]**

**General**

The option Max 45deg [3004-1] allows room temperature up to 45°C.

# **7 Specification of controller & RobotWare options**

#### 7.7.2 Cooling air filter

## **7.7.2 Cooling air filter**

# **General** The air filter module prevents particles from entering air ducts thereby protecting fans and preventing build-up of debris on the drive and power supply heat exchangers, which could reduce the cooling efficiency. A course or fine filter may be fitted depending on the level of ambient dust. The air filter module is a serviceable item and should at such come in few variants that are easily replaced by a service technician. The design of the air filter makes it easy to maintain. The air filter module is available in the two variants: Moist particle filter and Moist dust filter.

Air filter

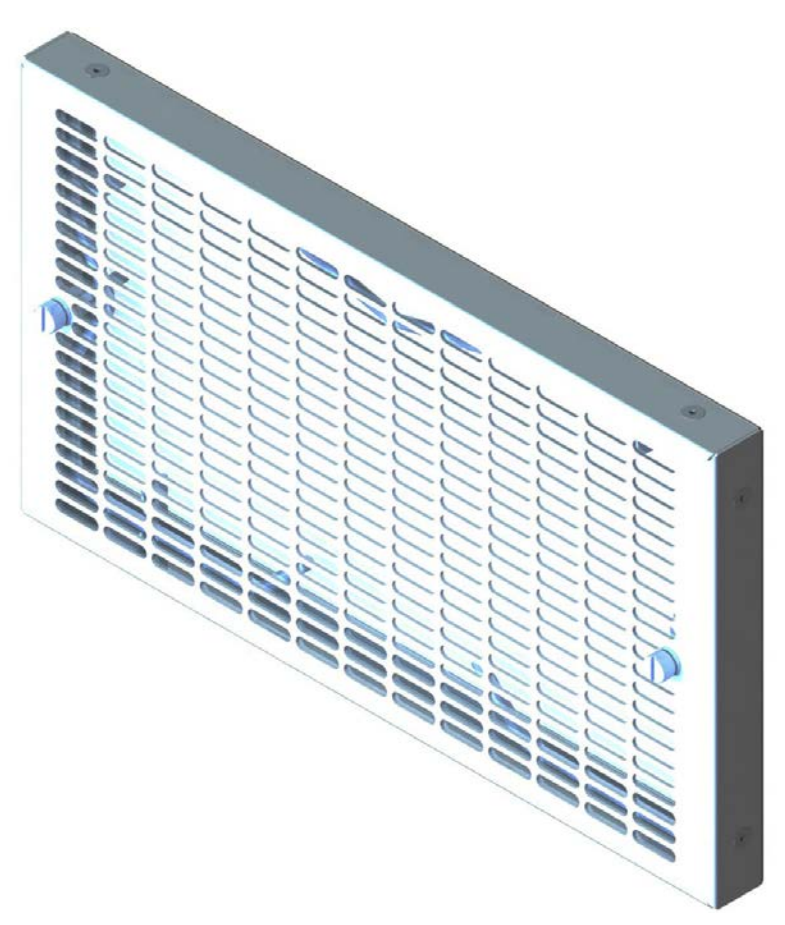

xx1900002147

7.7.2 Cooling air filter **Continued** 

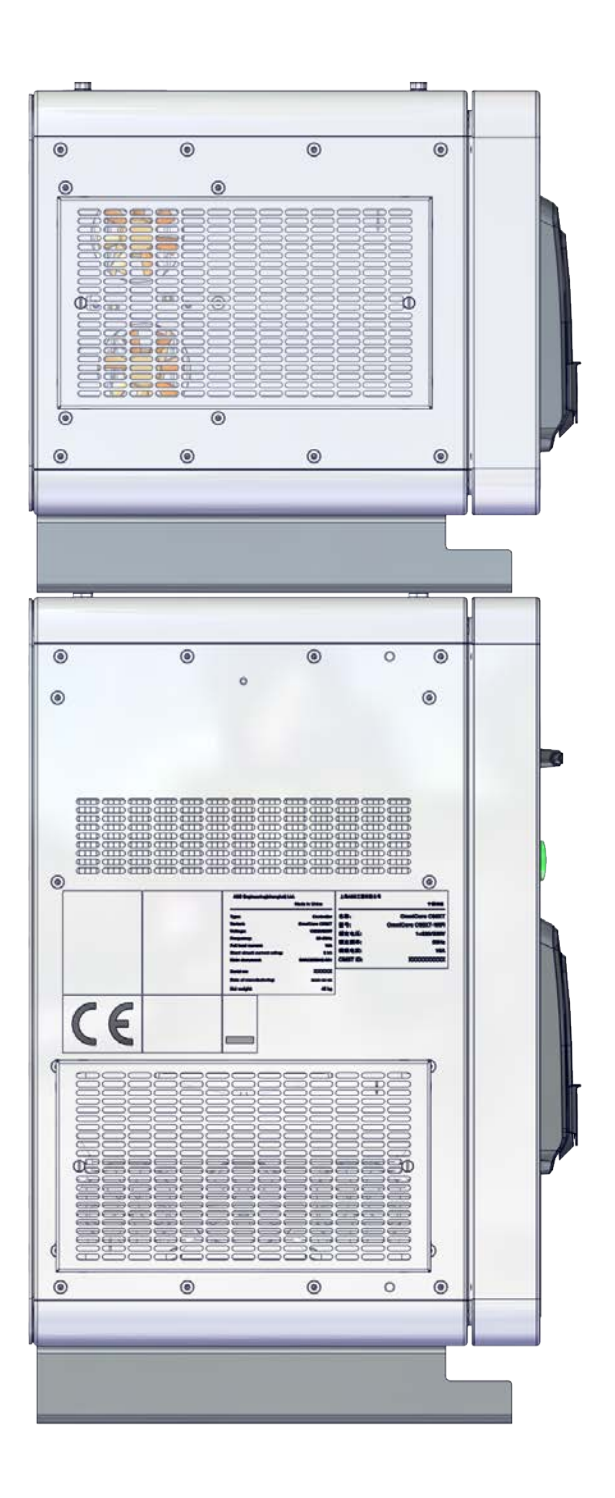

xx2000000355

## 7.7.2.1 Moist particle filter [3005-1]

# **7.7.2.1 Moist particle filter [3005-1]**

#### **General**

Moist particles are prevented from entering the air ducts and fans by metal mesh filter. Select when cooling air contains moist particles > 0.5 mm.

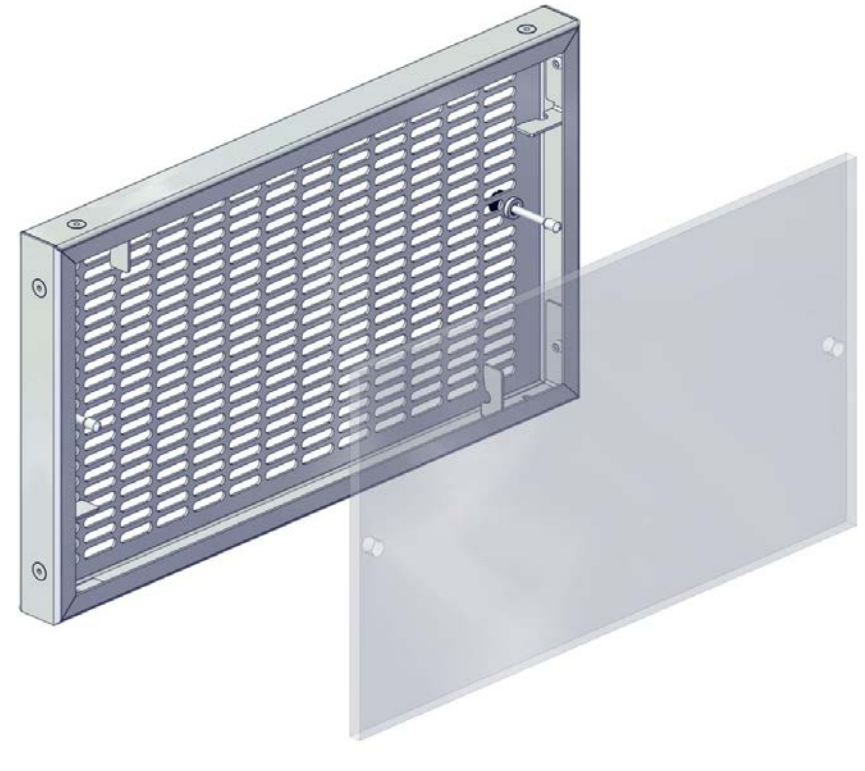

xx2000000266

## **Limitations**

The option Moist particle filter is not possible to order with controller variant OmniCore C30 [3000-130].

7.7.2.2 Moist dust filter [3005-2]

# **7.7.2.2 Moist dust filter [3005-2]**

#### **General**

Moist particles are prevented from entering the air ducts and fans by polymeric filter. Select when cooling air contains moist dust.

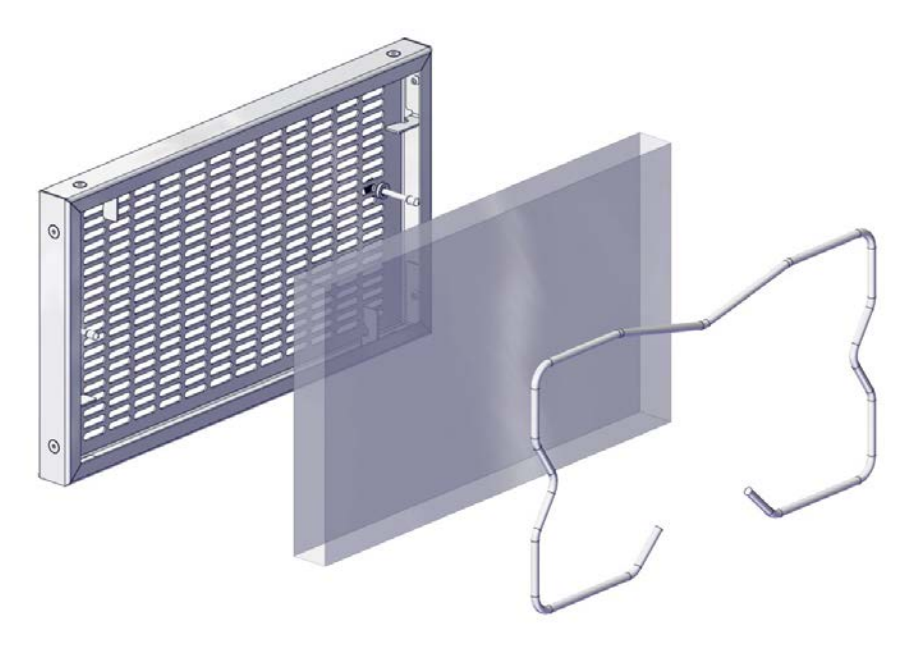

xx2000000267

#### **Limitations**

The option Moist dust filter is not possible to order with controller variant OmniCore C30 [3000-130].

7.8.1.1 UL/CSA [3006-1]

# **7.8 Regional & installation options**

## **7.8.1 Standards**

# **7.8.1.1 UL/CSA [3006-1]**

#### **General**

The robot and the control system are certified by Underwriters Laboratories to comply with the Safety Standard ANSI/UL 1740-1998 Industrial Robots and Robotic Equipment and CAN/CSA Z 434-94. Law for UL/CSA certification is required in some US states and Canada.

UL (UL listed) means certification of the complete robot product. The option is visualized by a "UL" label attached to the cabinet.

7.8.2.1 200-230 V AC (±10 %) [3007-1]

## **7.8.2 Mains voltage**

# **7.8.2.1 200-230 V AC (±10 %) [3007-1]**

**General**

The controller can be connected to a rated voltage of between 220 V and 230 V.

7.8.2.2 100-230 V AC (±10 %) [3007-2]

# **7.8.2.2 100-230 V AC (±10 %) [3007-2]**

#### **General**

OmniCore C30 controller in IRB 14050 and in CRB 15000 can be connected to a rated voltage between 100 V and 230 V.

This option is the default value for IRB 14050 and for CRB 15000.

7.9.1 Connected Services Gateway

# **7.9 Connectivity & logical power**

# **7.9.1 Connected Services Gateway**

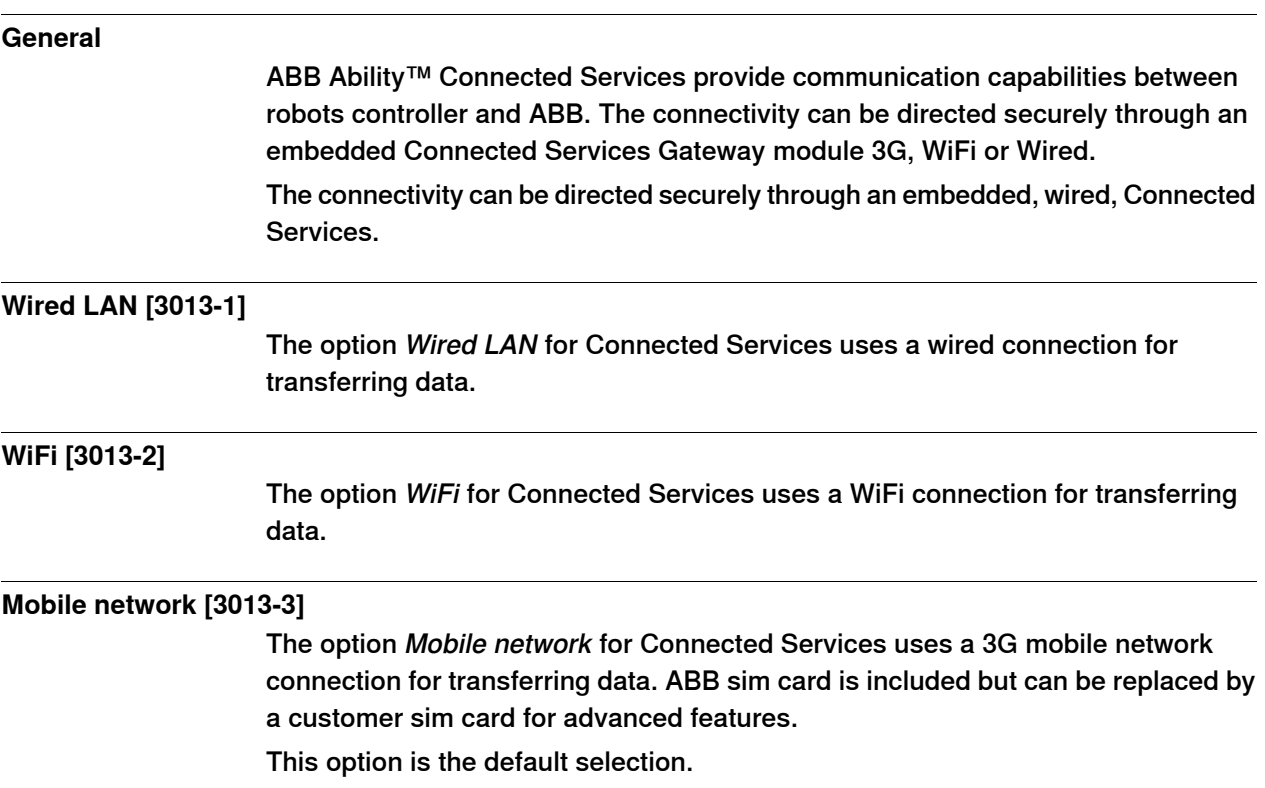

7.9.2.1 5 port Ethernet switch [3014-1]

## **7.9.2 Ethernet switch**

## **7.9.2.1 5 port Ethernet switch [3014-1]**

**General**

The option 5 port Ethernet switch can be used for distribution and/or extension of Ethernet options, such as the option Conveyor Tracking or cameras for the option Integrated Vision.

7.9.3.1 24V 8Amps [3015-1]

## **7.9.3 Additional logic 24V power**

# **7.9.3.1 24V 8Amps [3015-1]**

**General**

Additional 24V 8Amps power supply for customer use.

#### **Limitations**

The option Additional logic 24V 8Amps is only possible to order with controller variant OmniCore C30 [3000-130] and is not possible to order with CRB 15000. 7.9.3.2 24V 4Amps [3015-2]

# **7.9.3.2 24V 4Amps [3015-2]**

**General**

4A selected due to application/process.

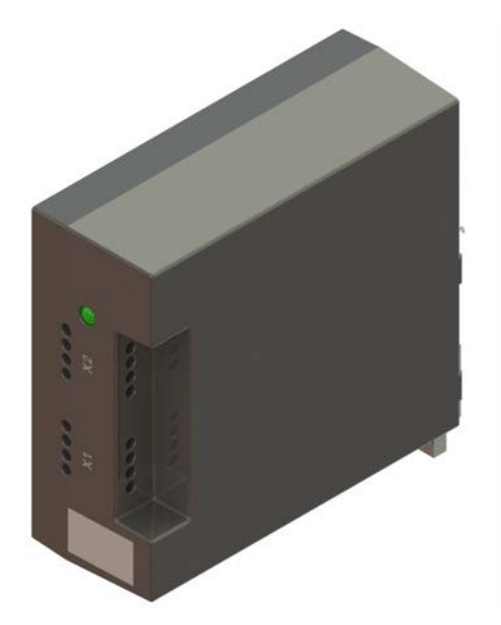

xx1900002151

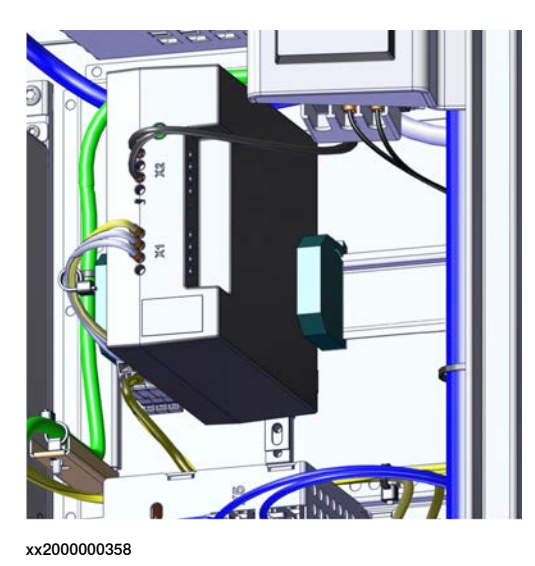

# **Limitations**

The option Additional logic 24V 4Amps is not possible to order with controller variant OmniCore C30 [3000-130].

7.9.4.1 24V 4Amps [3049-1]

## **7.9.4 DeviceNet logic 24V power**

# **7.9.4.1 24V 4Amps [3049-1]**

#### **General**

24V power supply for customer use. One 4Amp unit certified for ODVA (DeviceNet). It is only needed for supply of external DeviceNet devices.

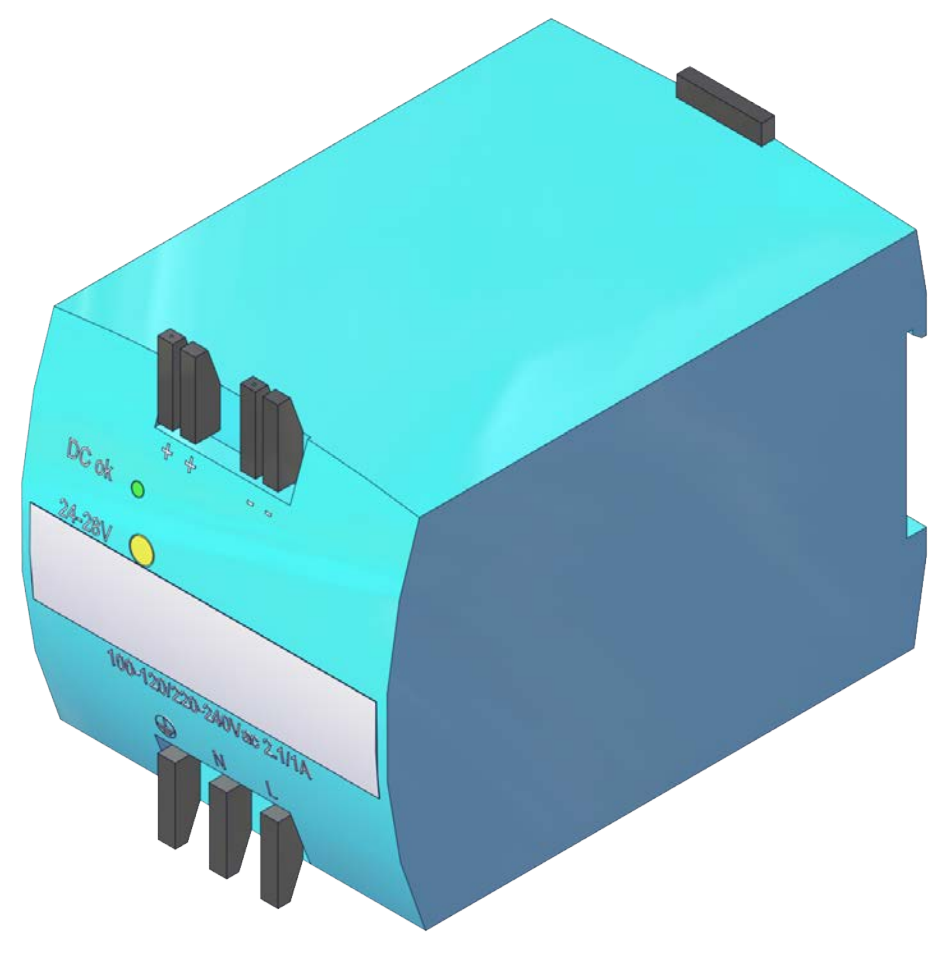

xx2000000350

# **7 Specification of controller & RobotWare options**

7.9.4.1 24V 4Amps [3049-1] **Continued** 

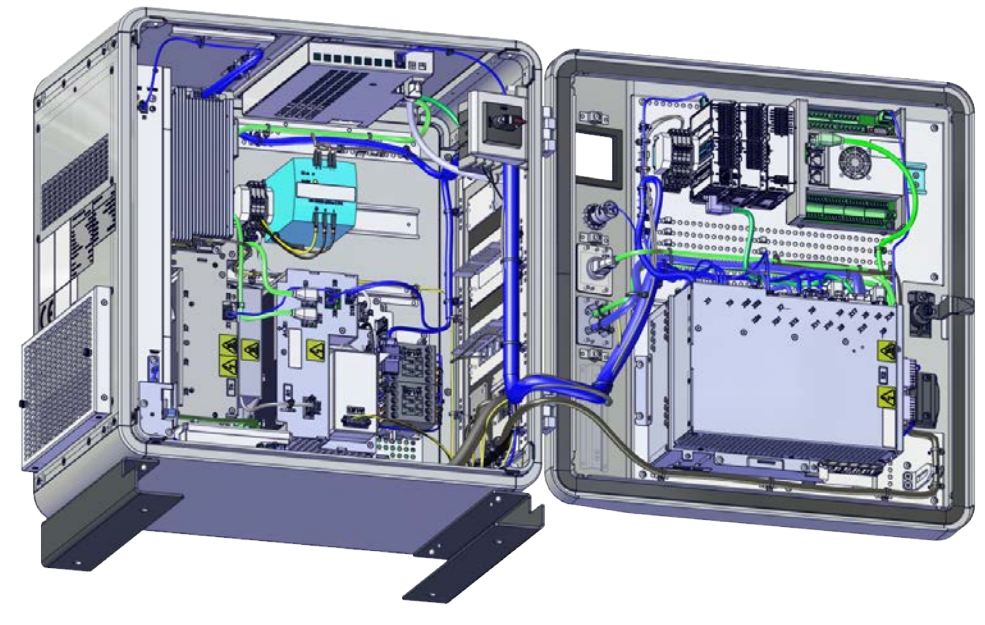

xx2000000351

### **Limitations**

The option DiveceNet logic 24V 4Amps is not possible to order with:

- Controller variant OmniCore C30 [3000-130]
- Option Additional logic 24V Power [3015-x]

7.10.1 FlexPendant

## **7.10 Human machine interface**

# **7.10.1 FlexPendant**

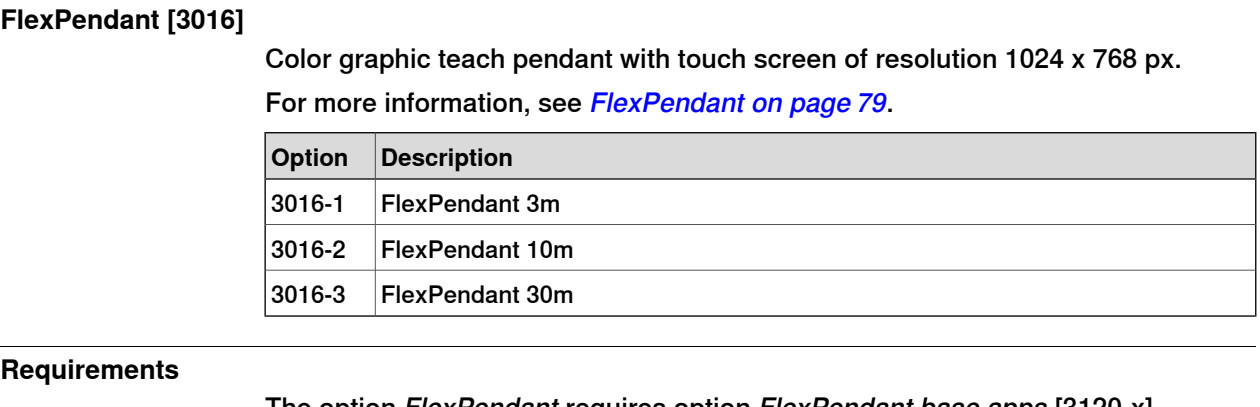

The option FlexPendant requires option FlexPendant base apps [3120-x] For more information, see [FlexPendant base apps on page 188](#page-187-0).

### **Limitations**

The option FlexPendant 30m is not possible to order with IRB 14050 and CRB 15000.

## 7.10.2 FlexPendant extension

## **7.10.2 FlexPendant extension**

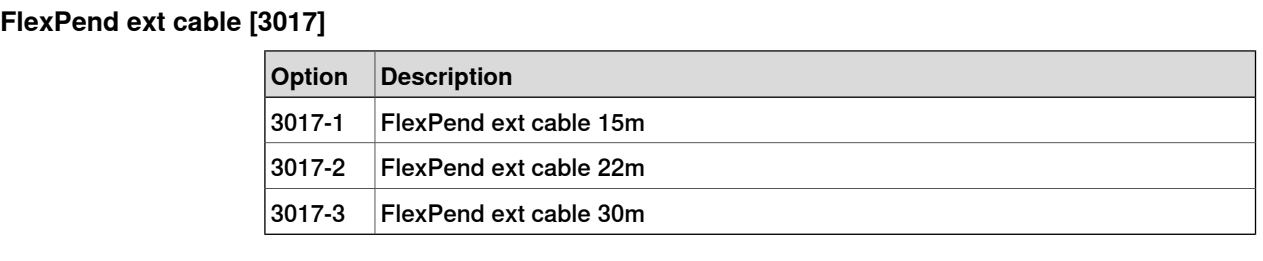

### **Limitations**

FlexPendant extension is not possible to order with IRB 14050 and CRB 15000.

The total cable length when order FlexPendant [3016-x] together with FlexPendant extension [3017-x] is less than or equal to 50m.

7.10.3 Hot swappable FlexPendant [3018-1]

#### **7.10.3 Hot swappable FlexPendant [3018-1]**

#### **General**

With the option Hot swappable FlexPendant [3018-1] it is possible to detach and attach the FlexPendant from an OmniCore controller in automatic mode, without interrupting the ongoing process.

This option is required if the option FlexPendant [3016-x] is not selected.

This allows for the following, but not limited to, use cases:

- Avoid damage due to accidental wear (tripping, falling to the ground), when the FlexPendant is not used.
- Avoid damage to the FlexPendant in harsh environment.
- Avoid unintentional user interaction in automatic mode.
- Reusing one FlexPendant on several robots.

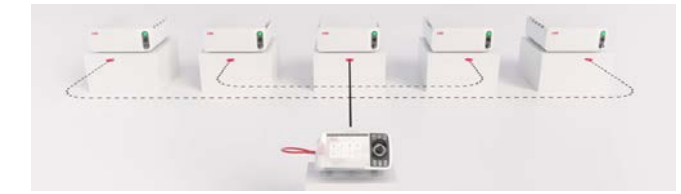

xx1800003666

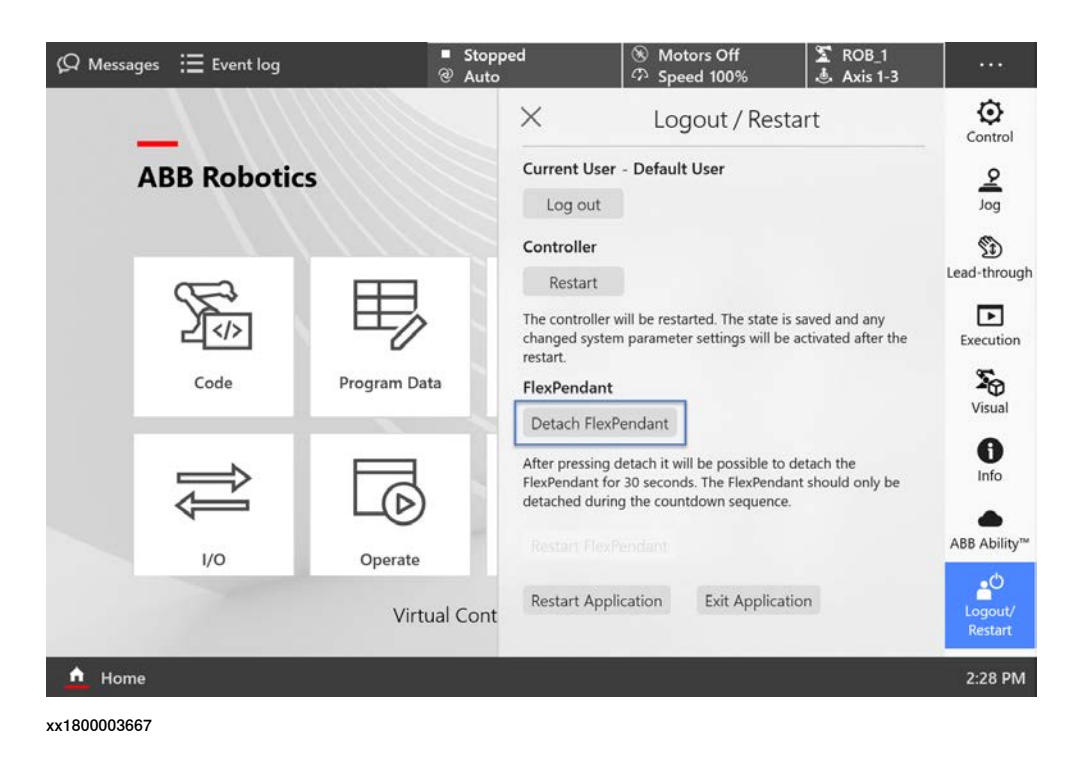

#### **Requirements**

The option Hot swappable FlexP. requires option FlexPendant base apps [3120-x] For more information, see [FlexPendant base apps on page 188](#page-187-0).

## **7 Specification of controller & RobotWare options**

7.10.4 Robot Control Mate enabled [3065-1]

## **7.10.4 Robot Control Mate enabled [3065-1]**

#### **General**

With the option Robot Control Mate enabled the robot controller will be delivered with automatic mode active from the factory.

Robot Control Mate is a control function to move the robot in automatic mode using a RobotStudio add-in. The Robot Control Mate can be downloaded from the add-in section in RobotStudio.

The Robot Control Mate can be used without the option Robot Control Mate enabled but will require the user to manually activate automatic mode using a FlexPendant and install the option Hot swappable FlexP. [3018-1].

With automatic mode active the robot may move unexpectedly once all safety circuit requirements are fulfilled. The risk is highlighted by the warning label attached to the controller.

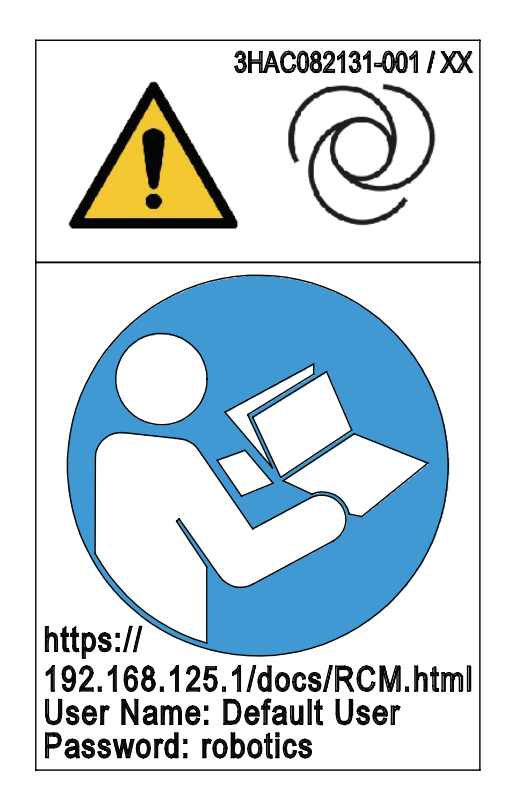

xx2100000357

The option is available for IRB 1010, IRB 1100, IRB 1300, IRB 910INV, IRB 14050, IRB 360, IRB 920, IRB 930, IRB 1200, CRB 1100, CRB 1300, CRB 15000.

For more information, see Robot Control Mate manual (3HAC073107-010), available in the RobotStudio Help section.

#### **Requirements**

The option Robot Control Mate requires the option Hot swappable FlexP. [3018-1].

7.11.1.1 PROFINET Controller [3020-1]

## **7.11 Industrial networks & fieldbuses**

## **7.11.1 PROFINET**

## **7.11.1.1 PROFINET Controller [3020-1]**

#### **General**

PROFINET is an open standard for Industrial Ethernet. PROFINET satisfies requirements for automation technology. PROFINET solutions can be implemented for factory and process automation, for safety applications, and for the entire range of drive technology right up to clock-synchronized motion control.

PROFINET has a modular design and different PROFINET communication profiles are all combinations of modular elements from the groups transmission technology, communication protocol, and application profiles.

With this option the robot controller can only act as a PROFINET controller on the PROFINET network.

7.11.1.2 PROFINET Device [3020-2]

# **7.11.1.2 PROFINET Device [3020-2]**

**General**

With this option PROFINET Device the robot controller can only act as a PROFINET device with 256 byte inputs and 256 byte outputs on the PROFINET network.

7.11.1.3.1 PROFIsafe Controller [3023-1]

## **7.11.1.3 PROFINET Safety Network**

## **7.11.1.3.1 PROFIsafe Controller [3023-1]**

#### **General**

The robot controller acts as a PROFIsafe controller and host safe I/O devices (F-Devices) directly. The devices are connected to the Ethernet ports WAN, LAN 2, or LAN 3 on the main computer.

A RobotWare license with the options PROFINET SW [3020-x] and PROFIsafe Controller are required to run PROFIsafe on the controller.

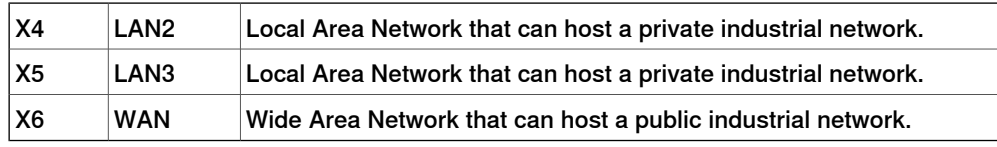

#### **Requirements**

The option PROFIsafe Controller requires option PROFINET Controller [3020-1].

7.11.1.3.2 PROFIsafe Device [3023-2]

# **7.11.1.3.2 PROFIsafe Device [3023-2]**

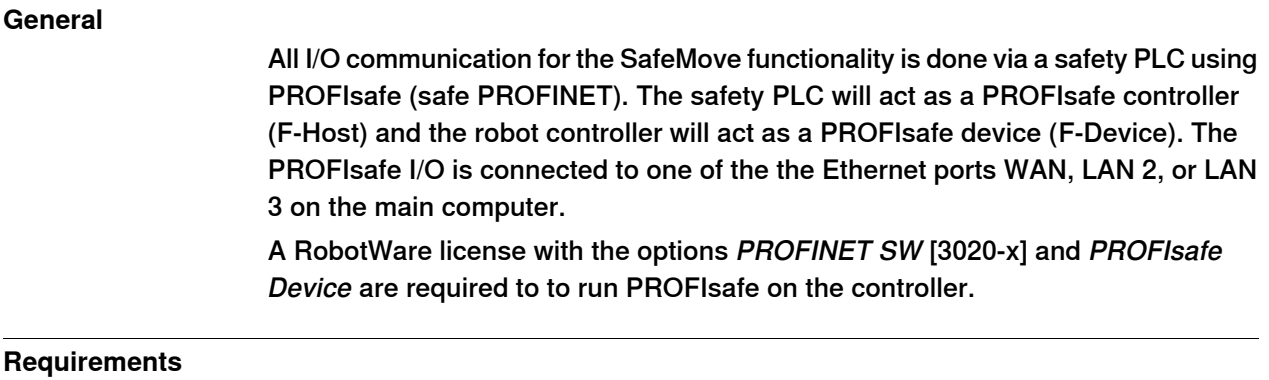

The option PROFIsafe Device requires option PROFINET Device [3020-2].

7.11.2.1 EtherNet/IP Scanner [3024-1]

# **7.11.2 EtherNet/IP**

## **7.11.2.1 EtherNet/IP Scanner [3024-1]**

#### **General**

EtherNet/IP is a communications link to connect industrial devices. The EtherNet/IP (EtherNet Industrial Protocol) is managed by ODVA (Open DeviceNet Vendors Association). It is a well established industrial EtherNet communication system with good real-time capabilities. EtherNet/IP extends commercial off-the-shelf Ethernet to the CIP (Common Industrial Protocol); the same upper-layer protocol and object model found in DeviceNet and ControlNet.

CIP allows EtherNet/IP and DeviceNet system integrators and users to apply the same objects and profiles for plug-and-play interoperability among devices from multiple vendors and in multiple sub-nets. Combined, DeviceNet, ControlNet, and EtherNet/IP promote transparency from sensors to the enterprise software.

With this option the robot controller can only act as an EtherNet/IP scanner on the EtherNet/IP network.

7.11.2.2 EtherNet/IP Adapter [3024-2]

# **7.11.2.2 EtherNet/IP Adapter [3024-2]**

**General**

With the option EtherNet/IP Adapter the robot controller can only act as a EtherNet/IP Adapter with 509 byte inputs and 505 byte outputs on the EtherNet/IP network.

7.11.3.1 CC-Link IE FB Master [3066-1]

## **7.11.3 CC Link IE Field Basic**

## **7.11.3.1 CC-Link IE FB Master [3066-1]**

### **General**

CC-Link IE Field Basic is a communications link for industrial devices. CC-Link IE communication using general-purpose Ethernet technology which can be easily applied to small-scale equipment not requiring high-speed control and is easy to use and develop. Realizing cyclic communication on the CC-Link IE field network by software. The communication can be done simultaneously with standard Ethernet TCP/IP communication (HTTP, FTP, etc.)

CC-Link standard is monitored by CLPA (CC-Link Partner Association).

#### **Features**

With this option the robot controller can act as an CC-Link IE Field Basic Master on the Industrial Ethernet network.

# **7 Specification of controller & RobotWare options**

7.11.3.2 CC-Link IE Field Basic Device [3066-2]

# **7.11.3.2 CC-Link IE Field Basic Device [3066-2]**

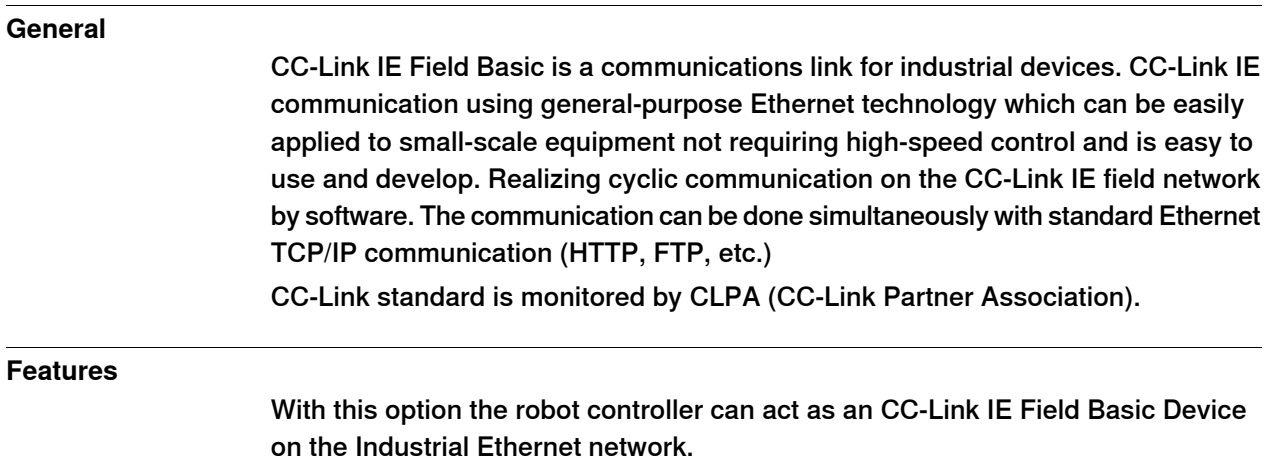

7.11.4.1.1 DeviceNet single ch. [3029-1]

# **7.11.4 DeviceNet**

## **7.11.4.1 DeviceNet m/s IO**

## **7.11.4.1.1 DeviceNet single ch. [3029-1]**

#### **General**

The DeviceNet is a communications link to connect industrial devices. It is a simple networking solution that reduces both cost and time to wire and install industrial automation devices, and the direct connectivity provides improved communication between devices. DeviceNet is an open network standard.

- Peer-to-peer data exchange where a DeviceNet product can produce and consume messages
- Master/slave operation defined as a proper subset of peer-to-peer
- A DeviceNet product can function as a master or server, or both

#### **Requirements**

The option DeviceNet single ch. occupies 1 PCIe slot.

7.12.1 Cable grommet [3050-1]

# **7.12 Ethernet & signal interfaces**

# **7.12.1 Cable grommet [3050-1]**

#### **General**

The option Cable grommet provides for connections of Ethernet-based communication links to external ABB selected devices such as cameras, conveyor tracker, etc.

The technical solutions in this module vary with the number of Ethernet ports that should be available for communication, IP class, and requirements on the Ethernet connector itself (RJ45 or M12).

The option Cable grommet provides extended capability for connectivity.

The module also contains 24VDC for external usage and WAN.

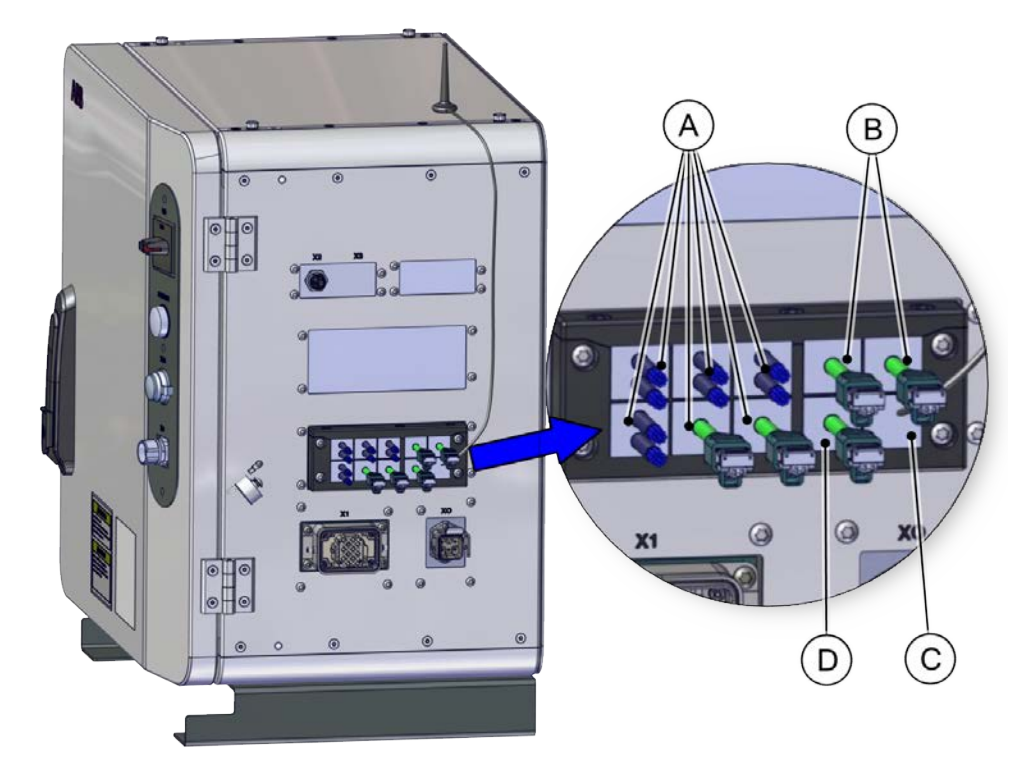

#### xx2000000490

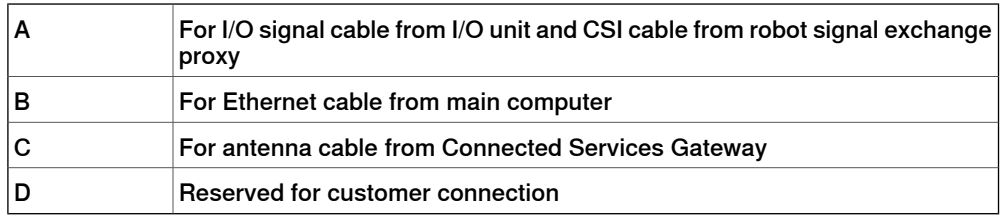

#### **Limitations**

The option Cable grommet is not possible to order with controller variant OmniCore C30 [3000-130].

7.13.1.1 Base Dig. 16In/16Out [3032-1]

## **7.13 Scalable I/O**

## **7.13.1 Scalable I/O Internal**

# **7.13.1.1 Base Dig. 16In/16Out [3032-1]**

#### **General**

DSQC1030 Base unit 24 V Digital with 16 Inputs, 16 Outputs For more information see [Scalable I/O on page 67](#page-66-0).

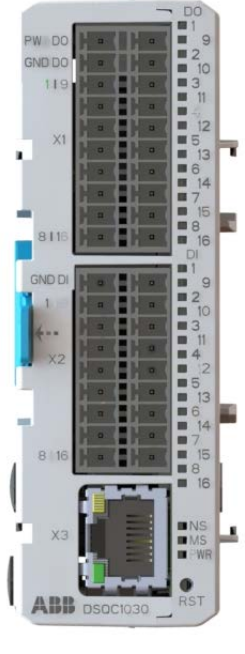

xx1800003682

#### **Limitations**

It is up to two add-on units can be controlled by the base unit, and any combination of add-on units are supported.

The add-on units are not possible to order with controller variant OmniCore C30 [3000-130]

# **7 Specification of controller & RobotWare options**

7.13.1.2 Add-on Dig. 16In/16Out [3033-1]

# **7.13.1.2 Add-on Dig. 16In/16Out [3033-1]**

#### **General**

### DSQC1031

24 V Digital with 16 Inputs, 16 Outputs For more information, see *[Scalable I/O on page 67](#page-66-0)*.

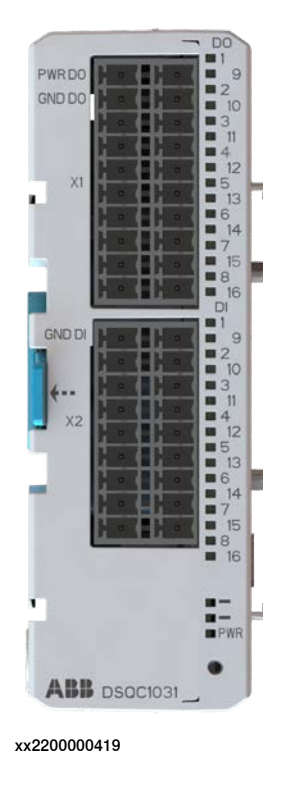

#### **Requirements**

The option Add-on Dig. 16In/16Out requires option Base Dig. 16In/16Out [3032-1].

#### **Limitations**

The option Add-on Dig. 16In/16Out is not possible to order with controller variant OmniCore C30 [3000-130]

7.13.1.3 Add-on Analog 4In/4Out [3034-1]

## **7.13.1.3 Add-on Analog 4In/4Out [3034-1]**

#### **General**

### DSQC1032

4 Analog Inputs 4 Analog Outputs

For more information, see *[Scalable I/O on page 67](#page-66-0)*.

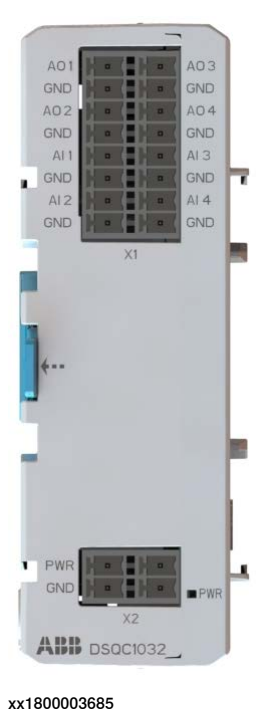

#### **Requirements**

The option Add-on Analog 4In/4Out requires option Base Dig. 16In/16Out [3032-1].

#### **Limitations**

The option Add-on Analog 4In/4Out is not possible to order with controller variant OmniCore C30 [3000-130].

7.13.1.4 Add-on Relay 8In/8Out [3035-1]

# **7.13.1.4 Add-on Relay 8In/8Out [3035-1]**

### **General**

## DSQC1033

8 Digital inputs 8 Relay outputs For more information, see *[Scalable I/O on page 67](#page-66-0)*.

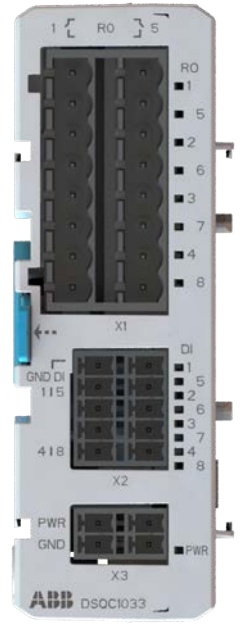

xx2200000420

#### **Requirements**

The option Add-on Relay 8In/8Out requires option Base Dig. 16In/16Out [3032-1].

#### **Limitations**

The option Add-on Relay 8In/8Out is not possible to order with controller variant OmniCore C30 [3000-130].
7.13.2.1 Base Dig. 16In/16Out [3032-2]

### **7.13.2 Scalable I/O External**

### **7.13.2.1 Base Dig. 16In/16Out [3032-2]**

### **General**

DSQC1030 Base unit 24 V Digital with 16 Inputs, 16 Outputs For more information, see [Scalable I/O on page 67](#page-66-0).

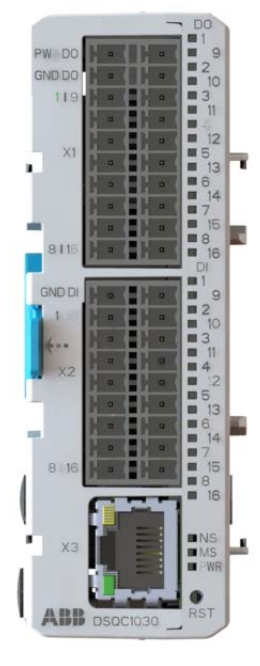

xx1800003682

#### **Requirements**

- Occupies 1 Ethernet port
- Requires option Base Dig. 16In/16Out [3032-1] or option 5 port Ethernet switch [3014-1] with OmniCore C30

## **7 Specification of controller & RobotWare options**

7.13.2.2 Add-on Dig. 16In/16Out [3033-2]

## **7.13.2.2 Add-on Dig. 16In/16Out [3033-2]**

### **General**

### DSQC1031

24 V Digital with 16 Inputs, 16 Outputs For more information, see *[Scalable I/O on page 67](#page-66-0)*.

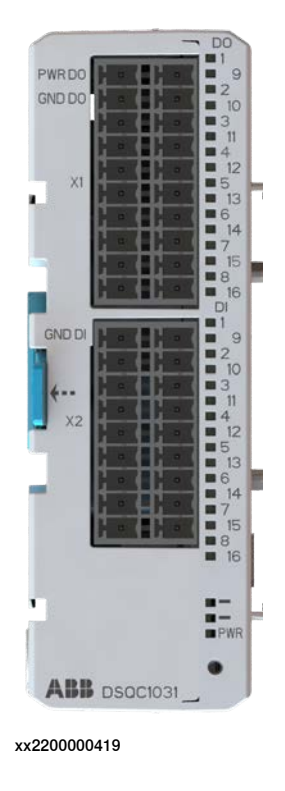

### **Requirements**

The option Add-on Dig. 16In/16Out requires option Base Dig. 16In/16Out [3032-2].

#### **Limitations**

The option Add-on Dig. 16In/16Out is not possible to order with CRB 15000.

7.13.2.3 Add-on Analog 4In/4Out [3034-2]

## **7.13.2.3 Add-on Analog 4In/4Out [3034-2]**

### **General**

### DSQC1032

4 Analog Inputs 4 Analog Outputs

For more information, see [Scalable I/O on page 67](#page-66-0).

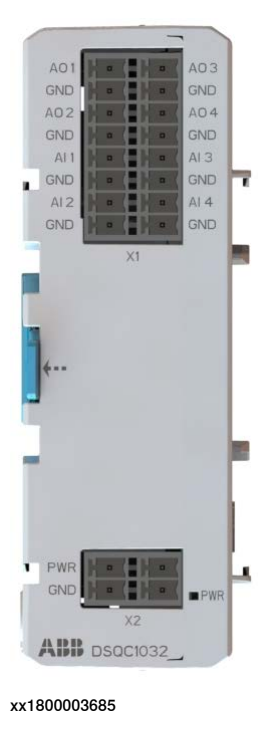

#### **Requirements**

The option Add-on Analog 4In/4Out requires option Base Dig. 16In/16Out [3032-2].

7.13.2.4 Add-on Relay 8In/8Out [3035-2]

## **7.13.2.4 Add-on Relay 8In/8Out [3035-2]**

### **General**

### DSQC1033

8 Digital inputs 8 Relay outputs For more information, see [Scalable I/O on page 67](#page-66-0).

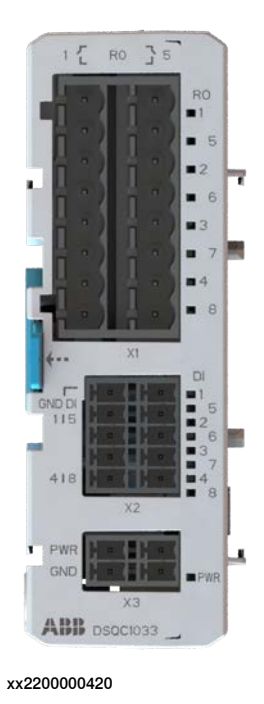

#### **Requirements**

The option Add-on Relay 8In/8Out requires option Base Dig. 16In/16Out [3032-2].

7.13.3.1 Safe base Dig. 6In/2Out [3037-1]

### **7.13.3 Scalable safety I/O Internal**

### **7.13.3.1 Safe base Dig. 6In/2Out [3037-1]**

#### **General**

The DSQC1042 safety digital base device has 12 inputs and 4 outputs working in dual channel pairs. Due to the dual channel configuration, the device has 6 safe digital inputs and 2 safe digital outputs. The safety digital base device can be combined with up to four additional add-on devices.

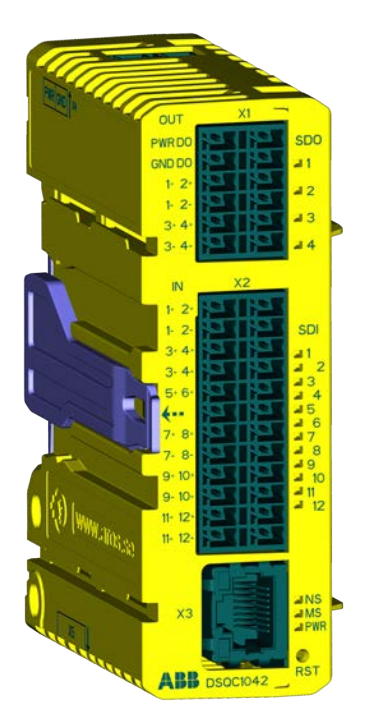

xx2100001681

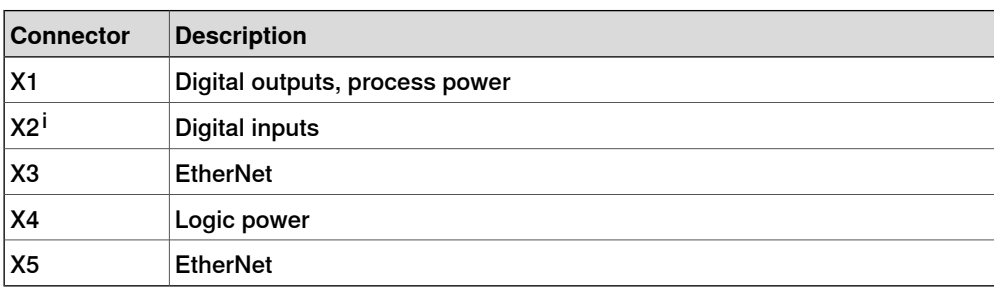

<sup>i</sup> The numbers (printings) on the module only show the I/O numbers (digital input/output). It is not the pin position number for connector X1 or X2 (only I/O number).

For more information see Application manual - Scalable I/O.

#### **Limitations**

The option Safe base Dig. 6In/2Out is not possible to order with option Base Dig. 16In/16Out [3032-1].

7.13.4.1 Safe base Dig. 6In/2Out [3037-2]

## **7.13.4 Scalable safety I/O External**

## **7.13.4.1 Safe base Dig. 6In/2Out [3037-2]**

### **General**

The DSQC1042 safety digital base device has 12 inputs and 4 outputs working in dual channel pairs. Due to the dual channel configuration, the device has 6 safe digital inputs and 2 safe digital outputs. The safety digital base device can be combined with up to four additional add-on devices.

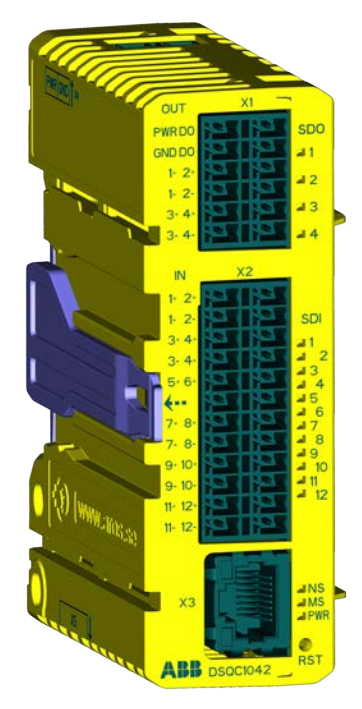

xx2100001681

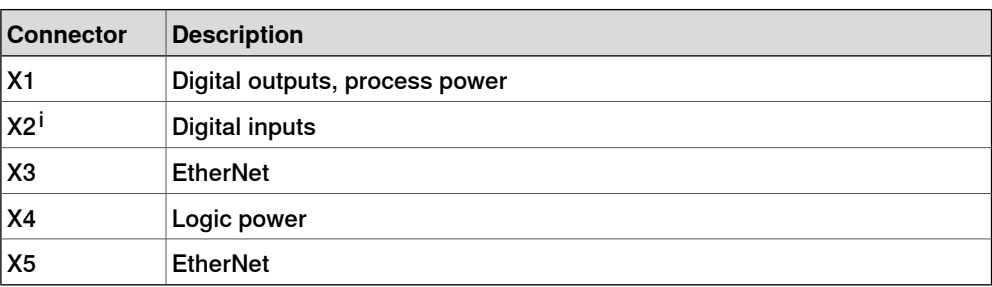

<sup>i</sup> The numbers (printings) on the module only show the I/O numbers (digital input/output). It is not the pin position number for connector X1 or X2 (only I/O number).

For more information see Application manual - Scalable I/O.

7.14 Functional Safety

## **7.14 Functional Safety**

**General**

OmniCore controller is prepared with the hardware to run keyless mode switch and SafeMove.

7.14.1.1 SafeMove Basic [3043-1]

## **7.14.1 Robot safety supervision**

## **7.14.1.1 SafeMove Basic [3043-1]**

### **General**

The option SafeMove Basic gives you access to the configurator **Visual SafeMove** in RobotStudio. With **Visual SafeMove** you can:

- configure and visualize supervision functions in a 3D environment
- configure stop functions, such as automatic stop
- configure Cyclic Brake Check
- configure safe signals (safe EtherNet communication and I/O)
- configure signal logics
- configure system status outputs

For more information, see Application manual - Functional safety and SafeMove.

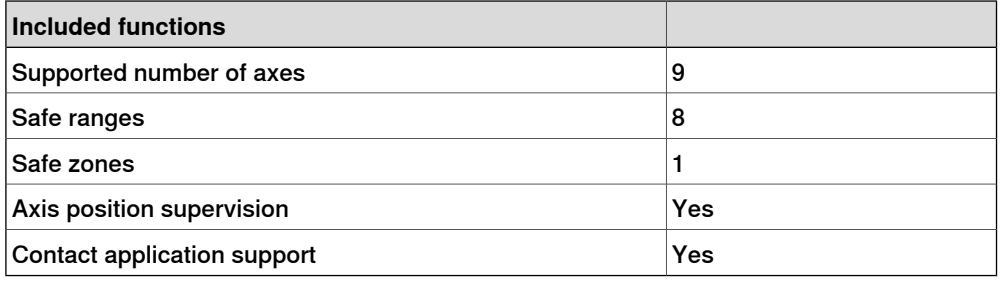

#### **Limitations**

SafeMove supports the articulated, palletizing, and collaborative robots. For SCARA robots, only the function Axis Position Supervision is supported.

7.14.1.2 SafeMove Pro [3043-2]

### **7.14.1.2 SafeMove Pro [3043-2]**

#### **General**

The option SafeMove Pro gives you access to the configurator **Visual SafeMove** in RobotStudio. With **Visual SafeMove** you can:

- configure and visualize supervision functions in a 3D environment
- configure stop functions, such as automatic stop
- configure Cyclic Brake Check
- configure safe signals (safe EtherNet communication and I/O)
- configure signal logics
- configure system status outputs

For more information, see Application manual - Functional safety and SafeMove.

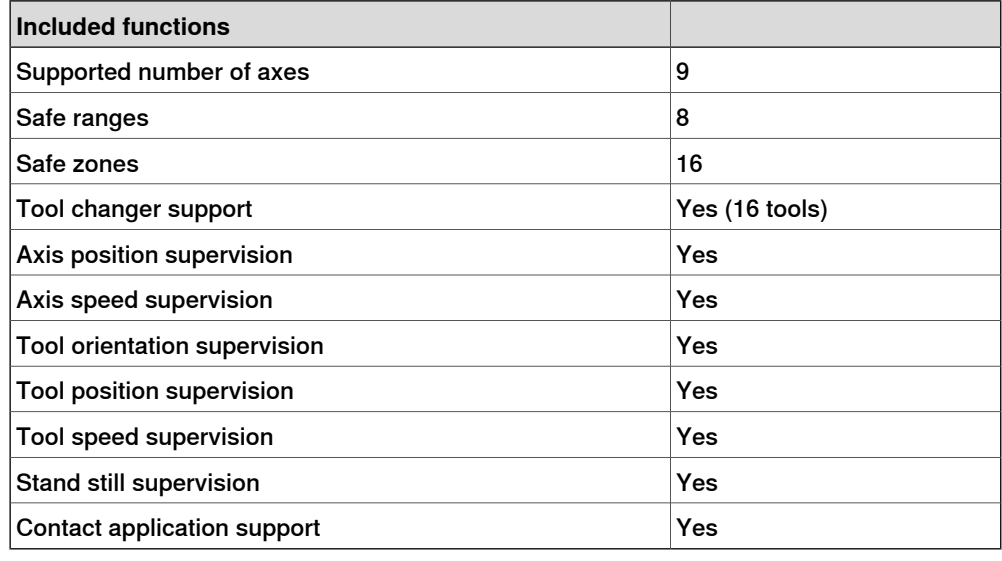

### **Limitations**

SafeMove supports the articulated, palletizing, and collaborative robots. For SCARA robots, only the function Axis Position Supervision is supported.

7.14.1.3 SafeMove Collaborative [3043-3]

## **7.14.1.3 SafeMove Collaborative [3043-3]**

#### **General**

The option SafeMove Collaborative gives you access to the configurator **Visual SafeMove** in RobotStudio. With **Visual SafeMove** you can:

- configure and visualize supervision functions in a 3D environment
- configure stop functions, such as automatic stop
- configure Cyclic Brake Check
- configure safe signals (safe EtherNet communication and I/O)
- configure signal logics
- configure system status outputs

For more information, see Application manual - Functional safety and SafeMove.

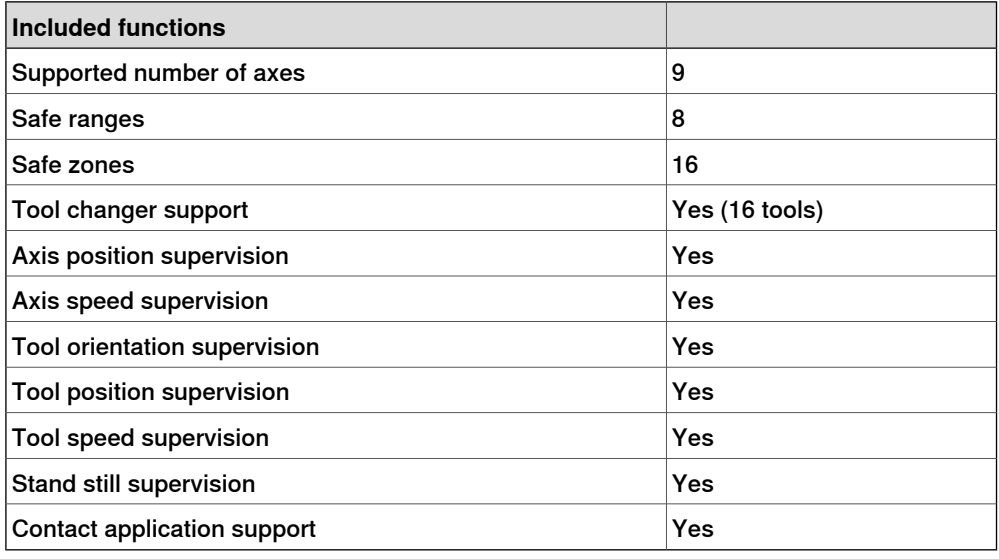

### **Limitations**

The option SafeMove Collaborative is only available for CRB 15000, CRB 1100, CRB 1300.

7.14.2.1 3 modes Keyless [3044-1]

### **7.14.2 Operation mode selector**

## **7.14.2.1 3 modes Keyless [3044-1]**

### **General**

Operator mode selection from the FlexPendant without key switch.

The operational modes to switch between is:

- Auto mode
- Manual mode (reduced speed)
- Manual mode (full speed)

7.14.2.2 2 modes Keyless [3044-2]

## **7.14.2.2 2 modes Keyless [3044-2]**

### **General**

Operator mode selection from the FlexPendant without key switch.

The operational modes to switch between is:

- Auto mode
- Manual mode (reduced speed)

7.14.3.1 PROFIsafe scanner [3051-1]

### **7.14.3 Safety laser scanner**

### **7.14.3.1 PROFIsafe scanner [3051-1]**

## **General**

The PROFIsafe scanner is an option bundles hardware and software, including:

- The laser scanner SICK Microscan3 core model MIC3-ABAZ40PZ1P01 AB
- The connecting cables between the scanner and robot controller
- The mounting plate for the scanner
- The PC software to easily set up the safety configuration of the scanner

The laser scanner device provides a timely and continuous monitoring of the activities within its scanning area by detecting if a human or other objects enter its protective field. If the option PROFISafe scanner is available and purchased, the scanner can be directly connected to the robot controller; If the option PROFISafe device is purchased, it must connect to the PLC and then to the OmniCore controller via the PROFINET safe (PROFIsafe) network. Through the configuration software it's possible to easy set up the safety areas of the scanner.

#### **Limitations**

The option PROFIsafe scanner is only available for CRB 1100, CRB 1300 and CRB 15000.

For CRB 1100 and CRB 15000, the option is only possible to order with the controller variant OmniCore C30 [3000-130].

For CRB 1300, it is possible to oder with controller variant OmniCore C30 [3000-130] and OmniCore C90XT [3000-210].

7.14.3.2 I/O scanner [3051-2]

## **7.14.3.2 I/O scanner [3051-2]**

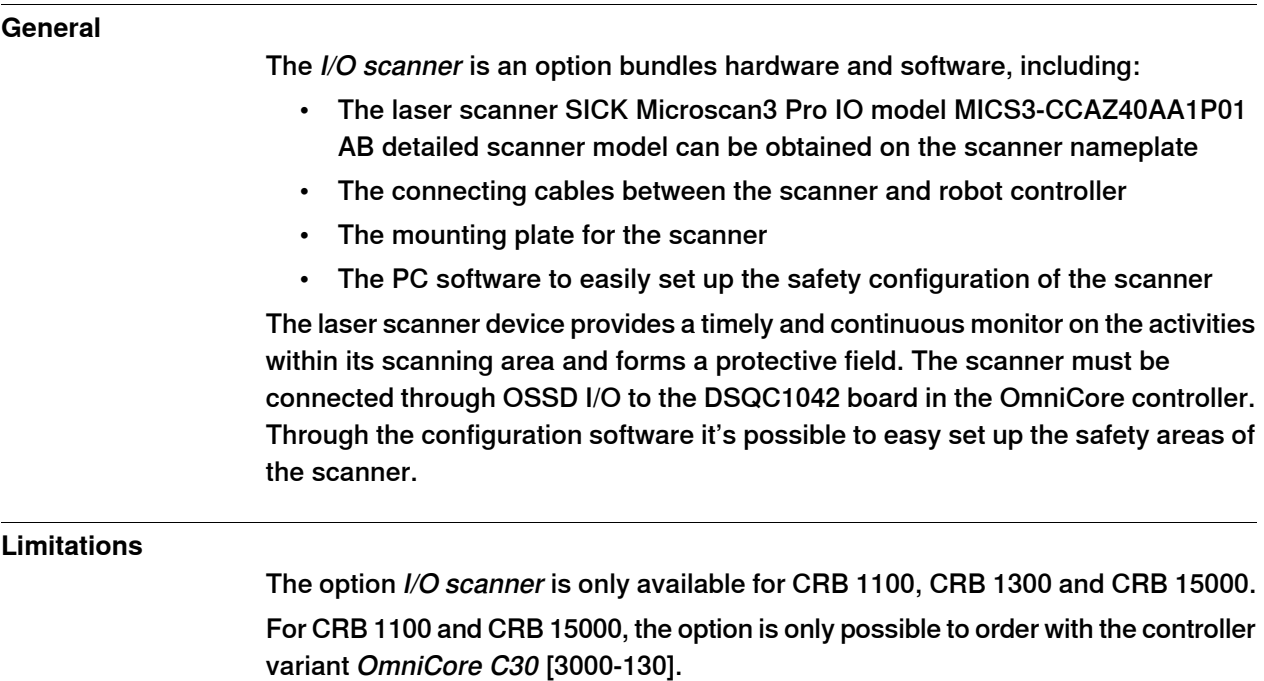

For CRB 1300, it is possible to oder with controller variant OmniCore C30 [3000-130] and OmniCore C90XT [3000-210].

7.14.3.3 Dual PROFIsafe scanner [3051-3]

## **7.14.3.3 Dual PROFIsafe scanner [3051-3]**

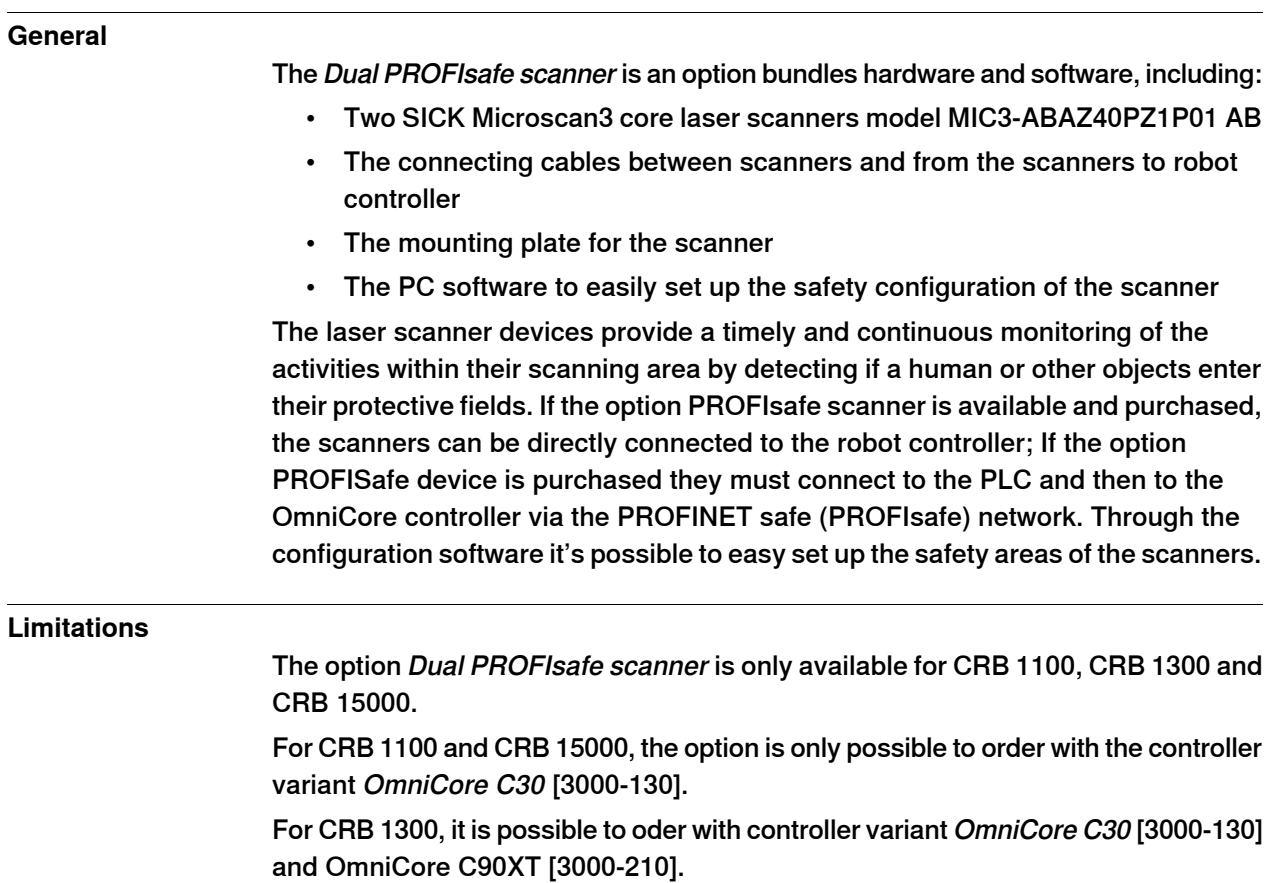

7.14.3.4 Dual I/O scanner [3051-4]

## **7.14.3.4 Dual I/O scanner [3051-4]**

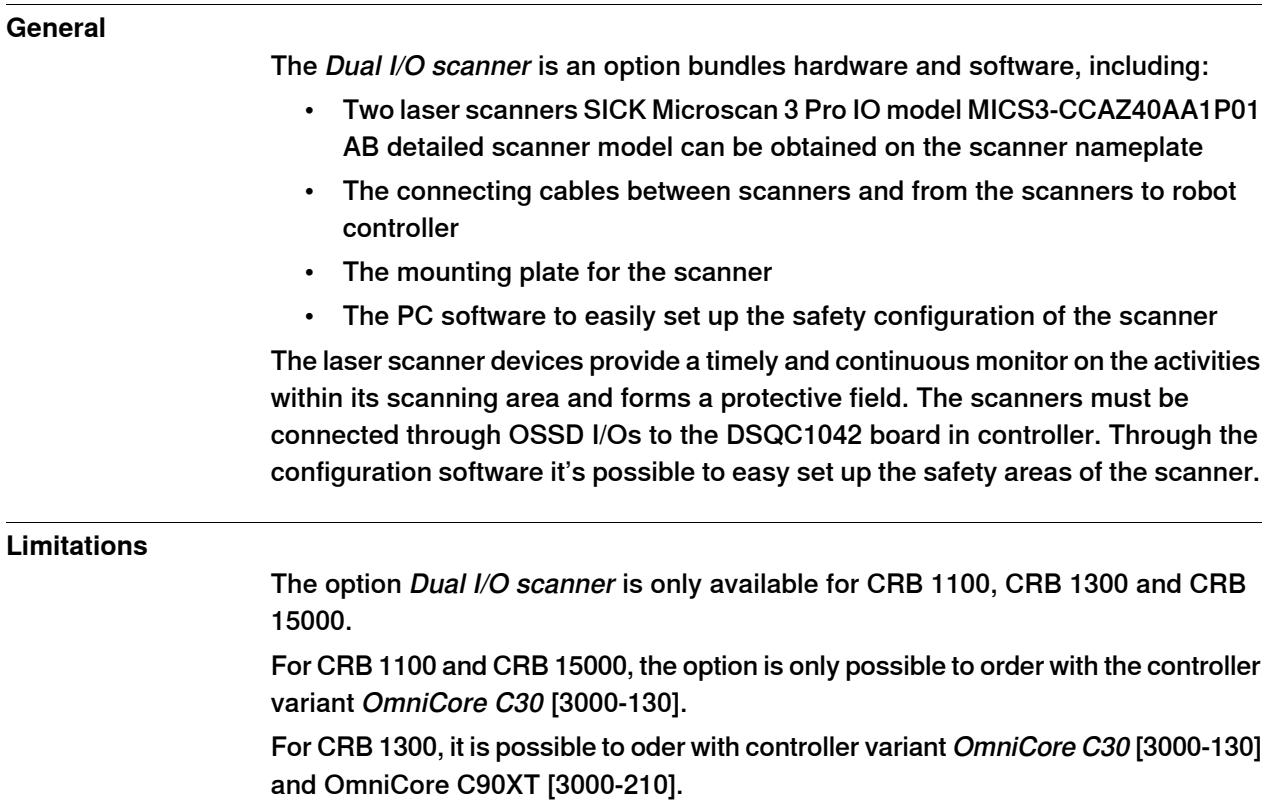

7.15.1.1 Advanced robot motion [3100-1]

### **7.15 Motion Performance**

### **7.15.1 Advanced robot motion**

### **7.15.1.1 Advanced robot motion [3100-1]**

#### **About Advanced robot motion**

<span id="page-160-0"></span>The option Advanced robot motion gives you access to:

- Advanced Shape Tuning, see [Advanced Shape Tuning on page 162](#page-161-0).
- Wrist Move, see [WristMove on page 166](#page-165-0).
- Changing Motion Process Mode from RAPID, see [Motion Process Mode on](#page-163-0) [page 164](#page-163-0).

7.15.1.1.1 Advanced Shape Tuning

## **7.15.1.1.1 Advanced Shape Tuning**

#### **General**

<span id="page-161-0"></span>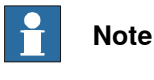

This functionality is included in the option Advanced robot motion, see [Advanced](#page-160-0) [robot motion \[3100-1\] on page 161](#page-160-0).

Advanced Shape Tuning offers the possibility to compensate for frictional effects that might appear at low speed cutting robot motion (10-100 mm/s). This is especially useful when cutting advanced shapes, for example, small circles, or other similar applications when path accuracy is crucial. Friction tuning can be used to improve path accuracy of the robot in cutting applications.

The option gives the user access to tuning parameters and the possibility to change the tuning parameters for each axis during program execution with RAPID commands in the robot program. The option also includes RAPID instructions for automatic fine tuning of friction level for each specific shape. The software automatically repeats the movement until the best friction level for each axis has been found. After the tuning has been completed each robot axis has a unique set of tuning values for each shape. The tuning is performed by the user and for each specific shape.

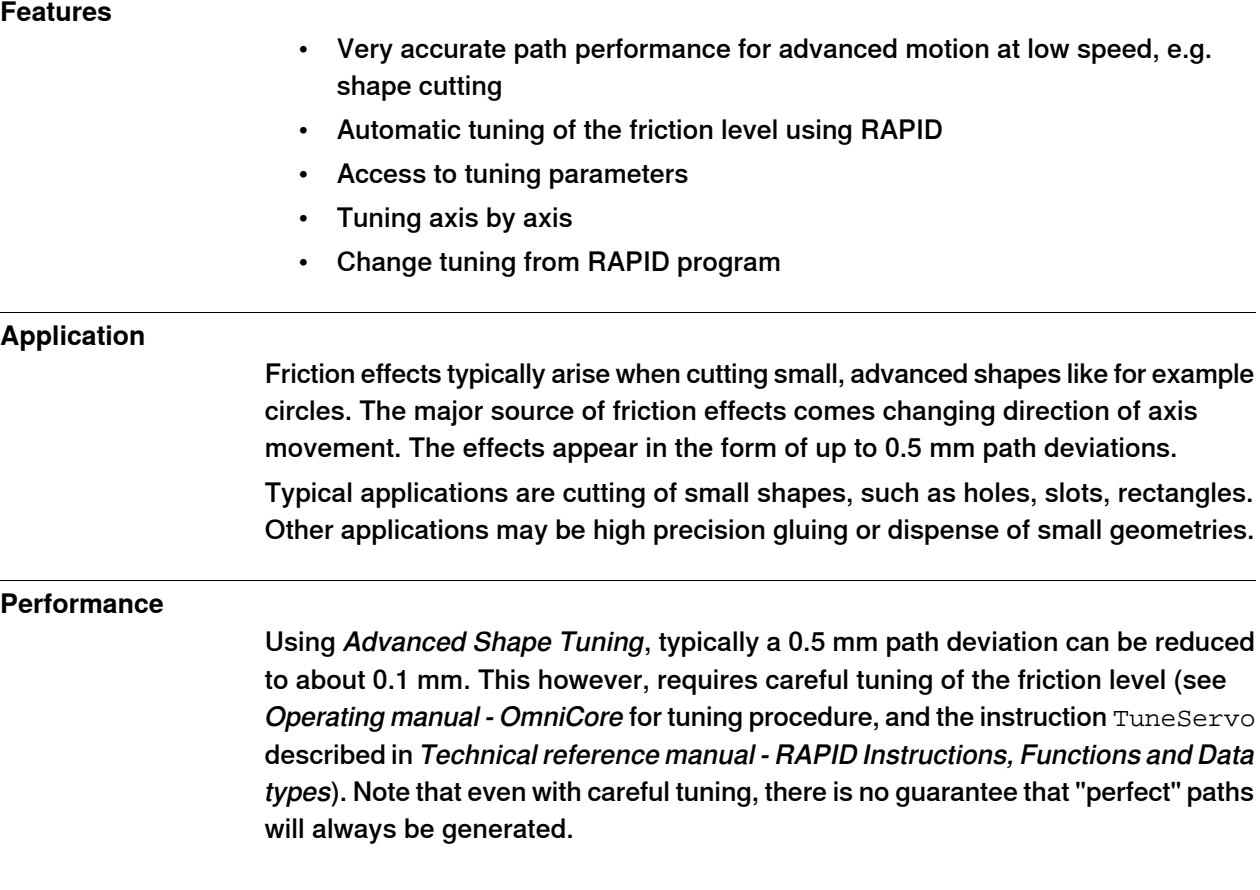

7.15.1.1.1 Advanced Shape Tuning **Continued** 

#### **Requirements**

There are no hardware or software requirements for this option.

#### **RAPID instructions**

RAPID instructions included in this option:

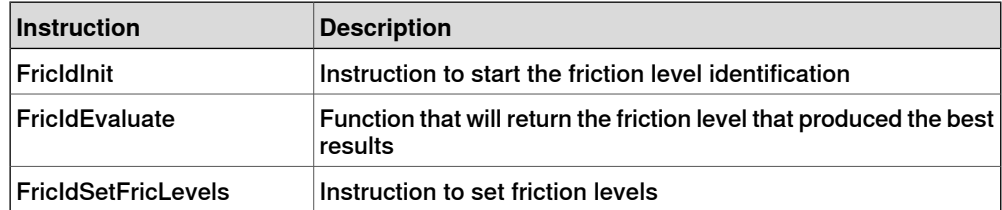

Change of tuning from RAPID is done with standard parameters.

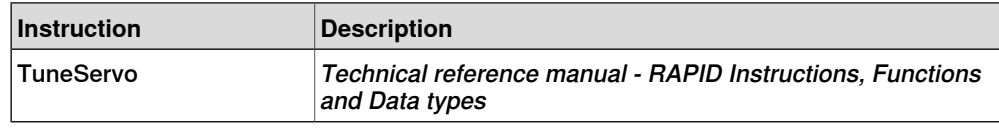

#### **Limitations**

- The movement sequence for which friction tuning is done must begin and end with a fine point.
- The tuning process requires about 15 iterations of the movement per axis.
- The movement sequence between FricIdInit and FricIdEvaluate cannot be longer than 4 seconds.

#### 7.15.1.1.2 Motion Process Mode

### **7.15.1.1.2 Motion Process Mode**

#### **Purpose**

<span id="page-163-0"></span>The purpose of Motion Process Mode is to simplify application specific tuning, i.e. to optimize the performance of the robot for a specific application.

For most applications the default mode is the best choice.

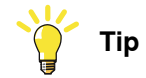

If the default mode does not give sufficient accuracy, first test to use Accuracy mode, and if that is not sufficient, use Low speed accuracy.

#### **Available motion process modes**

A motion process mode consists of a specific set of tuning parameters for a robot. Each tuning parameter set, that is each mode, optimizes the robot tuning for a specific class of applications.

There following modes are predefined:

- Optimal cycle time mode this mode gives the shortest possible cycle time and is normally the default mode.
- Accuracy mode this mode improves path accuracy. The cycle time will be slightly increased compared to Optimal cycle time mode.
- Low speed accuracy mode this mode improves path accuracy. The cycle time will be slightly increased compared to Accuracy mode.
- Low speed stiff mode this mode is recommended for contact applications where maximum servo stiffness is important. Could also be used in some low speed applications, where a minimum of path vibrations is desired. The cycle time will be increased compared to Low speed accuracy mode.
- Press tending mode Changes the Ky Factor, Kp Factor and Ti Factor in order to mitigate tool vibrations. This mode is primarily intended for use in press tending applications where flexible grippers with a large extension in the y-direction are used.
- Collaborative mode This mode is recommended for collaborative applications where robot should run smoothly. The cycle time will be increased compared to optimal cycle time mode. This will only have any effect on GoFa CRB 15000.

There are also four modes available for application specific user tuning:

• MPM User mode  $1 - 4$ 

#### **Selection of mode**

The default mode is automatically selected and can be changed by changing the system parameter Use Motion Process Mode for type Robot.

Changing the Motion Process Mode from RAPID is only possible if the option Advanced Robot Motion is installed. The mode can only be changed when the robot is standing still, otherwise a fine point is enforced.

7.15.1.1.2 Motion Process Mode **Continued** 

#### The following example shows a typical use of the RAPID instruction

```
MotionProcessModeSet.
```

```
MotionProcessModeSet OPTIMAL_CYCLE_TIME_MODE;
! Do cycle-time critical movement
MoveL *, vmax, ...;
...
MotionProcessModeSet ACCURACY_MODE;
! Do cutting with high accuracy
MoveL *, v50, ...;
...
```
### **Limitations**

- The Motion Process Mode concept is currently available for all six- and seven-axes robots except paint robots with TrueMove1.
- The Mounting Stiffness Factor parameters are only available for the following robots:

IRB 120, IRB 140, IRB 1200, IRB 1520, IRB 1600, IRB 2600, IRB 4600, IRB 6620 (not LX), IRB 6640, IRB 6700.

- For IRB 1410, only the Accset and the geometric accuracy parameters are available.
- The following robot models do not support the use of World Acc Factor (i.e. only World Acc Factor  $= -1$  is allowed): IRB 340, IRB 360, IRB 540, IRB 1400, IRB 1410

### 7.15.1.1.3 WristMove

## **7.15.1.1.3 WristMove**

#### **General**

<span id="page-165-0"></span>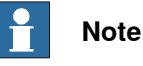

This functionality is included in the option Advanced robot motion, see [Advanced](#page-160-0) [robot motion \[3100-1\] on page 161](#page-160-0).

WristMove is an interpolation method that only uses two axes to perform the movement. It is favorable to use in applications where one need to improve the accuracy for small shapes, for example in cutting applications. For shapes like small holes, the friction effects from the main axes (axes 1-3) of the robot may cause path deviations. WristMove is a method to limit the axes movement to only use two wrist axes, and thereby minimizing the friction effects on the path. In addition, a movement with WristMove interpolation is faster than corresponding movement without WristMove as less robot weight needs to be moved. The user can define which axis pair to be used for the specific movement.

#### **Features**

- Interpolation method to only use a pair of two axes. Allowable combinations, Axis5/Axis6, Axis4/Axis5 or Axis4/Axis6
- Support for any shape consisting of circular arc and straight lines, e.g. holes, slots, rectangles, etc.
- Lead in Lead out -> any shape
- Activate interpolation mode prior to shape generation
- Used together with RAPID instruction CirPathMode and movement instructions for circular arcs, that is, MoveC, TrigC, CapC, etc
- Straight line segments can be achieved using MoveC with collinear targets.

#### **Application**

WristMove is an option that can be used in cutting applications, like laser cutting, water jet cutting, routing, etc, to improve the accuracy for small shapes. The solution is a flexible, easy-to-use software feature that can be applied in any application where the robot needs to perform small shape movements.

The option can help to reduce path deviations up to or above 50% in favorable circumstances.

7.15.1.1.3 WristMove **Continued** 

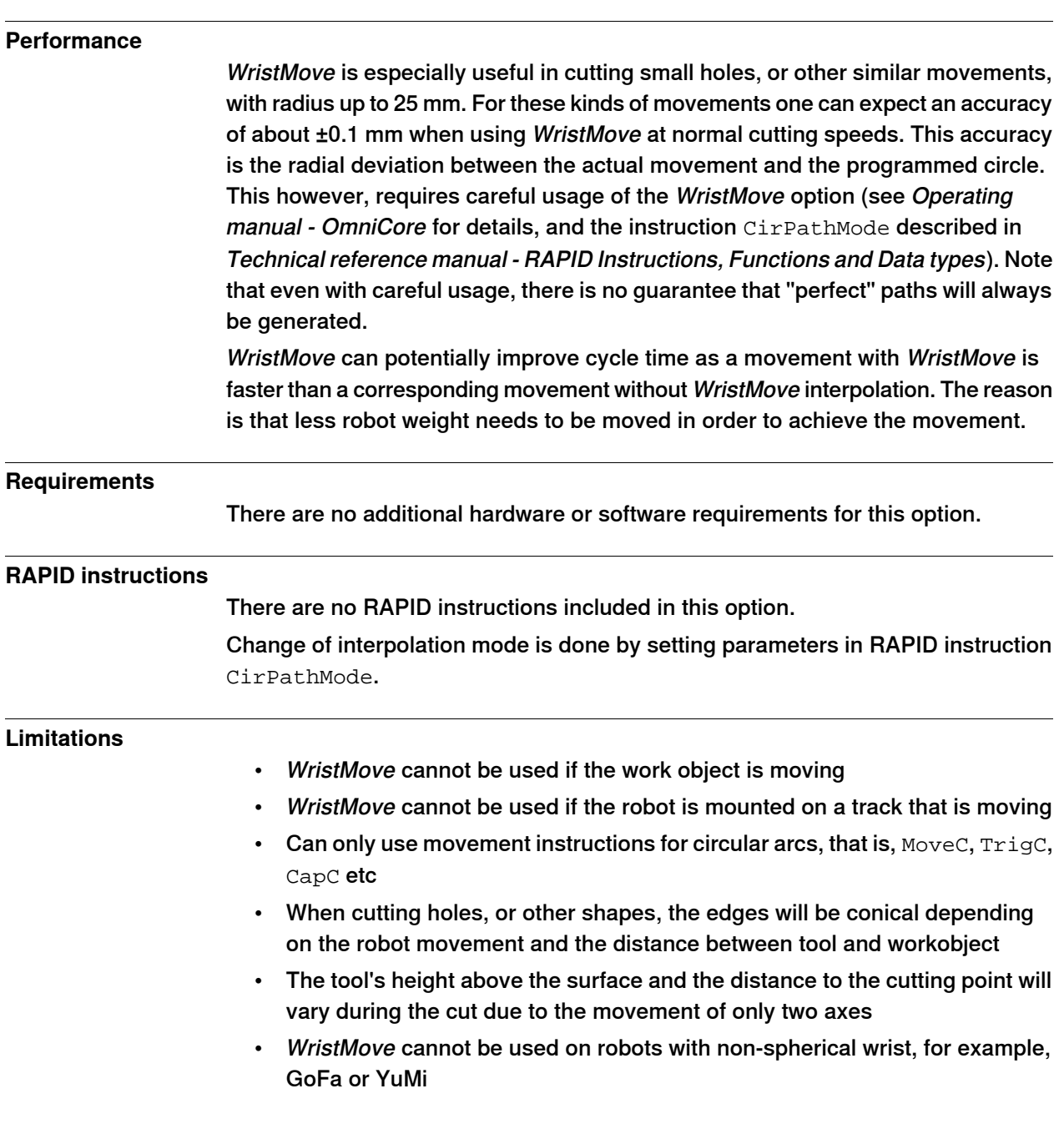

#### 7.15.2 Absolute Accuracy [3101]

## **7.15.2 Absolute Accuracy [3101]**

#### **Purpose**

Absolute Accuracy is a calibration concept that improves TCP accuracy. The difference between an ideal robot and a real robot can be several millimeters, resulting from mechanical tolerances and deflection in the robot structure. Absolute Accuracy compensates for these differences.

Here are some examples of when this accuracy is important:

- Exchangeability of robots
- Offline programming with no or minimum touch-up
- Online programming with accurate movement and reorientation of tool
- Programming with accurate offset movement in relation to eg. vision system or offset programming
- Re-use of programs between applications

The option Absolute Accuracy is integrated in the controller algorithms and does not need external equipment or calculation.

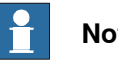

## **Note**

The performance data is applicable to the corresponding RobotWare version of the individual robot.

#### **What is included**

Every Absolute Accuracy robot is delivered with:

- compensation parameters saved in the robot memory
- a birth certificate representing the Absolute Accuracy measurement protocol for the calibration and verification sequence.

A robot with Absolute Accuracy calibration has a label with this information on the manipulator.

Absolute Accuracy supports floor mounted, wall mounted, and ceiling mounted installations. The compensation parameters that are saved in the robot memory differ depending on which Absolute Accuracy option is selected.

#### **When is** Absolute Accuracy **being used**

Absolute Accuracy works on a robot target in Cartesian coordinates, not on the individual joints. Therefore, joint based movements (e.g. MoveAbsJ) will not be affected.

If the robot is inverted, the Absolute Accuracy calibration must be performed when the robot is inverted.

#### Absolute Accuracy active

Absolute Accuracy will be active in the following cases:

- Any motion function based on robtargets (e.g. MoveL) and ModPos on robtargets
- Reorientation jogging

7.15.2 Absolute Accuracy [3101] **Continued** 

- Linear jogging
- Tool definition (4, 5, 6 point tool definition, room fixed TCP, stationary tool)
- Work object definition

#### Absolute Accuracy not active

The following are examples of when Absolute Accuracy is not active:

- Any motion function based on a jointtarget (MoveAbsJ)
- Independent joint
- Joint based jogging
- Additional axes
- Track motion

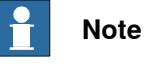

In a robot system with, for example, an additional axis or track motion, the Absolute Accuracy is active for the manipulator but not for the additional axis or track motion.

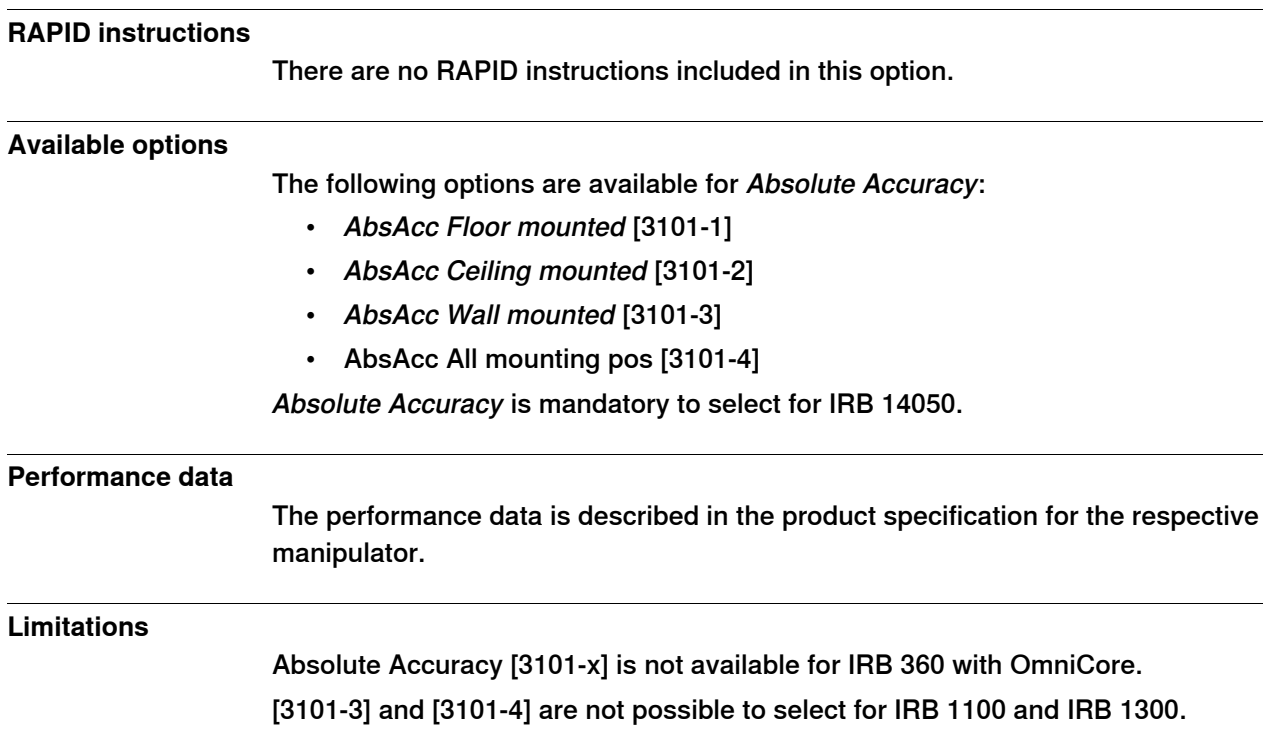

### 7.16.1.1 Motion supervision bundle [3105-1]

## **7.16 Motion Supervision**

## **7.16.1 Motion supervision bundle**

## **7.16.1.1 Motion supervision bundle [3105-1]**

#### **About Motion supervision bundle**

The option Motion supervision bundle gives you access to the included options:

- World Zones, see [World Zones \[3106-1\] on page 171](#page-170-0)
- Collision detection, see [Collision detection \[3107-1\] on page 173](#page-172-0)
- Collision avoidance, see [Collision avoidance \[3150-1\] on page 174](#page-173-0)

7.16.2.1 World Zones [3106-1]

### **7.16.2 World Zones**

### <span id="page-170-0"></span>**7.16.2.1 World Zones [3106-1]**

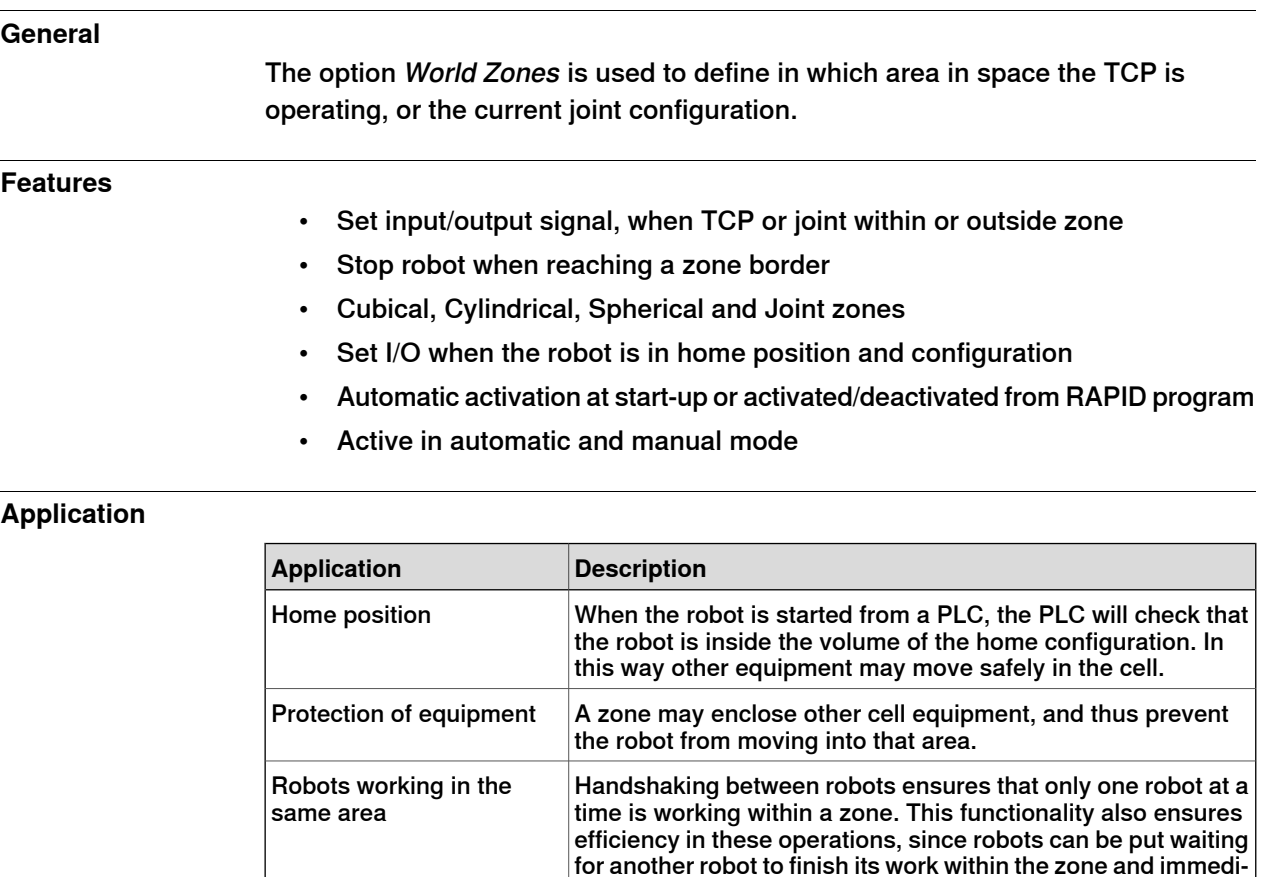

#### **Performance**

For safety reasons, this software function shall not be used for protection of personnel. Use hardware protection equipment.

ately enter the zone, when the first is finished.

#### **Requirements**

There are no software or hardware requirements for this option.

#### **RAPID instructions**

#### RAPID instructions included in this option:

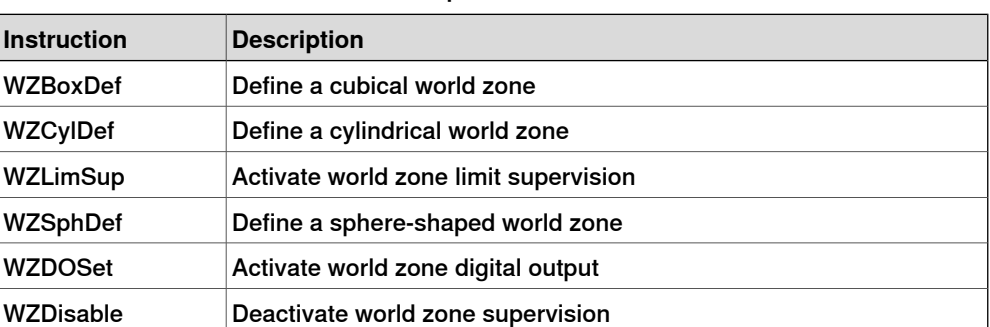

# **7 Specification of controller & RobotWare options**

7.16.2.1 World Zones [3106-1] **Continued** 

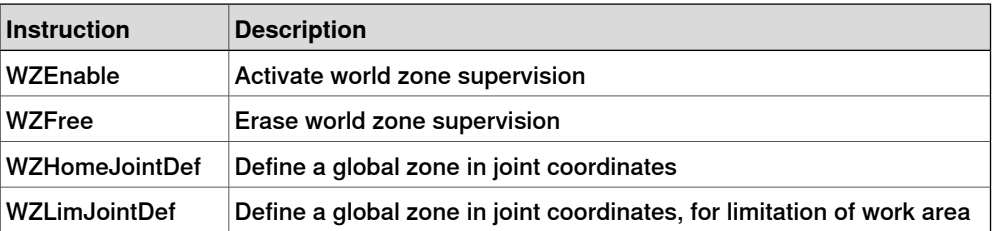

7.16.3.1 Collision detection [3107-1]

### **7.16.3 Collision detection**

## <span id="page-172-0"></span>**7.16.3.1 Collision detection [3107-1]**

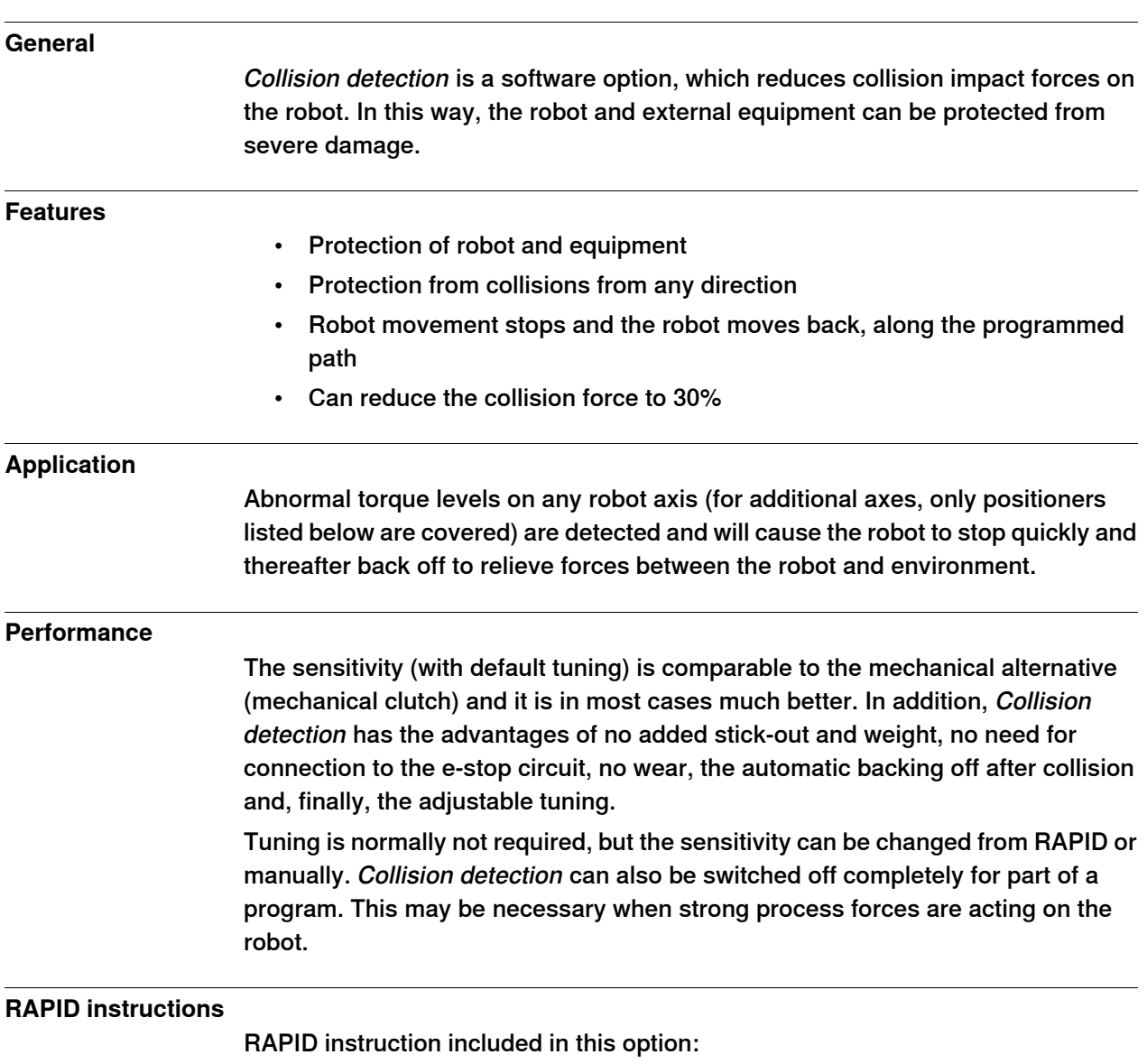

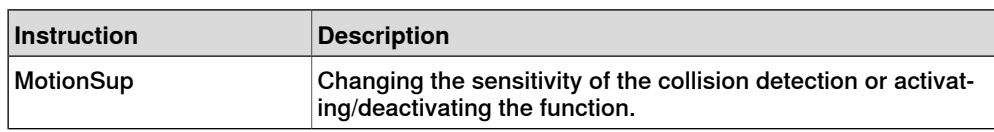

## 7.16.4.1 Collision avoidance [3150-1]

## **7.16.4 Collision avoidance**

## <span id="page-173-0"></span>**7.16.4.1 Collision avoidance [3150-1]**

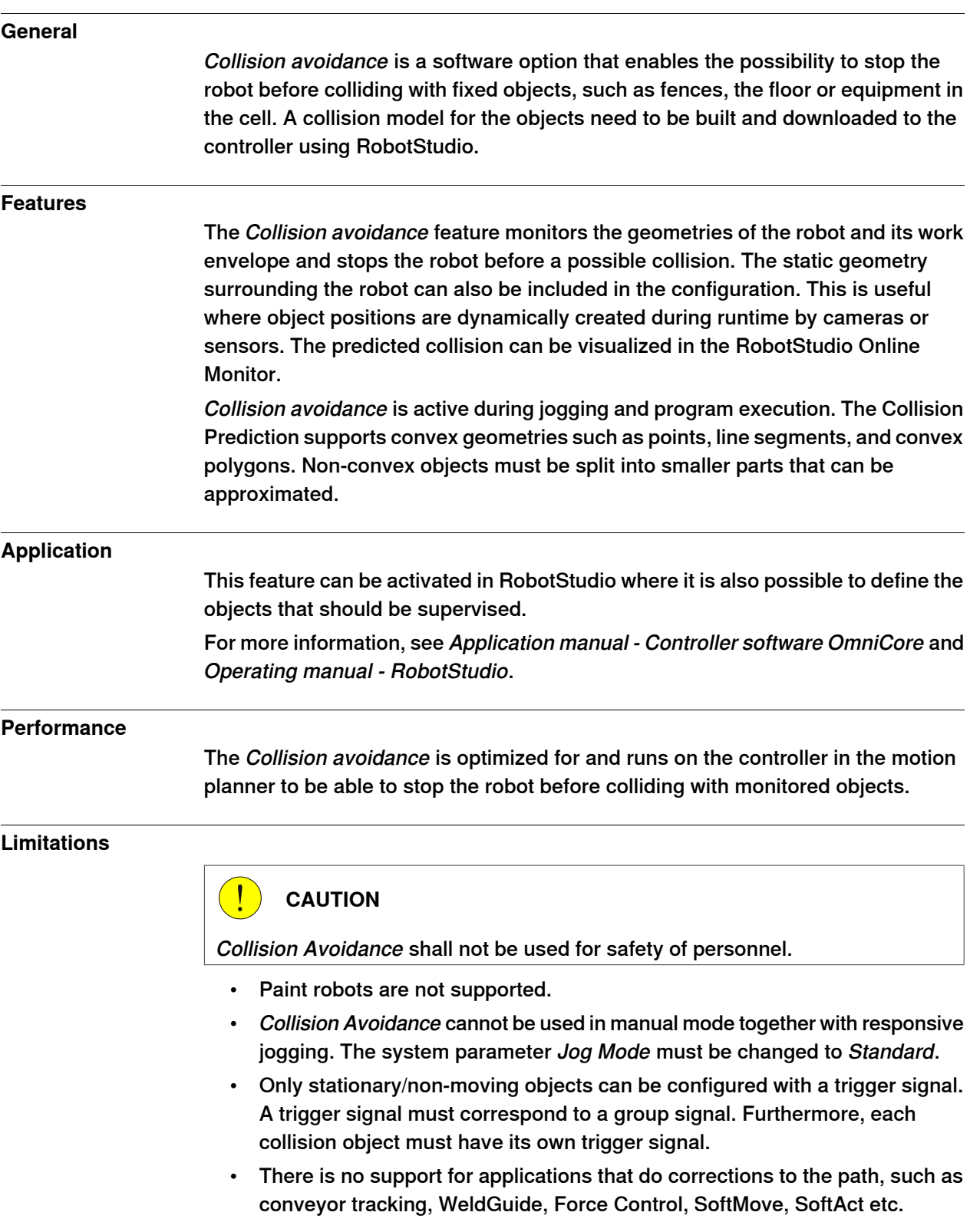

7.16.4.1 Collision avoidance [3150-1] **Continued** 

### **RAPID instructions**

There are no RAPID instructions related to this option but it is possible to enable and disable the function using the digital output signal Collision\_Avoidance. By setting Collision\_Avoidance to 0 the function is disabled. It is recommended to enable it (set Collision\_Avoidance to 1) as soon as the work is done that required Collision Avoidance to be disabled.

7.17.1.1 SoftMove [3108-1]

## **7.17 Motion Functions**

## **7.17.1 SoftMove**

## **7.17.1.1 SoftMove [3108-1]**

#### **General**

SoftMove is a cartesian soft servo option that allows the robot to be compliant or floating in order to adjust to external forces or variations in work objects. SoftMove can lower the stiffness of the robot in one or several pre-defined cartesian direction(s) (in relation to either the tool or the work object) while keeping the original behavior in the other directions. The behavior of the softness is controlled by two parameters Stiffness and Damping. With SoftMove, the robot is compliant in the specified direction(s) only which facilitates high accuracy and reliability. The option reduces robot programming time and enables effective interaction between robot and machine, which reduces cycle time.

#### **Features**

SoftMove is used to set up softness in one of the following directions:

- one of the Cartesian directions (x, y or z)
- one of the Cartesian planes (xy, xz or yz)
- all directions (xyz)
- the plane xy and rotational around the z axis

#### **Applications**

Machine tending of different machines, for example die casting machines, injection moulding machines, machine tools, etc. Extraction of parts from machine

- Insertion of parts into the machine robot holds or pushes
- Extraction of parts from machine
- Placing/picking a work object in a tool
- Placing a molded or cast part in a fixture
- Tool exchanging on peripheral machines
- Absorbing of shocks and vibrations

#### Assembly functions

- Framing a robot holds and presses a part towards the rest of the car body while another process attaches the part to the body
- Simple assembly functions not requiring searching or fitting

#### Welding

- Hold-and-Weld
- Hotplate welding

#### Press tending

• Follow movement of press

7.17.1.1 SoftMove [3108-1] **Continued** 

Polishing/Grinding

• Simple polishing and grinding applications with low process forces not requiring process feedback

#### **RAPID instructions**

See Application manual - SoftMove.

#### **Limitations**

Collision Detection is deactivated when SoftMove is activated.

Activation and deactivation of SoftMove can only be done in fine points.

SoftMove does not work for 4-axis robots, for example IRB 910INV, IRB 920 and IRB 360 OmniCore.

SoftMove does not work together with:

- Tracking functionality such as, CorrWrite, Conveyor Tracking, seam tracking and WeldGuide.
- Force control options

CSSAct does not activate motion control. A movement instruction is required to activate the motion control.

#### 7.18.1.1 Independent Axis [3111-1]

## **7.18 Motor Control**

### **7.18.1 Independent Axis**

## **7.18.1.1 Independent Axis [3111-1]**

#### **General**

The option Independent Axis is used to make an external axis (linear or rotating) run independently of the other axes in the robot system.

The option also includes the function Axis Reset, which can reset the axis position counter from RAPID. Axis Reset is useful for repeated maneuvers, where mechanical reset of the axis (mechanically turning back the axis) would mean loss of cycle time in the process.

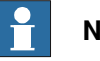

## **Note**

In the current version, additional axis is not supported.

#### **Features**

- Movement of an axis, independent of the robot motion
- Independent movements, programmed with absolute or relative positions
- Continuous rotational/linear movement of an axis
- Speed regulation of the independent axis
- Reset of Axis position counter (axes 4, 6 and additional (rotating) axes)

#### **Application**

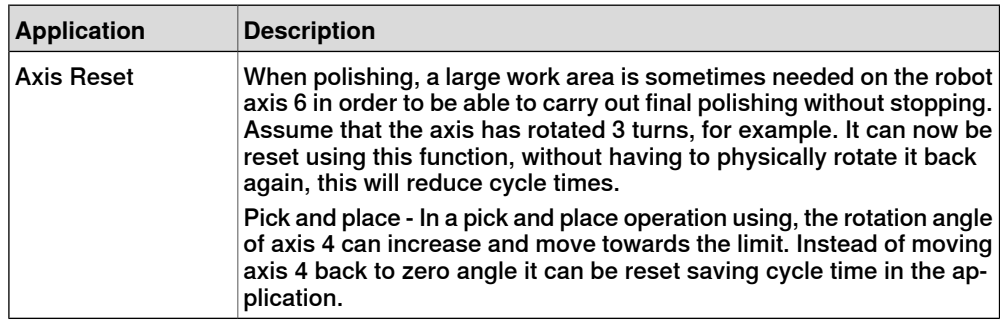

#### **Performance**

The movements will be made with the same performance as additional axes without Independent Axis.

#### **Requirements**

There are no software or hardware requirements for this option.

7.18.1.1 Independent Axis [3111-1] **Continued** 

#### **Limitations**

If an axis has a gear ratio which is not an integer number, fine calibration is required after resetting the revolution counter on the serial measurement board, if a precise axis position is needed in the application.

Internal and customer cabling and equipment may limit the ability to use independent axis functionality on axis 4 and 6.

The option is not possible to use together:

- 4 axis robots, for example IRB 910INV
- Robot safety supervision options [3043-x]

For information about what capability a specific robot's axis 4/6 has, contact ABB.

#### **RAPID instructions and functions**

RAPID instructions included in this option:

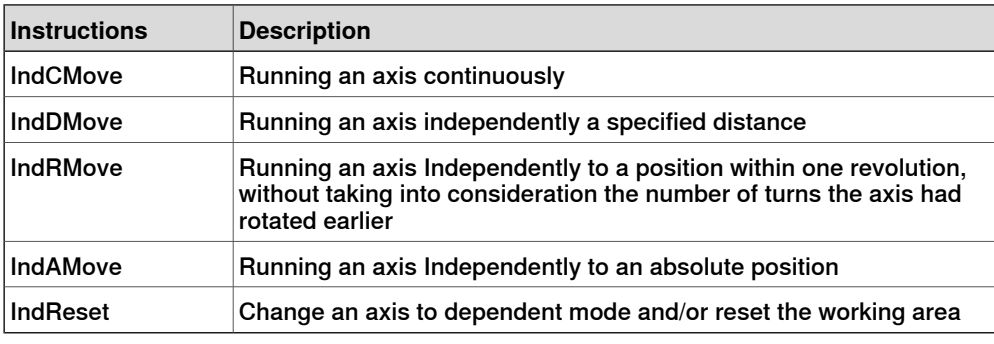

RAPID functions included in this option:

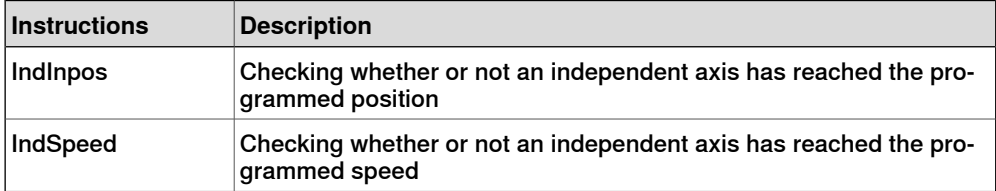

7.19.1.1 Program feature bundle [3112-1]

## **7.19 RAPID Program Features**

## **7.19.1 Program feature bundle**

## **7.19.1.1 Program feature bundle [3112-1]**

#### **About Program feature bundle**

The option Program feature bundle gives you access to the included options:

- Path Recovery, see [Path Recovery \[3113-1\] on page 181](#page-180-0)
- Multitasking, see [Multitasking \[3114-1\] on page 182](#page-181-0)
7.19.2.1 Path Recovery [3113-1]

### **7.19.2 Path Recovery**

## **7.19.2.1 Path Recovery [3113-1]**

#### **General**

The option Path Recovery is used to store all system data, when an interrupt occurs (fault message or other) and restore them after necessary actions have been taken.

#### **Features**

- Store path data (all current system information)
- Restore path data (all system information, as was before interrupt/fault)

#### **Application**

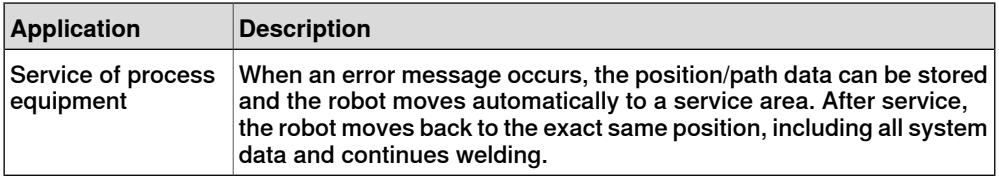

#### **Performance**

There is no performance data available for this option.

#### **Requirements**

There are no software or hardware requirements for this option.

#### **RAPID instructions**

RAPID instructions included in this option:

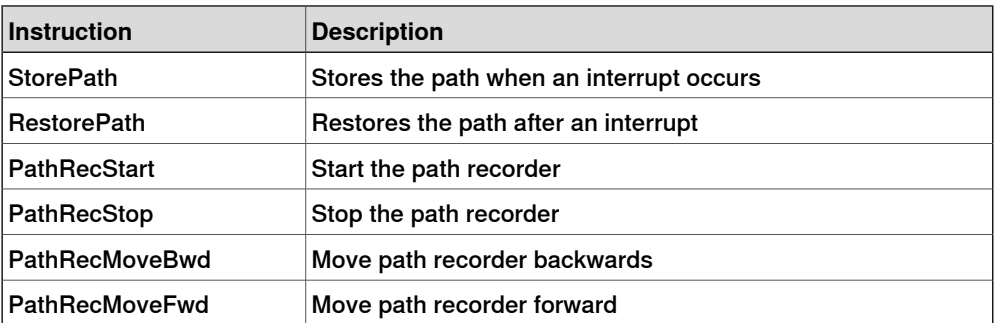

7.19.3.1 Multitasking [3114-1]

## **7.19.3 Multitasking**

## **7.19.3.1 Multitasking [3114-1]**

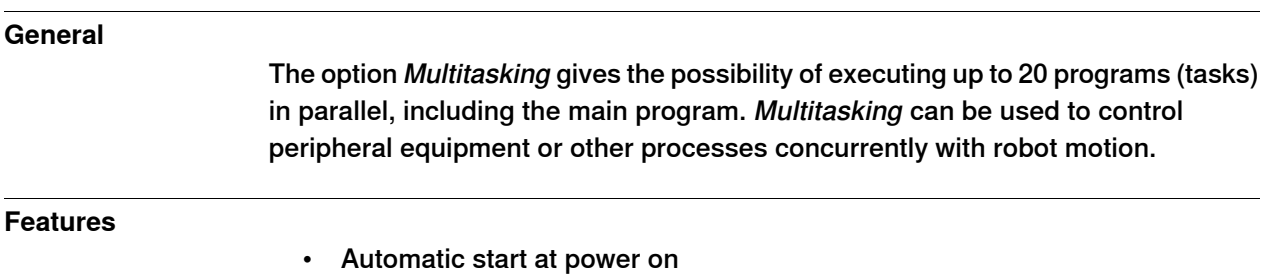

- START/STOP commands for task execution
- Tasks are programmed using standard RAPID instructions
- Priorities can be set between tasks
- Communications between tasks using signal presistent data or Rapid Message Queue

### **Application**

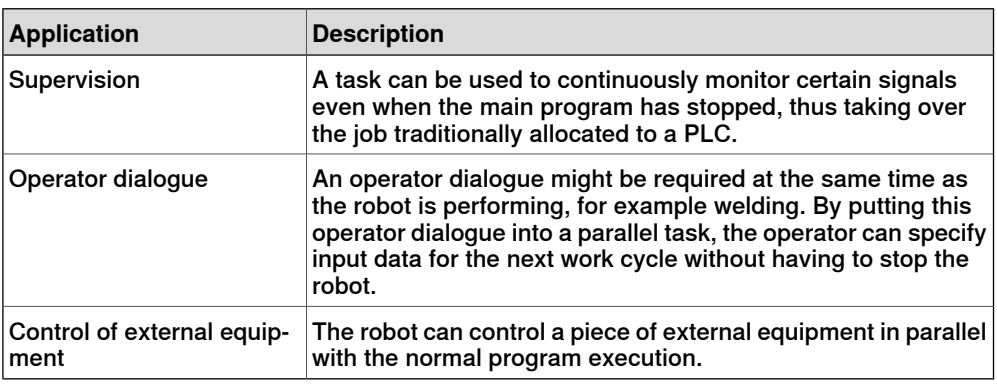

### **Performance**

It is possible to configure if the task shall react on START/STOP requests or if it shall start automatically. In the later case it will not stop at emergency stops, which can be useful for some applications.

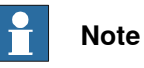

The response time of Multitasking does not match that of a PLC. Multitasking is primary intended for less demanding tasks.

The longer time is for cases when heavy calculation of movement is performed.

### **Requirements**

There are no software or hardware requirements for this option.

7.19.3.1 Multitasking [3114-1] **Continued** 

### **RAPID instructions**

RAPID instructions included in this option:

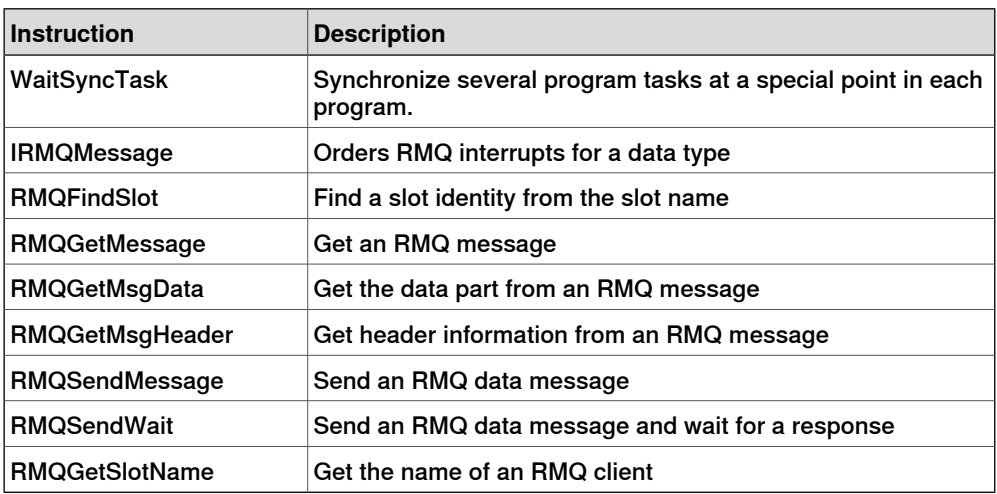

7.20.1.1 FTP & SFTP Client [3116-1]

## **7.20 Communication**

## **7.20.1 File Transfer Protocol**

## **7.20.1.1 FTP & SFTP Client [3116-1]**

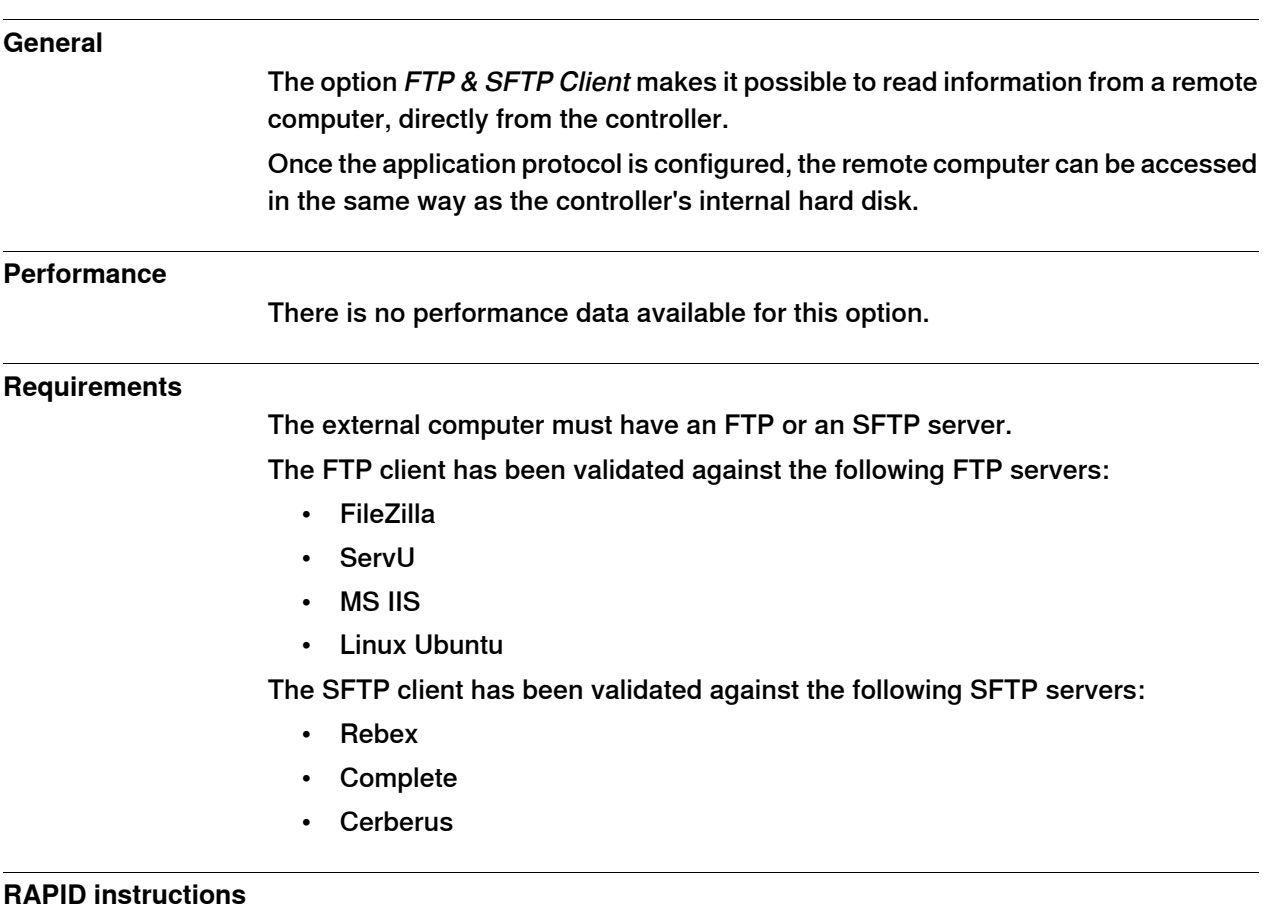

There are no RAPID instructions included in this option.

7.20.2.1 NFS Client [3117-1]

## **7.20.2 Network File System**

# **7.20.2.1 NFS Client [3117-1]**

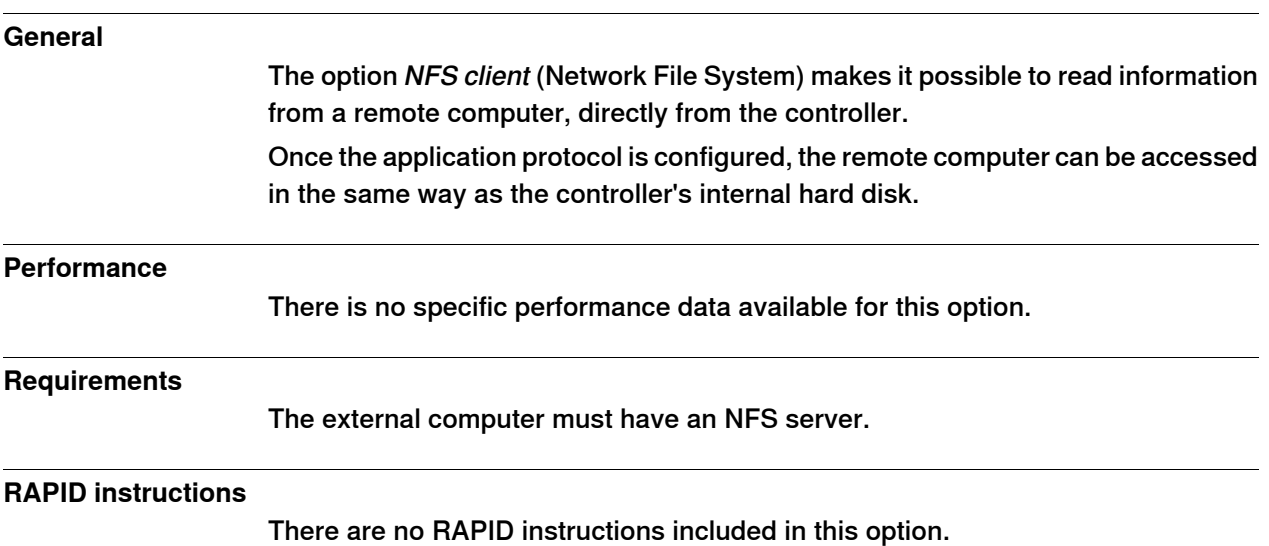

7.20.3.1 IoT Data Gateway [3154-1]

## **7.20.3 IoT Gateway**

### **7.20.3.1 IoT Data Gateway [3154-1]**

#### **General**

The option IoT Data Gateway [3154-1] is needed to enable IoT Gateway to communicate with RobotWare.

IoT Gateway is an application that share information from the robot controller with other parts of the process/production unit. The information can be configured according to the OPC UA standard format or MQTT with a customer defined format.

The IoT Gateway application software is deployed/installed on a customer Windows PC or Server, connected to the same network as the robot controller(s) and can access data from multiple robot controllers at the same time (each robot controller require to have the option IoT Data Gateway).

The application software package is available for download at the ABB Developer Center (robotstudio.com), <https://developercenter.robotstudio.com>

In the download package, an Application manual (3HAC078375-001) and video tutorial are available illustrating the configuration and usage of the IoT Gateway.

7.21.1.1 RobotStudio Connect [3119-1]

## **7.21 User Interaction Application**

## **7.21.1 RobotStudio Connect**

## **7.21.1.1 RobotStudio Connect [3119-1]**

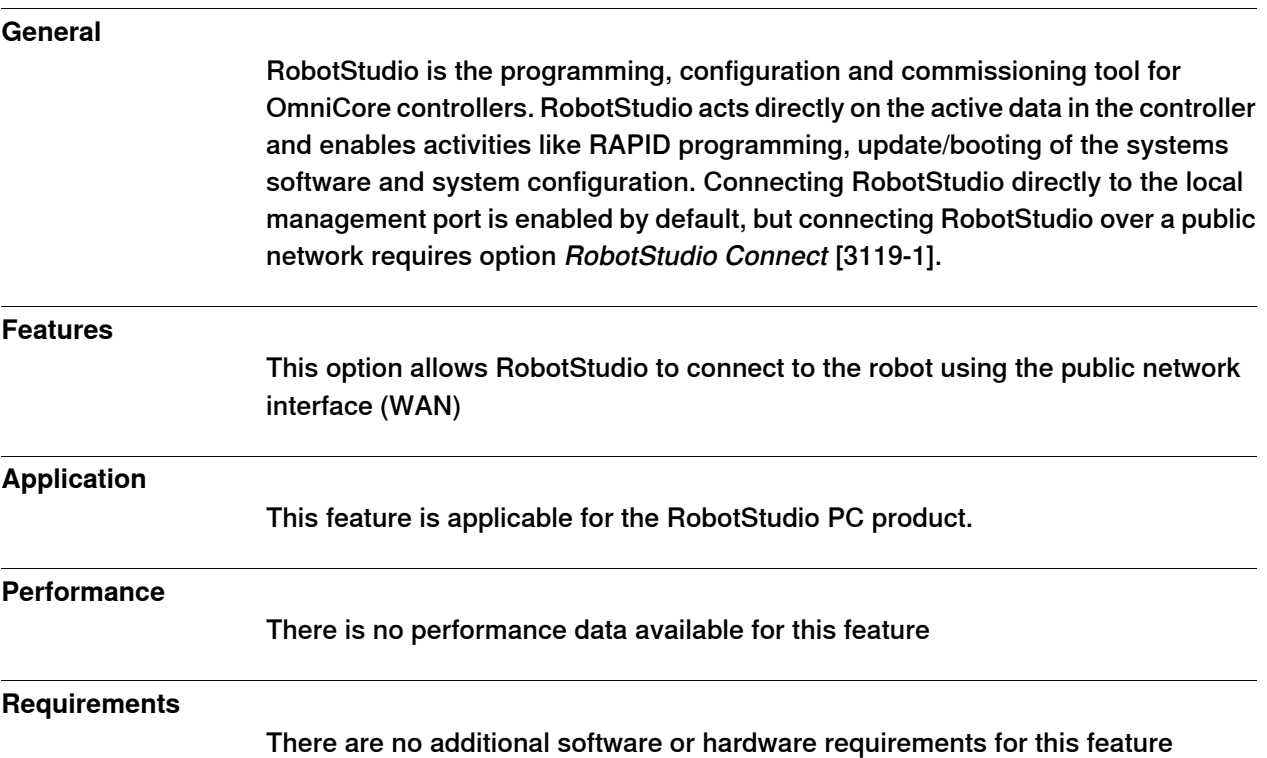

7.21.2.1 Limited app package [3120-1]

### **7.21.2 FlexPendant base apps**

## **7.21.2.1 Limited app package [3120-1]**

### **General**

The option Limited app package contains base functionality to operate the robot system. This base version of software for the FlexPendant allows for the most crucial functionality, like jogging the robot, calibration of the robot, basic operation (start, stop, loading programs), read and write I/O signals, event log and operator messages.

For more information about what functionality is available in this option, see [FlexPendant applications on page 84](#page-83-0).

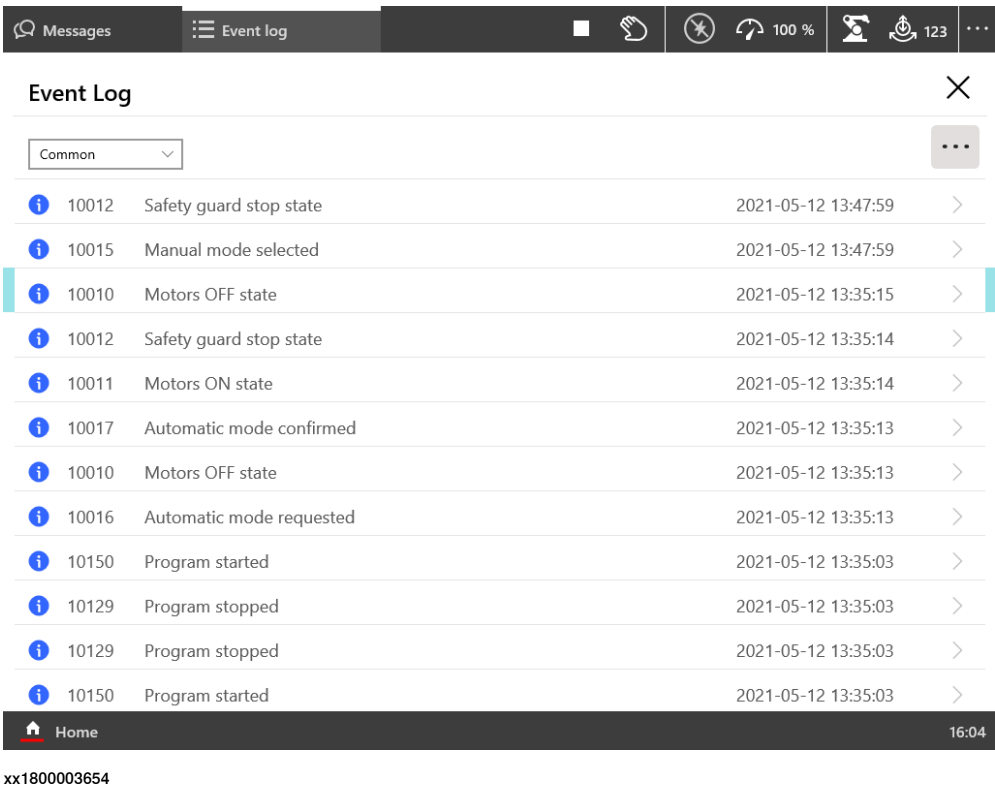

Continues on next page

7.21.2.1 Limited app package [3120-1] **Continued** 

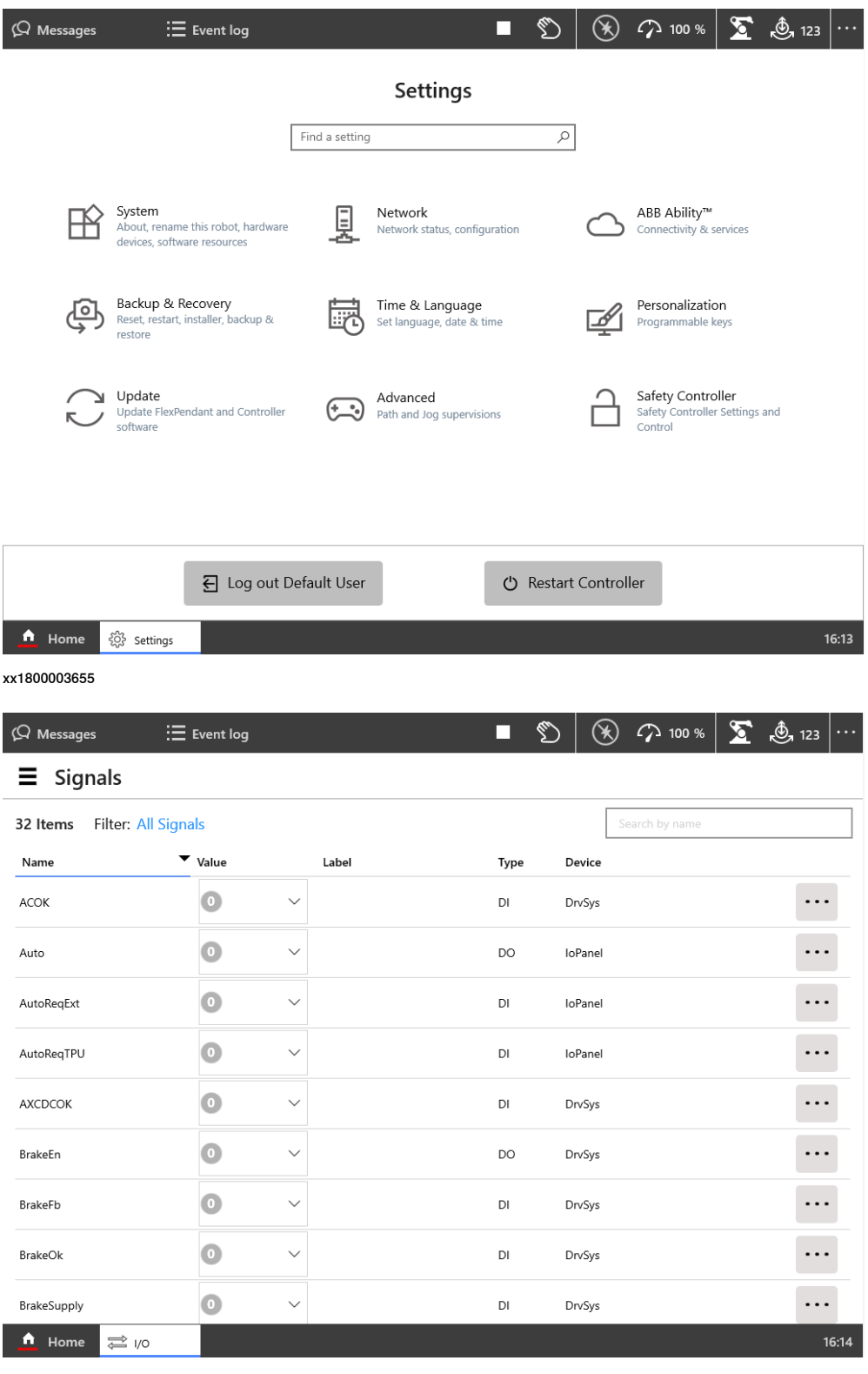

7.21.2.1 Limited app package [3120-1] **Continued** 

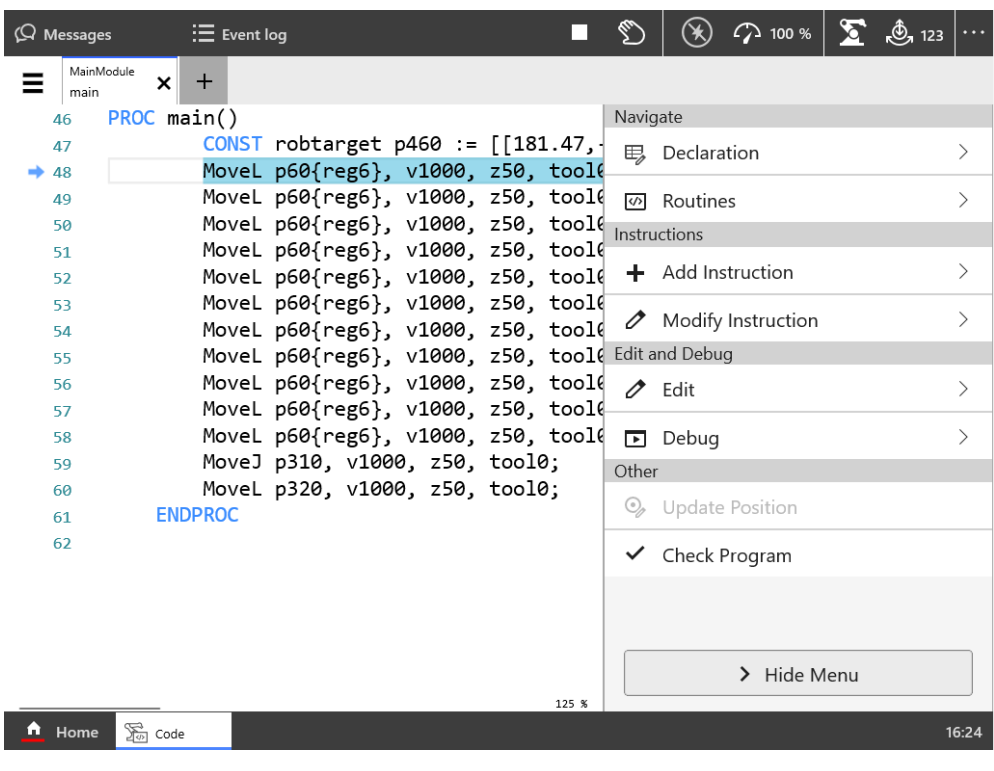

7.21.2.2 Essential app package [3120-2]

### **7.21.2.2 Essential app package [3120-2]**

#### **General**

The option Essential app package includes features that will make it easy and efficient to work with the robot system.

Jog functionality is improved with 3D illustrations, and dashboards makes it easy to view the system status at a glance.

The option Essential app package includes option Limited app package [3120-1]. For more information about what functionality is available in this option, see [FlexPendant applications on page 84](#page-83-0).

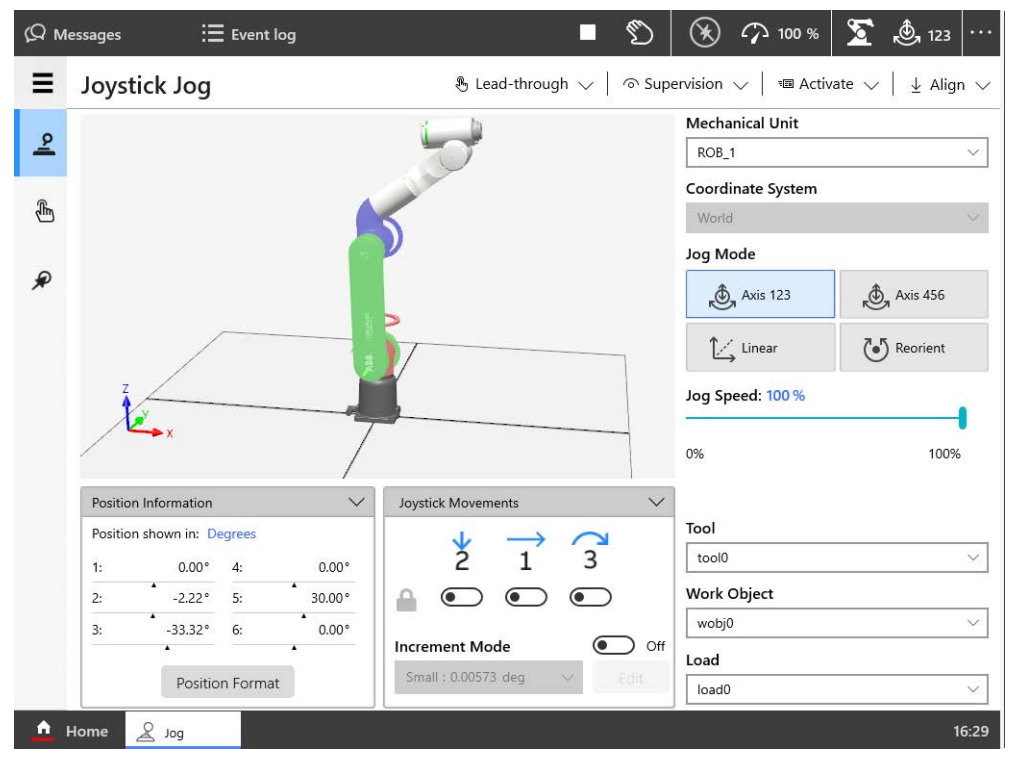

7.21.2.2 Essential app package [3120-2] **Continued** 

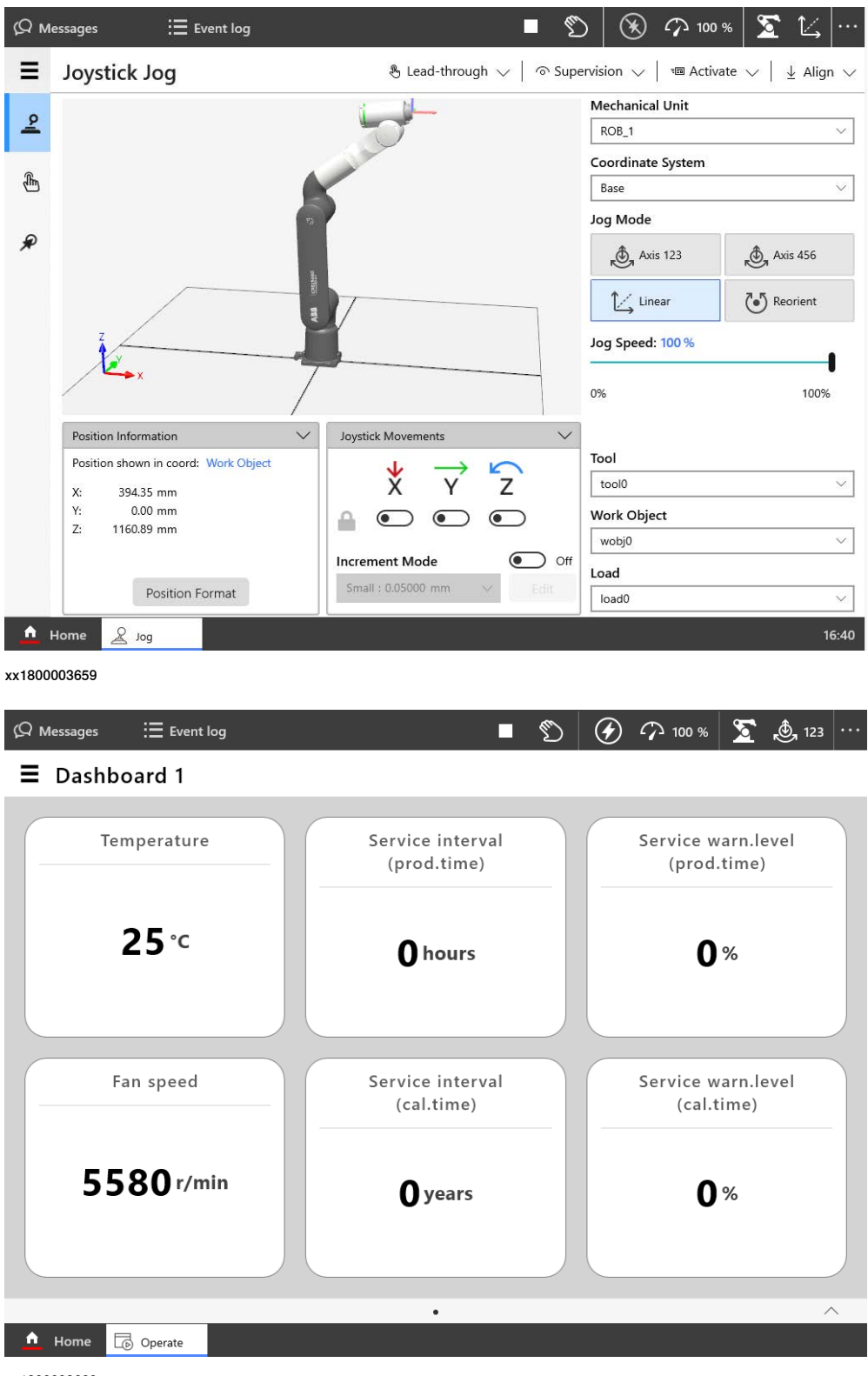

7.21.3.1 Program package [3151-1]

### **7.21.3 FlexPendant independent apps**

### **7.21.3.1 Program package [3151-1]**

### **General**

The option Program package is required in order to create new and edit existing RAPID programs on the FlexPendant. If the program package is not selected with the FlexPendant, RobotStudio must instead be used on a separate PC to create and edit RAPID programs.

For more information about what functionality is available in this option, see [FlexPendant applications on page 84](#page-83-0).

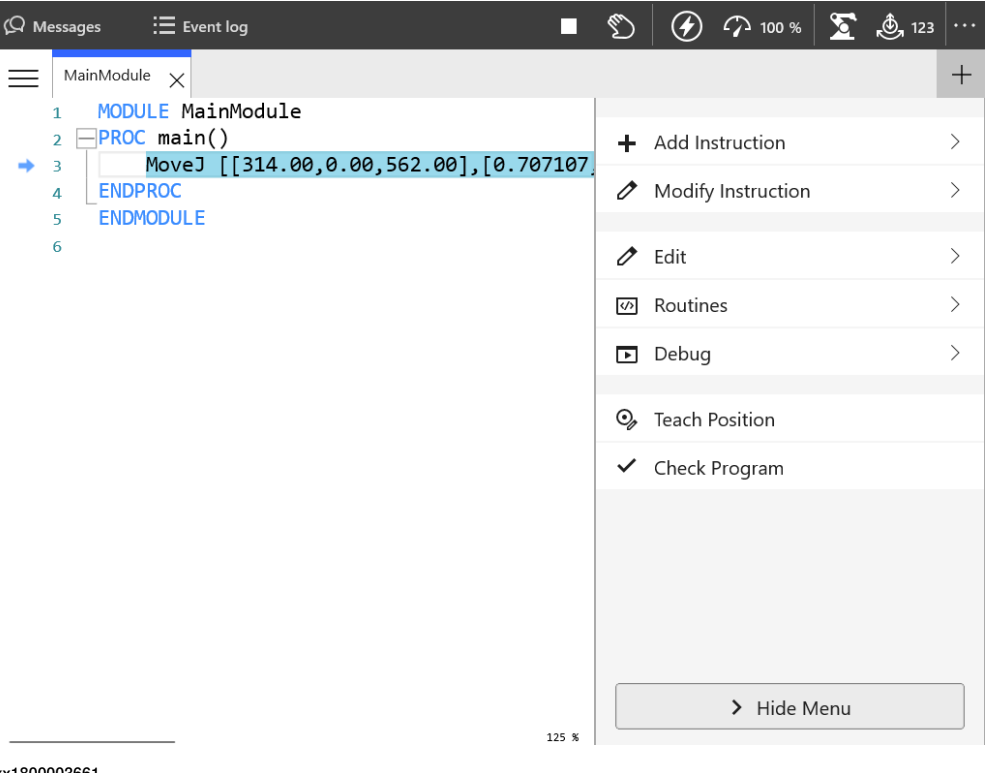

7.21.3.1 Program package [3151-1] **Continued** 

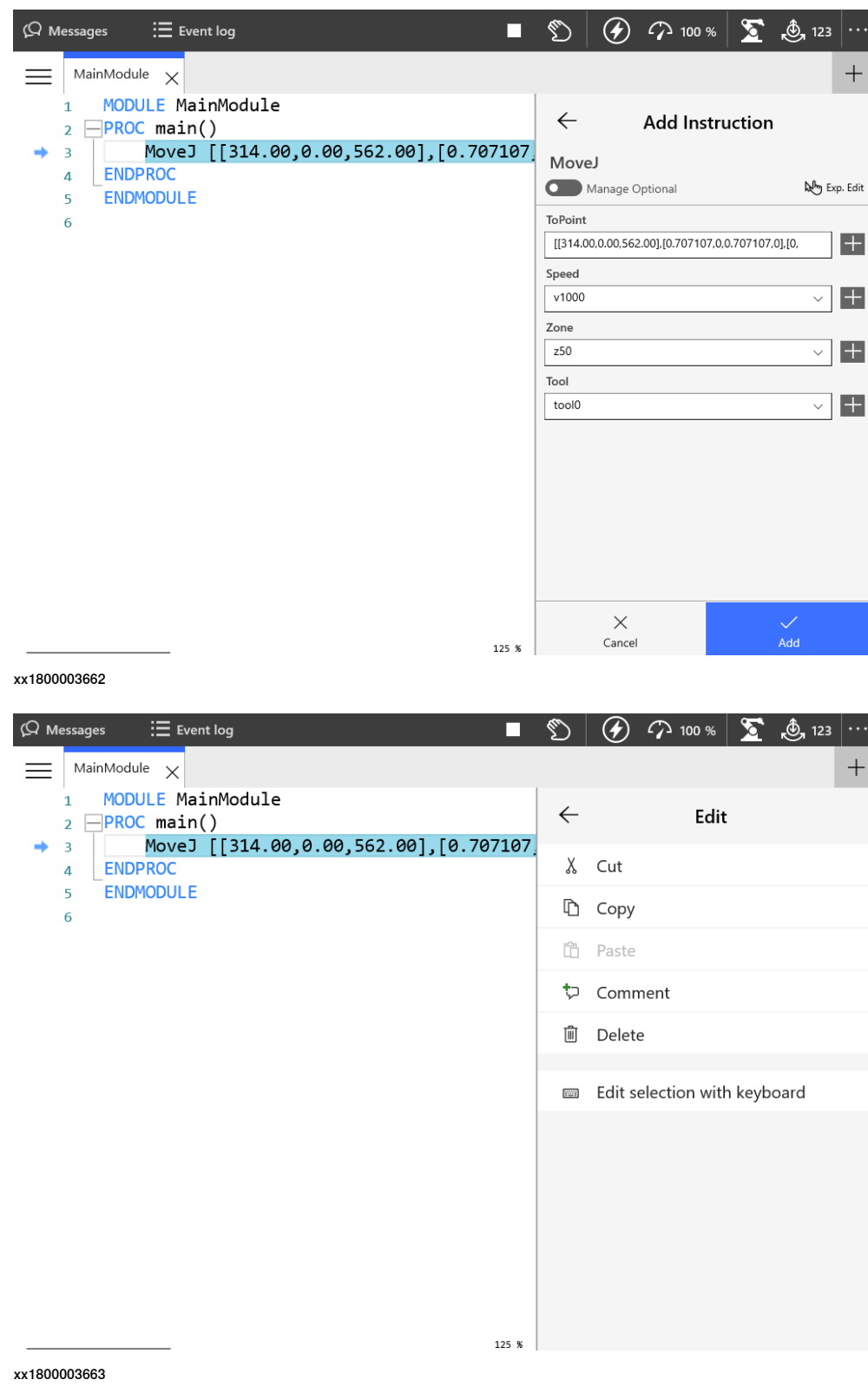

7.21.3.1 Program package [3151-1] **Continued** 

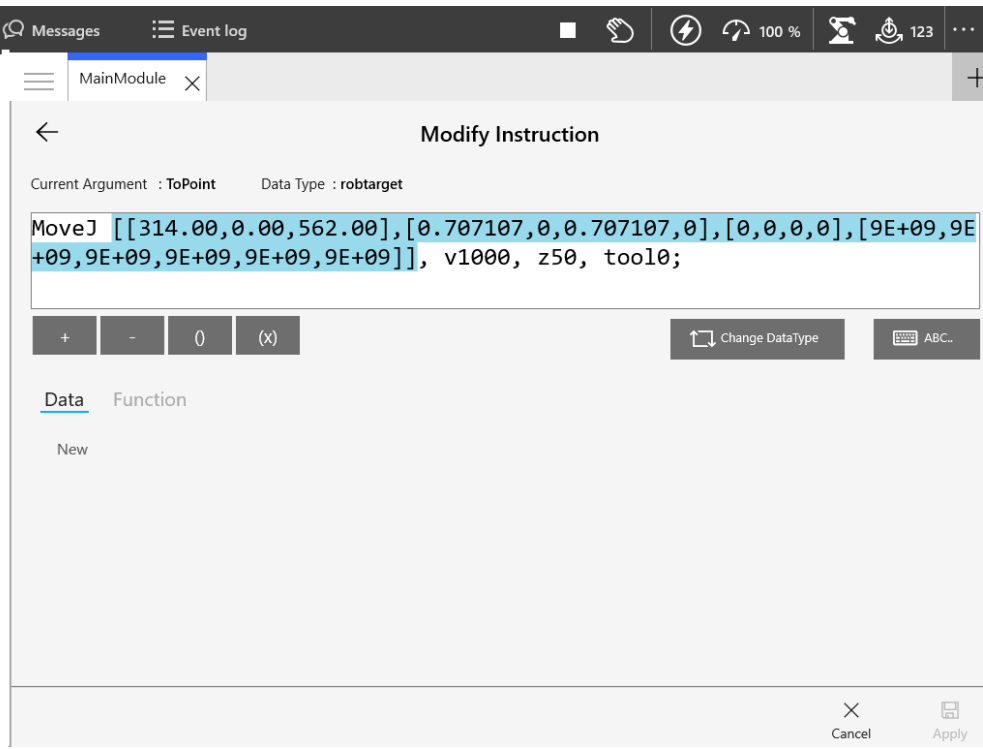

xx1800003664

 $\overline{\phantom{a}}$ 

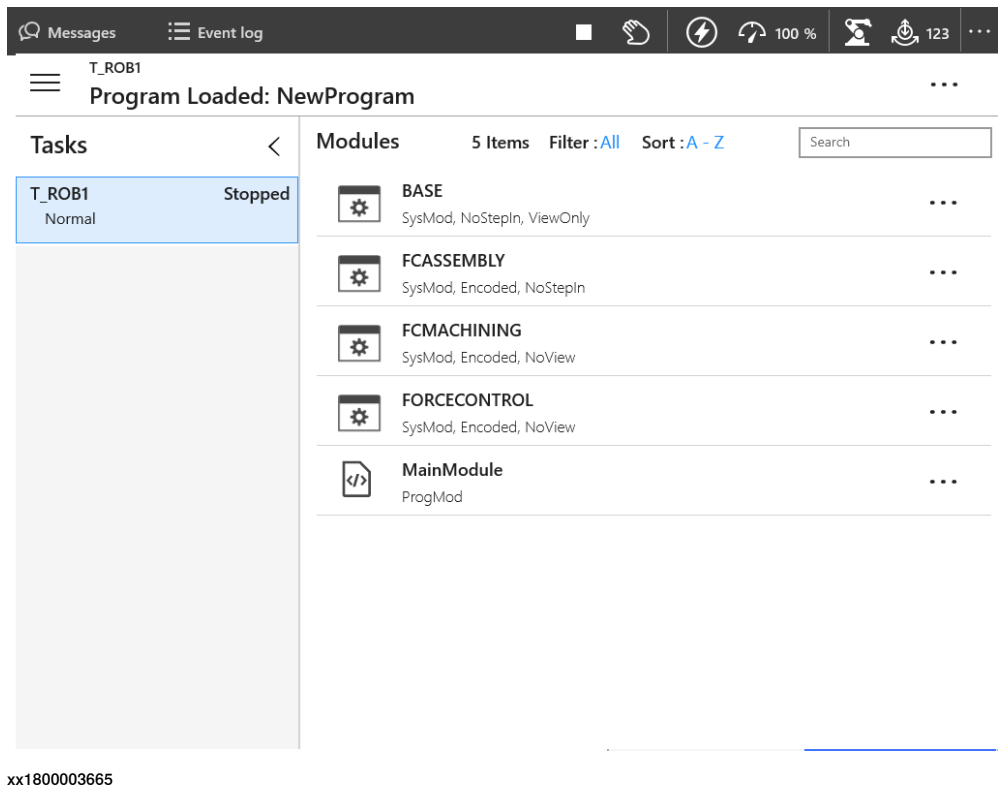

**Requirements**

The option Program package requires option FlexPendant base apps [3120-x].

7.21.3.1 Program package [3151-1] **Continued** 

### **Limitations**

The FlexPendant options are not tied to the FlexPendant hardware, but instead to OmniCore controller. This means a FlexPendant runs the apps licensed to the controller its connected to.

The same shared FlexPendant can accordingly have different apps on different robots.

7.22.1.1 RobotWare Add-In prepared [3121-1]

## **7.22 Engineering Tools**

### **7.22.1 RobotWare Add-in**

## **7.22.1.1 RobotWare Add-In prepared [3121-1]**

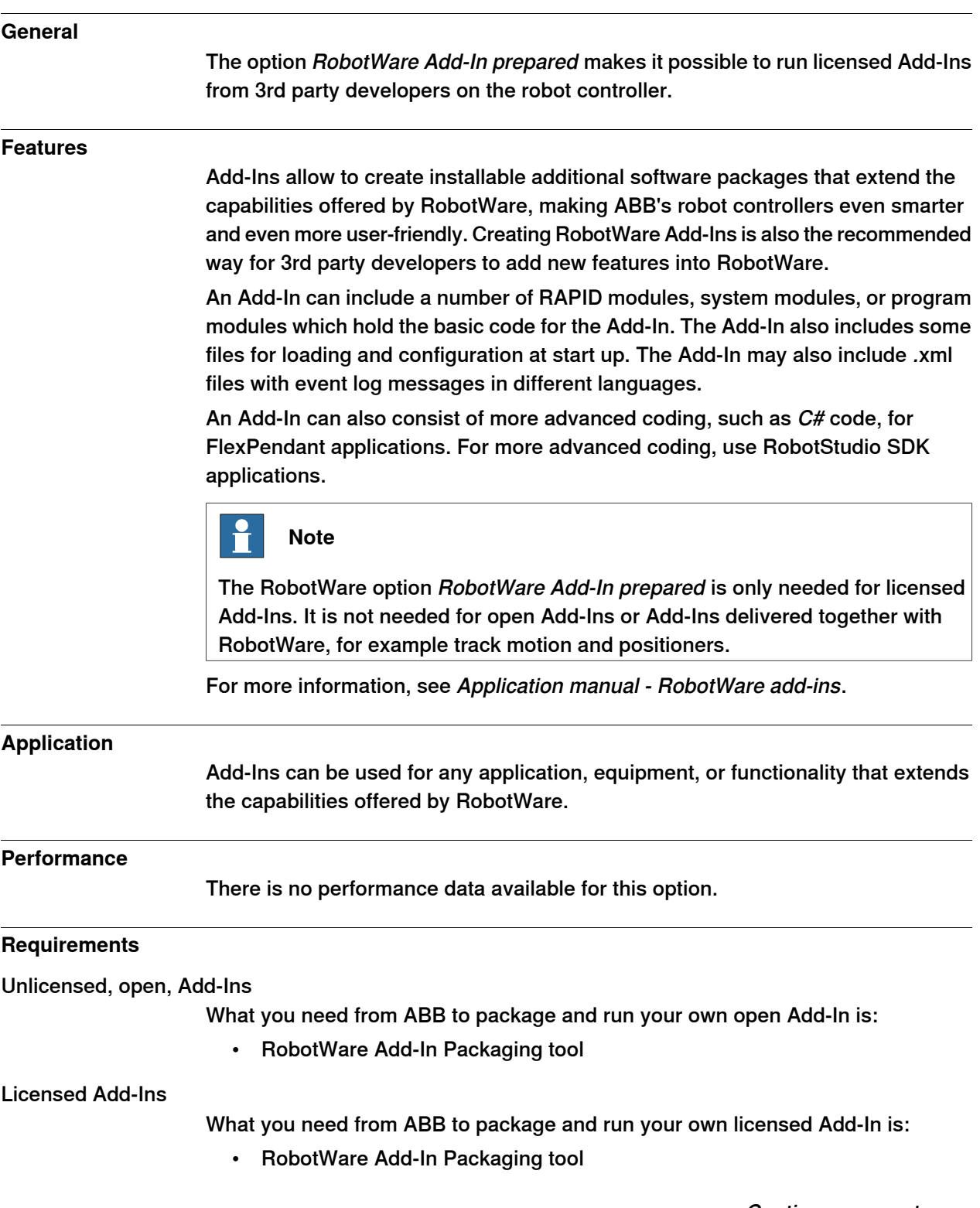

7.22.1.1 RobotWare Add-In prepared [3121-1] **Continued** 

- a licence certificate for the RobotWare Add-In Packaging tool for your Add-In name
- RobotWare option RobotWare Add-In prepared

To license the Add-In, you will also need:

- License Generator
- a publisher certificate
- a licensing certificate for the License Generator

### **RAPID instructions**

There are no RAPID instructions included in this option.

7.22.2.1 Path Corrections [3123-1]

### **7.22.2 Path Corrections**

### **7.22.2.1 Path Corrections [3123-1]**

#### **General**

The option Path Correction changes the robot path according to the user input. The robot can thus follow/track a contour, such as an edge or a seam.

The performance is limited by RAPID, which provides the corrections. When the correction is written with CorrWrite, it is taken into account immediately. The path corrections are entered from the RAPID program. Path Corrrection have to be made in the path coordinate system.

Path correction can be used with CAP, RobotWare Arc, linear move instructions, Trigg instructions, and Search instructions.

#### **Features**

- Adjust a robot path at a user set offset
- Read current path offset
- Change path on the fly

#### **Application**

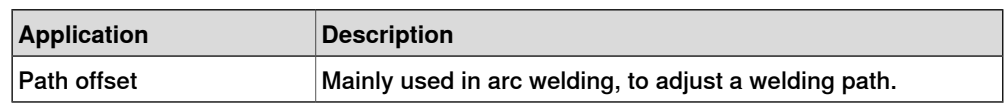

#### **Performance**

Minimum offset: 0.1 mm.

#### **Requirements**

There are no additional software or hardware requirements for this option.

### **RAPID instructions**

RAPID instructions included in this option:

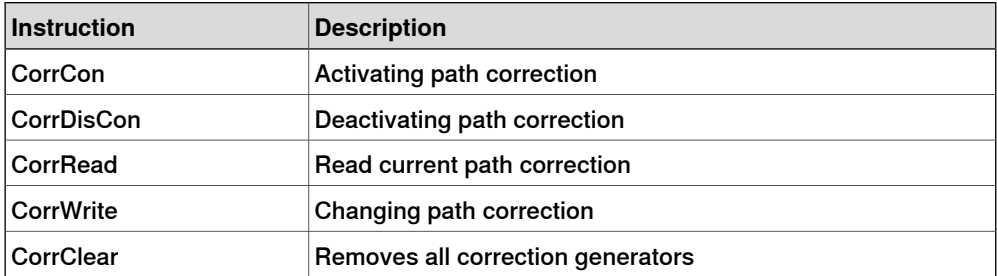

7.22.3.1 Externally Guided Motion [3124-1]

## **7.22.3 Externally Guided Motion**

## **7.22.3.1 Externally Guided Motion [3124-1]**

### **General**

The option Externally Guided Motion (EGM) offers three different features:

- EGM Position Stream is available for input via UDP sockets only. It provides the possibility to periodically send planned and actual mechanical unit (e.g. robot, positioner, track motion …) position data from the robot controller to an external device. The message contents is specified by the Google Protobuf definition file egm.proto. The cyclic communication channel (UDP) can be executed in the high-priority network environment of the robot controller which ensures a stable data exchange up to 250 Hz.
- EGM Position Guidance is designed for advanced users and provides a low level interface to the robot controller, by by-passing the path planning that can be used when high responsiveness to robot movements are needed. EGM can be used to read positions from and write positions to the motion system at a high rate, every 4 ms with a control lag of 10–20 ms depending on the robot type. The references can either be specified using joint values or cartesian values. The cartesian data can be relative to any work object for robots.
- EGM Path Correction gives the user the possibility to correct a programmed robot path. The device or sensor that is used to measure the actual path has to be mounted on the tool flange of the robot and it must be possible to calibrate the sensor frame.

The corrections are performed in the path coordinate system, which gets its x-axis from the tangent of the path, the y-axis is the cross product of the path tangent, and the z-direction of the active tool frame and the z-axis is the cross product of x-axis and y-axis.

EGM Path correction has to start and end in a fine point. The sensor measurements can be provided at multiples of about 48 ms.

### **Features**

The RobotWare option Externally Guided Motion gives you access to:

- Instructions to start and stop EGM Position Stream.
- Instructions to set up, activate, and reset EGM Position Guidance.
- Instructions to set up, activate, and reset EGM Path Correction.
- Instructions to initiate EGM Position Guidance movements, synchronized with RAPID execution or not, and to stop them.
- Instructions to perform EGM Path Correction movements.
- A function to retrieve the current EGM state.
- System parameters to configure EGM and set default values.
- Support of Absolute Accuracy.

7.22.3.1 Externally Guided Motion [3124-1] **Continued** 

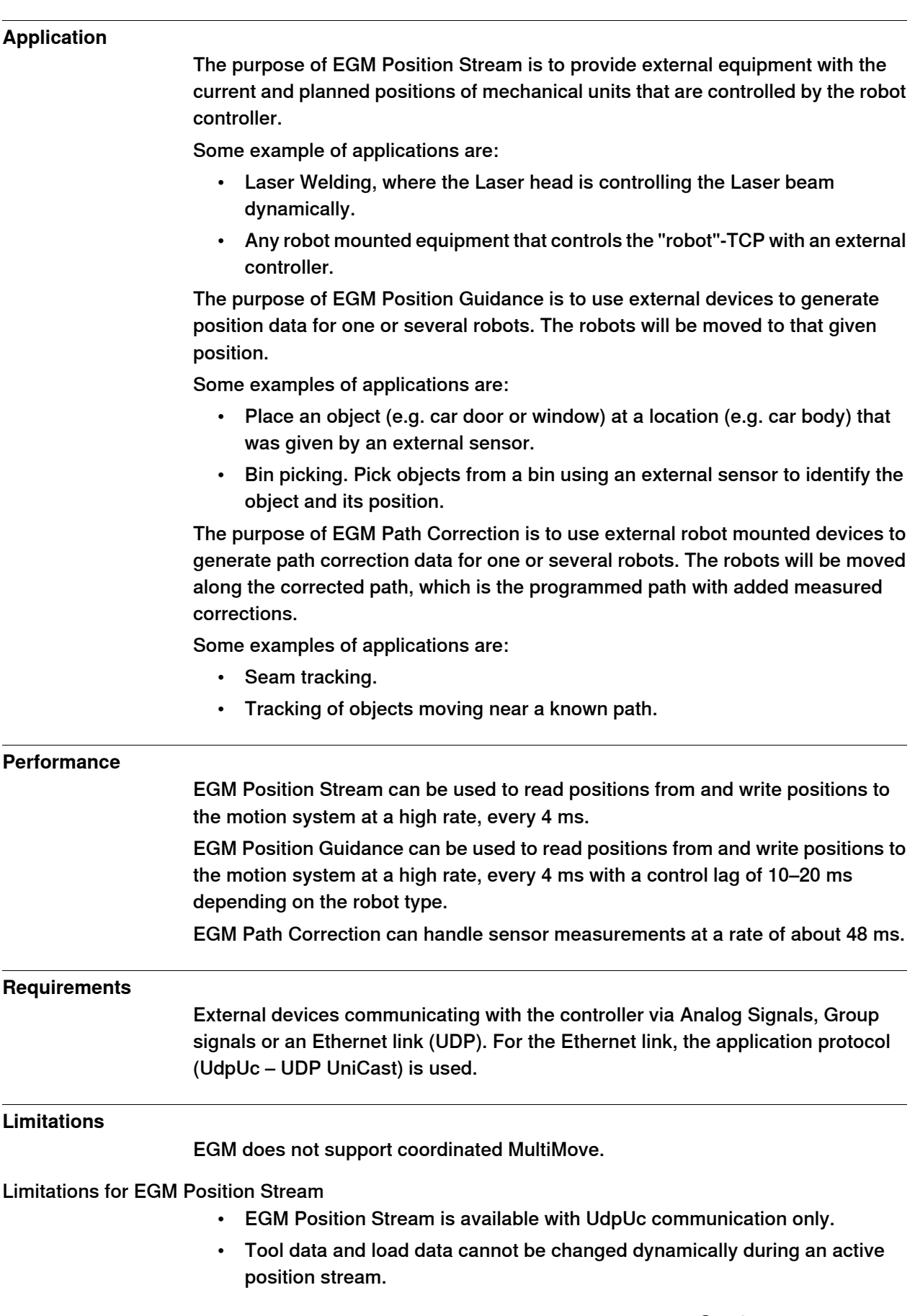

7.22.3.1 Externally Guided Motion [3124-1] **Continued** 

- It is not possible to stream positions of coordinated MultiMove systems.
- Absolute Accuracy is not supported if streaming is started using EGMStreamStart, but it is supported if it started using EGMActXXX\StreamStart.
- EGM Position Stream is not compatible with EGM Path Correction.
- It is not allowed to activate or deactivate mechanical units if EGM Position Stream is active.

### Limitations for EGM Position Guidance

- Has to start and to end in a fine point.
- The first movement that is performed after a controller restart cannot be an EGM movement.
- Pose mode supports 6-axis robots, 4-axis palletizer robots, YuMi robots, and SCARA robots.
- It is not possible to perform linear movements using EGM Position Guidance, since EGM Position Guidance does not contain interpolator functionality. The actual path of the robot will depend on the robot configuration, the start position, and the generated position data.
- EGM Position Guidance does not support MultiMove coordinated.
- There is a limitation of one mechanical unit per motion task.
- It is not possible to use EGM Position Guidance to guide a mechanical unit in a moving work object.
- If the robot ends up near a singularity, i.e. when two robot axes are nearly parallel, the robot movement will be stopped with an error message. In that situation the only way is to jog the robot out of the singularity.
- When EGM is active, Motion Supervision can behave differently than during normal movements. The recommended action after a collision is to disable EGM and start the EGM sequence from the beginning.

### Limitations for EGM Path Correction

- Supports only 6-axis robots.
- Has to start and to end in a fine point.
- The external device has to be robot mounted.
- Corrections can only be applied in the path coordinate system.
- Only position correction in y and z can be performed. It is not possible to perform orientation corrections, nor corrections in x (which is the path direction/tangent).
- When EGM is active, Motion Supervision can behave differently than during normal movements. The recommended action after a collision is to disable EGM and start the EGM sequence from the beginning.

### **RAPID instructions**

For information about the included RAPID instructions, functions, and data types see Application manual - Controller software OmniCore.

7.23.1.1 Vision interface [3127-1]

### **7.23 Vision and sensor**

### **7.23.1 Vision**

## **7.23.1.1 Vision interface [3127-1]**

#### **General**

ABB's Integrated Vision system provides a robust and easy-to-use vision system for general purpose Vision Guided Robotics (VGR) applications.

The system includes a complete software and hardware solution that is fully integrated with the robot controller and the RobotStudio programming environment. The vision capability is based on the Cognex In-Sight® smart camera family, with embedded image processing and an Ethernet communication interface.

RobotStudio is equipped with a vision programming environment that exposes the full palette of Cognex EasyBuilder® functionality with robust tools for 2D part location, part inspection, and identification. The RAPID programming language is extended with dedicated instructions and error tracing for camera operation and vision guidance.

For more information about the option Integrated Vision, see Product specification - Integrated Vision.

7.23.1.2 Prep. For FL Vision [3134-1]

## **7.23.1.2 Prep. For FL Vision [3134-1]**

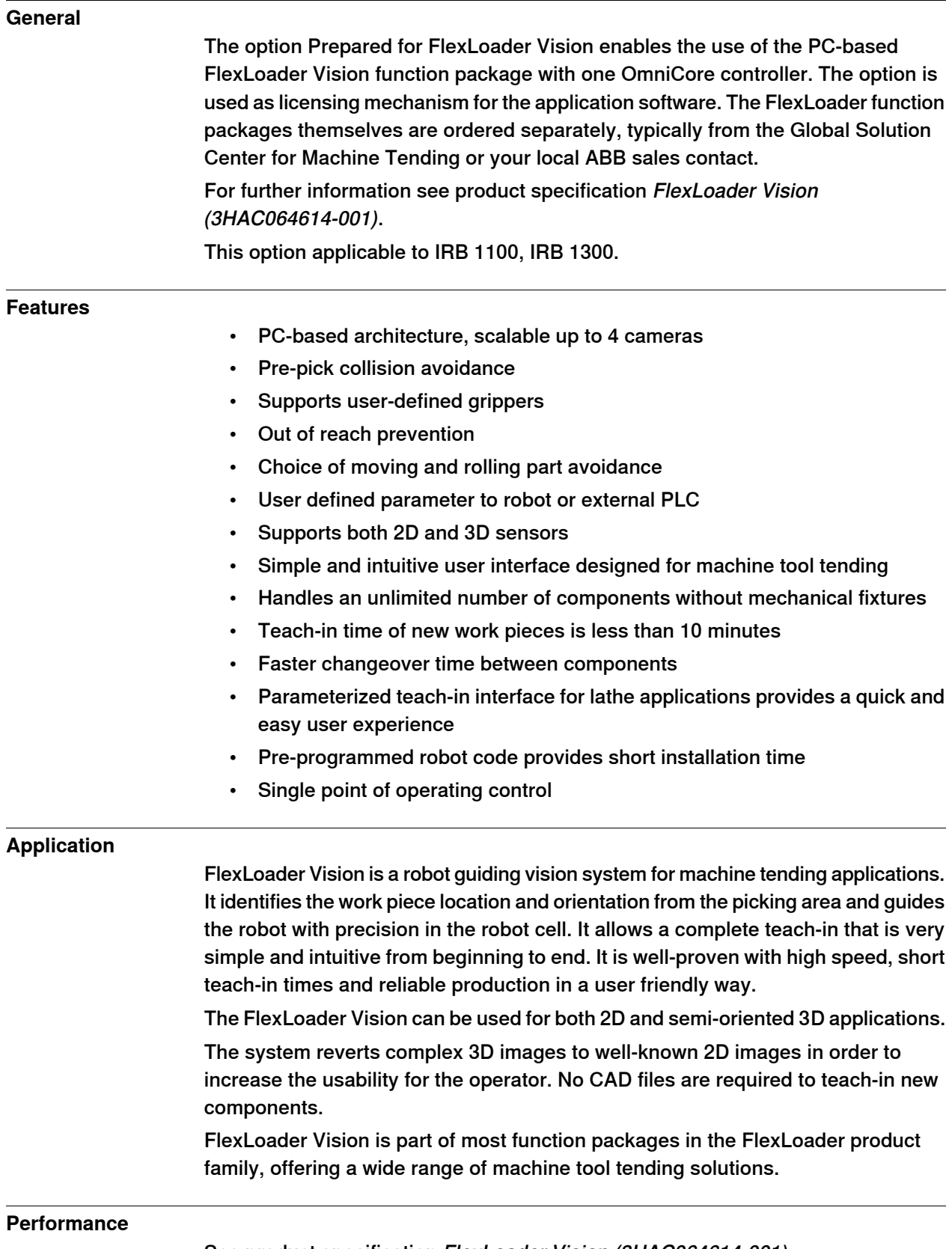

See product specification FlexLoader Vision (3HAC064614-001).

7.23.1.2 Prep. For FL Vision [3134-1] **Continued** 

**Requirements**

The option Prep. For FL Vision requires option Multitasking [3114-1].

7.23.1.3.1 Prep. Visual Servoing [3135-1]

## **7.23.1.3 Prepared for Visual servoing**

# **7.23.1.3.1 Prep. Visual Servoing [3135-1]**

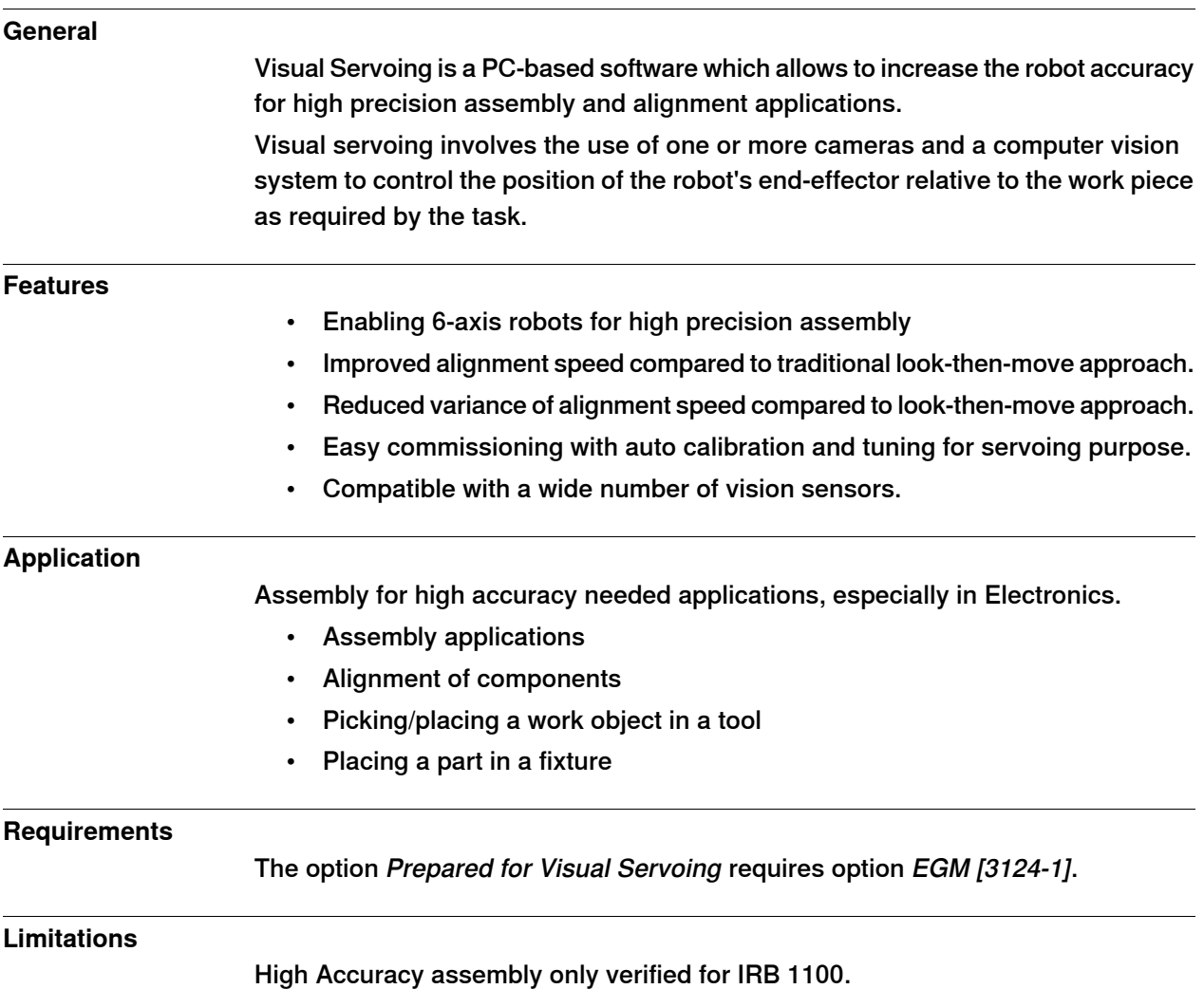

7.23.2.1 Force Control Standard [3415-1]

### **7.23.2 Force Control**

## **7.23.2.1 Force Control Standard [3415-1]**

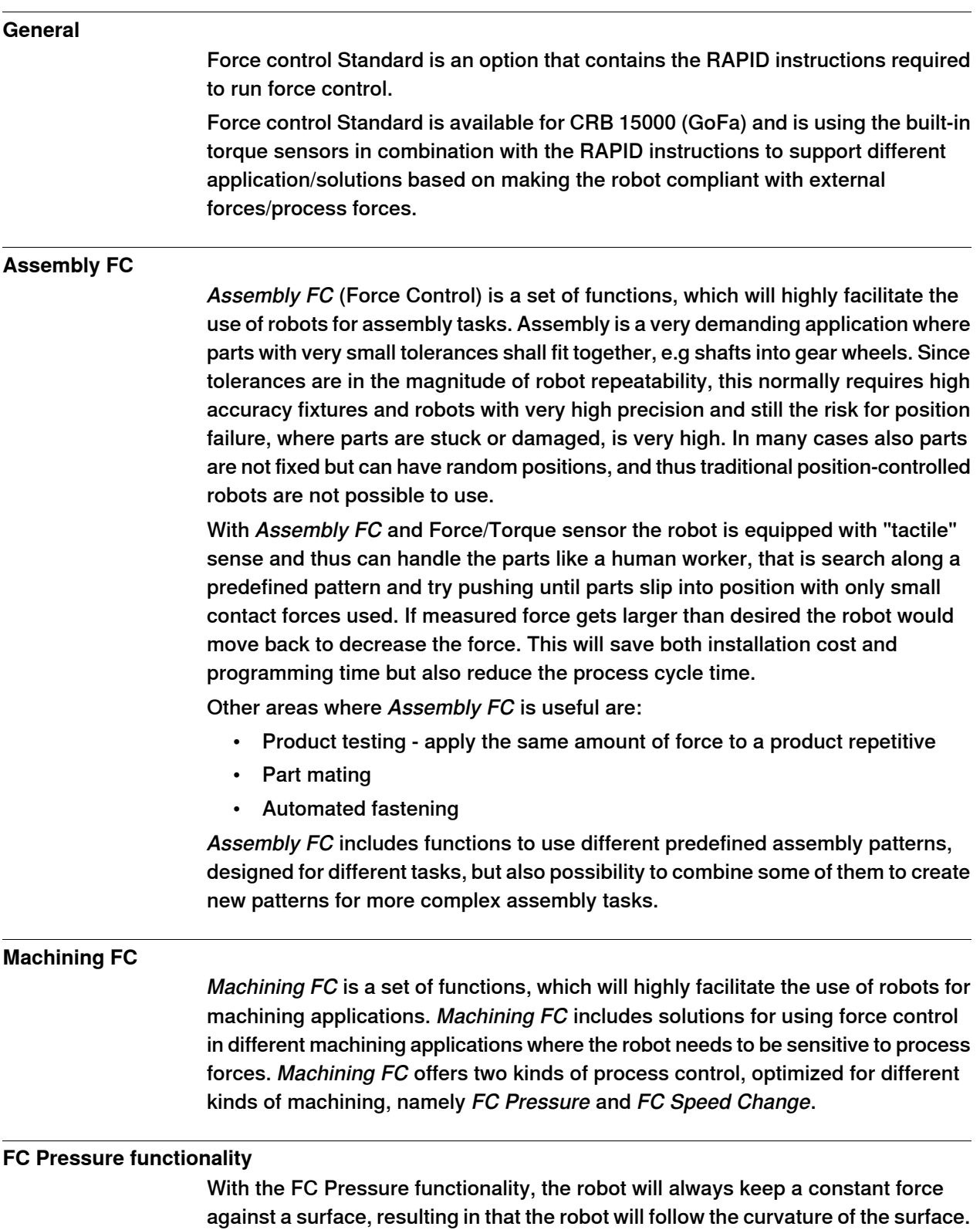

7.23.2.1 Force Control Standard [3415-1] **Continued** 

> The FC Pressure functionality is for example advantageous to use in machining processes like grinding and polishing where the robot needs to obtain a defined pressure (force) between the tool and part for proper result. With FC Pressure functionality, the programmed path roughly needs to follow the surface as the robot position will be adjusted to achieve the defined contact force between tool and part. This will save programming time as well as improve the product quality.

### **FC Speed Change functionality**

FC Speed Change will allow programming at the maximum process speed and automatically slow down the robot when the machining forces are too high.

The FC Speed Change functionality can for example be favorable to use in a machining process like deburring, where the robot needs to slow down when hitting excessive burr, or even retract for sequential machining. The robot is position controlled, that is it will follow the programmed path, in this functionality. With the FC Speed Change functionality the robot will vary the processing speed. This will save programming time but also reduce the process cycle time.

### **Functional description**

Normally robots are position controlled, which means that the robot is forced to move to a certain ordered position. If the robot is prevented to reach the target, the servo will increase power until max torque or collision is detected.

With Assembly FC it will be possible to let the robot search along a surface while keeping a predefined contact force. Once the mounting hole is found, the part will "fall" into place and the robot will push the part in to the opening until correct position is reached.

A typical assembly task will for example be the mounting of axis and gear wheels in a clutch. Such a task will include several different movements to find the correct location and insert the axis. For any assembly task it will be possible to tailor the best optimum search pattern/movement and choose between a number of criteria for accepting/ending the operation.

With Force Control for Machining, it will be possible to either let the robot maintain a constant force perpendicular to the path while following the surface curvature (FC Pressure) or let the robot slow down on the pre-defined path to reduce the force acting on the robot (FC Speed Change).

### **About FC Pressure**

The purpose of FC Pressure is to make the robot sensitive to contact forces perpendicular to the move direction. The robot can "feel" its surroundings and follow the surface of the processed part to obtain a certain pressure against an object. This means that the robot will change its position in order to apply a constant force/pressure on a surface, even if the exact position of the surface is not known. Since pressure is obtained by moving the robot path, this function is more suited for polishing, grinding and cleaning, where a surface should be made even and smooth. The material that is removed and the changes of the surface topology / dimensions depend on the process parameters like tooling, applied pressure, robot speed etc.

7.23.2.1 Force Control Standard [3415-1] **Continued** 

See below some examples from foundry and metal fabrication where FC Pressure is useful:

- Grinding of faucets
- Polishing of kitchen sinks
- Deflashing and cleaning of castings
- Deburring of castings

### **About FC Speed Change**

In processes where path accuracy is important and where the finished result shall comply with specific dimensions, FC Speed Change is recommended. This function will be useful combined with force sensor or other input indicating excessive forces, which can negatively affect the finished result. When speed change is active and if machining forces exceed a certain value, then the path speed will automatically be reduced, thus decreasing forces, minimizing changed dimensions due to deflections of the robot arm and most probably avoid damaging the part/tool due to stress and heat. This will guarantee path accuracy even if much material shall be removed. Some examples where FC Speed Change may be used:

- (Wheel) Grinding unevenly distributed material on casted surfaces
- Milling along the edge of a work piece
- Deburring along contour of a work piece
- Deflashing unevenly distributed burr along a part line on castings
- Deburring of castings

### **Assembly FC features**

- Sensor calibration and load identification, which will calibrate the force sensor to remove offsets such as the gravity force. RAPID instructions: FCCalib, FCLoadId
- Activation and deactivation of Force Control. When activating Force Control for instance, the following can be set up.
- Force control coordinate system
- Damping, that is how the robot speed depends on the contact force. RAPID instructions: FCAct, FCDeact, FCRefStart
- Definition of reference values (desired force, torque and/or search pattern). When activating a force/torque reference, the robot will move in order to achieve the specified reference level. When activating a search reference, the robot will attempt to move according to the specified pattern, like circular, spiral or linear movement. RAPID instructions: FCRefForce, FCRefLine, FCRefCircle, FCRefSpiral, FCRefSpringForce etc.
- End conditions (how long to apply the force, torque and search pattern). The reference force, torque and movement are used to search for a fit. The end conditions are used to determine when this search has been successful. All conditions have a time-out that allows execution to continue even if the end condition is not met. RAPID instructions: FCCondPos, FCCondForce, FCCondTime, FCCondWaitWhile etc.

### 7.23.2.1 Force Control Standard [3415-1] **Continued**

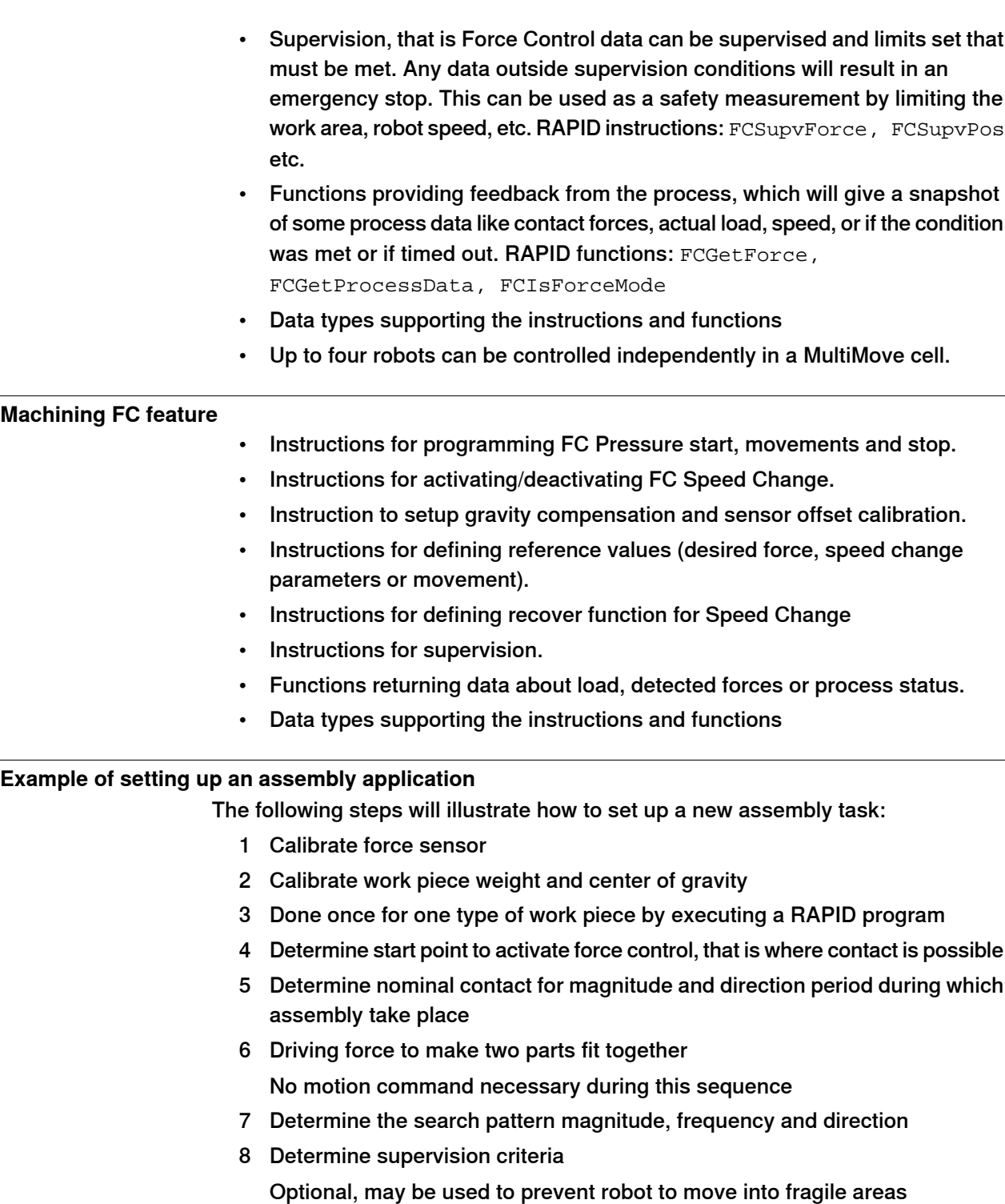

9 Determine end point to deactivate force control

Typical point for the completion of assembly

10 Activate Force Control and references and wait until criteria are fulfilled Robot will move until assembly end condition or time out is reached

7.23.2.1 Force Control Standard [3415-1] **Continued** 

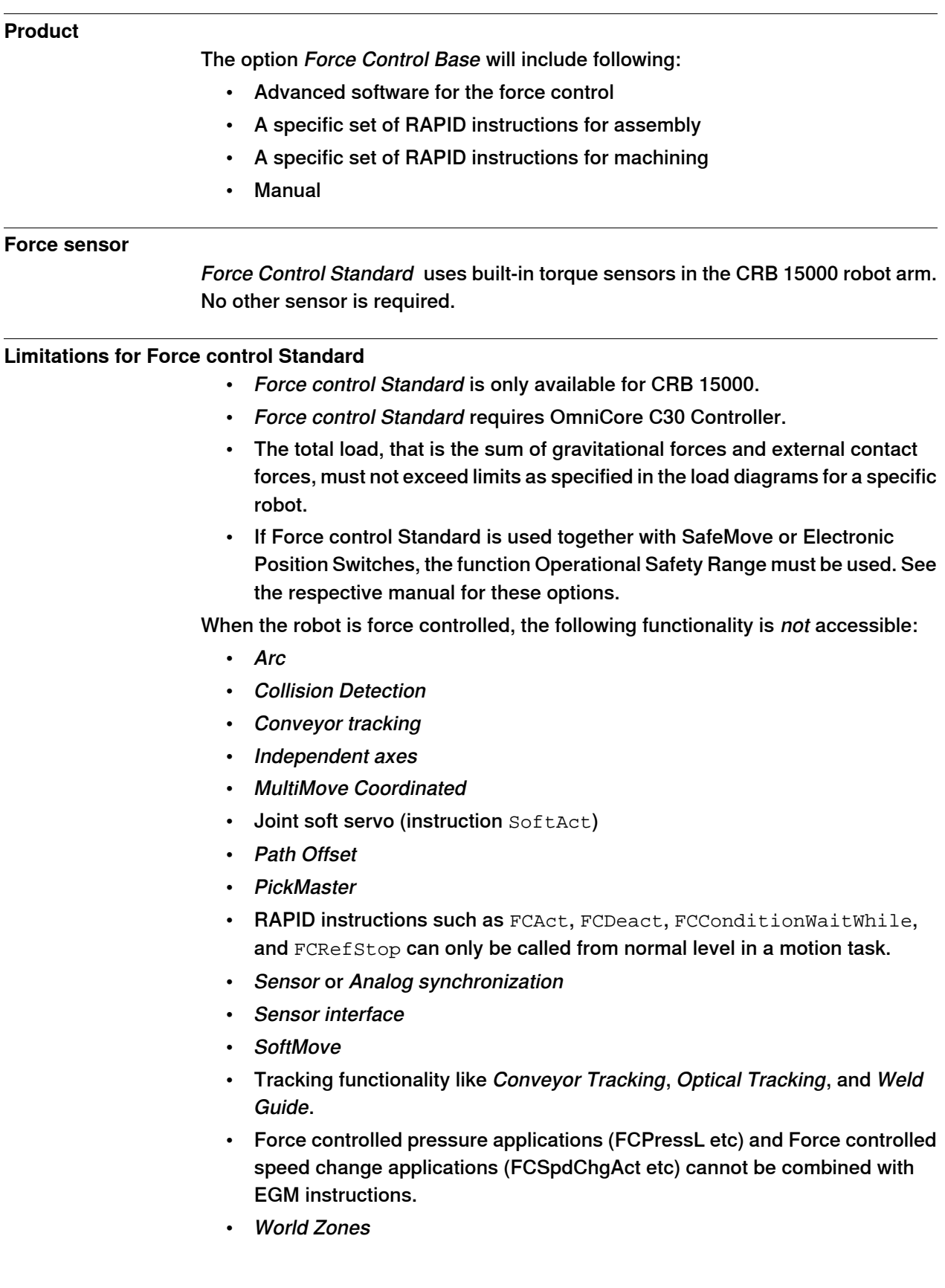

7.23.3.1.1 Conveyor Tracking [3103-1]

## **7.23.3 Conveyor**

# **7.23.3.1 Conveyor Tracking**

# **7.23.3.1.1 Conveyor Tracking [3103-1]**

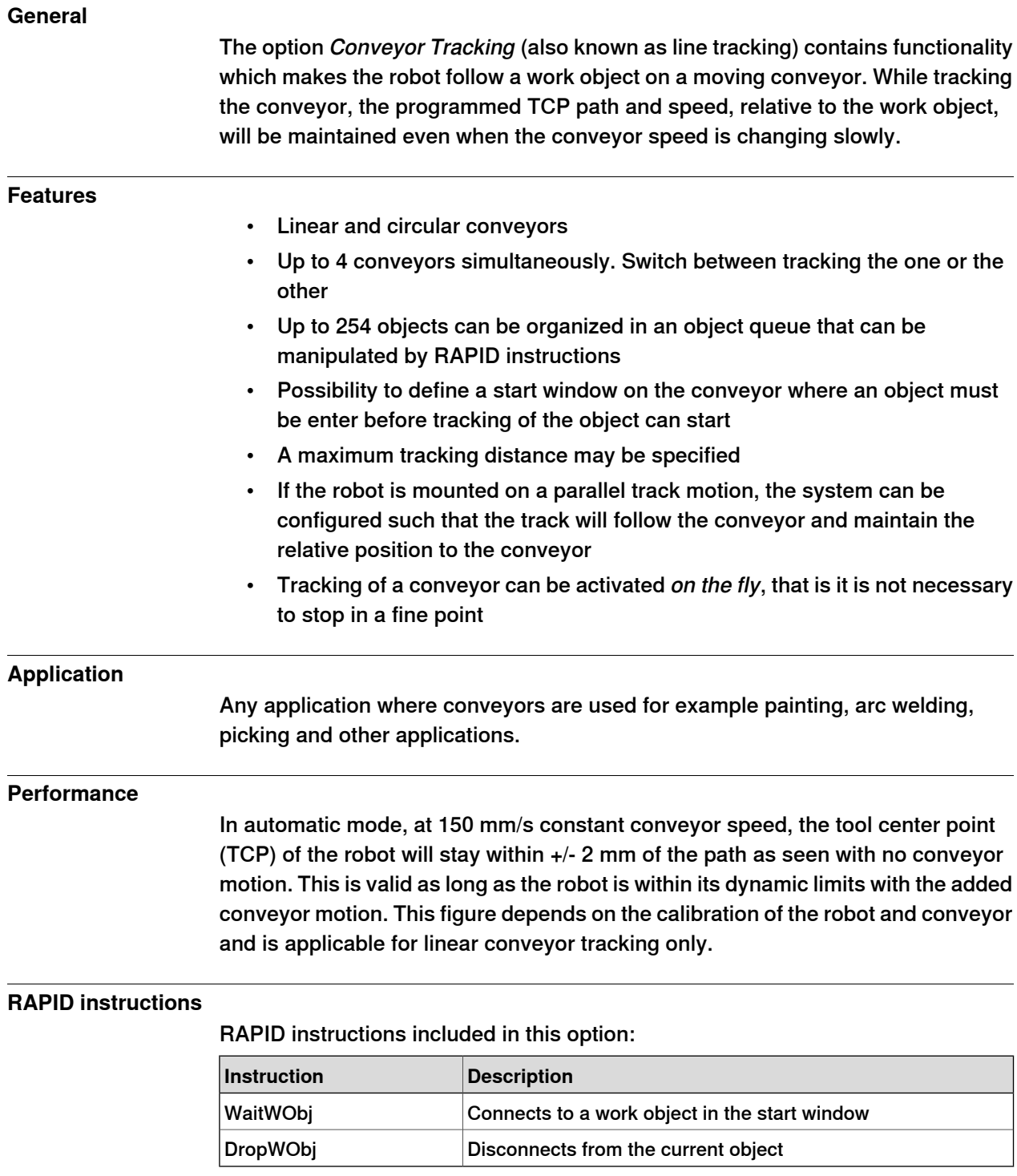

7.23.3.2 Conv.Tracking unit int. [3041-1]

### **7.23.3.2 Conv.Tracking unit int. [3041-1]**

#### **General**

Encoder interface unit for conveyor tracking (DSQC2000). The network based conveyor interface provides connections for 4 encoders and 8 cameras. Network communication is used to share conveyor speed and position data with one or more robot controllers. It can be located inside a robot controller. Each of the encoder inputs supports one 2 phase encoder. Each of the camera connections consists of one digital sync input, one 24V digital trigger output and a camera power output. The camera connection may also be used for other kind of sync input sources, for example, photocells.

The option Conv.Tracking unit int. requires:

• Conveyor Tracking [3103-1] (the RobotWare option) which makes the robot follow a work object on a moving conveyor.

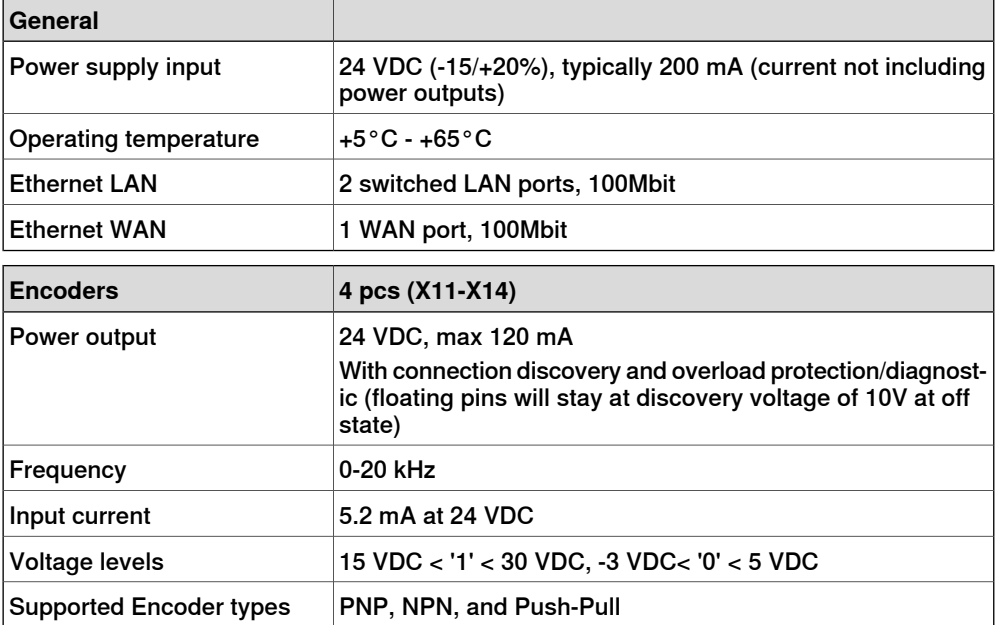

The following encoder is verified: Lenord & Bauer GEL 262.

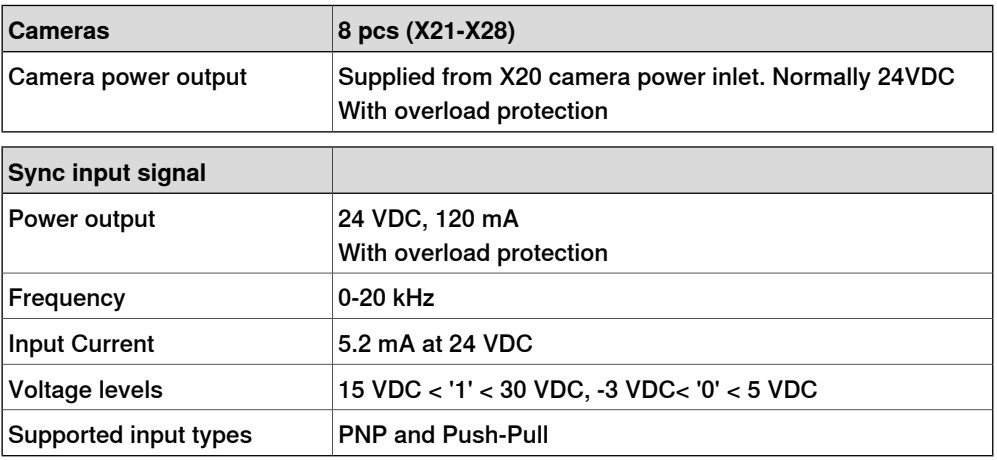

7.23.3.2 Conv.Tracking unit int. [3041-1] **Continued** 

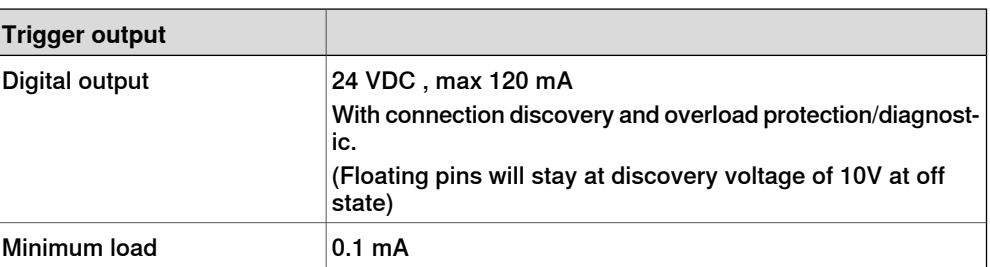

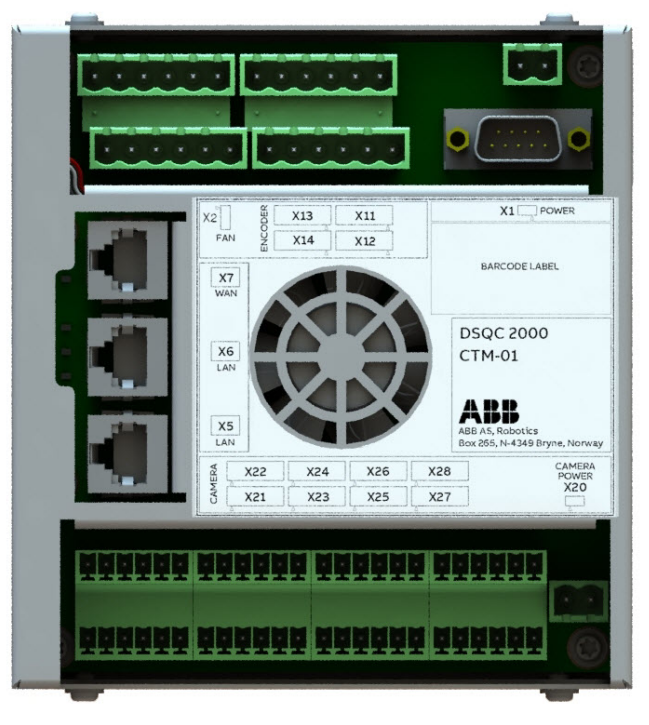

xx1800003687

### **Requirements**

The option Conv.Tracking unit int. requires:

- Option Conveyor Tracking [3103-1] or PickMaster Ready [3152-x]
- Occupies 1 Ethernet port

### **Limitations**

- The option Conv. Tracking unit int. is not possible to order with controller variant OmniCore C30 [3000-130]
- The possible order combinations of option Conv.Tracking unit int. and option Conv.Tracking unit ext. is up to two units

7.23.3.3 Conv.Tracking unit ext. [3042-1]

### **7.23.3.3 Conv.Tracking unit ext. [3042-1]**

#### **General**

Encoder interface unit for conveyor tracking (DSQC2000). It is provided as a separate unit from the controller and needs to be installed in a separate, customized cabinet.

The network based conveyor interface provides connections for 4 encoders and 8 cameras. Network communication is used to share conveyor speed and position data with one or more robot controllers. Each of the encoder inputs supports one 2 phase encoder. Each of the camera connections consists of one digital sync input, one 24V digital trigger output and a camera power output. The camera connection may also be used for other kind of sync input sources, for example, photocells.

The option Conv. Tracking unit Ext. requires:

• Conveyor Tracking [3103-1] (the RobotWare option) which makes the robot follow a work object on a moving conveyor.

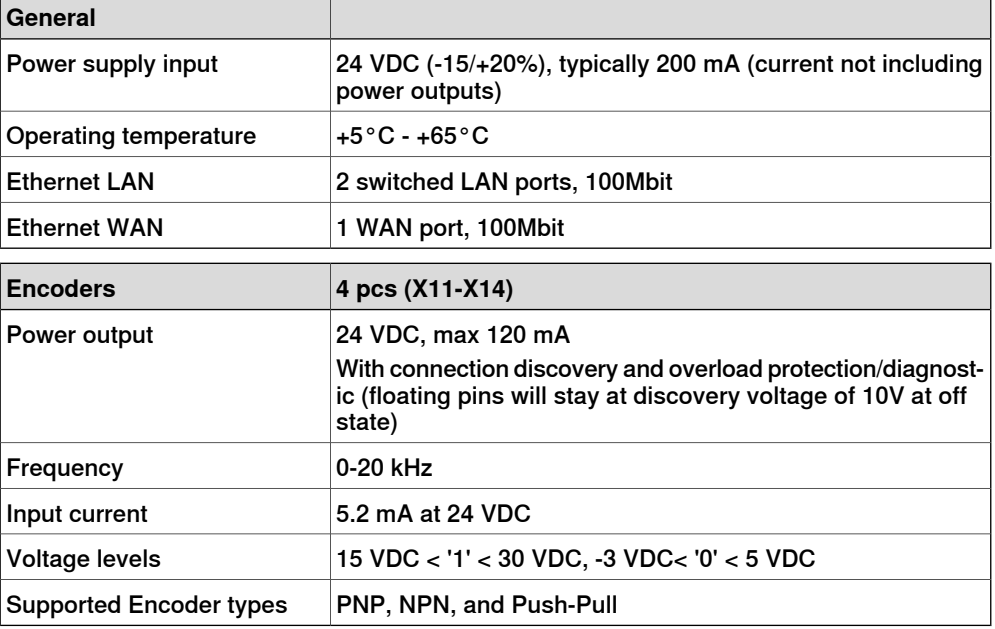

The following encoder is verified: Lenord & Bauer GEL 262.

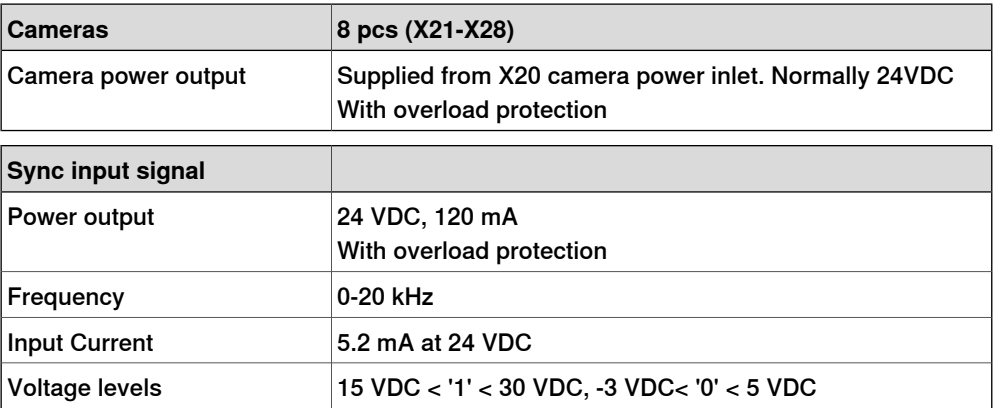

7.23.3.3 Conv.Tracking unit ext. [3042-1] **Continued** 

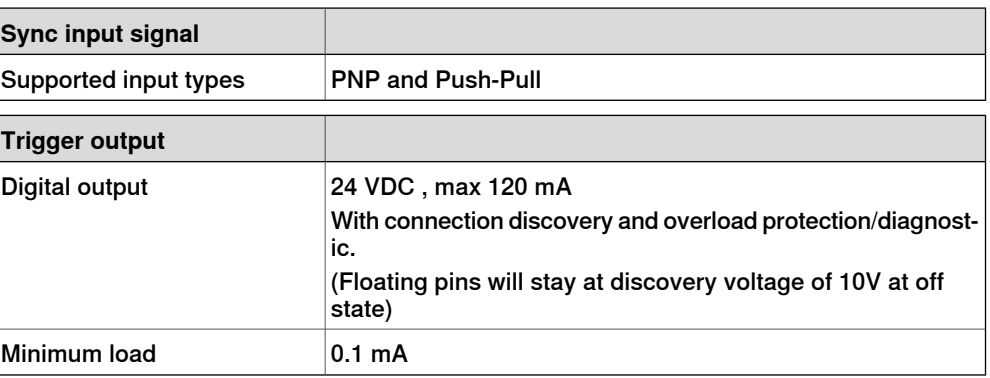

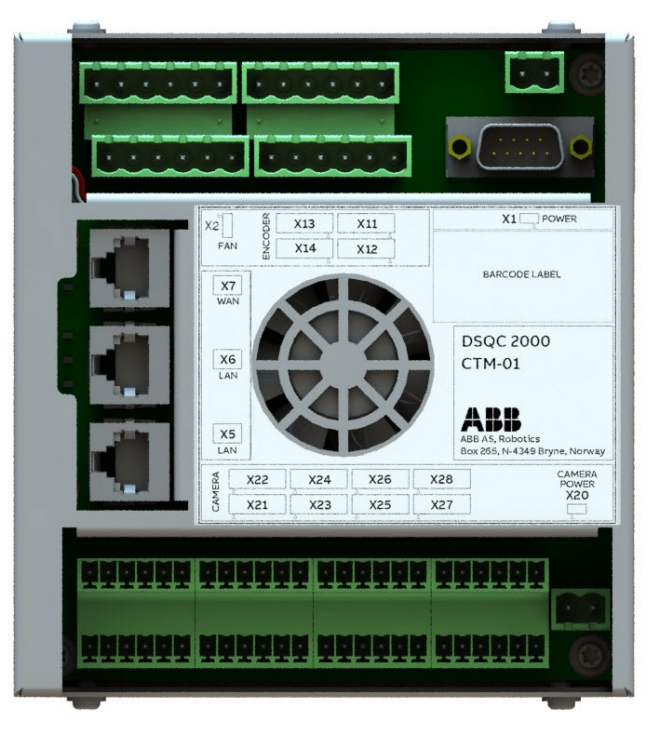

xx1800003687

### **Requirements**

The option Conv. Tracking unit ext. requires:

- Option Conveyor Tracking [3103-1] or PickMaster Ready [3152-x]
- Occupies 1-2 Ethernet port(s)

### **Limitations**

The possible order combinations of option Conv.Tracking unit int. and option Conv.Tracking unit ext. is up to two units.
7.24.1.1.1 PickMaster Cell Ready [3152-1]

# **7.24 Packaging**

**7.24.1 PickMaster Twin**

# **7.24.1.1 PickMaster Ready**

## **7.24.1.1.1 PickMaster Cell Ready [3152-1]**

#### **General**

The option PickMaster Cell Ready

- Checked by PickMaster Runtime when connecting to a robot, during commissioning when configuring position source and when starting a recipe
- The license is needed to enable PickMaster Runtime with vision for one robot
- Digital I/O is needed for PickMaster functions
- The option is used with Conveyor Tracking options: Conv. Tracking unit ent. [3041-1], Conv. Tracking unit ext. [3042-1]

#### **Includes RobotWare options**

- Conveyor Tracking [3103-1 ]
- PickMaster Vision Ready [3153-1]

7.24.1.1.2 PickMaster Robot Ready [3152-2]

# **7.24.1.1.2 PickMaster Robot Ready [3152-2]**

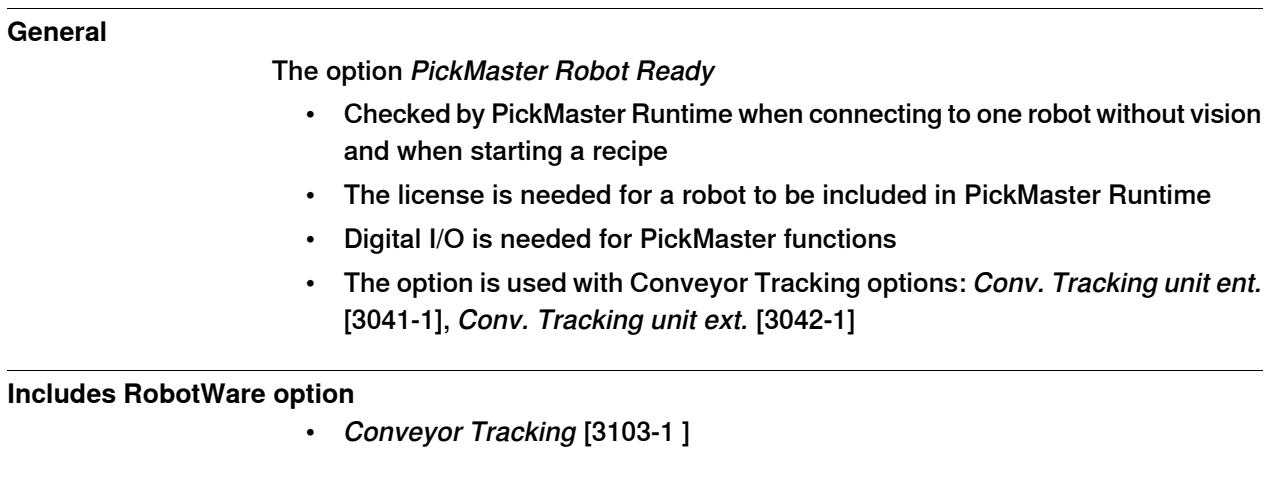

7.24.1.2.1 PickMaster Vision Ready [3153-1]

# **7.24.1.2 PickMaster Vision**

# **7.24.1.2.1 PickMaster Vision Ready [3153-1]**

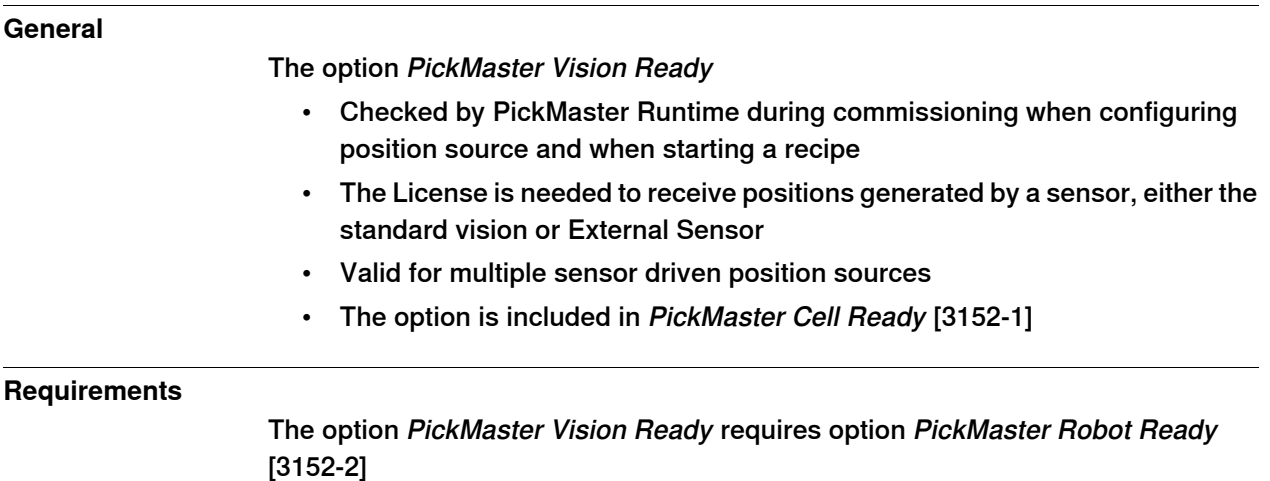

7.25.1 Servo Tool Change [3110-1]

# **7.25 Application Spot welding**

# **7.25.1 Servo Tool Change [3110-1]**

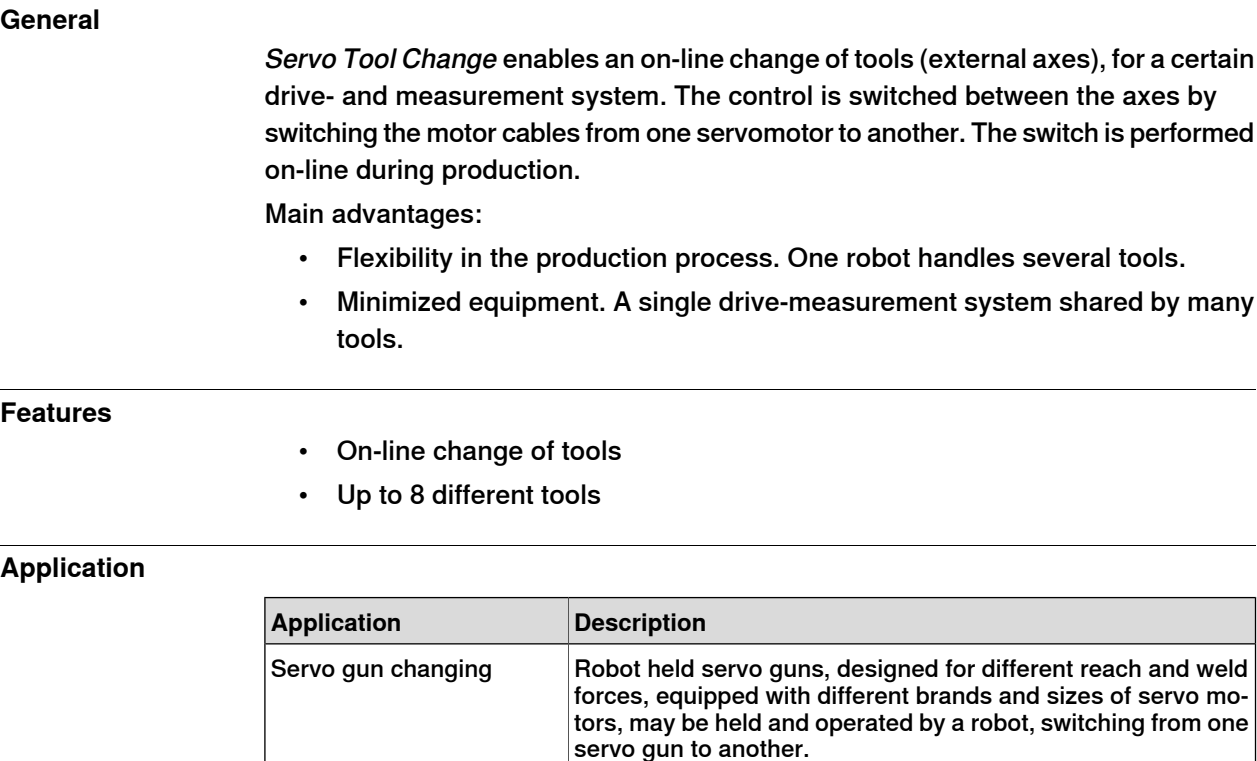

#### **Performance**

When switching tools, the following steps are performed (switching from Axis 1 to Axis 2):

the RobotWare Spot Servo options.

Can be used as an independent option, or as an addition to

- Axis 1 is deactivated using the RAPID instruction DeactUnit
- Axis 1 is disconnected from the motor cables
- Axis 2 is connected to the motor cables
- Axis 2 is activated using RAPID instruction ActUnit
- After activation, axis 2 is ready to run

The motor position at the moment of deactivation of one axis is saved and restored next time the axis is activated.

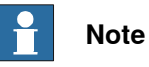

Servo Tool Change

The motor position must not change more than half a motor revolution, when the axis is disconnected. In RobotWare Spot Servo, there is a calibration routine, which handles larger position changes.

7.25.1 Servo Tool Change [3110-1] **Continued** 

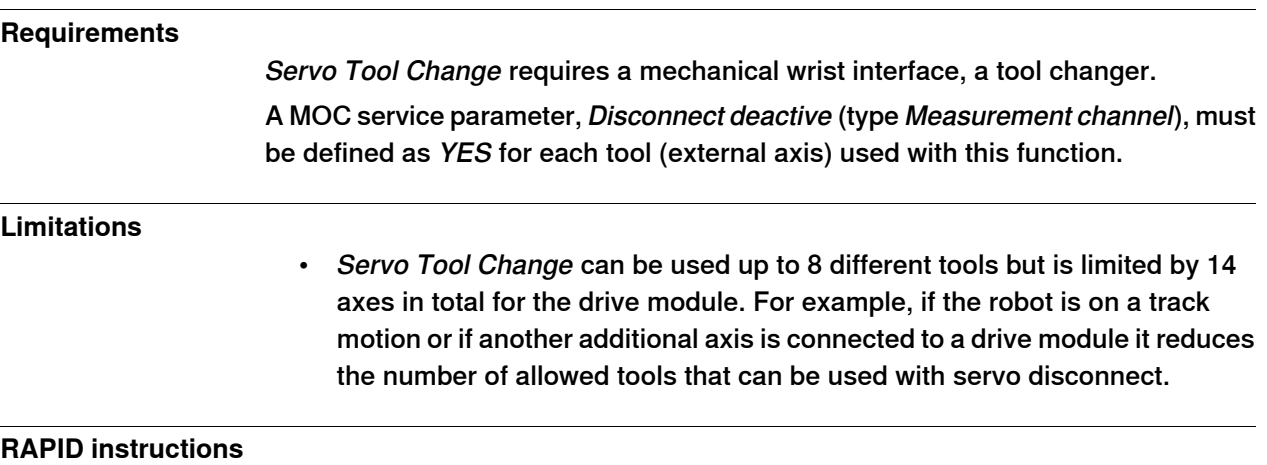

There are no RAPID instructions included in this option.

7.26.1 Continuous and Discrete Application Platform Standard [3125-1]

# **7.26 Application Engineering**

# <span id="page-221-0"></span>**7.26.1 Continuous and Discrete Application Platform Standard [3125-1]**

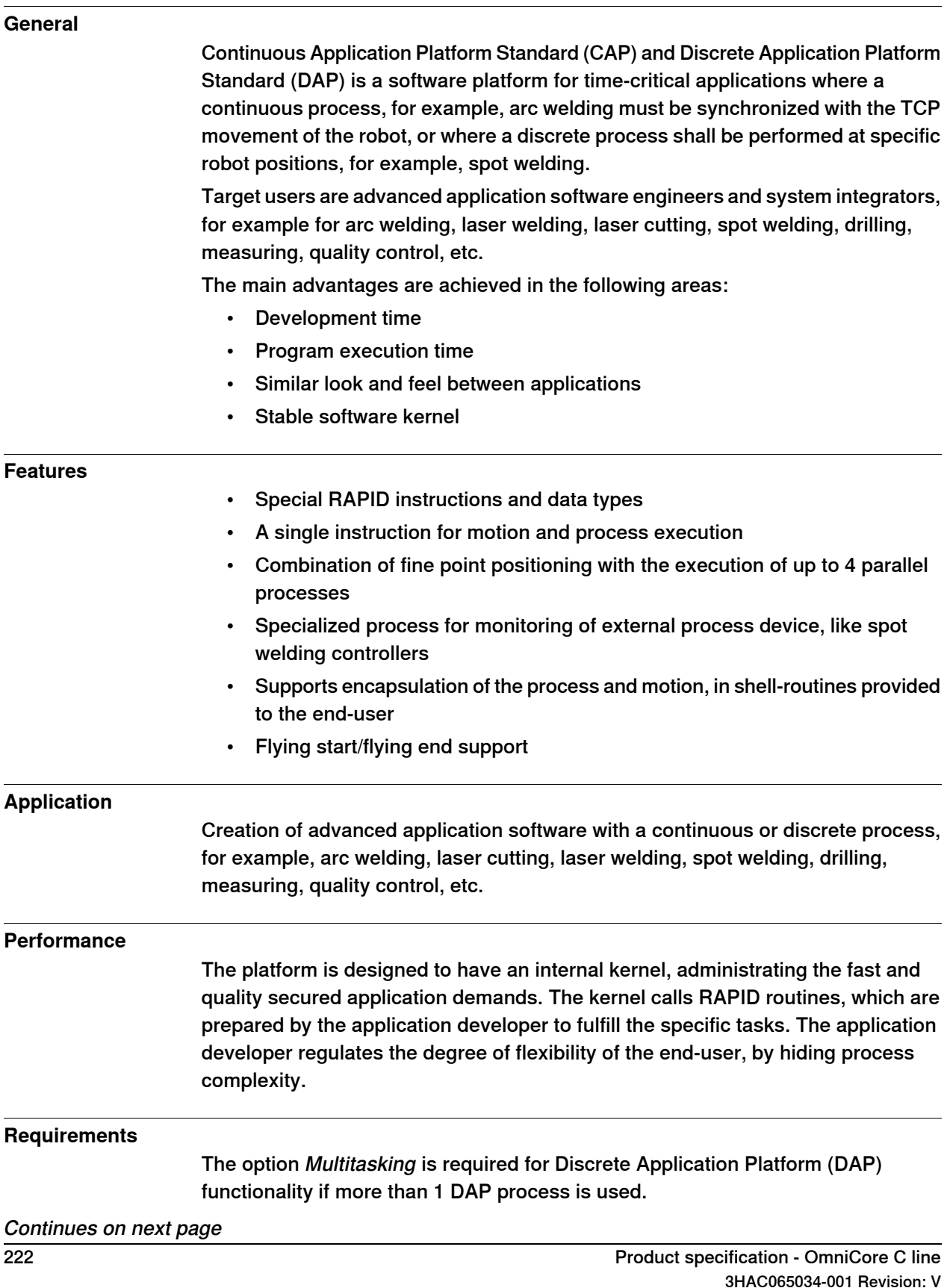

7.26.1 Continuous and Discrete Application Platform Standard [3125-1] **Continued** 

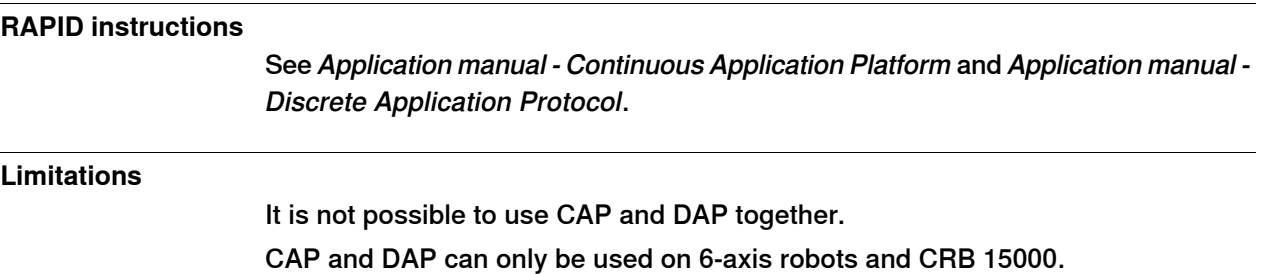

7.26.2 Continuous and Discrete Application Platform Premium [3125-2]

# **7.26.2 Continuous and Discrete Application Platform Premium [3125-2]**

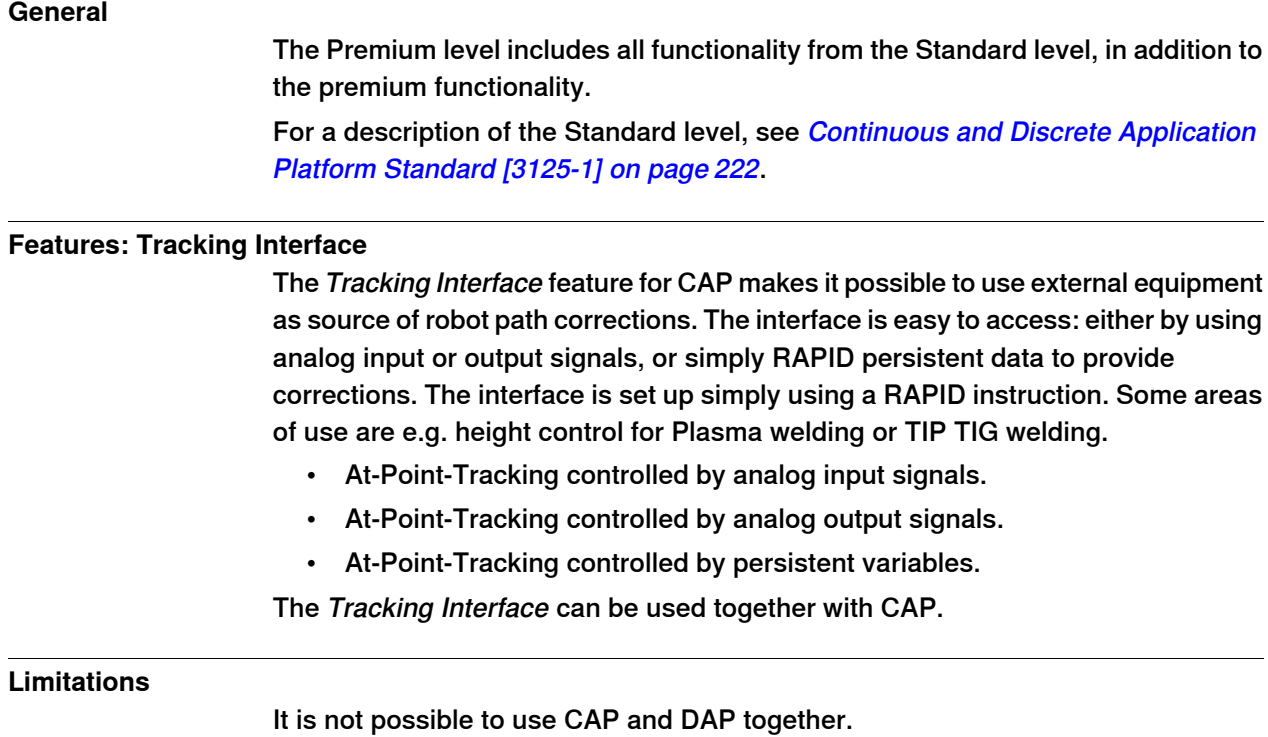

CAP and DAP can only be used on 6-axis robots and CRB 15000.

7.26.3 Production Framework [3404-1]

# **7.26.3 Production Framework [3404-1]**

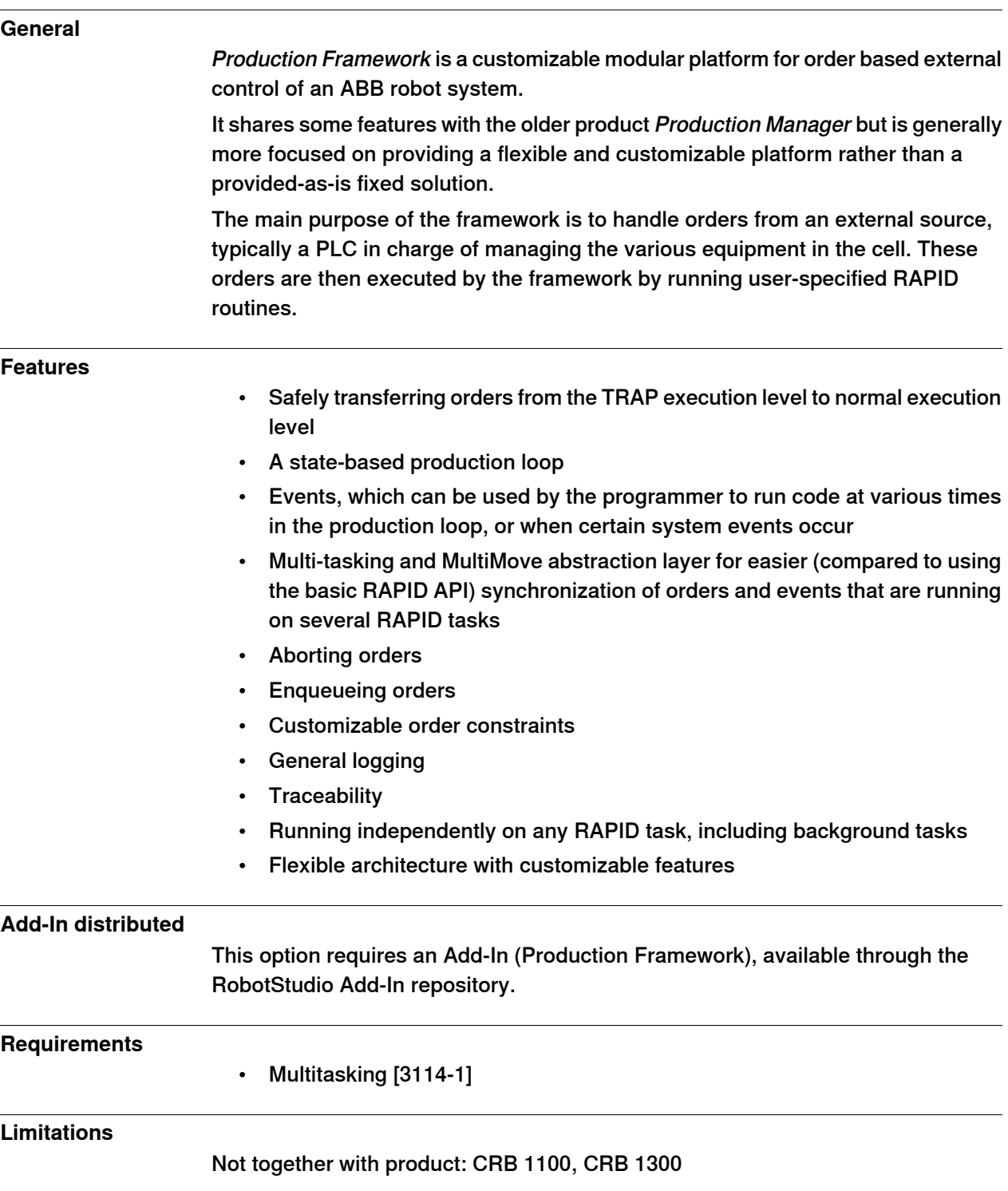

## 7.27.1 Machining Standard [3418-1]

# **7.27 Application Machining**

# **7.27.1 Machining Standard [3418-1]**

## **General**

Machining Software provides the auto-calibration function that allows users to define calibration toolkits (eg. probe), cutters, external axis and work objects. The calibrated data can be copied to and reused in RAPID for other projects, which simplifies the calibration process.

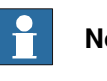

**Note**

The MSF application on FlexPendant is only supported by OmniCore controllers operating in RobotWare 7.X.

#### **Key features**

Machining Standard provides the following main features:

- Web-based access to machining projects (using PC)
- Dedicated Machining application for working with machining projects (using FlexPendant)
- Auto-calibration on calibration toolkit, cutters, external axis and work objects

7.27.2 Machining Premium [3418-2]

# **7.27.2 Machining Premium [3418-2]**

#### **General**

Machining Software complements the Machining PowerPac - Machining Functionality (hereinafter referred as Machining PowerPac) add-in in RobotStudio. After creating programs in Machining PowerPac, users can synchronize or load the programs to Machining Software and then perform program tuning in web browser on PC or in the dedicated Machining application on FlexPendant. Different from Machining PowerPac that provides offline programming functions, Machining Software can load the tuned programs to the connected controller (virtual or real) directly. This improves programming efficiency and reduce the onsite commissioning time.

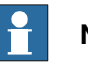

## **Note**

The MSF application on FlexPendant is only supported by OmniCore controllers operating in RobotWare 7.X.

#### **Key features**

Machining Premium provides the following main features:

- Web-based access to machining projects (using PC)
- Dedicated Machining application for working with machining projects (using FlexPendant)
- Tuning programs created by Machining PowerPac, including path smoothing and instruction editing
- Auto-calibration on calibration toolkit, cutters, external axis and work objects

#### **Versions**

Machining Software provides two versions, Machining Standard (option 3418-1) and Machining Premium (option 3418-2), with different user access to functions. The following table lists the main functions to which the two options can access.

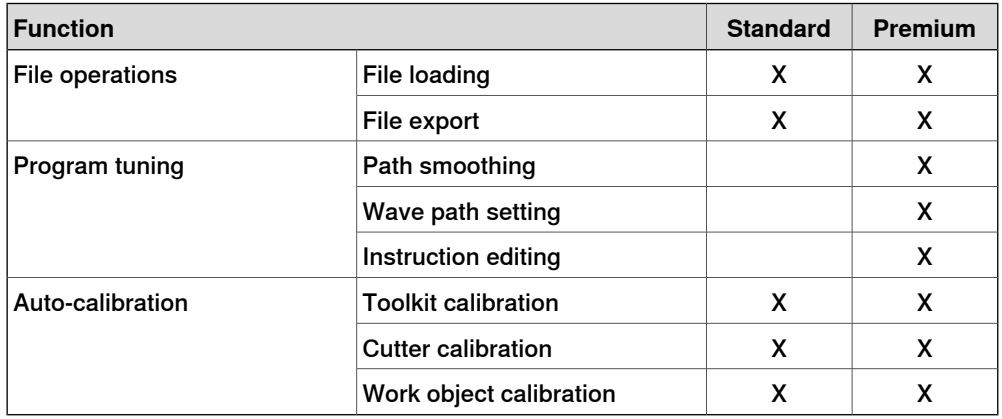

# **7 Specification of controller & RobotWare options**

7.27.2 Machining Premium [3418-2] **Continued** 

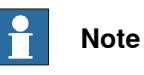

Only one version can be installed on a controller at a time.

For the web-based Machining Software, if the version is changed, clean the browser cache and restart the browser to make the new version take effect. Otherwise, a version incompatibility message will be displayed.

7.28 Warranty

## **7.28 Warranty**

#### <span id="page-228-0"></span>**Warranty**

For the selected period of time, ABB will provide spare parts and labour to repair or replace the non-conforming portion of the equipment without additional charges. During that period, it is required to have a yearly Preventative Maintenance according to ABB manuals to be performed by ABB. If due to customer restrains no data can be analyzed in the ABB Ability service Condition Monitoring & Diagnostics for robots with OmniCore controllers, and ABB has to travel to site, travel expenses are not covered. The Extended Warranty period always starts on the day of warranty expiration. Warranty Conditions apply as defined in the Terms & Conditions.

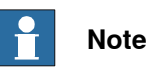

This description above is not applicable for option Stock warranty [438-8]

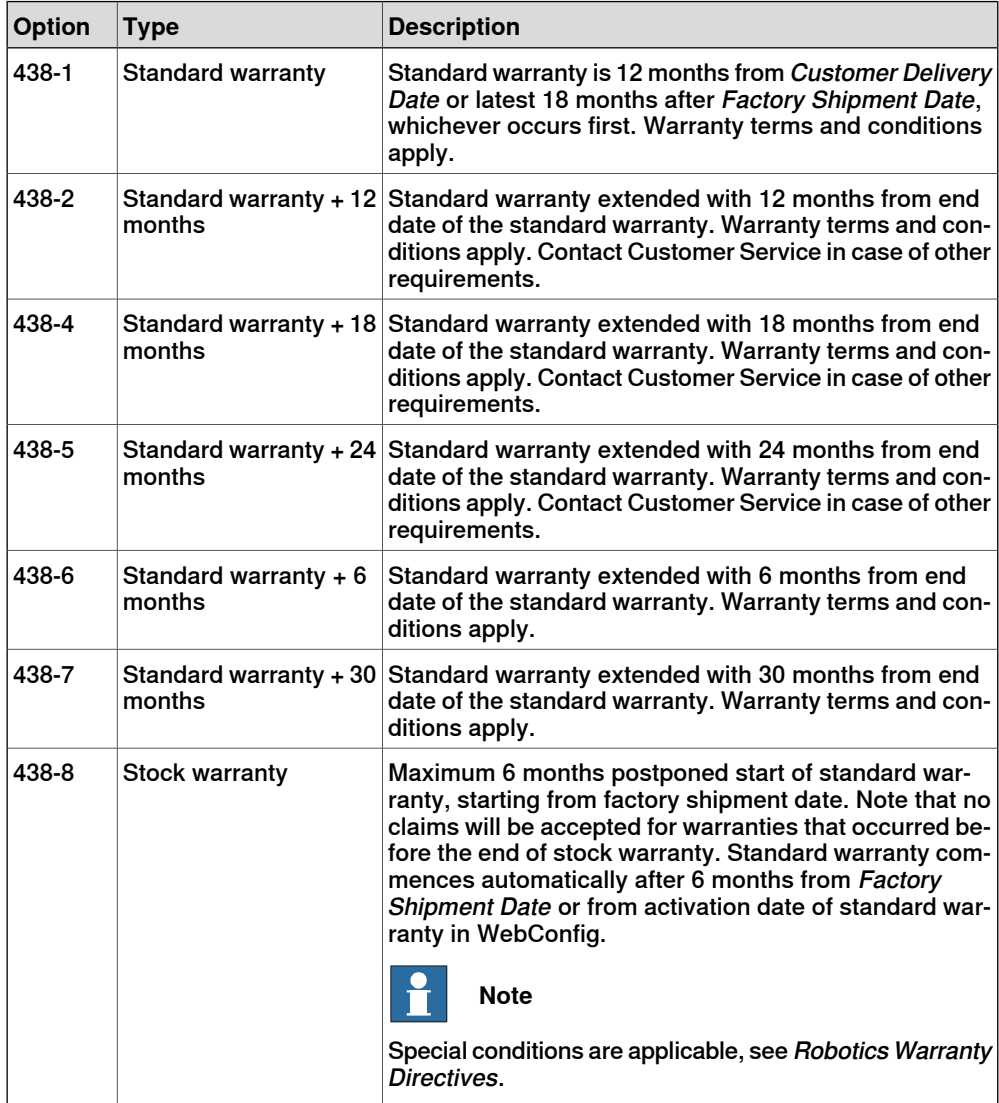

This page is intentionally left blank

# **Index**

## **A**

ABB Connect, [91](#page-90-0) Absolute Accuracy, [168](#page-167-0) ambient temperature storage, [18,](#page-17-0) [34](#page-33-0) applications overview, [84](#page-83-0) applications for FlexPendant, [84](#page-83-1)

## **C**

**Calibrate** application, [86](#page-85-0) **Code** application, [84](#page-83-2) compensation parameters, [168](#page-167-1) Connected Services Gateway, [121](#page-120-0) coordinate systems, [61](#page-60-0)

#### **D**

desktop mounting kit, [49](#page-48-0) detaching FlexPendant, [129](#page-128-0) disconnecting FlexPendant, [129](#page-128-0) discrete I/O overview, [67](#page-66-0) DSQC1030, [149–150](#page-148-0)

## **E**

enabling device, [79](#page-78-0) Essential App Package [3120-2], [84](#page-83-0) Ethernet switch, [122](#page-121-0)

## **F**

fieldbus overview, [64](#page-63-0) File Explorer, [87](#page-86-0)

# **I**

I/O discrete, [67](#page-66-0) overview, [64](#page-63-0) **I/O** application, [85](#page-84-0)

## **J**

**Jog** application, [84](#page-83-3)

#### **L**

Limited App Package [3120-1], [84](#page-83-0)

## **M**

Motion Process Mode, [164](#page-163-0)

## **O**

**Operate** application, [86](#page-85-1)

#### **P**

product standards, [41](#page-40-0) **Program Data** application, [84](#page-83-4) programming, [70](#page-69-0) Program Package [3151-1], [84](#page-83-0)

#### **Q**

QuickMove, [60](#page-59-0)

## **R**

rack mounting, [48](#page-47-0) RAPID, [74](#page-73-0) RobotWare 7 overview, [55](#page-54-0)

## **S**

safety standards, [41](#page-40-0) **Settings** application, [85](#page-84-1) snapshots, [56](#page-55-0) standards, [41](#page-40-0) ANSI, [41](#page-40-1) CAN, [41](#page-40-1) standard warranty, [229](#page-228-0) stock warranty, [229](#page-228-0) storage conditions, [18](#page-17-0), [34](#page-33-0)

## **T**

temperatures storage, [18,](#page-17-0) [34](#page-33-0) three-position enabling device, [79](#page-78-0) transportation conditions, [18,](#page-17-0) [34](#page-33-0) TrueMove, [60](#page-59-1)

#### **U** Unicode, [74](#page-73-1)

**W**

warranty, [229](#page-228-0) weight, [18,](#page-17-1) [34](#page-33-1)

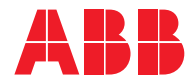

**ABB AB Robotics & Discrete Automation** S-721 68 VÄSTERÅS, Sweden Telephone +46 10-732 50 00

#### **ABB AS**

**Robotics & Discrete Automation** Nordlysvegen 7, N-4340 BRYNE, Norway Box 265, N-4349 BRYNE, Norway Telephone: +47 22 87 2000

#### **ABB Engineering (Shanghai) Ltd.**

Robotics & Discrete Automation No. 4528 Kangxin Highway PuDong New District SHANGHAI 201319, China Telephone: +86 21 6105 6666

#### **ABB Inc.**

**Robotics & Discrete Automation** 1250 Brown Road Auburn Hills, MI 48326 USA Telephone: +1 248 391 9000

**abb.com/robotics**